#### **TOSHIBA** Leading Innovation >>>>

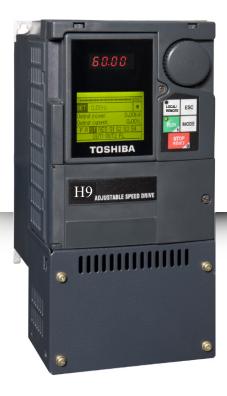

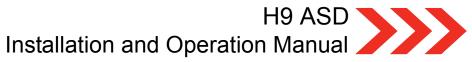

Document Number: 58682-003

Date: March, 2011

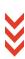

# H9 ASD Installation and Operation Manual

Document Number: 58682-003

Date: March, 2011

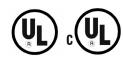

#### Introduction

Congratulations on the purchase of the new H9 Adjustable Speed Drive!

The **H9 Adjustable Speed Drive** (ASD) is a solid-state AC drive that features Toshiba International Corporation's (TIC) **Vector Control Algorithm** enables the motor to develop high starting torque and provide compensation for motor slip, which results in smooth, quick starts and highly efficient operation. The H9 ASD uses digitally-controlled pulse width modulation. The programmable functions may be accessed via the easy-to-use menu or via the Direct Access Numbers (see page 76). This feature, combined with TIC's high-performance software, delivers unparalleled motor control and reliability.

The H9 ASD is a very powerful tool, yet surprisingly simple to operate. The user-friendly **Electronic Operator Interface** (EOI) of the H9 ASD has an easy-to-read LCD screen. There is also a read-only LED screen with enhanced visibility that can be read from a greater distance. The EOI provides easy access to the many monitoring and programming features of the H9 ASD.

The motor control software is menu-driven, which allows for easy access to the motor control parameters and quick changes when required.

To maximize the abilities of your new H9 ASD, a working familiarity with this manual will be required. This manual has been prepared for the ASD installer, user, and maintenance personnel. This manual may also be used as a reference guide or for training. With this in mind, use this manual to develop a system familiarity before attempting to install or operate the device.

## **Important Notice**

The instructions contained in this manual are not intended to cover all details or variations in equipment types, nor may it provide contingency concerning the installation, operations, or maintenance of this equipment. Should additional information be required contact your TIC Sales Representative.

The contents of this manual shall not become a part of or modify any prior or existing agreement, commitment, or relationship. The sales contract contains the entire obligation of Toshiba International Corporation. The warranty contained in the contract between the parties is the sole warranty of Toshiba International Corporation and any statements contained herein do not create new warranties or modify the existing warranty.

Any electrical or mechanical modifications to this equipment without prior written consent of Toshiba International Corporation may void all warranties and may void the UL/CSA listing or other safety certifications. Unauthorized modifications may also result in a safety hazard or equipment damage.

Misuse of this equipment could result in injury and equipment damage. In no event will Toshiba International Corporation be responsible or liable for direct, indirect, special, or consequential damage or injury that may result from the misuse of this equipment.

#### **About This Manual**

This manual was written by the TIC Technical Publications Group. This group is tasked with providing technical documentation for the **H9 Adjustable Speed Drive**. Every effort has been made to provide accurate and concise information to you, our customer.

At Toshiba International Corporation we are continuously striving for better ways to meet the constantly changing needs of our customers. E-mail your comments, questions, or concerns about this publication to Technical-Publications-Dept@tic.toshiba.com.

## Manual's Purpose and Scope

This manual provides information on how to safely install, operate, maintain, and dispose of your **H9 Adjustable Speed Drive**. The information provided in this manual is applicable to the **H9 Adjustable Speed Drive** only.

This manual provides information on the various features and functions of this powerful cost-saving device, including

- Installation,
- System operation,
- · Configuration and menu options, and
- Mechanical and electrical specifications.

Included is a section on general safety instructions that describe the warning labels and symbols that are used throughout the manual. Read the manual completely before installing, operating, performing maintenance, or disposing of this equipment.

This manual and the accompanying drawings should be considered a permanent part of the equipment and should be readily available for reference and review. Dimensions shown in the manual are in metric and/or the English equivalent.

Because of our commitment to continuous improvement, Toshiba International Corporation reserves the right, without prior notice, to update information, make product changes, or to discontinue any product or service identified in this publication.

Toshiba International Corporation (TIC) shall not be liable for direct, indirect, special, or consequential damages resulting from the use of the information contained within this manual.

This manual is copyrighted. No part of this manual may be photocopied or reproduced in any form without the prior written consent of Toshiba International Corporation.

© Copyright 2011 Toshiba International Corporation.

**TOSHIBA**<sup>®</sup> is a registered trademark of Toshiba Corporation. All other product or trade references appearing in this manual are registered trademarks of their respective owners.

All rights reserved.

Printed in the U.S.A.

## Contacting TIC's Customer Support Center

TIC's Customer Support Center can be contacted to obtain help in resolving any **Adjustable Speed Drive** system problem that you may experience or to provide application information.

The Support Center is open from 8 a.m. to 5 p.m. (CST), Monday through Friday. The Center's toll free number is US (800) 231-1412/Fax (713) 937-9349 CAN (800) 872-2192 MEX 01 (800) 527-1204. For after-hours support follow the directions in the outgoing message when calling.

You may also contact Toshiba International Corporation by writing to:

**Toshiba International Corporation** 

13131 West Little York Road

Houston, Texas 77041-9990

Attn: ASD Product Manager.

For further information on TIC's products and services, please visit our website at www.toshiba.com/ind/.

#### TOSHIBA INTERNATIONAL CORPORATION

#### **H9 Adjustable Speed Drive**

Please complete the Warranty Card supplied with the H9 ASD and return it to Toshiba International Corporation by prepaid mail. This will activate the 12 month warranty from the date of installation; but, shall not exceed 18 months from the shipping date.

## **Table of Contents**

| General Safety Information                                                       | 1         |
|----------------------------------------------------------------------------------|-----------|
| Safety Alert Symbol                                                              | 1         |
| Signal Words                                                                     | 1         |
| Special Symbols                                                                  | 2         |
| Equipment Warning Labels                                                         | 2         |
| Qualified Personnel                                                              | 2         |
| Equipment Inspection                                                             | 3         |
| Handling and Storage                                                             | 3         |
| Disposal                                                                         | 3         |
| Installation Precautions                                                         | 4         |
| Location and Ambient Requirements                                                | 4         |
| Mounting Requirements                                                            | 4         |
| Conductor Routing and Grounding                                                  | 5         |
| Power Connections                                                                | 6         |
| Protection                                                                       | 6         |
| System Integration Precautions                                                   | 7         |
| Personnel Protection                                                             | 7         |
| System Setup Requirements                                                        | 8         |
| Operational and Maintenance Precautions                                          | 9         |
| Motor Characteristics                                                            | 10        |
| Motor Autotuning                                                                 | 10        |
| Pulse Width Modulation Operation                                                 | 10        |
| Low-Speed Operation                                                              | 10        |
| Overload Protection Adjustment                                                   | 10        |
| Operation Above 60 Hz                                                            | 10        |
| Power Factor Correction                                                          | 11        |
| Light Load Conditions                                                            | 11        |
| Motor/Load Combinations                                                          | 11        |
| Load-Produced Negative Torque                                                    | 12        |
| Materia Duelling                                                                 |           |
| Motor Braking                                                                    | 12        |
| ASD Characteristics                                                              |           |
|                                                                                  | 13        |
| ASD Characteristics                                                              | <b>13</b> |
| ASD Characteristics  Over-Current Protection                                     | 13<br>13  |
| ASD Characteristics  Over-Current Protection  ASD Capacity                       | 131313    |
| ASD Characteristics  Over-Current Protection  ASD Capacity  Using Vector Control | 13131314  |

| Connecting the ASD                       | 16  |
|------------------------------------------|-----|
| Lead Length Specifications               | 20  |
| I/O and Control                          | 21  |
| Electronic Operator Interface            | 28  |
| EOI Operation                            | 28  |
| Battery Backup                           | 28  |
| EOI Remote Mounting                      | 29  |
| EOI Features                             | 30  |
| EOI Remote Mounting                      | 33  |
| Command Mode and Frequency Mode Control  | 36  |
| Command Control (F003)                   | 36  |
| Frequency Control (F004)                 | 37  |
| Override Operation                       | 38  |
| System Configuration and Menu Options    | 41  |
| Root Menus                               | 41  |
| System Operation                         | 70  |
| Initial Setup                            |     |
| Startup Wizard Parameters                | 70  |
| Operation (Local)                        | 73  |
| Default Setting Changes                  | 74  |
| Save User Settings                       | 75  |
| Direct Access Parameter Information      | 76  |
| Direct Access Parameters/Numbers         | 76  |
| Alarms, Trips, and Troubleshooting       | 244 |
| Alarms and Trips                         |     |
| User Notification Codes                  | 245 |
| Alarms                                   | 246 |
| Trips/Faults                             | 248 |
| Enclosure and Conduit Plate Dimensions   | 254 |
| Enclosure Dimensions                     | 254 |
| Conduit Plate Dimensions                 | 259 |
| Current/Voltage Specifications           | 262 |
| Cable/Terminal/Torque Specifications     |     |
| Dynamic Braking System Specifications    |     |
| Short Circuit Protection Recommendations |     |
| H9 ASD Optional Devices                  |     |
|                                          |     |

## **General Safety Information**

**DO NOT** attempt to install, operate, maintain, or dispose of this equipment until you have read and understood all of the product safety information and directions that are contained in this manual.

## Safety Alert Symbol

The **Safety Alert Symbol** is comprised of an equilateral triangle enclosing an exclamation mark. This indicates that a potential personal injury hazard exists.

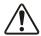

## **Signal Words**

Listed below are the signal words that are used throughout this manual followed by their descriptions and associated symbols. When the words **DANGER**, **WARNING**, and **CAUTION** are used in this manual they will be followed by important safety information that must be carefully followed.

The word **DANGER** preceded by the safety alert symbol indicates that an imminently hazardous situation exists that, if not avoided or if instructions are not followed precisely, will result in serious injury to personnel or loss of life.

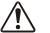

#### **DANGER**

The word **WARNING** preceded by the safety alert symbol indicates that a potentially hazardous situation exists that, if not avoided or if instructions are not followed precisely, could result in serious injury to personnel or loss of life.

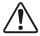

#### WARNING

The word **CAUTION** preceded by the safety alert symbol indicates that a potentially hazardous situation exists that, if not avoided or if instructions are not followed precisely, may result in minor or moderate injury.

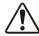

#### CAUTION

The word **CAUTION** without the safety alert symbol indicates a potentially hazardous situation exists that, if not avoided or if instructions are not followed precisely, may result in equipment and property damage.

#### CAUTION

## **Special Symbols**

To identify special hazards, other symbols may appear in conjunction with the **DANGER**, **WARNING**, and **CAUTION** signal words. These symbols indicate areas that require special and/or strict adherence to the procedures to prevent serious injury to personnel or loss of life.

#### **Electrical Hazard Symbol**

A symbol that is comprised of an equilateral triangle enclosing a lightning bolt indicates a hazard of injury from electrical shock or burn.

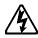

#### **Explosion Hazard Symbol**

A symbol that is comprised of an equilateral triangle enclosing an explosion indicates a hazard of injury from exploding parts.

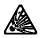

## **Equipment Warning Labels**

**DO NOT** attempt to install, operate, perform maintenance, or dispose of this equipment until you have read and understood all of the product labels and user directions that are contained in this manual.

Warning labels that are attached to the equipment will include the exclamation mark within a triangle. **DO NOT** remove or cover any of these labels. If the labels are damaged or if additional labels are required, contact your TIC Sales Representative.

Labels attached to the equipment are there to provide useful information or to indicate an imminently hazardous situation that may result in serious injury, severe property and equipment damage, or loss of life if safe procedures or methods are not followed as outlined in this manual.

#### **Qualified Personnel**

Installation, operation, and maintenance shall be performed by **Qualified Personnel Only**. A Qualified Person is one that has the skills and knowledge relating to the construction, installation, operation, and maintenance of the electrical equipment and has received safety training on the hazards involved (Refer to the latest edition of NFPA 70E for additional safety requirements).

#### Qualified Personnel shall:

- Have carefully read the entire manual.
- Be familiar with the construction and function of the ASD, the equipment being driven, and the hazards involved.
- Be able to recognize and properly address hazards associated with the application of motor-driven equipment.
- Be trained and authorized to safely energize, de-energize, ground, lock out/tag out circuits and equipment, and clear faults in accordance with established safety practices.
- Be trained in the proper care and use of protective equipment such as safety shoes, rubber gloves, hard hats, safety glasses, face shields, flash clothing, etc., in accordance with established safety practices.

For further information on workplace safety visit www.osha.gov.

#### **Equipment Inspection**

- Upon receipt of the equipment inspect the packaging and equipment for shipping damage.
- Carefully unpack the equipment and check for parts that may have been damaged during shipping,
  missing parts, or concealed damage. If any discrepancies are discovered, it should be noted with the
  carrier prior to accepting the shipment, if possible. File a claim with the carrier if necessary and
  immediately notify your TIC Sales Representative.
- **DO NOT** install the ASD if it is damaged or if it is missing any component(s).
- Ensure that the rated capacity and the model number specified on the nameplate conform to the order specifications.
- Modification of this equipment is dangerous and is to be performed by factory trained personnel. When modifications are required contact your TIC Sales Representative.
- Inspections may be required after moving equipment.
- Contact your TIC Sales Representative to report discrepancies or for assistance if required.

## **Handling and Storage**

- Use proper lifting techniques when moving the ASD; including properly sizing up the load, getting assistance, and using a forklift if required.
- Store in a well-ventilated location and preferably in the original carton if the equipment will not be used upon receipt.
- Store in a cool, clean, and dry location. Avoid storage locations with extreme temperatures, rapid temperature changes, high humidity, moisture, dust, corrosive gases, or metal particles.
- The storage temperature range of the H9 ASD is -13° to 149° F (-25° to 65° C).
- Do not store the unit in places that are exposed to outside weather conditions (i.e., wind, rain, snow, etc.).
- Store in an upright position.

#### **Disposal**

Never dispose of electrical components via incineration. Contact your state environmental agency for details on disposal of electrical components and packaging in your area.

# Installation Precautions Location and Ambient Requirements

- The TIC ASD is intended for permanent installations only.
- Installation should conform to the National Electrical Code Article 110 (Requirements For Electrical Installations), all regulations of the Occupational Safety and Health Administration, and any other applicable national, regional, or industry codes and standards.

**Note:** For ALL references to the National Electrical Code (NEC), see the latest release of the National Electrical Code.

- Select a mounting location that is easily accessible, has adequate personnel working space, and adequate illumination for adjustment, inspection, and maintenance of the equipment (refer to NEC Article 110-13).
- **DO NOT** mount the ASD in a location that would produce catastrophic results if it were to fall from its mounting location (equipment damage or injury).
- **DO NOT** mount the ASD in a location that would allow it to be exposed to flammable chemicals or gases, water, solvents, or other fluids.
- Avoid installation in areas where vibration, heat, humidity, dust, fibers, metal particles, explosive/corrosive mists or gases, or sources of electrical noise are present.
- The installation location shall not be exposed to direct sunlight.
- Allow proper clearance spaces for installation. Do not obstruct the ventilation openings. Refer to
  the section titled Installation and Connections on pg. 14 for further information on ventilation
  requirements.
- The ambient operating temperature range of the H9 ASD is  $14^{\circ}$  to  $104^{\circ}$  F (-10 to  $40^{\circ}$  C).

## **Mounting Requirements**

- Only **Qualified Personnel** should install this equipment.
- Install the unit in a secure and upright position in a well-ventilated area.
- As a minimum, the installation of the equipment should conform to the **NEC Article 110**, OSHA, as well as any other applicable national, regional, or industry codes and standards.
- Installation practices should conform to the latest revision of NFPA 70E Electrical Safety Requirements for Employee Workplaces.
- It is the responsibility of the ASD installer/maintenance personnel to ensure that the unit is installed into an enclosure that will protect personnel against electric shock.

## **Conductor Routing and Grounding**

# **⚠ WARNING**

- Use separate metal conduits for routing the input power, output power, and control circuits.
- A separate ground cable should be run inside the conduit with the input power, output power, and control circuits.
- DO NOT connect CC to earth ground.
- Use **IICC** terminal as the return for the **V/I** input.
- Always ground the unit to prevent electrical shock and to help reduce electrical noise.
- It is the responsibility of the ASD installer/maintenance personnel to provide proper grounding and branch circuit protection in accordance with the **NEC** and any applicable local codes.
- The Metal Of Conduit Is Not An Acceptable Ground —

#### **Grounding Capacitor Switch**

The ASD is equipped with noise reduction capacitors which are used to reduce the EMI leakage via the 3-phase power-input circuit and for compliance with the **Electromagnetic Compatibility Directive** (EMC).

The effective value of the capacitor may be increased, reduced, or removed entirely via the **Selector Switch**, **Switching Bar**, or the **Switching Screw** — the type used is typeform-specific.

The **Grounding Capacitor Switch** allows the user to quickly change the value of the capacitance of the 3-phase input circuit without the use of tools.

See the section titled System Grounding on pg. 18 for more on the Grounding Capacitor.

See figures 4, 5, 6, and 7 on pg. 19 for an electrical depiction of the leakage-reduction functionality of the Grounding Capacitor and the methods used to set the capacitance value.

#### **Power Connections**

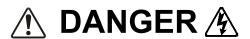

## Contact With Energized Wiring Will Cause Severe Injury Or Loss Of Life.

- Turn off, lock out, and tag out all power sources before proceeding to connect the power wiring to the equipment.
- After ensuring that all power sources are turned off and isolated in accordance with established lock out/tag out procedures, connect the 3-phase power source wiring of the correct voltage to the correct input terminals and connect the output terminals to a motor of the correct voltage and type for the application (refer to the NEC Article 300 Wiring Methods and Article 310 Conductors For General Wiring). Size the branch circuit conductors in accordance with the NEC Table 310.16.
- Ensure that the 3-phase input power is **NOT** connected to the output of the ASD. This will damage the ASD and may cause injury to personnel.
- **DO NOT** connect resistors across terminals PA PC or PO PC. This may cause a fire.
- Ensure the correct phase sequence and the desired direction of motor rotation in the **Bypass** mode (if applicable).

#### **Protection**

- Ensure that primary protection exists for the input wiring to the equipment. This protection must be able to interrupt the available fault current from the power line. The equipment may or may not be equipped with an input disconnect (option).
- All cable entry openings must be sealed to reduce the risk of entry by vermin and to allow for maximum cooling efficiency.
- External dynamic braking resistors must be thermally protected.
- It is the responsibility of the ASD installer/maintenance personnel to setup the **Emergency Off** braking system of the ASD. The function of the **Emergency Off** braking function is to remove output power from the drive in the event of an emergency. A supplemental braking system may also be engaged in the event of an emergency. For further information on braking systems, see parameters F250 and F304.

**Note:** A supplemental emergency stopping system should be used with the ASD. Emergency stopping should not be a task of the ASD alone.

Follow all warnings and precautions and do not exceed equipment ratings.

## **System Integration Precautions**

The following precautions are provided as general guidelines for the setup of the ASD within the system.

- The TIC ASD is a general-purpose product. It is a system component only and the system design should take this into consideration. Please contact your TIC Sales Representative for applicationspecific information or for training support.
- The TIC ASD is part of a larger system and the safe operation of the ASD will depend upon observing certain precautions and performing proper system integration.
- Improperly designed or improperly installed system interlocks may render the motor unable to start
  or stop on command.
- The failure of external or ancillary components may cause intermittent system operation (i.e., the system may start the motor without warning).
- A detailed system analysis and job safety analysis should be performed by the systems designer and/or systems integrator before the installation of the ASD component. Contact your TIC Sales Representative for options availability and for application-specific system integration information if required.

#### **Personnel Protection**

- Installation, operation, and maintenance shall be performed by Qualified Personnel Only.
- A thorough understanding of the ASD will be required before the installation, operation, or maintenance of the ASD.

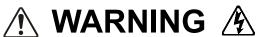

- Rotating machinery and live conductors can be hazardous and shall not come into contact with
  personnel. Personnel should be protected from all rotating machinery and electrical hazards at all
  times.
- Insulators, machine guards, and electrical safeguards may fail or be defeated by the purposeful or
  inadvertent actions of workers. Insulators, machine guards, and electrical safeguards are to be
  inspected (and tested where possible) at installation and periodically after installation for potential
  hazardous conditions.
- DO NOT allow personnel near rotating machinery. Warning signs to this effect shall be posted at or near the machinery.
- **DO NOT** allow personnel near electrical conductors. Contact with electrical conductors can be fatal. Warning signs to this effect shall be posted at or near the hazard.
- Personal protection equipment shall be provided and used to protect employees from any hazards inherent to system operation.

## **System Setup Requirements**

- When using the ASD as an integral part of a larger system, it is the responsibility of the ASD installer/maintenance personnel to ensure that there is a fail-safe in place (i.e., an arrangement designed to switch the system to a safe condition if there is a fault or failure).
- Power factor improvement capacitors or surge absorbers MUST NOT be installed on the output of the ASD.
- Use of the built-in system protective features is highly recommended (i.e., E-Off, Overload Protection, etc.).
- The operating controls and system status indicators should be clearly readable and positioned where the operator can see them without obstruction.
- Additional warnings and notifications shall be posted at the equipment installation location as deemed required by Qualified Personnel.

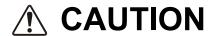

- System safety features should be employed and designed into the integrated system in a manner
  such that system operation, even in the event of system failure, will not cause harm or result in
  system damage or injury to personnel (i.e., E-Off, Auto-Restart settings, System Interlocks, etc.).
- The programming setup and system configuration of the ASD may allow it to start the motor unexpectedly. A familiarity with the Auto-Restart (F301) settings are a requirement to use this product.
- There may be thermal or physical properties, or ancillary devices integrated into the overall system that may allow for the ASD to start the motor without warning. Signs to this effect must be posted at the equipment installation location.
- If a secondary magnetic contactor (MC) or an ASD output disconnect is used between the ASD and the load, it should be interlocked to halt the ASD before the secondary contact opens. If the output contactor is used for bypass operation, it must be interlocked such that commercial power is never applied to the ASD output terminals (U, V, or W).
- When using an ASD output disconnect, the ASD and the motor must be stopped before the
  disconnect is either opened or closed. Closing the output disconnect while the 3-phase output of the
  ASD is active may result in equipment damage or injury to personnel.

# Operational and Maintenance Precautions

## **№ WARNING**

- Turn off, lock out, and tag out the main power, the control power, and instrumentation connections
  before inspecting or servicing the drive, opening the door of the enclosure, or connecting/
  disconnecting the power wiring to the equipment.
- The capacitors of the ASD maintain a residual charge for a period of time after turning the ASD off.
  The required time for each ASD typeform is indicated with a cabinet label and a Charge LED
  (shown for smaller ASDs in Figure 2 on pg. 16; LED is located on the front panel of larger ASDs).
  Wait at least the minimum time indicated on the enclosure-mounted label and ensure that the
  Charge LED has gone out before opening the door of the ASD once the ASD power has been turned off.
- Turn the power on only after attaching (or closing) the front cover and **DO NOT** remove or open the front cover of the ASD when the power is on.
- **DO NOT** attempt to disassemble, modify, or repair the ASD. Call your TIC Sales Representative for repair information.
- **DO NOT** place any objects inside of the ASD.
- If the ASD should emit smoke, or an unusual odor or sound, turn the power off immediately.
- The heat sink and other components may become extremely hot to the touch. Allow the unit to cool before coming in contact with these items.
- The **Auto-Restart** (F301) programmable functions of the ASD may allow for the system to start or stop unexpectedly. Signs to this effect are to be clearly posted at the installation location.
- Remove power from the ASD during extended periods of non-use.
- The system should be inspected periodically for damaged or improperly functioning parts, cleanliness, and to ensure that the connectors are tightened securely.

#### **Motor Characteristics**

Listed below are some variable speed AC motor control concepts with which the user of the ASD should become familiar.

## **Motor Autotuning**

Motor production methods may cause minor differences in the motor operation. The negative effects of these differences may be minimized by using the **Autotune** feature of the ASD. **Autotuning** is a function of the ASD that measures several parameters of the connected motor and places these readings in a stored table. The software uses the information in the table to help optimize the response of the ASD to application-specific load and operational requirements. The **Autotuning** function may be enabled for automatic tuning, configured manually at F400, or disabled.

The measured parameters include the rotor resistance, the stator resistance, the required excitation inductance, rotational inertia values, and leakage inductance values.

## **Pulse Width Modulation Operation**

The ASD uses sinusoidal **Pulse Width Modulation** (PWM) control. The output current waveform generated by the ASD approaches that of a perfect sine wave; however, the output waveform is slightly distorted. For this reason, the motor may produce more heat, noise, and vibration when operated by an ASD, rather than directly from commercial power.

#### **Low-Speed Operation**

Operating a general-purpose motor at lower speeds may cause a decrease in the cooling ability of the motor. Reducing the torque requirement of the motor at lower speeds will decrease the generated heat at lower speeds.

When the motor is to be operated at low speed (less than 50% of full speed) and at the rated torque continuously, a TIC VF motor (designed for use in conjunction with an ASD) is recommended.

## **Overload Protection Adjustment**

The ASD software monitors the output current of the system and determines when an overload condition occurs. The overload current level is a percentage of the rating of the motor. This function protects the motor from overload.

The default setting for the overload detection circuit is set to the maximum rated current of the ASD at the factory. This setting will have to be adjusted to match the rating of the motor with which the ASD is to be used. To change the overload reference level, see Motor Overload Protection Level 1 on pg. 182.

## **Operation Above 60 Hz**

A motor produces more noise and vibration when it is operated at frequencies above 60 Hz. Also, when operating a motor above 60 Hz, the rated limit of the motor or its bearings may be exceeded; this may void the motor warranty.

Contact the motor manufacturer for additional information before operating the motor above 60 Hz.

#### **Power Factor Correction**

**DO NOT** connect a power factor correction capacitor or surge absorber to the output of the ASD.

If the ASD is used with a motor that is equipped with a capacitor for power factor correction, remove the capacitor from the motor.

Connecting either of these devices to the output of the ASD may cause the ASD to malfunction and trip, or the output device may cause an over-current condition resulting in damage to the device or the ASD.

#### **Light Load Conditions**

When a motor is operated under a continuous light load (i.e., at a load of less than 50% of its rated capacity) or it drives a load which produces a very small amount of inertia, it may become unstable and produce abnormal vibration or trips because of an over-current condition. In such a case, the carrier frequency may be lowered to compensate for this undesirable condition (see Program  $\Rightarrow$  Special  $\Rightarrow$  Carrier Frequency  $\Rightarrow$  PWM Carrier Frequency).

**Note:** When operating in the **Vector Control** mode the carrier frequency should be set to 2.2 kHz or above.

#### **Motor/Load Combinations**

When the ASD is used in combination with one of the following motors or loads, it may result in unstable operation.

- A motor with a rated capacity that exceeds the motor capacity recommended for the ASD.
- An explosion-proof motor.

When using the ASD with an explosion-proof motor or other special motor types, lower the carrier frequency to stabilize the operation. **DO NOT** set the carrier frequency below 2.2 kHz if operating the system in the vector control mode.

**Note:** When operating in the **Vector Control** mode the carrier frequency should be set to 2.2 kHz or above.

If the motor being used is coupled to a load that has a large backlash or if coupled to a reciprocating load, use one of the following procedures to stabilize motor operation.

- Adjust the **S-pattern** acceleration/deceleration setting,
- If operating in the **Vector** control mode, adjust the response time, or
- Switch to the **Constant Torque** control mode.

## **Load-Produced Negative Torque**

When the ASD is used with a load that produces negative torque (an overhauling load), the over-voltage or over-current protective functions of the ASD may cause nuisance tripping.

To minimize the undesirable effects of negative torque the dynamic braking system may be used. The dynamic braking system converts the regenerated energy into heat that is dissipated using a braking resistor. The braking resistor must be suitably matched to the load. Dynamic braking is very effective in reducing the DC bus voltage during a momentary over-voltage condition.

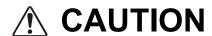

If under extreme conditions the dynamic braking system or a component of this system were to fail, the dynamic braking resistor may experience an extended over-current condition. The DBR circuit was designed to dissipate excessive amounts of heat and if the extended over-current condition were allowed to exceed the circuit parameters, this condition could result in a fire hazard.

To combat this condition, the 3-phase input may be connected using contactors that are configured to open in the event of an extended DBR over-current condition or an internal circuit failure. Using a thermal sensor and/or overload protection as the 3-phase input contactor drive signal, the contactors will open and remove the 3-phase input power in the event of an extended DBR over-current or system over-voltage condition. See Dynamic Braking System Specifications on pg. 266 for more information on using Dynamic Braking with the H9 ASD.

#### **Motor Braking**

The motor may continue to rotate and coast to a stop after being shut off due to the inertia of the load. If an immediate stop is required, a braking system should be used. The two most common types of motor braking systems used with the ASD are **DC Injection Braking** and **Dynamic Braking**.

For further information on braking systems, see DC Injection Braking on pg. 124 and Dynamic Braking on pg. 136.

## **ASD Characteristics**

#### **Over-Current Protection**

Each ASD model is designed for a specified operating power range. The ASD will incur a trip if the design specifications are exceeded.

However, the ASD may be operated at 100% of the specified output-current range continuously or at 120% for a limited amount of time as indicated in the section titled Current/Voltage Specifications on pg. 262. Also, the Stall Prevention Level may be adjusted to help with nuisance over-current trips (see F601).

When using the ASD for an application to control a motor that is rated significantly less than the maximum current rating of the ASD, the over-current limit (Thermal Overload Protection) setting will have to be changed to match the FLA of the motor. For further information on this parameter, see Motor Overload Protection Level 1 on pg. 182.

## **ASD Capacity**

The ASD must not be used with a motor that has a larger capacity than the ASD, even if the motor is operated under a small load. An ASD being used in this way will be susceptible to a high-output peak current which may result in nuisance tripping.

Do not apply a level of input voltage to an ASD that is beyond that which the ASD is rated. The input voltage may be stepped down when required with the use of a step-down transformer or some other type of voltage-reduction system.

## **Using Vector Control**

Using **Vector Control** enables the system to produce very high torque over the entire operating range even at extremely low speeds. **Vector Control** may be used with or without feedback. However, using feedback increases the speed accuracy for applications requiring precise speed control.

See F015 on pg. 81 for further information on using Vector Control.

#### Installation and Connections

The **H9 Adjustable Speed Drive** may be set up initially by performing a few simple configuration settings. To operate properly, the ASD must be securely mounted and connected to a power source (3-phase AC input at the R/L1, S/L2, and T/L3 terminals). The control terminals of the ASD may be used by connecting the terminals of the **Terminal Board** to the proper sensors or signal input sources (see the section titled I/O and Control on pg. 21 and Figure 9 on pg. 24).

System performance may be further enhanced by assigning a function to the output terminals of the **Terminal Board** and connecting the terminals to the proper indicators or actuators (LEDs, relays, contactors, etc.).

**Note:** The optional ASD interface boards may be used to expand the I/O functionality of the ASD.

#### **Installation Notes**

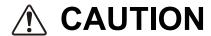

When a brake-equipped motor is connected to the ASD, it is possible that the brake may not release at startup because of insufficient voltage. To avoid this, **DO NOT** connect the brake or the brake contactor to the output of the ASD.

If an output contactor is used for bypass operation, it must be interlocked such that commercial power is never applied to the output terminals of the ASD (U/T1, V/T2, and W/T3).

**DO NOT** apply commercial power to the ASD output terminals U/T1, V/T2, and W/T3.

If a secondary magnetic contactor (MC) is used between the output of the ASD and the motor, it should be interlocked such that the **ST** – **CC** connection is disconnected before the output contactor is opened.

**DO NOT** open and then close a secondary magnetic contactor between the ASD and the motor unless the ASD is off and the motor is not rotating.

**Note:** Re-application of power via a secondary contact while the ASD is on or while the motor is still turning may cause ASD damage.

The ASD input voltage should remain within 10% of the specified input voltage range. Input voltages approaching the upper or lower-limit settings may require that the over-voltage and under-voltage stall protection level parameters be adjusted. Voltages outside of the permissible tolerance should be avoided.

The frequency of the input power should be  $\pm 2$  Hz of the specified input frequency.

**DO NOT** use an ASD with a motor that has a current rating higher than the rated current of the ASD.

The H9 ASD is designed to operate NEMA B motors. Consult with your TIC Sales Representative before using the ASD for special applications such as with an explosion-proof motor or applications with a piston load.

Disconnect the ASD from the motor before megging or applying a bypass voltage to the motor.

Interface problems may occur when an ASD is used in conjunction with some types of process controllers. Signal isolation may be required to prevent controller and/or ASD malfunction (contact your TIC Sales Representative or the process controller manufacturer for additional information about compatibility and signal isolation).

Use caution when setting the output frequency. Over speeding a motor decreases its ability to deliver torque and may result in damage to the motor and/or the driven equipment.

Not all H9 ASDs are equipped with internal primary power input fuses (HP dependent). When connecting two or more drives that have no internal fuse to the same power line as shown in Figure 1, select a circuit-breaking configuration that will ensure that if a short circuit occurs in ASD 1, only MCCB2 trips, not MCCB1. If it is not feasible to use this configuration, insert a fuse between MCCB2 and ASD 1.

Figure 1. Typical Circuit Breaker Configuration.

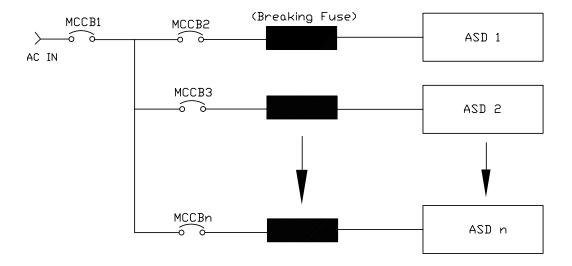

## Mounting the ASD

## **CAUTION**

— The following thermal specifications apply to the 230-volt and 460-volt ASDs ONLY —

Install the unit securely in a well ventilated area that is out of direct sunlight.

The process of converting AC to DC, and then back to AC produces heat. During normal ASD operation, up to 5% of the input energy to the ASD may be dissipated as heat. If installing the ASD in a cabinet, ensure that there is adequate ventilation.

**DO NOT** operate the ASD with the enclosure door open.

The ambient operating temperature rating of the 3.0 to 20 HP H9 ASD is 14° to 104° F (-10° to 40° C).

When installing adjacent ASDs horizontally TIC recommends at least 5 cm of space between adjacent units. However, horizontally mounted ASDs may be installed side-by-side with no space in between the adjacent units — side-by-side installations require that the top cover be removed from each ASD.

For 150 HP and above ASDs, a minimum of 50 cm of space is required above and below adjacent units and any obstruction. This space is the recommended minimum space requirement for the ASD and ensures that adequate ventilation is provided for each unit. More space will provide a better environment for cooling (see the section titled Enclosure and Conduit Plate Dimensions on pg. 254 for additional information on mounting space requirements).

**Note:** Ensure that the ventilation openings are not obstructed.

#### Connecting the ASD

## 🏿 DANGER 🕸

Refer to the section titled Installation Precautions on pg. 4 and the section titled Lead Length Specifications on pg. 20 before attempting to connect the ASD and the motor to electrical power.

#### **Power Connections**

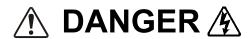

Contact With 3-Phase Input/Output Terminals May Cause An Electrical Shock Resulting In Injury Or Loss Of Life.

See the Typical Connection Diagram on pg. 26 for a system I/O connectivity schematic.

An inductor (DCL) may be connected across the PO and PA/+ terminals to provide additional filtering. When not used, a jumper must be connected across these terminals (see Typical Connection Diagram on pg. 26).

**PA/+** and **PB** are used for the DBR connection if using a braking resistor.

**PC**/- is the negative terminal of the DC bus.

R/L1, S/L2, and T/L3 are the 3-phase input supply terminals for the ASD.

U/T1, V/T2, and W/T3 are the output terminals of the ASD that connect to the motor.

The location of the Charge LED for the smaller typeform ASD is provided in Figure 2. The Charge **LED** is located on the front door of the enclosure of the larger ASDs.

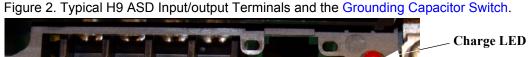

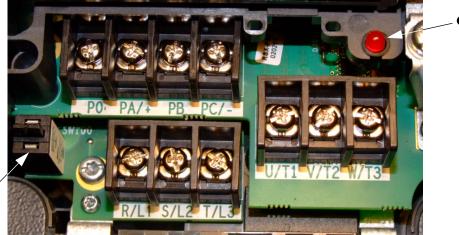

**Grounding Capacitor Switch** — Pull for **Small** capacitance/push for **Large** capacitance.

#### **Power Connection Requirements**

Connect the 3-phase input power to the input terminals of the ASD at R/L1, S/L2, and T/L3 (see Figure 3 for the typical electrical connection scheme). Connect the output of the ASD to the motor from the ASD terminals U/T1, V/T2, and W/T3. The input and output conductors and terminal lugs used shall be in accordance with the requirements listed in the section titled Current/Voltage Specifications on pg. 262.

If multiple conductors are used in parallel for the input or output power and it is necessary to use separate conduits, each parallel set shall have its own conduit and not share its conduit with other parallel sets (i.e., place U1, V1, W1, and a ground wire in one conduit and U2, V2, W2 and a ground wire in another; refer to the NEC Article 300.20 and Article 310.4). National and local electrical codes should be referenced if three or more power conductors are run in the same conduit (refer to the NEC Article 310 adjustment factors).

**Note:** National and local codes should be referenced when running more than three conductors in the same conduit.

Install a molded case circuit breaker (MCCB) or fuse between the 3-phase power source and the ASD in accordance with the fault current setting of the ASD and the **NEC Article 430**.

The ASD is designed and tested to comply with UL Standard 508C. Modifications to the ASD system or failure to comply with the short circuit protection requirements outlined in this manual may disqualify the UL rating. See Table 22 on pg. 268 for typeform-specific short circuit protection recommendations.

As a minimum, the installation of the ASD shall conform to the NEC Article 110, the Occupational Safety and Health Administration requirements, and to any other local and regional industry codes and standards.

**Note:** In the event that the motor rotates in the wrong direction when powered up, reverse any two of the three ASD output power leads (U, V, or W) connected to the motor.

ASD MCCB R/L1 U/T1 3-Phase S/L2 V/T2 Power Main Circuit Motor Source T/L3 W/T3 G/E erminal Board

Figure 3. H9 ASD/Motor Typical Connection Diagram.

#### System Grounding

Proper grounding helps to prevent electrical shock and to reduce electrical noise. The ASD is designed to be grounded in accordance with Article 250 of the NEC or Section 10/Part One of the Canadian Electrical Code (CEC).

The grounding conductor shall be sized in accordance with **Article 250-122** of the **NEC** or **Part One-Table 6** of the **CEC**.

#### — The Metal Of Conduit Is Not An Acceptable Ground —

The input, output, and control lines of the system shall be run in separate metal conduits and each shall have its own ground conductor.

ASDs produce high-frequency noise — take steps to avoid the negative effects of noise. Listed below are some examples of measures that will help to combat noise problems.

- **DO NOT** install the input power and output power wires in the same duct or in parallel with each other, and do not bind them together.
- **DO NOT** install the input/output power wires and the wires of the control circuit in the same duct or in parallel with each other, and do not bind them together.
- Use shielded wires or twisted wires for the control circuits.
- Ensure that the grounding terminals (G/E) of the ASD are securely connected to ground.
- Connect a surge suppressor to every electromagnetic contactor and every relay installed near the ASD.
- Install noise filters as required.

#### **Grounding Capacitor**

The **Grounding Capacitor** plays a role in minimizing the effects of leakage current through the ASD system and through ground paths to other systems. Leakage current may cause the improper operation of earth-leakage current breakers, leakage-current relays, ground relays, fire alarms, and other sensors — and it may cause superimposed noise on CRT screens.

The Grounding Capacitor Switch allows the user to quickly change the value of the leakage-reduction capacitance of the 3-phase input circuit. See figures 4, 5, 6, and 7 on pg. 19 for an electrical depiction of the leakage-reduction functionality and the methods used to change the capacitance value. The method used is typeform-specific.

If using a 460-volt 5 HP ASD or a 460-volt ASD that is in the range of 7.5 HP to 25 HP, and the U/T1, V/T2, and W/T3 connections to the motor are 100 meters or more in length, the ASD Carrier Frequency must be set to 4 kHz or less when activating or deactivating the Grounding Capacitor Switch. ASD overheating may occur if the Carrier Frequency is set above 4 kHz when activating or deactivating the Grounding Capacitor Switch.

See pg. 5 for more information on the Grounding Capacitor Switch and pg. 16 for the location.

Figure 4. The **Grounding Capacitor Switch** is used on typeforms **230- volt** 0.75 HP to 10 HP and the 25

and 30 HP/**460-volt** 1.0 HP to 25 HP.

The value may be set to **Maximum**(default setting) or to **Zero** by

pushing or pulling the switch

actuator, respectively.

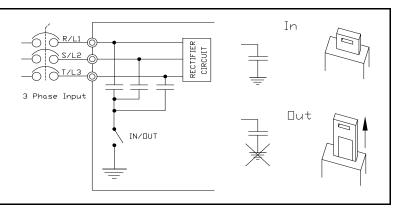

Figure 5. The **Grounding Capacitor Switch** is used on typeforms **230- volt** 15 HP to 20 HP and the 40 HP to 60 HP/**460-volt** 30 HP to 100 HP.

The value may be set to **Large** (default setting) or **Small** by pushing or pulling the switch actuator, respectively.

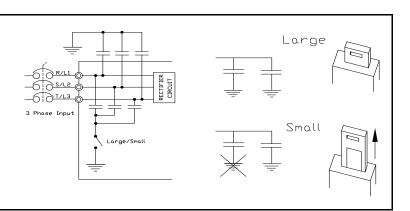

Figure 6. The **Grounding Capacitor Bar** is used on typeforms **230-volt**75 HP and the 100 HP/**460-volt** 125
HP and the 150 HP.

The value may be set to **Large** or **Small** (default setting) by connecting or disconnecting the switching bar, respectively.

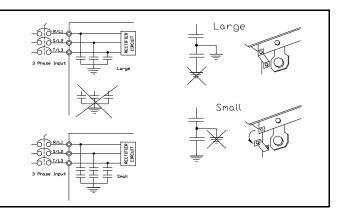

Figure 7. The **Grounding Capacitor Screw** is used on typeforms **460-volt**200 HP and above.

The value may be set to **Large** or **Small** (default setting) by placing the screw in the **A** position or by placing the screw in the **B** position, respectively.

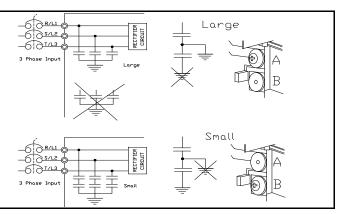

## **Lead Length Specifications**

Adhere to the **NEC** and any local codes during the installation of ASD/motor systems. Excessive lead lengths may adversely effect the performance of the motor. Special cables are not required. Lead lengths from the ASD to the motor in excess of those listed in Table 1 may require filters to be added to the output of the ASD. Table 1 lists the suggested maximum lead lengths for the listed motor voltages.

Table 1. Lead Length Recommendations.

| Model    | PWM Carrier<br>Frequency | NEMA MG1 Part 31<br>Compliant Motors | NEMA MG1 Part 30<br>Compliant Motors |  |
|----------|--------------------------|--------------------------------------|--------------------------------------|--|
| 230-Volt | All                      | 1000 feet                            | 450 feet                             |  |
| 460-Volt | < 5 kHz                  | 600 feet                             | 200 feet                             |  |
| 400-401  | ≥ 5 kHz                  | 300 feet                             | 100 feet                             |  |

**Note:** Contact the TIC Customer Support Center for application assistance when using lead lengths in excess of those listed.

Exceeding the peak voltage rating or the allowable thermal rise time of the motor insulation will reduce the life expectancy of the motor.

When operating in the **Vector Control** mode the carrier frequency should be set to 2.2 kHz or above.

#### I/O and Control

The H9 ASD can be controlled by several input types and combinations thereof, as well as operate within a wide range of output frequency and voltage levels. This section discusses the ASD control methods and supported I/O functions.

The **Terminal Board** supports discrete and analog I/O functions and is shown in Figure 9 on pg. 24. Table 2 lists the names, functions, and settings (default settings of programmable terminals) of the input and output terminals of the **Terminal Board**.

**Note:** To use the input lines of the **Terminal Board** to provide **Run** commands the **Command Mode** setting must be set to **Terminal Block**.

Typical Connection Diagram on pg. 26 shows the typical connection diagram for the H9 ASD system.

Table 2. Terminal Board Terminal Names and Functions.

| Terminal<br>Name             | Input/Output       | Function (Default Setting If Programmable) (See Terminal Descriptions on pg. 22)                                                                                                    | Circuit Config.             |  |
|------------------------------|--------------------|----------------------------------------------------------------------------------------------------|-----------------------------|--|
|                              |                    | Standby — Multifunctional programmable discrete input. Activation required                                                                                                    |                             |  |
| ST                           |                    | for normal ASD operation.                                                                                                    |                             |  |
| RES                          |                    | Reset — Multifunctional programmable discrete input. Resets ASD.                                                                                                    |                             |  |
| F                            | Discrete Input     | Forward — Multifunctional programmable discrete input.                                                                                                    |                             |  |
| R                            | Connect to CC      | Reverse — Multifunctional programmable discrete input.                                                                                                    | Figure 10 on pg. 25.        |  |
| S1                           | to activate        | Preset Speed 1 — Multifunctional programmable discrete input.                                                                                                    |                             |  |
| S2                           | (Sink mode).       | Preset Speed 2 — Multifunctional programmable discrete input.                                                                                                    |                             |  |
| S3                           |                    | Preset Speed 3 — Multifunctional programmable discrete input.                                                                                                    |                             |  |
| S4                           |                    | Preset Speed 4 — Multifunctional programmable discrete input.                                                                                                    |                             |  |
| O1A/B (OUT1)                 |                    | Low Speed — Multifunctional programmable discrete output.                                                                                                    | F: 16 25                    |  |
| O2A/B (OUT2)                 |                    | Reach Frequency — Multifunctional programmable discrete output.                                                                                                    | Figure 16 on pg. 25.        |  |
| FLA                          | Switched<br>Output | Fault relay (N.O.).                                                                                                    |                             |  |
| FLB                          | Output             | Fault relay (N.C.).                                                                                                    | Figure 19 on pg. 25.        |  |
| FLC                          |                    | Fault relay (common).                                                                                                    | 1                           |  |
| RR                           |                    | Frequency Mode 1 — Multifunction programmable analog input. (0.0 to 10 VDC input — 0 Hz to Maximum Frequency).                                                                                                    | Figure 11 on pg. 25.        |  |
| RX                           |                    | Multifunctional programmable analog input (-10 to +10 VDC input).                                                                                                    | Figure 12 on pg. 25.        |  |
| V/I                          | Analog Input       | Unassigned — <b>V</b> — Multifunctional programmable isolated analog voltage input (0 to 10 VDC input)                                                                                                    |                             |  |
| (Select V or I<br>via SW301) |                    | <b>Frequency Mode 2</b> (default SW301 setting) — I — Multifunctional programmable isolated analog current input (4 [0] to 20 mADC input — 0 Hz to Maximum Frequency).                                                                                      | Figure 13 on pg. 25.        |  |
| AM                           | Analog Output      | Output Current — Current output that is proportional to the output current of the ASD or to the magnitude of the function assigned to this terminal (see Table 8 on pg. 239 for assignment listing).                                                        | Figure 18 on pg. 25         |  |
| FM                           | Analog Output      | Output Frequency — <u>Current</u> or <u>Voltage</u> output that is proportional to the output frequency of the ASD or to the magnitude of the function assigned to this terminal (see Table 8 on pg. 239). Select <b>Current</b> or <b>Voltage</b> at F681. | Figure 18 on pg. 23         |  |
| SU+                          | DC Input           | Externally-supplied 24 VDC backup control power (1.1 A min.).                                                                                                    |                             |  |
| P24                          | DC C . time t      | 24 VDC output (200 mA max.).                                                                                                    | Figure 14 on pg. 25.        |  |
| PP                           | DC Output          | 10.0 VDC/10 mA voltage source for an external potentiometer.                                                                                                    | Figure 15 on pg. 25.        |  |
| FP                           | Pulsed Output      | <b>Frequency Pulse</b> — Multifunctional programmable output pulse train of a frequency based on the output frequency of the ASD (see Table 6 on pg. 237).                                                                                                  | Figure 17 on pg. 25.        |  |
| IICC                         | _                  | Return for the V/I input terminal. (see IICC on pg. 105).                                                                                                    | DO NOT connect to           |  |
| CCA                          |                    | Return for the RR, RX, P24, and the PP terminals.                                                                                                    | Earth Gnd or to each other. |  |
| CC                           | _                  | Return for the AM, FM, SU+, and the discrete input terminals.                                                                                                    |                             |  |

#### **Terminal Descriptions**

Note: The programmable terminal assignments may be accessed and changed from the default settings as mapped on pg. 46 or via the Direct Access method: Program ⇒ Direct Access ⇒ Applicable Parameter Number. See the section titled Program Mode Menu Navigation on pg. 46 for the applicable Direct Access parameter numbers. For further information on terminal assignments and default setting changes, see the sections titled Terminal on pg. 47 and Default Setting Changes on pg. 74.

**Note:** See the section titled Cable/Terminal/Torque Specifications on pg. 264 for the ASD conductor and terminal electrical specifications.

- **ST** The default setting for this terminal is the **Standby** mode controller. As the default setting, this terminal must be activated for normal system operation. The **ST** terminal is activated by connecting **CC** to this terminal (Sink mode). When deactivated, **OFF** is flashed on the LED screen and the **Not-Ready-to-Run** icon is displayed on the LCD screen as shown in Figure 22 on pg. 32. This input terminal may be programmed to any of the functions listed in Table 5 on pg. 234 (see F113).
- **RES** The default setting for this terminal is **Reset**. The **RES** terminal is activated by connecting **CC** to this terminal (Sink mode). A momentary connection to **CC** resets the ASD and any fault indications from the display. **Reset** is effective when faulted only. This input terminal may be programmed to any of the functions listed in Table 5 on pg. 234 (see F114).
- **F** The default setting for this terminal is the **Forward** run command. The **F** terminal is activated by connecting **CC** to this terminal (Sink mode). This input terminal may be programmed to any of the functions listed in Table 5 on pg. 234 (see F111).
- **R** The default setting for this terminal is the **Reverse** run command. The **R** terminal is activated by connecting **CC** to this terminal (Sink mode). This input terminal may be programmed to any of the functions listed in Table 5 on pg. 234 (see F112).
- **S1** The default setting for this terminal is the **Preset Speed 1** (see Preset Speed 1 on pg. 83). The **S1** terminal is activated by connecting **CC** to this terminal (Sink mode). This input terminal may be programmed to any of the functions listed in Table 5 on pg. 234 (see F115).
- **S2** The default setting for this terminal is the **Preset Speed 2** (see Preset Speed 2 on pg. 83). The **S2** terminal is activated by connecting **CC** to this terminal (Sink mode). This input terminal may be programmed to any of the functions listed in Table 5 on pg. 234 (see F116).
- **S3** The default setting for this terminal is the **Preset Speed 3** (see Preset Speed 3 on pg. 84). The **S3** terminal is activated by connecting **CC** to this terminal (Sink mode). This input terminal may be programmed to any of the functions listed in Table 5 on pg. 234 (see F117).
- **S4** The default setting for this terminal is the **Preset Speed 4** (see Preset Speed 4 on pg. 84). The **S4** terminal is activated by connecting **CC** to this terminal (Sink mode). This input terminal may be programmed to any of the functions listed in Table 5 on pg. 234 (see F118).
- **RR** The default function assigned to this terminal is **Frequency Mode 1**. The **RR** terminal accepts a 0-10 VDC input signal that is used to control the function assigned to this terminal. This input terminal may be programmed to control the speed or torque of the motor via an amplitude setting or regulate by setting a limit. The gain and bias of this terminal may be adjusted for application-specific suitability (see F210 F215). See pg. 26 for an electrical depiction of the **RR** terminal.
- **RX** The default function assigned to this terminal is **Torque Command**. The **RX** terminal accepts a  $\pm 10$  VDC input signal that is used to control the function assigned to this terminal. This input terminal may be programmed to raise or lower the speed or torque of the motor via an amplitude setting or this terminal may be used to regulate the speed or torque of a motor by setting a limit. The gain and bias of this terminal may be adjusted for application-specific suitability (see F216 F221).

- **V/I** The V/I terminal has the dual function of being able to receive an input voltage or current. The function as a voltage input is to receive a 0-10 VDC input signal. The function as a current input is to receive a 0-20 mA input signal. Using either input type, the function is to control the 0.0 Maximum Frequency output or the 0.0 to 250% torque output of the ASD. This is an isolated input terminal. This terminal may be programmed to control the speed or torque of the motor and cannot process both input types simultaneously. SW301 must be set to V or I to receive a voltage or current, respectively (see Figure 9 on pg. 24). Terminal scaling and the selection of speed or torque control is accomplished via parameters F201 F206. The gain and bias of this terminal may be adjusted for application-specific suitability (see F470 and F471).
- **SU+** Control Power Supply Backup input terminal. This terminal accepts the user-supplied 24 VDC backup power to the control circuits (only). Backup power is used in the event of an open MCCB or during a momentary loss of the 3-phase input power. Parameter settings, real-time clock information, and trip history information are retained with the use of the SU+ backup power. See the section titled Battery Backup on pg. 28 for more information on system backup features.
- **P24** +24 VDC at 200 mA power supply for customer use.
- **PP** The function of output **PP** is to provide a 10 VDC/10 mADC (max.) output that may be divided using a potentiometer. The tapped voltage is applied to the **RR** input to provide manual control of the **RR** programmed function.
- **O1A/B** (OUT1A/B) The default function assigned to this terminal is **Output Low-Speed**. This output may be programmed to provide an indication (open or closed) that any of the functions listed in Table 8 on pg. 239 has occurred or is active. This function may be used to signal external equipment (e.g., activate the brake) (see F130). The **OUT1** terminal is rated at 2 A/120 VAC and 2 A/30 VDC.
- **O2A/B** (OUT2A/B) The default function assigned to this terminal is **ACC/DEC Complete**. This output may be programmed to provide an indication (open or closed) that any of the functions listed in Table 8 on pg. 239 has occurred or is active. This function may be used to signal external equipment (e.g., activate the brake) (see F131). The **OUT2** terminal is rated at 2A/120 VAC and 2A/30 VDC.
- **FP** The default function of this output terminal is to output a series of pulses at a rate that is a function of the ASD output frequency (50 mA max. at 1.0 kHz to 43.3 kHz). As the output frequency of the ASD goes up so does the **FP** output pulse rate. This terminal may be programmed to provide an output pulse rate that is proportional to the magnitude of the user-selected item from Table 6 on pg. 237. For further information on this terminal see F676 on pg. 193.
- **AM** This output terminal produces an output current that is proportional to the output frequency of the ASD or of the magnitude of the function assigned to this terminal. The available assignments for this output terminal are listed in Table 6 on pg. 237. For further information on this terminal see F670 on pg. 192.
- **FM** This output terminal produces an output current or voltage that is proportional to the output frequency of the ASD or of the magnitude of the function assigned to this terminal. The available assignments for this output terminal are listed in Table 6 on pg. 237. For further information on this terminal see F005 on pg. 78. The Voltage/Current output selection is performed at F681.
- **FLA** One of two normally open contacts that, under user-defined conditions, connect to **FLC**.
- **FLB** One of two normally closed contacts that, under user-defined conditions, connect to **FLC**.
- **FLC FLC** is the common leg of a single-pole double-throw form C relay. The **FL** relay is the **Fault Relay** by default, but may be programmed to any of the selections of **Table 8** on pg. 239. For further information on this terminal see **F132** and **Figure 8**.
- *Note:* The FLA, FLB, and FLC contacts are rated at 2A/120 VAC and 2A/30 VDC.

Figure 8. FLA, FLB, and FLC Switching Contacts Shown in the Normal Operating Condition.

**Note:** The relay is shown in the normal operating condition. During a **faulted** condition the relay connection is **FLC**-to-**FLA**.

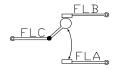

Figure 9. Terminal Board.

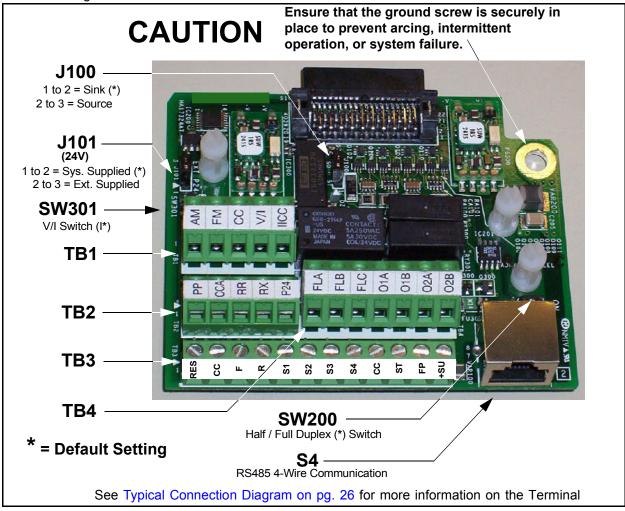

See the section titled Terminal Descriptions on pg. 22 for terminal descriptions.

See the section titled Cable/Terminal/Torque Specifications on pg. 264 for information on the proper cable/terminal sizes and torque specifications when making **Terminal Board** connections.

## **I/O Circuit Configurations**

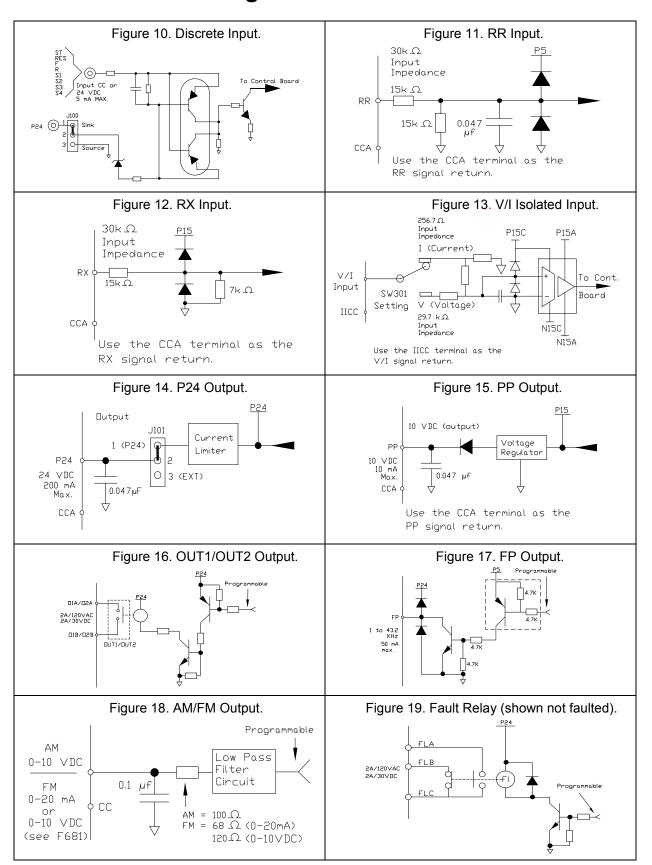

#### **Typical Connection Diagram**

Figure 20. The H9 ASD Typical Connection Diagram.

**Note:** When connecting multiple wires to the PA, PB, PC, or PO terminals, do not connect a solid wire and a stranded wire to the same terminal.

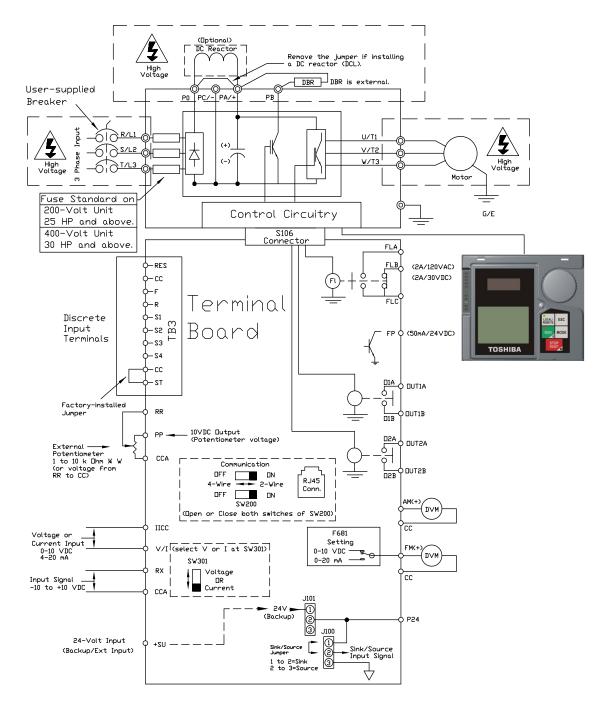

Note: The AM, FM, and the +SU analog terminals are referenced to CC.

The RR, RX, P24, and the PP analog terminals are referenced to CCA.

The isolated V/I analog terminal references IICC.

#### **Startup and Test**

## **DANGER**

Before turning on the ASD ensure that:

- R/L1, S/L2, and T/L3 are connected to the 3-phase input power.
- U/T1, V/T2, and W/T3 are connected to the motor.
- The 3-phase input voltage is within the specified tolerance.
- There are no shorts and all grounds are secured.
- All personnel are at a safe distance from the motor and the motor-driven equipment.

## **Electronic Operator Interface**

The H9 ASD **Electronic Operator Interface** (EOI) is comprised of an LED screen, an LCD screen, two LEDs, a rotary encoder, and five keys. These items are shown and described on pg. 30.

## **EOI** Operation

The **EOI** is the primary input/output device for the user. The **EOI** may be used to monitor system functions, input data into the system, perform diagnostics, and view performance data (e.g., motor frequency, bus voltage, torque, etc.).

The software used with the H9 ASD is menu driven; thus, making it a select and click environment. The operating parameters of a motor may be selected and viewed or changed using the **EOI** (or via communications).

## **Battery Backup**

The EOI is equipped with a battery backup system. The function of the backup system is to retain the EOI SRAM programming in the event of a power outage, or if an EOI removal and installation from one system to another is required without the loss of programming.

Listed below are the items retained by the battery backup system:

Trip History,

EOI Contrast,

Real-Time Clock Information,

Monitored Items,

Password and Lock Out Information,

Alarms Information,

Main Monitor Items,

Prohibited Items, and

Save User Settings Information (Parameter settings may be saved by the user).

The battery backup system must be activated by the installer or maintenance personnel to use the backup function.

To activate the battery backup system, remove the Phillips screw from the front of the LED/LCD display unit. Remove the LED/LCD display unit from the ASD. From the circuit side of the display unit, remove the jumper at **J1**, pins **2** and **3**. Place the jumper at **J1**, pins **1** and **2**.

The expected battery life cycle is four and a half years.

**Note:** The Battery backup system does not supply power to the LED/LCD display

#### LED/LCD Screen Installation Note

When installing the LED/LCD display unit of the EOI, ensure that the left side of the display is inserted first with the top and bottom catches (see Phillips screws at underside of display) securely in place. This ensures the proper alignment and electrical connection of the CNX connector of the LED/LCD display unit PCB. Gently hold the display in place while securing the Phillips mounting screw.

If improperly seated, the periphery of the LED/LCD display unit will not be flush with the EOI surface and the unit will not function properly.

## **EOI Remote Mounting**

The EOI may be mounted remotely using the optional **ASD-MTG-KIT9**. The kit contains all of the hardware required to mount the EOI of the 9-Series ASD remotely.

System operation and EOI operation while using the remotely-mounted EOI are the same as with the ASD-mounted configuration.

See the section titled EOI Remote Mounting on pg. 33 for more information on mounting the EOI remotely.

## **EOI Features**

Figure 21. The H9 ASD Electronic Operator Interface Features.

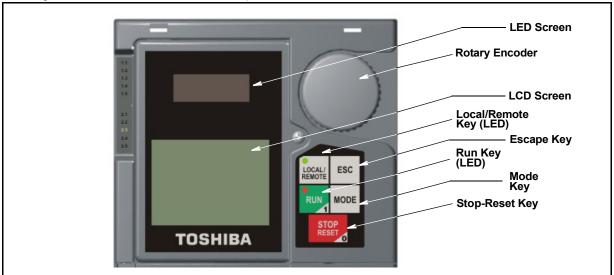

**LED Screen** — Displays the running frequency, active **Fault**, or active **Alarm** information.

**Rotary Encoder** — Used to access the H9 ASD menu selections, change the value of a displayed parameter, and performs the **Enter** key function. Turn the **Rotary Encoder** either clockwise or counterclockwise to perform the **Up** or **Down** functions of the displayed menu selection. Press the **Rotary Encoder** to perform the **Enter** (select) function. Press while turning for times-ten increment/decrement.

**LCD Screen** — Displays configuration information, performance data (e.g., output frequency, bus voltage, torque, etc.), diagnostic information, and **LED** screen information in expanded normal text.

**Local/Remote Key** — Toggles the system to and from the **Local** and **Remote** modes. The **Local/Remote** key is disabled while the **Fault** screen is active. The **Local/Remote** key LED is on when the system is in the **Local** mode. The **Local** mode allows the **Command** and **Frequency** control functions to be carried out via the **EOI**.

The **Remote** mode enables the **Command** and **Frequency** control functions to be carried out via the **Terminal Board**, **RS485**, **Communication Board**, **Pulse Input**, or the settings of F003/F004. The (F003/F004) selection may be made via Program  $\Rightarrow$  Fundamental  $\Rightarrow$  Standard Mode Selection  $\Rightarrow$  Command Mode and Frequency Mode 1, respectively.

The availability of **Local** mode control (**Command** and **Frequency** control) may be disabled via Program  $\Rightarrow$  Utilities  $\Rightarrow$  Prohibition  $\Rightarrow$  Local/Remote Key Command Override and Local/Remote Key Frequency Override. The availability of the **Local** mode of operation may be reinstated by changing this setting or performing a **Reset** (see F007).

**ESC Key** — Returns the system to the previous level of the menu tree, toggles between the **EOI Command** screen and the **Frequency Command** screen, or cancels changes made to a field if pressed while still in the reverse video mode (dark background/light text). The three functions are menu-specific.

**Run Key** — Issues the **Run** command while in the **Local** mode. The **Run** key LED illuminates green while stopped or red while running to alert personnel.

**Mode Key** — Provides a means to access the three root menus. Pressing the **Mode** key repeatedly loops the system through the three root menus (see Figure 27 on pg. 41). While looping through the root menus, the **Program** menu will display the root menu screen or the **Program** sub-menu item being accessed prior to pressing the **Mode** key.

**Stop-Reset Key** — This key has three functions.

- 1. Issues the **Off** command (decelerates to **Stop** at the programmed rate) if pressed once while in the **Local** mode in accordance with the setting of F721.
- 2. Initiates an **Emergency Off Fault** if pressed twice quickly from the **Local** or **Remote** modes. The **Emergency Off** function terminates the H9 ASD output and stops the motor in accordance with the setting of F603.
- 3. Resets active **Faults** and/or active **Alarms** if pressed twice quickly. The source of the **Faults** or **Alarms** must be determined and corrected before normal ASD operation can resume.

#### LED/LCD Screen

The LED screen is used to display the output frequency, active alarms and/or active faults.

If there are no active alarms or faults, the output frequency is displayed.

During an active alarm, the display toggles to and from the running frequency and the active alarm.

During an active fault, the fault is displayed.

Loss of the ST-to-CC connection flashes Off.

## LED Character/Font Information

Characters displayed on the LED screen will be of the seven-segment format. Not all alphanumeric characters are used with the LED screen.

Listed are the seven-segment characters used with the LED screen along with the same characters as they are displayed on the LCD screen.

## LCD Character/Font Information

All alpha-numeric characters are available.

| LED/LCD Screen Information |     |     |     |  |
|----------------------------|-----|-----|-----|--|
| LED                        | LCD | LED | LCD |  |
| 8                          | Α   | {   | 1   |  |
| Ь                          | b   | 2   | 2   |  |
| Ε                          | С   | 3   | 3   |  |
| 9                          | d   | 닉   | 4   |  |
| E                          | Е   | 5   | 5   |  |
| T.                         | F   | 6   | 6   |  |
| C                          | G   | 7   | 7   |  |
| H                          | Н   | 8   | 8   |  |
| 1                          | I   | 9   | 9   |  |
| ŗ.                         | J   | 0   | 0   |  |
| L                          | L   |     |     |  |
| U                          | М   |     |     |  |
| П                          | n   |     |     |  |
| 0                          | 0   |     |     |  |
| P                          | Р   |     |     |  |
| 9                          | q   |     |     |  |
| ٦                          | r   |     |     |  |
| 5                          | S   |     |     |  |
| LL                         | t   |     |     |  |
| 11                         | U   |     |     |  |
| U                          | ٧   |     |     |  |
| 4                          | у   |     |     |  |
|                            |     |     |     |  |

### **LCD Screen**

The LCD screen is the primary user input/output information center. Parameter settings may be viewed or changed using the LCD display unit of the EOI. To view or change a parameter setting using the LCD screen, press the Mode key until the Program menu is displayed. Turn the Rotary Encoder until the desired Primary Menu item (see pg. 46) is within the cursor block. Press the Rotary Encoder to select the item from the Primary Menu (repeat the press-to-select for submenu items).

See the section titled Default Setting Changes on pg. 74 for more information on changing parameter settings.

Upon reaching the desired parameter selection, the current setting may be viewed, or selected and changed by pressing the **Rotary Encoder** and the setting will take on the reverse video format (dark background/light text). Turn the **Rotary Encoder** to change the parameter setting. Press the **ESC** key while the new parameter setting is in the reverse video mode to exit the selection without saving the change or press the **Rotary Encoder** while the parameter setting is in the reverse video mode to accept the change.

Repeated **ESC** key entries at any time takes the menu back one level each time the **ESC** key is pressed until the **Frequency Command** screen is reached. Further **ESC** entries will toggle the system to and from the **Frequency Command** screen and the **EOI Command** menu.

Note: Changes carried out from the **EOI Command** screen will be effective for EOI-controlled ASD operation only. See the section titled EOI Command Mode on pg. 42 for further information on EOI Command Mode operations.

#### **Primary Menus of the LCD Screen**

The three primary screens of the LCD screen are displayed while accessing the associated operating mode: the **Frequency Command**, **Monitor**, and the **Program Menu** screens.

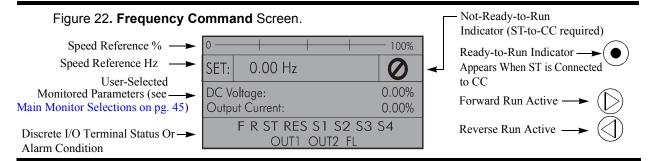

Figure 23. **Monitor** Screen (see pg. 43 for more on the Monitor screen items).

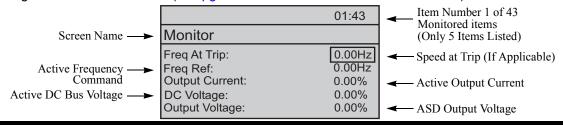

Figure 24. Program Menu Screen (see pg. 46 for more on the Program Menu Screen).

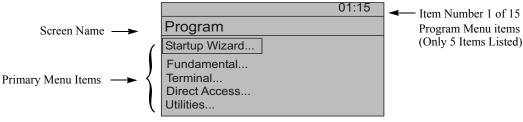

## **EOI Remote Mounting**

The H9 ASD may be controlled from a remotely-mounted EOI. For safety and application-specific reasons, some ASD installations will warrant that the operator not be in the vicinity during operation or that the EOI not be attached to the ASD housing. Remote mounting will also allow for multiple EOI mountings at one location if controlling and monitoring several ASDs from a central location is required.

The door-mounted EOI of the 230-volt 30-HP and above ASDs and the 460-volt 40 HP and above ASDs use the remote mounting kit **58333** to allow for the door-mount EOI configuration.

The ease of installation and mounting distance away from the ASD may be increased with the use of the optional remote mounting kit **ASD-MTG-KIT9**.

An EOI extender cable is required for remote mounting. The EOI extender cable is available in a 10-ft. length and may be ordered through your TIC Sales Representative. Remote mounting may be extended up to the distance supported by standard RS485 communication — typically 4000 feet (1200 meters) maximum.

The optional dust cover (P/N ASD-BPC) may be used to cover the EOI opening of the ASD housing after removing the EOI.

## Remote EOI Hardware

### **EOI** Mounting Hardware

- EOI Remote-Mount Housing P/N 58333 (included with the 230-volt 30-HP and above; and with the 460-volt 40 HP and above)
- 6-32 x 5/16" Pan Head Screw P/N 50595 (4 ea.)
- #6 Split-Lock Washer P/N 01884 (4 ea.)
- #6 Flat Washer P/N 01885 (4 ea.)

#### Bezel Plate Mounting Hardware

- Bezel Plate P/N 52291
- 10-32 Hex Nut P/N 01922 (4 ea.)
- #10 Split-Lock Washer P/N 01923 (4 ea.)
- #10 Flat Washer P/N 01924 (4 ea.)
- Dust Cover P/N ASD-BPC (Optional)

#### Extender Cable

ASD-CAB10F: Cable, 10 ft.

## **EOI Installation Precautions**

Install the unit securely in a well ventilated area that is out of direct sunlight using the four mounting holes at the rear of the EOI. The ambient operating temperature rating is 14° to 104° F (-10° to 40° C).

- Select a mounting location that is easily accessible by the user.
- Avoid installation in areas where vibration, heat, humidity, dust, metal particles, or high levels of electrical noise (EMI) are present.
- **DO NOT** install the EOI where it may be exposed to flammable chemicals or gases, water, solvents, or other fluids.
- Turn on the power only after securing the front cover of the ASD.

## **EOI Remote Mounting w/o the ASD-MTG-KIT9**

Note: See Figure 25 for the dimensions and the item locations referenced in steps 1 through 5.

- 1. At the EOI mounting location, mark the 4.00" by 3.63" hole and the four 3/16" screw holes.
- 2. Cut the 4.00" by 3.63" rectangular hole.
- 3. Drill the four 3/16" screw holes.
- 4. Attach and secure the EOI to the front side of the mounting location using the four 6-32 x 5/16" pan head screws, the #6 split lock washers, and the #6 flat washers.
- 5. Connect the extension cable.

## **EOI Mounting Dimensions**

Figure 25. EOI Mounting Dimensions.

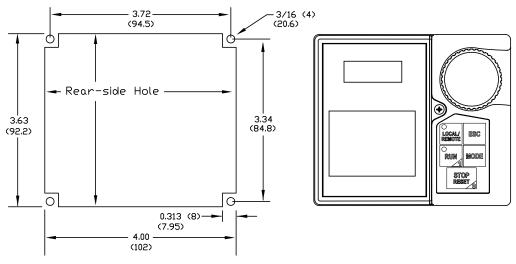

Unless otherwise specified, dimensions are in inches (millimeters).

## **EOI Remote Mounting Using the ASD-MTG-KIT9**

*Note:* See Figure 26 for the dimensions and the item locations referenced in steps 1 through 6.

- 1. At the EOI mounting location, mark the 4.60" by 4.50" hole and the four 11/32" screw holes.
- 2. Cut the 4.60" by 4.50" rectangular hole.
- 3. Drill the four 11/32" holes for the Bezel Plate mount.
- 4. Attach and secure the Bezel Plate to the front side of the mounting location using the four 10-32 hex nuts, #10 split lock washers, and the #10 flat washers.
- 5. Attach and secure the EOI to the front side of the Bezel Plate using the four 6-32 x 5/16" pan head screws, #6 split lock washers, and the #6 flat washers.
- 6. Connect the extension cable.

## **EOI ASD-MTG-KIT9 Mounting Dimensions**

Figure 26. EOI Bezel Plate Mounting Dimensions.

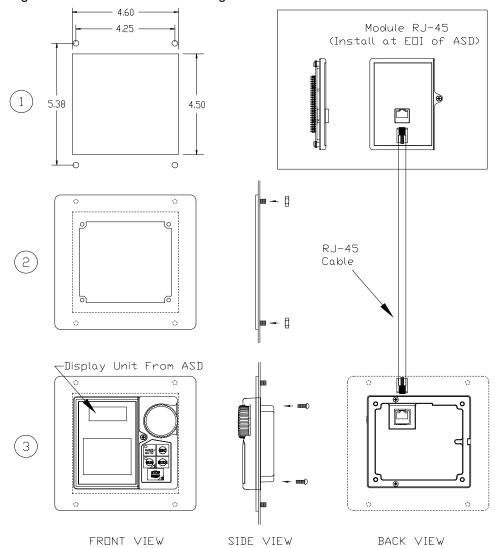

## **Command Mode and Frequency Mode Control**

Command control includes instructions such as **Stop**, **Run**, **Jog**, etc. The source of the **Command** signal must be established for normal operation.

**Frequency** commands control the output speed of the H9 ASD. The source of the frequency control signal must be established for normal operation.

The source of the command control and frequency control may be either internal or external. Once the source signal is selected for either function, the system may be configured to use the selected signal all of the time or switch under user-defined conditions.

**Command** and **Frequency** control may be carried out using any one of several control methods (signal sources) or combinations thereof. In the event that multiple control commands are received, the signal sources are assigned priority levels. The primary control method for **Command** and **Frequency** control uses the settings of F003 and F004, respectively.

## **Command Control (F003)**

The **Command Mode** selection of F003 establishes the primary source of the command input for the ASD. However, the **Override** feature may supersede the F003 setting as indicated in Table 3.

Table 3 on pg. 38 shows the hierarchy of the control sources managed by the **Override** function. The level

01:06

Standard Mode Selection

(F003) Command Mode
Selection

Terminal Block

of the control item of the hierarchy is listed from left to right, most to least, respectively. As indicated in the table, the **Override** setting may supersede the F003 setting.

Placing the EOI in the **Local** mode selects the **RS485** (2-wire) as the **Command Mode** control source. **Local** mode operation may be superseded by other **Override** settings.

**Example:** With the EOI set to **Local**, **Communication Board** input or **RS485** (4-wire) input will supersede EOI control input.

The remaining control sources may be placed into the **Override Mode** using communications.

The source of the **Command** control signal may be selected by:

- The F003 setting,
- Placing an item from the Command signal source selections in the Override Mode via communications, or
- Placing the EOI in the **Local** mode (places only the RS485 [2-wire] or the RS485 [4-wire] in the Override Mode).

Possible Command signal source selections include the following:

- Terminal Block (default),
- EOI (Keypad),
- RS485,
- · Communication Option Board, or
- F003 setting (is used if no signal sources are in the Override Mode).

the: The Terminal Board is placed in the Override Mode for Command functions by assigning a discrete terminal to Command Terminal Board Priority and connecting the terminal to CC. Once activated (Run command required), the Terminal Board settings will be used for Override Command control (F, R, Preset Speeds, etc.).

## Frequency Control (F004)

The **Frequency Mode 1** (or the Frequency Mode 2) setting establishes the user-selected source of the frequency-control input for the H9 ASD. The signal source selected here is used for speed control unless the **Reference Priority Selection** parameter is configured to switch this setting automatically (see F200) or if the **Override** feature is enabled.

| O                       | 2:06 |
|-------------------------|------|
| Standard Mode Selection |      |
| (F004) Frequency Mode 1 |      |
| RR                      |      |

Table 3 on pg. 38 shows the hierarchy of the control sources managed by the **Override** function. The level of the control item of the hierarchy is listed from left to right, most to least, respectively. As indicated in the table, the **Override** setting may supersede the selection at F004.

Placing the EOI in the **Local** mode selects the **RS485** (2-wire) as the **Frequency Mode 1** control source. **Local** mode operation may be superseded by other **Override** settings.

**Example:** With the EOI set to **Local**, the **Communication Board** input or the **RS485** (4-wire) input will supersede EOI control input.

The remaining control sources may be placed into the **Override Mode** using communications.

The source of the **Frequency** control signal may be selected by:

- The F004 setting,
- Placing an item from the **Frequency** control source selections in the **Override Mode** via communications, or
- Placing the EOI in the Local mode (places only the RS485 [2-wire] in the Override Mode).

Possible Frequency control source selections include the following:

- · Communication Board,
- RS485,
- EOI (Keypad),
- Terminal Block (the default setting), or
- F004 setting (used if no other items are in the Override mode).

Note: The Terminal Board is placed in the Override Mode for Speed control functions by assigning a discrete terminal to V/I Terminal Priority and connecting the terminal to CC. Once the discrete terminal is activated, V/I is used as the Terminal Board Override control item.

## **Command and Frequency Control Selections**

The user may select only one **Command** source and only one source for **Frequency** control. The default settings for **Command** and **Frequency** control are **Terminal Block** and **RR**, respectively.

The H9 ASD has a command register for each item listed as a **Command** or **Frequency** source. The registers store the **Override** setting for each control source. The registers are continuously scanned to determine if any of the listed items are in the **Override Mode**.

For each scan cycle, the command registers of the control sources are scanned for the **Override** setting in the order that they are listed in Table 3. The first item of the **Command** section and the first item of the **Frequency** section detected as being in the **Override Mode** will be used for **Command** and **Frequency** control, respectively. If no items are detected as being in the **Override Mode**, the settings of F003 and F004 will be used for **Command** and **Frequency** control, respectively.

Any or all of the **Command** and **Frequency** control input sources may be placed in the **Override Mode**.

Placing the H9 ASD in the **Local** mode (Local/Remote LED on) via the EOI places the **RS485** (2-wire) control selection in the **Override Mode** for **Command** and **Frequency** input (see the section titled **Override Operation on pg. 38** for the proper setting). The **Local/Remote** control **Override** feature for **Command** and **Frequency** (or either) may be enabled/disabled at Program  $\Rightarrow$  Utilities  $\Rightarrow$  Prohibition  $\Rightarrow$  **Local/Remote Key** (Command or Frequency) **Override**.

**Communications** may be used to place the remaining **Command** and eligible **Frequency** control input sources in the **Override Mode**. Once placed in the **Override Mode** this setting is valid until it is cancelled, the power supply is turned off, or the H9 ASD is reset.

## **Override Operation**

The signal sources of Table 3 are scanned from left to right in the order that they are listed to determine which input sources are in the **Override Mode** (active Command or Frequency command present). The first item detected as having the **Override** function turned on is the selection that is used for **Command** or **Frequency** control input.

The **Override** control setting supersedes the setting of the **Command** mode setting (F003) and the **Frequency** mode setting (F004). However, the F003 and F004 settings will be used in the event that the register scan returns the condition that none of the listed items have the **Override** feature turned on or a discrete input terminal is set to **Serial/Local Switch** and is activated.

## **Command and Frequency-Control Override Hierarchy**

Table 3 lists the input conditions and the resulting output control source selections for **Command** and **Frequency** control **Override** operation.

From left to right in Table 3, the active signal source has priority over any adjacent active signal sources to the right.

| 1                                                                              | 2              | 3                     | 4                     | 5                                    | 6                    | Priority Level             |
|--------------------------------------------------------------------------------|----------------|-----------------------|-----------------------|--------------------------------------|----------------------|----------------------------|
| Forced F003/<br>F004 by I/P<br>Terminal<br>(Assign to Serial/<br>Local Switch) | Comm.<br>Board | <b>RS485</b> (4-Wire) | <b>RS485</b> (2-Wire) | Terminal Board<br>(Binary/BCD Input) | F003/F004            | Command/<br>Frequency Mode |
| 1                                                                              | X              | X                     | X                     | X                                    | X                    | F003/F004 Setting          |
| 0                                                                              | 1              | X                     | X                     | X                                    | X                    | Communication Board        |
| 0                                                                              | 0              | 1                     | X                     | X                                    | X                    | RS485 (4-Wire)             |
| 0                                                                              | 0              | 0                     | 1                     | X                                    | X                    | RS485 (2-Wire)             |
| 0                                                                              | 0              | 0                     | 0                     | 1                                    | X                    | Terminal Board             |
| 0                                                                              | 0              | 0                     | 0                     | 0                                    | F003/F004<br>Setting | F003/F004 Setting          |

**Note:** 1 = Override feature is turned on for that control input source;  $\theta = O$ verride Off; X = Don't Care.

Table 3. Command and Frequency Control Hierarchy.

38

## **Command Control Selections**

The following is a listing with descriptions of the **Command Mode** (F003) selections (Program  $\Rightarrow$  Fundamental  $\Rightarrow$  Standard Mode Selection  $\Rightarrow$  **Command Mode Selection**).

Settings:

#### 0 — Terminal Block

Allows for **Command** control input via the **Terminal Board**.

#### 1 — Not Used

Unused.

#### 2 — EOI (Keypad)

Used for EOI command control.

#### 3 — RS485

Used to transfer commands to the ASD via 4-wire RS485.

#### 4 — Communication Option Board

Use this setting if using the optional Communication Board for command control.

## Frequency Control Selections

The following is a listing with descriptions of the **Frequency Mode** (F004) selections (Program  $\Rightarrow$  Fundamental  $\Rightarrow$  Standard Mode Selection  $\Rightarrow$  **Frequency Mode 1**).

Settings:

#### 1 - V/I

Used when a 0 to 10 VDC analog input or a 0 –

20 mADC current input is used as the speed control input. Only one input signal type may be used at a time. Set SW301 to the desired signal type.

RR

#### 2 — RR

Used for a 0 to 10 VDC analog input signal.

#### 3 - RX

Used for a -10 to +10 VDC analog input signal.

#### 4 - Not Used

Unused.

#### 5 — EOI (Keypad)

Used for EOI frequency control.

#### 6 — RS485

Used to transfer speed commands to the ASD via 4-wire RS485.

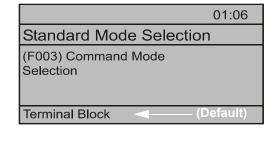

Standard Mode Selection

(F004) Frequency Mode 1

02:06

#### 7 — Communication Option Board

Use this setting if using the optional Communication Board for frequency control.

#### 8 — RX2 Option (AI1)

Used for a -10 to +10-volt DC analog input signal.

#### 9 — Option V/I

Allows for the use of the optional voltage/current frequency-control interface.

#### 10 — UP/DOWN Frequency

A discrete terminal may be configured to increase or decrease the speed of the motor by momentarily connecting the assigned discrete input terminal to CC. See F264 on pg. 128 for further information on this feature.

#### 11 — Pulse Input Option

Used to allow the system to use a pulsed input for frequency control. See PG Input Point 1 Setting on pg. 122 for further information on this feature.

#### 12 — Pulse Input (motor CPU)

Used to allow the system to use a pulsed input for frequency control. See PG Input Point 1 Setting on pg. 122 for further information on this feature.

#### 13 — Binary/BCD Input Option

Allows for the discrete terminals to be used for frequency-control input. Input may be provided as binary or binary coded decimal.

# System Configuration and Menu Options Root Menus

The **Mode** key accesses the three primary modes of the H9 ASD: the **Frequency Command** mode, the **Monitor** mode, and the **Program** mode. From either mode, press the **Mode** key to loop through to the other two modes (see Figure 27). While in the **Frequency Command** mode, pressing the **ESC** key toggles the menu to and from the EOI **Command** mode and the **Frequency Command** mode.

The **Alarm** or **Fault** information will be displayed in the event of an active **Alarm** or **Fault**. **Alarm** text will be displayed on the **Frequency Command** screen and on the LED screen when active. **Fault** information will be displayed via the **Fault** screen. See Alarms and Trips on pg. 244 for more information on **Alarms** and **Trips**.

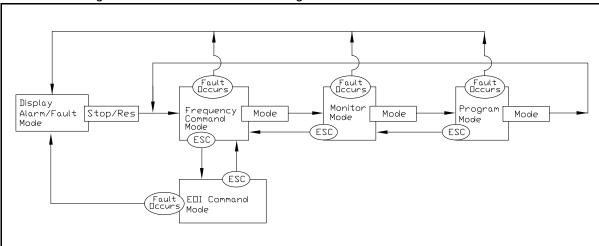

Figure 27. H9 ASD Root Menu Navigation.

## **Frequency Command Mode**

## Frequency Setting

While operating in the **Local** mode (**Local** LED is illuminated on the EOI), the running frequency of the motor may be set from the **Frequency Command** screen. Using the **Rotary Encoder**, enter the **Frequency Command** value, connect **ST** to **CC**, and provide a **Run** command (F and/or R) and then press the **Run** key. The motor will run at the **Frequency Command** speed and may be changed while running. See Figure 22 on pg. 32 and Operation (Local) on pg. 73 for more information on the **Frequency Command** mode.

### **EOI Command Mode**

The **EOI Command** mode is accessed by pressing the **ESC** key from the **Frequency Command** screen.

The control settings of the EOI Command menu are effective for EOI control only.

The **EOI Command** mode provides quick access to the following menu parameters:

**Direction** — Forward or Reverse.

**Stop Pattern** — The **Decel Stop** or **Coast Stop** settings determines the method used to stop the motor when using the **Stop-Reset** key of the **EOI**. The **Decel Stop** setting enables the **Dynamic Braking** system setup at F304 or the **DC Injection Braking** system setup at F250, F251, and F252. The **Coast Stop** setting allows the motor to stop at the rate allowed by the inertia of the load.

Note: The Stop Pattern setting has no effect on the Emergency Off settings of F603.

V/f Group — One of 4 V/f profiles may be selected and run. Each V/f profile is comprised of 4 user settings: Base Frequency, Base Frequency Voltage, Manual Torque Boost, and Electronic Thermal Protection. Expanded descriptions of these parameters may be found in the section titled Direct Access Parameter Information on pg. 76.

**Accel/Decel Group** — One of 4 **Accel/Decel** profiles may be selected and run. Each of the **Accel/Decel** profiles is comprised of three user settings: **Acceleration**, **Deceleration**, and **Pattern**. Expanded descriptions of these parameters may be found in the section titled Direct Access Parameter Information on pg. 76 (or see F009).

**Feedback in Panel Mode** — This feature enables or disables the **PID** feedback function.

**Torque Limit Group** — This parameter is used to select 1 of 4 preset positive torque limits to apply to the active motor (of a multiple motor configuration). The settings of profiles 1-4 may be setup at F441, F444, F446, and F448, respectively.

## **Monitor Mode**

The **Monitor** mode allows the user to monitor motor performance variables, control settings, and configuration data during motor operation. There are 43 items that may be monitored from this mode. The items are listed and described below.

**Note:** The **Monitor** mode is a read-only mode. The settings cannot be changed from the

Monitor mode. For information on how to change the values, see the section titled

Default Setting Changes on pg. 74.

*Note:* Any two of the <u>Underlined</u> monitored items may be selected for display at the

Frequency Command screen while running via Program  $\Rightarrow$  Utilities  $\Rightarrow$  Main

Monitor Selections.

*Note:* The F701 setting will determine if the Current and Voltage values displayed appear

as A (Amps) and V (Voltage), or if the value is shown as a % (percentage) of the

ASD rating.

**Frequency at Trip** — Displays the at-trip frequency.

Frequency Reference — Displays the Frequency Setpoint.

**Output Current** — Displays the **Output Current** as a percentage of the rated capacity of the H9 ASD.

**DC Bus Voltage** — Displays the **Bus Voltage** as a percentage of the rated capacity of the H9 ASD.

**Output Voltage** — Displays the **Output Voltage** as a percentage of the rated capacity of the H9 ASD.

**AM Output** — Displays the **AM** output terminal value for the function assigned to the **AM** terminal.

**FM Output** — Displays the **FM** output terminal value for the function assigned to the **FM** terminal.

**Motor OL (Overload) Real** — Displays the real-time **Motor Overload** value as a percentage of the rated capacity of the motor.

**Motor OL (Overload) Trip** — Displays the **Motor Overload Trip** value as a percentage of the rated capacity of the motor.

<u>Motor Load</u> — Displays the real-time **Motor Load** as a percentage of the rated capacity of the motor.

**ASD OL (Overload) Real** — Displays the real-time **ASD Overload** as a percentage of the rated capacity of the H9 ASD.

**ASD OL (Overload) Trip** — Displays the **ASD Overload Trip** value as a percentage of the rated capacity of the ASD.

**ASD Load** — Displays the **ASD Load** as a percentage of the rated capacity of the H9 ASD.

**Run Time** — Displays the **Cumulative Run Time** in hours.

<u>Compensation Frequency</u> — Displays the **Output Frequency** after the application of the slip compensation correction value (Post Compensation Frequency).

**DBR OL (Overload) Real** — Displays the real-time **DBR Overload** value as a percentage of the **Dynamic Braking Resistor** capacity.

**DBR OL (Overload) Trip** — Displays the **DBR Overload Trip** value as a percentage of the **Dynamic Braking Resistor** capacity.

**DBR Load** — Displays the **DBR Load** as a percentage of the **Dynamic Braking Resistor** capacity.

Feedback (Inst) — Provides a status of the Real Time Feedback in Hz.

Feedback (1 Second) — Provides a status of the 1-Second Averaging feedback in Hz.

**Torque** — Displays the **Output Torque** as a percentage of the rated capacity of the H9 ASD.

**Torque Reference** — Displays the **Torque Reference** as a percentage of the maximum torque available.

**Torque Current** — Displays the torque-producing current value.

**Excitation Current** — Displays the current value required to produce the excitation field.

**PID Feedback** — Provides a status of the **PID Real Time Feedback** in Hz.

**Input Power** — Displays the **Input Power** in Kilowatts (kW).

<u>Output Power</u> — Displays the Output Power in Kilowatts (kW).

**Pattern Group Number** — Displays the active **Pattern Run Group Number**.

Pattern Group Cycle — Displays the cycle number of the active Pattern Run Group.

Pattern Group Preset — Displays the active Preset Speed being run of the active Pattern Run Group.

**Pattern Time** — Displays the remaining time for the active **Pattern Run Group**.

**RR** — Displays the **RR** input value as a percentage of the full range of the **RR** value (potentiometer input).

<u>VII</u> — Displays the V/I input setting as a percentage of the full range of the V/I value.

**Note:** The isolated V/I input terminal may receive **Current** or **Voltage** to control the output speed or the output torque. The input signal type must be selected at SW301 on the **Terminal Board**.

The V input setting of SW301 is used for the 0-10 VDC analog input signal and the I input setting of SW301 is used for the 0-20 mA analog input signal. Either may be used as a frequency or torque command source. See parameter F201 for more information on the setup of this terminal.

 $\underline{\mathbf{RX}}$  — Displays the  $\mathbf{RX}$  input setting as a percentage of the full range of the  $\mathbf{RX}$  value (-10 to +10 VDC input).

**RX2 Option (Al1)** — Displays the **RX2** input setting as a percentage of the full range of the **RX2** value.

**Note:** The RX2 function is available on the **Expansion IO Card Option 1** option board (P/N ETB003Z) only.

**Trip Code** — Displays **None** if there are no errors, or displays one of the associated **Fault Codes** listed in Table 14 on page 248 if there is an active **Fault** (e.g., **E** = **Emergency Off**).

Past Trip 1 — This function records and displays the last trip incurred. Subsequent trips will replace Past Trip 1. As trip records are replaced they are shifted to the next level of the Past Trip locations until being deleted (i.e., Past Trip 1 is moved to Past Trip 2 and then to Past Trip 3 until being shifted out of Past Trip 4). Once shifted out of Past Trip 4 the record is deleted. If no trips have occurred since the last reset, No Error is displayed for each trip record.

**Past Trip 2** — Past trip information or **None**.

**Past Trip 3** — Past trip information or **None**.

**Past Trip 4** — Past trip information or **None**.

Note: An improper H9 ASD setup may cause some trips — reset the H9 ASD to the Factory Default settings before pursuing a systemic malfunction (Program ⇒ Utilities ⇒ Type Reset ⇒ Reset to Factory Settings).

**Direction** — Displays the **Direction** command (forward/reverse).

**Discrete Input Terminals** — Displays the status (activated = reverse video) of the discrete input terminals of the **Terminal Board**.

**Discrete Output Terminals** — Displays the status (activated = reverse video) of the discrete output lines of the **Terminal Board**.

## **Main Monitor Selections**

Two (2) Monitor Mode items may be selected from the **Main Monitor Selections** screen to be displayed on the **Frequency Command** screen while the H9 ASD is running.

The selected items, along with their real-time values, are displayed on the **Frequency Command** screen while running. Not all **Monitor Mode** items are available for display on the **Frequency Command** screen. The available items are underlined on pg. 43 and pg. 44.

Any two of the underlined items may be selected from the listing at Program  $\Rightarrow$  Utilities  $\Rightarrow$  Main Monitor Selections. Select an item from the Monitor 1 listing and another item from the Monitor 2 listing to be displayed as shown in Figure 22 on pg. 32.

## **Program Mode Menu Navigation**

The following table lists the menu items of the **Program** mode and maps the flow of the menu selections. The **Parameter Numbers** for the listed functions are provided where applicable.

The functions listed may be viewed, or selected and changed as mapped below or via the **Direct Access** method: Program  $\Rightarrow$  Direct Access  $\Rightarrow$  *Applicable Parameter Number*.

| Program Mode Menu Navigation |                                                                                 |                                                |                     |  |
|------------------------------|---------------------------------------------------------------------------------|------------------------------------------------|---------------------|--|
| Primary Menu                 | Sub Menu                                                                        | Parameter Name                                 | Parameter<br>Number |  |
| STARUP WIZARD                | See the section titled Initial Setup on pg. 70 for Startup Wizard Requirements. |                                                |                     |  |
| FUNDAMENTAL                  |                                                                                 | Automatic Acceleration/Deceleration            | F000                |  |
|                              |                                                                                 | Acceleration Time 1                            | F009                |  |
|                              |                                                                                 | Deceleration Time 1                            | F010                |  |
|                              | Accel/Decel 4 Settings                                                          | Acceleration/Deceleration Suspended Function   | F349                |  |
|                              | Accel/Decel 1 Settings                                                          | Acceleration Suspend Frequency                 | F350                |  |
|                              |                                                                                 | Acceleration Suspend Time                      | F351                |  |
|                              |                                                                                 | Deceleration Suspend Frequency                 | F352                |  |
|                              |                                                                                 | Deceleration Suspend Time                      | F353                |  |
|                              | Frequency Settings                                                              | Maximum Frequency                              | F011                |  |
|                              |                                                                                 | Upper-Limit Frequency                          | F012                |  |
|                              |                                                                                 | Lower-Limit Frequency                          | F013                |  |
|                              |                                                                                 | V/f Pattern                                    | F015                |  |
|                              |                                                                                 | Time Limit for Lower-Limit Frequency Operation | F256                |  |
|                              | Motor Set 1                                                                     | Automatic Torque Boost                         | F001                |  |
|                              |                                                                                 | Base Frequency 1                               | F014                |  |
|                              |                                                                                 | Manual Torque Boost 1                          | F016                |  |
|                              |                                                                                 | Motor Overload Protection Level 1              | F600                |  |
|                              |                                                                                 | Command Mode                                   | F003                |  |
|                              |                                                                                 | Frequency Mode 1                               | F004                |  |
|                              | Standard Mode                                                                   | Forward/Reverse Run                            | F008                |  |
|                              | Selection                                                                       | Frequency Priority                             | F200                |  |
|                              |                                                                                 | Frequency Mode 2                               | F207                |  |
|                              |                                                                                 | Frequency Mode Priority Switching Frequency    | F208                |  |
| TERMINAL                     | Analog Output                                                                   | FM Output Terminal Function                    | F005                |  |
|                              | Terminals                                                                       | FM Output Terminal Adjustment                  | F006                |  |

| Program Mode Menu Navigation |                            |                                                      |                     |  |
|------------------------------|----------------------------|------------------------------------------------------|---------------------|--|
| Primary Menu                 | Sub Menu                   | Parameter Name                                       | Parameter<br>Number |  |
| TERMINAL                     |                            | FM Output Gradient Characteristic                    | F682                |  |
|                              |                            | FM Bias Adjustment                                   | F683                |  |
|                              |                            | FM Voltage/Current Output Switching                  | F681                |  |
|                              |                            | AM Output Terminal Function                          | F670                |  |
|                              |                            | AM Output Terminal Adjustment                        | F671                |  |
|                              |                            | AM Output Gradient Characteristic                    | F685                |  |
|                              |                            | AM Bias Adjustment                                   | F686                |  |
|                              |                            | MON 1 Terminal Meter Selection                       | F672                |  |
|                              |                            | MON 1 Terminal Meter Adjustment                      | F673                |  |
|                              | Analog Output<br>Terminals | MON 1 Output Gradient Characteristic                 | F689                |  |
|                              | Terminais                  | MON 1 Bias Adjustment                                | F690                |  |
|                              |                            | MON 1 Voltage/Current Output Switching               | F688                |  |
|                              |                            | MON 2 Terminal Meter Selection                       | F674                |  |
|                              |                            | MON 2 Terminal Meter Adjustment                      | F675                |  |
|                              |                            | MON 2 Output Gradient Characteristic                 | F692                |  |
|                              |                            | MON 2 Bias Adjustment                                | F693                |  |
|                              |                            | MON 2 Voltage/Current Output Switching               | F691                |  |
|                              |                            | Pulse Output Function                                | F676                |  |
|                              |                            | Pulse Output Frequency                               | F677                |  |
|                              |                            | Forward/Reverse Run Priority When Both Are Activated | F105                |  |
|                              | Input Special              | Input Terminal Priority                              | F106                |  |
|                              | Functions                  | 16-Bit Binary/BCD Input                              | F107                |  |
|                              |                            | V/I Analog Input Broken Wire Detection Level         | F633                |  |
|                              |                            | Input Terminal 1 (F) Response Time                   | F140                |  |
|                              |                            | Input Terminal 2 (R) Response Time                   | F141                |  |
|                              | Inner Translation 1.7.     | Input Terminal 3 (ST) Response Time                  | F142                |  |
|                              | Input Terminal Delays      | Input Terminal 4 (RES) Response Time                 | F143                |  |
|                              |                            | Input Terminal 5–12 Response Time                    | F144                |  |
|                              |                            | Input Terminal 13–20 Response Time                   | F145                |  |

| Program Mode Menu Navigation |                      |                                                |                     |
|------------------------------|----------------------|------------------------------------------------|---------------------|
| Primary Menu                 | Sub Menu             | Parameter Name                                 | Parameter<br>Number |
| TERMINAL                     |                      | Always ON Terminal Function                    | F110                |
|                              |                      | Input Terminal 1 (F) Function                  | F111                |
|                              |                      | Input Terminal 2 (R) Function                  | F112                |
|                              |                      | Input Terminal 3 (ST) Function                 | F113                |
|                              |                      | Input Terminal 4 (RES) Function                | F114                |
|                              |                      | Input Terminal 5 (S1) Function                 | F115                |
|                              |                      | Input Terminal 6 (S2) Function                 | F116                |
|                              |                      | Input Terminal 7 (S3) Function                 | F117                |
|                              |                      | Input Terminal 8 (S4) Function                 | F118                |
|                              |                      | Input Terminal 9 (LI1) Function                | F119                |
|                              |                      | Input Terminal 10 (LI2) Function               | F120                |
|                              | Input Terminals      | Input Terminal 11 (LI3) Function               | F121                |
|                              |                      | Input Terminal 12 (LI4) Function               | F122                |
|                              |                      | Input Terminal 13 (LI5) Function               | F123                |
|                              |                      | Input Terminal 14 (LI6) Function               | F124                |
|                              |                      | Input Terminal 15 (LI7) Function               | F125                |
|                              |                      | Input Terminal 16 (L18) Function               | F126                |
|                              |                      | Input Terminal 17 (B12) Function               | F164                |
|                              |                      | Input Terminal 18 (B13) Function               | F165                |
|                              |                      | Input Terminal 19 (B14) Function               | F166                |
|                              |                      | Input Terminal 20 (BI5) Function               | F167                |
|                              |                      | Virtual Input Terminal Selection 1             | F973                |
|                              |                      | Virtual Input Terminal Selection 2             | F974                |
|                              |                      | Virtual Input Terminal Selection 3             | F975                |
|                              |                      | Virtual Input Terminal Selection 4             | F976                |
|                              |                      | Commercial Power/ASD Switching Output          | F354                |
|                              |                      | Commercial Power/ASD Switching Frequency       | F355                |
|                              | Line Power Switching | ASD Side Switching Delay Time                  | F356                |
|                              |                      | Commercial Power-Side Switching Delay Time     | F357                |
|                              |                      | Commercial Power Switching Frequency Hold Time | F358                |

| Program Mode Menu Navigation |                    |                                           |                     |
|------------------------------|--------------------|-------------------------------------------|---------------------|
| Primary Menu                 | Sub Menu           | Parameter Name                            | Parameter<br>Number |
| TERMINAL                     |                    | Output Terminal 1 (OUT1) Function         | F130                |
|                              |                    | Output Terminal 2 (OUT2) Function         | F131                |
|                              |                    | Output Terminal 3 (FL) Function           | F132                |
|                              |                    | Output Terminal 4 (OUT3) Function         | F133                |
|                              |                    | Output Terminal 5 (OUT4) Function         | F134                |
|                              | Output Terminals   | Output Terminal 6 (R1) Function           | F135                |
|                              |                    | Output Terminal 7 (OUT5) Function         | F136                |
|                              |                    | Output Terminal 8 (OUT6) Function         | F137                |
|                              |                    | Output Terminal 9 (R2) Function           | F138                |
|                              |                    | Output Terminal 10 (R3) Function          | F168                |
|                              |                    | Output Terminal 11 (R4) Function          | F169                |
|                              |                    | Low-Speed Signal Output Frequency         | F100                |
|                              | Reach Settings     | Speed Reach Frequency                     | F101                |
|                              |                    | Speed Reach Detection Band                | F102                |
| DIRECT ACCESS                | 1                  | Parameter Number Input                    | 27/4                |
|                              |                    | Unknown Numbers Accepted                  | N/A                 |
| UTILITIES                    |                    | Automatic Function Selection              | F040                |
|                              |                    | Voltage/Current Display Units             | F701                |
|                              |                    | Free Unit Multiplication Factor           | F702                |
|                              | <b>.</b>           | Free Unit                                 | F703                |
|                              | Display Parameters | Free Unit Display Gradient Characteristic | F705                |
|                              |                    | Free Unit Display Bias                    | F706                |
|                              |                    | Change Step Selection 1                   | F707                |
|                              |                    | Change Step Selection 2                   | F708                |
|                              |                    | Write Parameter Lock Out                  | F700                |
|                              |                    | Command Mode/Frequency Mode Lock Out      | F736                |
|                              | Prohibition        | Lock Out All Keys                         | F737                |
|                              |                    | Local/Remote Key Command Override         |                     |
|                              |                    | Local/Remote Key Frequency Override       | N/A                 |
|                              | Trace              | Trace Selection                           | F740                |

| Program Mode Menu Navigation |                                                                                          |                                          |                     |
|------------------------------|------------------------------------------------------------------------------------------|------------------------------------------|---------------------|
| Primary Menu                 | Sub Menu                                                                                 | Parameter Name                           | Parameter<br>Number |
| UTILITIES                    |                                                                                          | Trace Cycle                              | F741                |
|                              |                                                                                          | Trace Data 1                             | F742                |
|                              | Trace                                                                                    | Trace Data 2                             | F743                |
|                              |                                                                                          | Trace Data 3                             | F744                |
|                              |                                                                                          | Trace Data 4                             | F745                |
|                              |                                                                                          | Over-Current Alarm                       |                     |
|                              |                                                                                          | ASD Overload Alarm                       |                     |
|                              |                                                                                          | Motor Overload Alarm                     |                     |
|                              |                                                                                          | Over-Heat Alarm                          |                     |
|                              |                                                                                          | Over-Voltage Alarm                       |                     |
|                              |                                                                                          | Main Power Under-Voltage Alarm           |                     |
|                              |                                                                                          | Reserved (POFF) Alarm                    |                     |
|                              | Alarm Prohibition<br>(prohibits an EOI alarm<br>display ONLY — alarm<br>still activated) | Under-Current Alarm                      |                     |
|                              |                                                                                          | Over-Torque Alarm                        |                     |
|                              |                                                                                          | Braking Resistor Overload Alarm          |                     |
|                              |                                                                                          | Cumulative Run Timer Alarm               | N/A                 |
|                              |                                                                                          | DeviceNet/Profibus/CC-Link Alarm         |                     |
|                              |                                                                                          | RS485 Communication                      |                     |
|                              |                                                                                          | Main Power Under-Voltage Alarm           |                     |
|                              |                                                                                          | Stop After Instantaneous Power-Off Alarm |                     |
|                              |                                                                                          | Stop After Lower-Limit Continuous Time   |                     |
|                              |                                                                                          | Light-Load Alarm                         |                     |
|                              |                                                                                          | Heavy-Load Alarm                         |                     |
|                              |                                                                                          | Maintenance Timer Alarm                  |                     |
|                              |                                                                                          | Over-Torque Alarm                        |                     |
|                              |                                                                                          | Soft Stall Alarm                         |                     |
|                              | Type Reset                                                                               | Reset                                    | F007                |
|                              | Real-Time Clock<br>Setup                                                                 | Set Real-Time Clock                      | N/A                 |
|                              | Tuin History (                                                                           | Trip Number                              | 2-11                |
|                              | Trip History (read-only)                                                                 | Trip Type                                | N/A                 |

| Program Mode Menu Navigation |                             |                             |                     |
|------------------------------|-----------------------------|-----------------------------|---------------------|
| Primary Menu                 | Sub Menu                    | Parameter Name              | Parameter<br>Number |
| UTILITIES                    |                             | Frequency at Trip           |                     |
|                              |                             | Output Current              |                     |
|                              |                             | Output Voltage              |                     |
|                              |                             | Direction                   |                     |
|                              |                             | Frequency Reference         |                     |
|                              |                             | DC Voltage                  |                     |
|                              |                             | Discrete Input Terminals    |                     |
|                              |                             | Discrete Output Terminals   |                     |
|                              |                             | Run Timer                   |                     |
|                              |                             | Post Compensation Frequency |                     |
|                              |                             | Speed Feedback (Real-Time)  |                     |
|                              |                             | Speed Feedback (1 Second)   |                     |
|                              | Trip History<br>(read-only) | Torque Feedback             | N/A                 |
|                              | (road omy)                  | Torque Reference            |                     |
|                              |                             | Torque Current              |                     |
|                              |                             | Excitation Current          |                     |
|                              |                             | PID Feedback                |                     |
|                              |                             | Motor Overload Ratio        |                     |
|                              |                             | ASD Overload Ratio          |                     |
|                              |                             | DBR Overload Ratio          |                     |
|                              |                             | Motor Load                  |                     |
|                              |                             | ASD Load                    |                     |
|                              |                             | DBR Load                    |                     |
|                              |                             | Input Power                 |                     |
|                              |                             | Output Power                |                     |
|                              | Changed From Default        | Changed Parameters          | N/A                 |
|                              | Contrast                    | Contrast Adjustment         | N/A                 |
|                              |                             | H9 EOI (Ver:DB)             |                     |
|                              | Version (read-only)         | ASD Type                    | N/A                 |
|                              |                             | CPU Code Version            |                     |

| Program Mode Menu Navigation |                           |                                                     |                     |
|------------------------------|---------------------------|-----------------------------------------------------|---------------------|
| Primary Menu                 | Sub Menu                  | Parameter Name                                      | Parameter<br>Number |
| UTILITIES                    |                           | CPU Code Revision                                   |                     |
|                              | Varaian (road only)       | MC Version                                          |                     |
|                              | Version (read-only)       | MC Revision                                         |                     |
|                              |                           | Main Board EEPROM Version                           | N/A                 |
|                              | Main Monitor              | Monitor 1                                           |                     |
|                              | Selections                | Monitor 2                                           | 1                   |
|                              | View Trace Data           | View Trace Data                                     |                     |
| PROTECTION                   |                           | Abnormal Speed Detection Time                       | F622                |
|                              | Abnormal Speed Settings   | Over-Speed Detection Frequency Upper Band           | F623                |
|                              | octangs                   | Over-Speed Detection Frequency Lower Band           | F624                |
|                              | Base Frequency<br>Voltage | Supply Voltage Correction                           | F307                |
|                              |                           | DC Injection Braking Start Frequency                | F250                |
|                              |                           | DC Injection Braking Current                        | F251                |
|                              | DC Injection Braking      | DC Injection Braking Time                           | F252                |
|                              |                           | Forward/Reverse DC Injection Braking Priority       | F253                |
|                              |                           | Motor Shaft Stationary Control                      | F254                |
|                              |                           | Dynamic Braking Enable                              | F304                |
|                              | Dynamic Braking           | Dynamic Braking Resistance                          | F308                |
|                              | Dynamic Braking           | Continuous Dynamic Braking Capacity                 | F309                |
|                              |                           | Braking Resistance Overload Time (10x Rated Torque) | F639                |
|                              | Emergency Off             | Emergency Off                                       | F603                |
|                              | Settings                  | Emergency DC Injection Braking Control Time         | F604                |
|                              |                           | Low-Current Trip                                    | F610                |
|                              | Low-Current Settings      | Low-Current Detection Current                       | F611                |
|                              |                           | Low-Current Detection Time                          | F612                |
|                              |                           | Low-Current Detection Hysteresis Width              | F609                |
|                              | Overload                  | Motor Overload Protection Configuration             | F017                |
|                              | Overload                  | Overload Reduction Start Frequency                  | F606                |

| Program Mode Menu Navigation |                           |                                                            |                     |  |
|------------------------------|---------------------------|------------------------------------------------------------|---------------------|--|
| Primary Menu                 | Sub Menu                  | Parameter Name                                             | Parameter<br>Number |  |
| PROTECTION                   | Overdeed                  | Motor 150% Overload Time Limit                             | F607                |  |
|                              | Overload                  | ASD Overload                                               | F631                |  |
|                              |                           | Over-Torque Trip                                           | F615                |  |
|                              |                           | Over-Torque Detection Level During Power Running           | F616                |  |
|                              | Over-Torque<br>Parameters | Over-Torque Detection Level During Regenerative<br>Braking | F617                |  |
|                              |                           | Over-Torque Detection Time                                 | F618                |  |
|                              |                           | Over-Torque Detection Hysteresis                           | F619                |  |
|                              | Phase Loss                | ASD Output Phase Loss Detection                            | F605                |  |
|                              | Phase Loss                | ASD Input Phase Loss Detection                             | F608                |  |
|                              | Retry/Restart             | Auto Restart Enable                                        | F301                |  |
|                              |                           | Number of Times to Retry                                   | F303                |  |
|                              |                           | Ridethrough Time                                           | F310                |  |
|                              |                           | Random Mode                                                | F312                |  |
|                              | Stall                     | Over-Voltage Limit Operation                               | F305                |  |
|                              |                           | Stall Prevention Factor 1                                  | F416                |  |
|                              |                           | Power Running Stall Continuous Trip Detection Time         | F452                |  |
|                              |                           | Stall Prevention During Regeneration                       | F453                |  |
|                              |                           | Stall Prevention Level                                     | F601                |  |
|                              |                           | Over-Voltage Limit Operation Level                         | F626                |  |
|                              | Trip Settings             | Retain Trip Record at Power Down                           | F602                |  |
|                              |                           | Regenerative Power Ridethrough Mode                        | F302                |  |
|                              |                           | Synchronized Deceleration Time                             | F317                |  |
|                              | Under-Voltage/            | Synchronized Acceleration Time                             | F318                |  |
|                              | Ridethrough               | Under-Voltage Trip                                         | F627                |  |
|                              |                           | Under-Voltage (Trip Alarm) Detection Time                  | F628                |  |
|                              |                           | Regenerative Power Ridethrough Control Level               | F629                |  |
|                              |                           | Short Circuit Detection at Start                           | F613                |  |
|                              | Special Protection        | Cooling Fan Control                                        | F620                |  |
|                              | Parameters                | Cumulative Operation Time Alarm Setting                    | F621                |  |
|                              |                           | Brake Answer Wait Time                                     | F630                |  |

| Program Mode Menu Navigation |                            |                                                                        |                     |
|------------------------------|----------------------------|------------------------------------------------------------------------|---------------------|
| Primary Menu                 | Sub Menu                   | Parameter Name                                                         | Parameter<br>Number |
| FREQUENCY                    | Analog Filter              | Analog Input Filter                                                    | F209                |
|                              | Forward/Reverse<br>Disable | Forward/Reverse Disable                                                | F311                |
|                              |                            | Jog Frequency                                                          | F260                |
|                              | Jog Settings               | Jog Stop Pattern                                                       | F261                |
|                              |                            | EOI Operation Jog Mode                                                 | F262                |
|                              |                            | UP/DOWN Up Response Time                                               | F264                |
|                              |                            | UP/DOWN Up Frequency Step                                              | F265                |
|                              | UP/DOWN Frequency          | UP/DOWN Down Response Time                                             | F266                |
|                              | Functions                  | UP/DOWN Down Frequency Step                                            | F267                |
|                              |                            | Initial UP/DOWN Frequency                                              | F268                |
|                              |                            | Initial UP/DOWN Frequency Rewriting                                    | F269                |
|                              | V/I Settings               | Option V/I Terminal Voltage/Current Selection (AI2 Option Board Input) | F109                |
|                              |                            | Preset Speed 1                                                         | F018                |
|                              |                            | Preset Speed 2                                                         | F019                |
|                              |                            | Preset Speed 3                                                         | F020                |
|                              |                            | Preset Speed 4                                                         | F021                |
|                              |                            | Preset Speed 5                                                         | F022                |
|                              |                            | Preset Speed 6                                                         | F023                |
|                              |                            | Preset Speed 7                                                         | F024                |
|                              | Preset Speeds              | Preset Speed 8                                                         | F287                |
|                              |                            | Preset Speed 9                                                         | F288                |
|                              |                            | Preset Speed 10                                                        | F289                |
|                              |                            | Preset Speed 11                                                        | F290                |
|                              |                            | Preset Speed 12                                                        | F291                |
|                              |                            | Preset Speed 13                                                        | F292                |
|                              |                            | Preset Speed 14                                                        | F293                |
|                              |                            | Preset Speed 15                                                        | F294                |

| Program Mode Menu Navigation |                              |                                          |                     |  |
|------------------------------|------------------------------|------------------------------------------|---------------------|--|
| Primary Menu                 | Sub Menu                     | Parameter Name                           | Parameter<br>Number |  |
| FREQUENCY                    |                              | V/I Input Point 1 Setting                | F201                |  |
|                              |                              | V/I Input Point 1 Frequency              | F202                |  |
|                              |                              | V/I Input Point 2 Setting                | F203                |  |
|                              |                              | V/I Input Point 2 Frequency              | F204                |  |
|                              |                              | RR Input Point 1 Setting                 | F210                |  |
|                              |                              | RR Input Point 1 Frequency               | F211                |  |
|                              |                              | RR Input Point 2 Setting                 | F212                |  |
|                              |                              | RR Input Point 2 Frequency               | F213                |  |
|                              |                              | RX Input Point 1 Setting                 | F216                |  |
|                              |                              | RX Input Point 1 Frequency               | F217                |  |
|                              |                              | RX Input Point 2 Setting                 | F218                |  |
|                              |                              | RX Input Point 2 Frequency               | F219                |  |
|                              | Speed Reference<br>Setpoints | RX2 Option (AI1) Input Point 1 Setting   | F222                |  |
|                              |                              | RX2 Option (AI1) Input Point 1 Frequency | F223                |  |
|                              |                              | RX2 Option (AI1) Input Point 2 Setting   | F224                |  |
|                              |                              | RX2 Option (AI1) Input Point 2 Frequency | F225                |  |
|                              |                              | BIN Input Point 1 Setting                | F228                |  |
|                              |                              | BIN Input Point 1 Frequency              | F229                |  |
|                              |                              | BIN Input Point 2 Setting                | F230                |  |
|                              |                              | BIN Input Point 2 Frequency              | F231                |  |
|                              |                              | PG Input Point 1 Setting                 | F234                |  |
|                              |                              | PG Input Point 1 Frequency               | F235                |  |
|                              |                              | PG Input Point 2 Setting                 | F236                |  |
|                              |                              | PG Input Point 2 Frequency               | F237                |  |
|                              |                              | V/I Input Bias                           | F470                |  |
|                              |                              | V/I Input Gain                           | F471                |  |
|                              |                              | RR Input Bias                            | F472                |  |
|                              |                              | RR Input Gain                            | F473                |  |
|                              |                              | RX Input Bias                            | F474                |  |
|                              |                              | RX Input Gain                            | F475                |  |

| Program Mode Menu Navigation |                        |                                                                 |                     |  |
|------------------------------|------------------------|-----------------------------------------------------------------|---------------------|--|
| Primary Menu                 | Sub Menu               | Parameter Name                                                  | Parameter<br>Number |  |
| FREQUENCY                    |                        | RX2 Option (AI1) Input Bias                                     | F476                |  |
|                              | Speed Reference        | RX2 Option (AI1) Input Gain                                     | F477                |  |
|                              | Setpoints              | V/I Input Bias (AI2 Option Board Input)                         | F478                |  |
|                              |                        | V/I Input Gain (AI2 Option Board Input)                         | F479                |  |
| SPECIAL                      |                        | Acceleration Time 2                                             | F500                |  |
|                              |                        | Deceleration Time 2                                             | F501                |  |
|                              |                        | Acc/Dec Pattern 1                                               | F502                |  |
|                              |                        | Acc/Dec Pattern 2                                               | F503                |  |
|                              |                        | Acceleration Time 3                                             | F510                |  |
|                              | Acc/Dec 1 – 4 Settings | Deceleration Time 3                                             | F511                |  |
|                              |                        | Acc/Dec Pattern 3                                               | F512                |  |
|                              |                        | Acceleration Time 4                                             | F514                |  |
|                              |                        | Deceleration Time 4                                             | F515                |  |
|                              |                        | Acc/Dec Pattern 4                                               | F516                |  |
|                              |                        | Acc/Dec Pattern 1 – 4                                           | F504                |  |
|                              |                        | Acc/Dec Switching Frequency 1                                   | F505                |  |
|                              |                        | S-Pattern Acceleration Lower-Limit Adjustment                   | F506                |  |
|                              |                        | S-Pattern Acceleration Upper-Limit Adjustment                   | F507                |  |
|                              | Acc/Dec Special        | S-Pattern Deceleration Lower-Limit Adjustment                   | F508                |  |
|                              |                        | S-Pattern Deceleration Upper-Limit Adjustment                   | F509                |  |
|                              |                        | Acc/Dec Switching Frequency 2                                   | F513                |  |
|                              |                        | Acc/Dec Switching Frequency 3                                   | F517                |  |
|                              |                        | PWM Carrier Frequency                                           | F300                |  |
|                              | Carrier Frequency      | Carrier Frequency Control Mode                                  | F316                |  |
|                              |                        | Light-Load/High-Speed Operation                                 | F328                |  |
|                              |                        | Light-Load/High-Speed Learning Function                         | F329                |  |
|                              |                        | Light-Load/High-Speed Operation Frequency                       | F330                |  |
|                              | Crane/Hoist Settings   | Light-Load/High-Speed Operation Switching Lower-Limit Frequency | F331                |  |
|                              |                        | Light-Load/High-Speed Operation Load Wait Time                  | F332                |  |
|                              |                        | Light-Load/High-Speed Operation Detection Time                  | F333                |  |

| Program Mode Menu Navigation |                      |                                                   |                     |  |
|------------------------------|----------------------|---------------------------------------------------|---------------------|--|
| Primary Menu                 | Sub Menu             | Parameter Name                                    | Parameter<br>Number |  |
| SPECIAL                      |                      | Light-Load/High-Speed Heavy-Load Detection Time   | F334                |  |
|                              |                      | Switching Load Torque During Power Running        | F335                |  |
|                              | Crane/Hoist Settings | Heavy-Load Torque During Power Running            | F336                |  |
|                              |                      | Heavy-Load Torque During Constant Power Running   | F337                |  |
|                              |                      | Switching Load Torque During Regeneration Braking | F338                |  |
|                              |                      | V/f 5-Point Setting Frequency 1                   | F190                |  |
|                              |                      | V/f 5-Point Setting Voltage 1                     | F191                |  |
|                              |                      | V/f 5-Point Setting Frequency 2                   | F192                |  |
|                              |                      | V/f 5-Point Setting Voltage 2                     | F193                |  |
|                              | VIET Deint Cetting   | V/f 5-Point Setting Frequency 3                   | F194                |  |
|                              | V/f 5-Point Setting  | V/f 5-Point Setting Voltage 3                     | F195                |  |
|                              |                      | V/f 5-Point Setting Frequency 4                   | F196                |  |
|                              |                      | V/f 5-Point Setting Voltage 4                     | F197                |  |
|                              |                      | V/f 5-Point Setting Frequency 5                   | F198                |  |
|                              |                      | V/f 5-Point Setting Voltage 5                     | F199                |  |
|                              | Frequency Control    | Start Frequency                                   | F240                |  |
|                              |                      | Run Frequency                                     | F241                |  |
|                              |                      | Run Frequency Hysteresis                          | F242                |  |
|                              |                      | End Frequency                                     | F243                |  |
|                              |                      | 0 Hz Dead Band Signal                             | F244                |  |
|                              |                      | 0 Hz Command Output                               | F255                |  |
|                              |                      | Exciting Strengthening Coefficient                | F415                |  |
|                              | Special Parameters   | Annual Average Ambient Temperature                | F634                |  |
|                              |                      | Rush Current Suppression Relay Activation Time    | F635                |  |
|                              |                      | PTC 1 Thermal Selection                           | F637                |  |
|                              |                      | PTC 2 Thermal Selection                           | F638                |  |
|                              |                      | Jump Frequency 1                                  | F270                |  |
|                              |                      | Jump Frequency 1 Bandwidth                        | F271                |  |
|                              | Jump Frequencies     | Jump Frequency 2                                  | F272                |  |
|                              |                      | Jump Frequency 2 Bandwidth                        | F273                |  |

| Program Mode Menu Navigation |                  |                                                                |                     |  |
|------------------------------|------------------|----------------------------------------------------------------|---------------------|--|
| Primary Menu                 | Sub Menu         | Parameter Name                                                 | Parameter<br>Number |  |
| SPECIAL                      | lump Eroguanaiaa | Jump Frequency 3                                               | F274                |  |
|                              | Jump Frequencies | Jump Frequency 3 Bandwidth                                     | F275                |  |
|                              |                  | Operation Command Clear Selection With Standby<br>Terminal Off | F719                |  |
|                              |                  | Panel Stop Pattern                                             | F721                |  |
|                              |                  | Panel Torque Command                                           | F725                |  |
|                              | Operation Panel  | Panel Tension Torque Bias                                      | F727                |  |
|                              | Parameters       | Panel Load Sharing Gain                                        | F728                |  |
|                              |                  | Panel Override Multiplication Gain                             | F729                |  |
|                              |                  | Panel Frequency Lock Out                                       | F730                |  |
|                              |                  | Panel Emergency Off Lock Out                                   | F734                |  |
|                              |                  | Panel Reset Lock Out                                           | F735                |  |
|                              | Traverse         | Traverse Selection                                             | F980                |  |
|                              |                  | Traverse Acceleration Time                                     | F981                |  |
|                              |                  | Traverse Deceleration Time                                     | F982                |  |
|                              |                  | Traverse Step                                                  | F983                |  |
|                              |                  | Traverse Jump Step                                             | F984                |  |
| Motor                        | Motor Set 2      | Motor Set 2 Base Frequency                                     | F170                |  |
|                              |                  | Motor Set 2 Base Frequency Voltage                             | F171                |  |
|                              | Wiotor Set 2     | Motor Set 2 Manual Torque Boost                                | F172                |  |
|                              |                  | Motor Set 2 Overload Protection Level                          | F173                |  |
|                              |                  | Motor Set 3 Base Frequency                                     | F174                |  |
|                              | Motor Set 3      | Motor Set 3 Base Frequency Voltage                             | F175                |  |
|                              | Wiotor Set 5     | Motor Set 3 Manual Torque Boost                                | F176                |  |
|                              |                  | Motor Set 3 Overload Protection Level                          | F177                |  |
|                              |                  | Motor Set 4 Base Frequency                                     | F178                |  |
|                              | Motor Sot 4      | Motor Set 4 Base Frequency Voltage                             | F179                |  |
|                              | Motor Set 4      | Motor Set 4 Manual Torque Boost                                | F180                |  |
|                              |                  | Motor Set 4 Overload Protection Level                          | F181                |  |
|                              | PM Motor         | PM Motor Constant 1 (D-Axis Inductance)                        | F498                |  |
|                              | F IVI IVIOLOI    | PM Motor Constant 2 (Q-Axis Inductance)                        | F499                |  |

| Program Mode Menu Navigation |                                 |                                                  |                     |  |
|------------------------------|---------------------------------|--------------------------------------------------|---------------------|--|
| Primary Menu                 | Sub Menu                        | Parameter Name                                   | Parameter<br>Number |  |
| Моток                        | DM Motor                        | Step-Out Detection-Current Level (For PM Motors) | F640                |  |
|                              | PM Motor                        | Step-Out Detection-Current Time (For PM Motors)  | F641                |  |
|                              |                                 | Autotune 1                                       | F400                |  |
|                              |                                 | Slip Frequency Gain                              | F401                |  |
|                              |                                 | Autotune 2                                       | F402                |  |
|                              |                                 | Motor Rated Capacity (Nameplate)                 | F405                |  |
|                              |                                 | Motor Rated Current (Nameplate)                  | F406                |  |
|                              | Vector Motor Model              | Motor Rated RPM (Nameplate)                      | F407                |  |
|                              |                                 | Base Frequency Voltage 1                         | F409                |  |
|                              |                                 | Motor Constant 1 (Torque Boost)                  | F410                |  |
|                              |                                 | Motor Constant 2 (No Load Current)               | F411                |  |
|                              |                                 | Motor Constant 3 (Leak Inductance)               | F412                |  |
|                              |                                 | Motor Constant 4 (Rated Slip)                    | F413                |  |
| TORQUE                       |                                 | Power Running Torque Limit 2 Level               | F444                |  |
|                              | Manual Torque Limit<br>Settings | Regenerative Braking Torque Limit 2 Level        | F445                |  |
|                              |                                 | Power Running Torque Limit 3 Level               | F446                |  |
|                              |                                 | Regenerative Braking Torque Limit 3 Level        | F447                |  |
|                              |                                 | Power Running Torque Limit 4 Level               | F448                |  |
|                              |                                 | Regenerative Braking Torque Limit 4 Level        | F449                |  |
|                              |                                 | V/I Input Point 1 Rate                           | F205                |  |
|                              |                                 | V/I Input Point 2 Rate                           | F206                |  |
|                              |                                 | RR Input Point 1 Rate                            | F214                |  |
|                              |                                 | RR Input Point 2 Rate                            | F215                |  |
|                              | Setpoints                       | RX Input Point 1 Rate                            | F220                |  |
|                              |                                 | RX Input Point 2 Rate                            | F221                |  |
|                              |                                 | RX2 Option (AI1) Input Point 1 Rate              | F226                |  |
|                              |                                 | RX2 Option (AI1) Input Point 2 Rate              | F227                |  |
|                              |                                 | Braking Mode                                     | F341                |  |
|                              |                                 | Torque Bias Input                                | F342                |  |
|                              | Torque Control                  | Panel Torque Bias                                | F343                |  |
|                              |                                 | Panel Torque Gain                                | F344                |  |

| Program Mode Menu Navigation |                         |                                                        |                     |  |
|------------------------------|-------------------------|--------------------------------------------------------|---------------------|--|
| Primary Menu                 | Sub Menu                | Parameter Name                                         | Parameter<br>Number |  |
| TORQUE                       |                         | Release Time                                           | F345                |  |
|                              |                         | Creeping Frequency                                     | F346                |  |
|                              |                         | Creeping Time                                          | F347                |  |
|                              |                         | Braking Time Learning Function                         | F348                |  |
|                              |                         | Torque Command                                         | F420                |  |
|                              | Torque Control          | Tension Torque Bias Input (Torque Control)             | F423                |  |
|                              |                         | Load Sharing Gain Input                                | F424                |  |
|                              |                         | Forward Speed Limit Input                              | F425                |  |
|                              |                         | Forward Speed Limit Input Level                        | F426                |  |
|                              |                         | Reverse Speed Limit Input                              | F427                |  |
|                              |                         | Reverse Speed Limit Input Level                        | F428                |  |
|                              |                         | Power Running Torque Limit 1                           | F440                |  |
|                              |                         | Power Running Torque Limit 1 Level                     | F441                |  |
|                              | Torque Limit Settings   | Regenerative Braking Torque Limit 1                    | F442                |  |
|                              |                         | Regenerative Braking Torque Limit 1 Level              | F443                |  |
|                              |                         | Acceleration/Deceleration Operation After Torque Limit | F451                |  |
|                              |                         | Speed Limit (Torque = 0) Center Value Reference        | F430                |  |
|                              | Torque Speed            | Speed Limit (Torque = 0) Center Value                  | F431                |  |
|                              | Limiting                | Speed Limit (Torque = 0) Band                          | F432                |  |
|                              |                         | Allow Specified Direction ONLY                         | F435                |  |
| FEEDBACK                     |                         | Drooping Gain                                          | F320                |  |
|                              |                         | Speed at 0% Drooping Gain                              | F321                |  |
|                              | <b>Drooping Control</b> | Speed at F320 Drooping Gain                            | F322                |  |
|                              |                         | Drooping Insensitive Torque                            | F323                |  |
|                              |                         | Drooping Output Filter                                 | F324                |  |
|                              |                         | PID Control Switching                                  | F359                |  |
|                              |                         | PID Feedback Signal                                    | F360                |  |
|                              | Feedback Settings       | PID Feedback Delay Filter                              | F361                |  |
|                              |                         | PID Feedback Proportional Gain                         | F362                |  |
|                              |                         | PID Feedback Integral Gain                             | F363                |  |

| Program Mode Menu Navigation |                       |                                             |                     |  |
|------------------------------|-----------------------|---------------------------------------------|---------------------|--|
| Primary Menu                 | Sub Menu              | Parameter Name                              | Parameter<br>Number |  |
| FEEDBACK                     | FEEDBACK              | PID Deviation Upper-Limit                   | F364                |  |
|                              |                       | PID Deviation Lower-Limit                   | F365                |  |
|                              |                       | PID Feedback Differential Gain              | F366                |  |
|                              |                       | Process Upper-Limit                         | F367                |  |
|                              |                       | Process Lower-Limit                         | F368                |  |
|                              | Feedback Settings     | PID Control Wait Time                       | F369                |  |
|                              |                       | PID Output Upper-Limit                      | F370                |  |
|                              |                       | PID Output Lower-Limit                      | F371                |  |
|                              |                       | Process Increasing Rate                     | F372                |  |
|                              |                       | Process Decreasing Rate                     | F373                |  |
|                              |                       | Speed PI Switching Frequency                | F466                |  |
|                              | Overmide Control      | Adding Input Selection                      | F660                |  |
|                              | Override Control      | Multiplying Input Selection                 | F661                |  |
|                              |                       | Number of PG Input Pulses                   | F375                |  |
|                              |                       | Number of PG Input Phases                   | F376                |  |
|                              | PG Settings           | PG Disconnection Detection                  | F377                |  |
|                              |                       | Simple Positioning Completion Range         | F381                |  |
|                              |                       | Current Control Proportional Gain           | F458                |  |
|                              |                       | Speed Loop Proportional Gain                | F460                |  |
|                              |                       | Speed Loop Stabilization Coefficient        | F461                |  |
|                              |                       | Load Moment of Inertia 1                    | F462                |  |
|                              |                       | Second Speed Loop Proportional Gain         | F463                |  |
|                              |                       | Second Speed Loop Stabilization Coefficient | F464                |  |
|                              |                       | Load Moment of Inertia 2                    | F465                |  |
| My Function                  | My Function Selection | My Function Operating Mode                  | F977                |  |
|                              |                       | Input Function Target 1                     | F900                |  |
|                              |                       | Input Function Command 1                    | F901                |  |
|                              | Mar Francisco Harte A | Input Function Target 2                     | F902                |  |
|                              | My Function Unit 1    | Input Function Command 2                    | F903                |  |
|                              |                       | Input Function Target 3                     | F904                |  |
|                              |                       | Output Function Assigned                    | F905                |  |

| Program Mode Menu Navigation |                      |                          |                     |
|------------------------------|----------------------|--------------------------|---------------------|
| Primary Menu                 | Sub Menu             | Parameter Name           | Parameter<br>Number |
| My Function                  |                      | Input Function Target 1  | F906                |
|                              |                      | Input Function Command 1 | F907                |
|                              | My Francian Unit 2   | Input Function Target 2  | F908                |
|                              | My Function Unit 2   | Input Function Command 2 | F909                |
|                              |                      | Input Function Target 3  | F910                |
|                              |                      | Output Function Assigned | F911                |
|                              |                      | Input Function Target 1  | F912                |
|                              |                      | Input Function Command 1 | F913                |
|                              | Mo Forestian Heit O  | Input Function Target 2  | F914                |
|                              | My Function Unit 3   | Input Function Command 2 | F915                |
|                              |                      | Input Function Target 3  | F916                |
|                              |                      | Output Function Assigned | F917                |
|                              | My Function Unit 4   | Input Function Target 1  | F935                |
|                              |                      | Input Function Command 1 | F936                |
|                              |                      | Input Function Target 2  | F937                |
|                              |                      | Input Function Command 2 | F938                |
|                              |                      | Input Function Target 3  | F939                |
|                              |                      | Output Function Assigned | F940                |
|                              |                      | Input Function Target 1  | F941                |
|                              |                      | Input Function Command 1 | F942                |
|                              | Mo Forestian Heit F  | Input Function Target 2  | F943                |
|                              | My Function Unit 5   | Input Function Command 2 | F944                |
|                              |                      | Input Function Target 3  | F945                |
|                              |                      | Output Function Assigned | F946                |
|                              |                      | Input Function Target 1  | F947                |
|                              |                      | Input Function Command 1 | F948                |
|                              | Mr. Francisco Half C | Input Function Target 2  | F949                |
|                              | My Function Unit 6   | Input Function Command 2 | F950                |
|                              |                      | Input Function Target 3  | F951                |
|                              |                      | Output Function Assigned | F952                |

| Program Mode Menu Navigation |                     |                                    |                     |
|------------------------------|---------------------|------------------------------------|---------------------|
| Primary Menu                 | Sub Menu            | Parameter Name                     | Parameter<br>Number |
| My Function                  |                     | Input Function Target 1            | F953                |
|                              |                     | Input Function Command 1           | F954                |
|                              | M. Frantisa Hait 7  | Input Function Target 2            | F955                |
|                              | My Function Unit 7  | Input Function Command 2           | F956                |
|                              |                     | Input Function Target 3            | F957                |
|                              |                     | Output Function Assigned           | F958                |
|                              |                     | My Function Percent Data 1         | F918                |
|                              |                     | My Function Percent Data 2         | F919                |
|                              |                     | My Function Percent Data 3         | F920                |
|                              |                     | My Function Percent Data 4         | F921                |
|                              |                     | My Function Percent Data 5         | F922                |
|                              | My Function Data    | My Function Frequency Data 1       | F923                |
|                              |                     | My Function Frequency Data 2       | F924                |
|                              |                     | My Function Frequency Data 3       | F925                |
|                              |                     | My Function Frequency Data 4       | F926                |
|                              |                     | My Function Frequency Data 5       | F927                |
|                              |                     | My Function Time Data 1            | F928                |
|                              |                     | My Function Time Data 2            | F929                |
|                              |                     | My Function Time Data 3            | F930                |
|                              |                     | My Function Time Data 4            | F931                |
|                              |                     | My Function Time Data 5            | F932                |
|                              |                     | My Function Count Data 1           | F933                |
|                              |                     | My Function Count Data 2           | F934                |
|                              |                     | Analog Input Function Target 11    | F959                |
|                              | M. F. aties Asset   | Analog Function Assigned Object 11 | F961                |
|                              | My Function Analog  | Analog Input Function Target 21    | F962                |
|                              |                     | Analog Function Assigned Object 21 | F964                |
|                              | M . F               | Monitor Output Function 11         | F965                |
|                              | My Function Monitor | Monitor Output Function Command 11 | F966                |

| Program Mode Menu Navigation |                           |                                                         |                     |  |
|------------------------------|---------------------------|---------------------------------------------------------|---------------------|--|
| Primary Menu                 | Sub Menu                  | Parameter Name                                          | Parameter<br>Number |  |
| My Function                  |                           | Monitor Output Function 21                              | F967                |  |
|                              |                           | Monitor Output Function Command 21                      | F968                |  |
|                              | M. C. ation Monitor       | Monitor Output Function 31                              | F969                |  |
|                              | My Function Monitor       | Monitor Output Function Command 31                      | F970                |  |
|                              |                           | Monitor Output Function 41                              | F972                |  |
|                              |                           | Monitor Output Function Command 41                      | F971                |  |
| COMMUNICATIONS               |                           | Frequency Point Selection                               | F810                |  |
|                              |                           | Point 1 Setting                                         | F811                |  |
|                              | Communication Adjustments | Point 1 Frequency                                       | F812                |  |
|                              | , rajuotinonto            | Point 2 Setting                                         | F813                |  |
|                              |                           | Point 2 Frequency                                       | F814                |  |
|                              |                           | Baud Rate (2-Wire RS485)                                | F800                |  |
|                              |                           | Parity (2-Wire and 4-Wire RS485)                        | F801                |  |
|                              |                           | ASD Number                                              | F802                |  |
|                              |                           | Communications Time-Out (2-Wire and 4-Wire RS485)       | F803                |  |
|                              |                           | Communication Time-Out Action (2-Wire and 4-Wire RS485) | F804                |  |
|                              |                           | Send Wait Time (2-Wire RS485)                           | F805                |  |
|                              |                           | ASD-to-ASD Communication (2-Wire RS485)                 | F806                |  |
|                              | Communication<br>Settings | 2-Wire RS485 Protocol                                   | F807                |  |
|                              |                           | Baud Rate (4-Wire RS485)                                | F820                |  |
|                              |                           | RS485 Send Wait Time                                    | F825                |  |
|                              |                           | ASD-to-ASD Communication (4-Wire RS485)                 | F826                |  |
|                              |                           | 4-Wire RS485 Protocol (TSB/MODBUS)                      | F829                |  |
|                              |                           | Communication Option (DeviceNet/Profibus) Setting 1     | F830                |  |
|                              |                           | Communication Option (DeviceNet/Profibus) Setting 2     | F831                |  |
|                              |                           | Communication Option (DeviceNet/Profibus) Setting 3     | F832                |  |
|                              |                           | Communication Option (DeviceNet/Profibus) Setting 4     | F833                |  |
|                              |                           | Communication Option (DeviceNet/Profibus) Setting 5     | F834                |  |
|                              |                           | Communication Option (DeviceNet/Profibus) Setting 6     | F835                |  |
|                              |                           | Communication Option (DeviceNet/Profibus) Setting 7     | F836                |  |

| Program Mode Menu Navigation |                           |                                                                |                     |
|------------------------------|---------------------------|----------------------------------------------------------------|---------------------|
| Primary Menu                 | Sub Menu                  | Parameter Name                                                 | Parameter<br>Number |
| COMMUNICATIONS               |                           | Communication Option (DeviceNet/Profibus) Setting 8            | F841                |
|                              |                           | Communication Option (DeviceNet/Profibus) Setting 9            | F842                |
|                              |                           | Communication Option (DeviceNet/Profibus) Setting 10           | F843                |
|                              |                           | Communication Option (DeviceNet/Profibus) Setting 11           | F844                |
|                              |                           | Communication Option (DeviceNet/Profibus) Setting 12           | F845                |
|                              |                           | Communication Option (DeviceNet/Profibus) Setting 13           | F846                |
|                              |                           | Disconnection Detection Extended Time                          | F850                |
|                              |                           | ASD Operation at Disconnection                                 | F851                |
|                              |                           | Preset Speed Operation                                         | F852                |
|                              | Communication             | Communication Option Station Address Monitor                   | F853                |
|                              | Communication<br>Settings | Communication Option Speed Switch Monitor<br>DeviceNet/CC-Link | F854                |
|                              |                           | Block Write Data 1                                             | F870                |
|                              |                           | Block Write Data 2                                             | F871                |
|                              |                           | Block Read Data 1                                              | F875                |
|                              |                           | Block Read Data 2                                              | F876                |
|                              |                           | Block Read Data 3                                              | F877                |
|                              |                           | Block Read Data 4                                              | F878                |
|                              |                           | Block Read Data 5                                              | F879                |
|                              |                           | Free Notes                                                     | F880                |
|                              |                           | Network Option Reset Setting                                   | F899                |
|                              |                           | IP                                                             |                     |
|                              |                           | Sub Net                                                        |                     |
|                              | Ethernet Settings         | Gateway                                                        | N/A                 |
|                              |                           | DHCP Mode                                                      |                     |
|                              |                           | MAC ID                                                         |                     |
| PATTERN RUN                  |                           | Preset Speed Operation Mode                                    | F560                |
|                              | Operation Mode            | Preset Speed 1                                                 |                     |
|                              |                           | Direction                                                      | F561                |
|                              |                           | Acc/Dec Group                                                  |                     |

| Program Mode Menu Navigation |                |                    |                     |  |
|------------------------------|----------------|--------------------|---------------------|--|
| Primary Menu                 | Sub Menu       | Parameter Name     | Parameter<br>Number |  |
| PATTERN RUN                  |                | V/f Group          | E5(1                |  |
|                              |                | Torque Limit Group | F561                |  |
|                              |                | Preset Speed 2     |                     |  |
|                              |                | Direction          |                     |  |
|                              |                | Acc/Dec Group      | F562                |  |
|                              |                | V/f Group          |                     |  |
|                              |                | Torque Limit Group |                     |  |
|                              |                | Preset Speed 3     |                     |  |
|                              |                | Direction          |                     |  |
|                              |                | Acc/Dec Group      | F563                |  |
|                              |                | V/f Group          |                     |  |
|                              | Operation Mode | Torque Limit Group |                     |  |
|                              |                | Preset Speed 4     |                     |  |
|                              |                | Direction          |                     |  |
|                              |                | Acc/Dec Group      | F564                |  |
|                              |                | V/f Group          |                     |  |
|                              |                | Torque Limit Group |                     |  |
|                              |                | Preset Speed 5     |                     |  |
|                              |                | Direction          |                     |  |
|                              |                | Acc/Dec Group      | F565                |  |
|                              |                | V/f Group          |                     |  |
|                              |                | Torque Limit Group |                     |  |
|                              |                | Preset Speed 6     |                     |  |
|                              |                | Direction          |                     |  |
|                              |                | Acc/Dec Group      | F566                |  |
|                              |                | V/f Group          |                     |  |
|                              |                | Torque Limit Group |                     |  |
|                              |                | Preset Speed 7     |                     |  |
|                              |                | Direction          | F567                |  |
|                              |                | Acc/Dec Group      |                     |  |

| Program Mode Menu Navigation |                |                    |                     |  |
|------------------------------|----------------|--------------------|---------------------|--|
| Primary Menu                 | Sub Menu       | Parameter Name     | Parameter<br>Number |  |
| PATTERN RUN                  |                | V/f Group          | F5/7                |  |
|                              |                | Torque Limit Group | F567                |  |
|                              |                | Preset Speed 8     |                     |  |
|                              |                | Direction          |                     |  |
|                              |                | Acc/Dec Group      | F568                |  |
|                              |                | V/f Group          |                     |  |
|                              |                | Torque Limit Group |                     |  |
|                              |                | Preset Speed 9     |                     |  |
|                              |                | Direction          |                     |  |
|                              |                | Acc/Dec Group      | F569                |  |
|                              |                | V/f Group          |                     |  |
|                              |                | Torque Limit Group |                     |  |
|                              |                | Preset Speed 10    |                     |  |
|                              |                | Direction          |                     |  |
|                              | Operation Made | Acc/Dec Group      | F570                |  |
|                              | Operation Mode | V/f Group          |                     |  |
|                              |                | Torque Limit Group |                     |  |
|                              |                | Preset Speed 11    |                     |  |
|                              |                | Direction          |                     |  |
|                              |                | Acc/Dec Group      | F571                |  |
|                              |                | V/f Group          |                     |  |
|                              |                | Torque Limit Group |                     |  |
|                              |                | Preset Speed 12    |                     |  |
|                              |                | Direction          |                     |  |
|                              |                | Acc/Dec Group      | F572                |  |
|                              |                | V/f Group          |                     |  |
|                              |                | Torque Limit Group |                     |  |
|                              |                | Preset Speed 13    |                     |  |
|                              |                | Direction          | F573                |  |
|                              |                | Acc/Dec Group      |                     |  |

| Program Mode Menu Navigation |                |                         |                     |  |
|------------------------------|----------------|-------------------------|---------------------|--|
| Primary Menu                 | Sub Menu       | Parameter Name          | Parameter<br>Number |  |
| PATTERN RUN                  |                | V/f Group               | E572                |  |
|                              |                | Torque Limit Group      | F573                |  |
|                              |                | Preset Speed 14         |                     |  |
|                              |                | Direction               |                     |  |
|                              |                | Acc/Dec Group           | F574                |  |
|                              | Operation Mode | V/f Group               |                     |  |
|                              | Operation wode | Torque Limit Group      |                     |  |
|                              |                | Preset Speed 15         |                     |  |
|                              |                | Direction               |                     |  |
|                              |                | Acc/Dec Group           | F575                |  |
|                              |                | V/f Group               |                     |  |
|                              |                | Torque Limit Group      |                     |  |
|                              |                | Speed 1 Operation Time  | F540                |  |
|                              |                | Speed 2 Operation Time  | F541                |  |
|                              |                | Speed 3 Operation Time  | F542                |  |
|                              |                | Speed 4 Operation Time  | F543                |  |
|                              |                | Speed 5 Operation Time  | F544                |  |
|                              |                | Speed 6 Operation Time  | F545                |  |
|                              |                | Speed 7 Operation Time  | F546                |  |
|                              | Operation Time | Speed 8 Operation Time  | F547                |  |
|                              |                | Speed 9 Operation Time  | F548                |  |
|                              |                | Speed 10 Operation Time | F549                |  |
|                              |                | Speed 11 Operation Time | F550                |  |
|                              |                | Speed 12 Operation Time | F551                |  |
|                              |                | Speed 13 Operation Time | F552                |  |
|                              |                | Speed 14 Operation Time | F553                |  |
|                              |                | Speed 15 Operation Time | F554                |  |
|                              |                | Pattern Operation       | F520                |  |
|                              | Pattern Run    | Pattern Operation Mode  | F521                |  |
|                              |                | Pattern 1 Repeat        | F522                |  |

| Program Mode Menu Navigation |                 |                             |                     |  |  |
|------------------------------|-----------------|-----------------------------|---------------------|--|--|
| Primary Menu                 | Sub Menu        | Parameter Name              | Parameter<br>Number |  |  |
| PATTERN RUN                  | Pattern Run     | Pattern 2 Repeat            | F531                |  |  |
|                              |                 | Pattern Group 1 Selection 1 | F523                |  |  |
|                              |                 | Pattern Group 1 Selection 2 | F524                |  |  |
|                              |                 | Pattern Group 1 Selection 3 | F525                |  |  |
|                              |                 | Pattern Group 1 Selection 4 | F526                |  |  |
|                              |                 | Pattern Group 1 Selection 5 | F527                |  |  |
|                              |                 | Pattern Group 1 Selection 6 | F528                |  |  |
|                              |                 | Pattern Group 1 Selection 7 | F529                |  |  |
|                              | 0               | Pattern Group 1 Selection 8 | F530                |  |  |
|                              | Speeds          | Pattern Group 2 Selection 1 | F532                |  |  |
|                              |                 | Pattern Group 2 Selection 2 | F533                |  |  |
|                              |                 | Pattern Group 2 Selection 3 | F534                |  |  |
|                              |                 | Pattern Group 2 Selection 4 | F535                |  |  |
|                              |                 | Pattern Group 2 Selection 5 | F536                |  |  |
|                              |                 | Pattern Group 2 Selection 6 | F537                |  |  |
|                              |                 | Pattern Group 2 Selection 7 | F538                |  |  |
|                              |                 | Pattern Group 2 Selection 8 | F539                |  |  |
| Password and                 | Enter Password  | N/A                         |                     |  |  |
| Lock Out                     | Change Password | Enter New Password          | N/A                 |  |  |
|                              |                 | Reset From Trip             |                     |  |  |
|                              |                 | Local/Remote                |                     |  |  |
|                              |                 | Run/Stop from EOI           |                     |  |  |
|                              | Lock Outs       | Frequency Change From EOI   | N/A                 |  |  |
|                              |                 | Monitor Screen              |                     |  |  |
|                              |                 | Parameter Access            |                     |  |  |
|                              |                 | Parameter Write             |                     |  |  |

# **System Operation**

# **Initial Setup**

Upon initial system power up, the **Startup Wizard** starts automatically. The **Startup Wizard** assists the user with the initial configuration of the input power settings and the output parameters of the H9 ASD.

The **Startup Wizard** may also be selected and run from the **Program** menu after the initial startup, if required.

The **Startup Wizard** querys the user to select one of the following items:

**Run Now?**  $\Rightarrow$  Continue on to item 1 below.

**Run Next Time?**  $\Rightarrow$  Go to Program Mode.

Manually Configure? ⇒ Go to Finish screen and click Finish.

# **Startup Wizard Parameters**

Startup parameter settings may be viewed or changed. Change the parameter setting and click **Next**. Or click **Next** without making any changes to go to the next startup parameter.

See the section titled Startup Wizard Parameter Requirements on pg. 71 for further information on the **Startup Wizard** parameters.

Click Finish to close the Startup Wizard when finished.

- 1. The Voltage and Frequency Rating of the Motor (Must make a selection to continue or click Finish).
- 2. The Upper-Limit Frequency.
- 3. The Lower-Limit Frequency.
- 4. The Automatic Acceleration/Deceleration Setting.
- 5. The Acceleration Time.
- 6. The Deceleration Time.
- 7. The Volts per Hertz Setting.
- 8. The Motor Current Rating.
- The Motor RPM.
- 10. The Command Source.
- 11. The Frequency Reference Source.
- 12. The Display Unit.
- 13. Wizard: Finish.

# **Startup Wizard Parameter Requirements**

The **Startup Wizard** queries the user for information on the I/O signal parameters, control, and the EOI display settings of the ASD. The ASD may also be setup by directly accessing each of the startup settings via the Program menu or the associated **Direct Access Numbers** (see the section titled Direct Access Parameter Information on pg. 76).

Upon initial system power up, the **Startup Wizard** starts automatically. It may also be run from the **Program** menu after startup, if required. The user is queried to either (1) **Run Now**, (2) **Run Next Time**, or (3) **Manually Configure** the ASD.

Select **Run Now** to start the **Startup Wizard**. The wizard will assist the user with the configuration of the **H9 Adjustable Speed Drive** using the user-input screens below starting with the **Voltage and Frequency Rating of the Motor**.

Select **Run Next Time** to return to the **Program** menu. The system will default to the **Startup Wizard** on the next power up.

Select Manually Configure to go to the Finish box. Click Finish to return the system to the Frequency Command screen.

# Voltage and Frequency Rating of the Motor

Motors are designed and manufactured to be operated within a specific voltage and frequency range. The voltage and frequency specifications for a given motor may be found on the nameplate of the motor. Highlight and click on the voltage and frequency of the motor being used.

# **Upper-Limit Frequency**

This parameter sets the highest frequency that the ASD will accept as a frequency command or frequency setpoint. The ASD may output frequencies higher than the **Upper-Limit Frequency** (but, lower than the **Maximum Frequency**) when operating in the **PID Control** mode, **Torque Control** mode, or the **Vector Control** modes (sensorless or feedback).

# **Lower-Limit Frequency**

This parameter sets the lowest frequency that the ASD will accept as a frequency command or frequency setpoint. The ASD will output frequencies lower than the **Lower-Limit Frequency** when accelerating to the lower-limit or decelerating to a stop. Frequencies below the **Lower-Limit** may be output when operating in the **PID Control** mode, **Torque Control** mode, or the **Vector Control** modes (sensorless or feedback).

# **Automatic Acceleration/Deceleration**

When **Automatic ACC/DEC** is chosen, the ASD adjusts the acceleration and deceleration rates according to the applied load. The minimum accel/decel time may be set using F508. The motor and the load must be connected prior to selecting **Automatic Accel/Decel**.

Select **Manual** to allow the settings of F009 and F010 to control the accel/decel, respectively. The acceleration and deceleration times range from 12.5% to 800% of the programmed values for the active acceleration time.

Select Automatic ACC Only to allow for the acceleration rate to be controlled automatically only.

## **Acceleration Time**

This parameter specifies the time in seconds for the output of the ASD to go from 0.0 Hz to the **Maximum** Frequency for the 1 Acceleration profile. The Accel/Decel Pattern may be set using F502.

# **Deceleration Time**

This parameter specifies the time in seconds for the output of the ASD to go from the **Maximum** Frequency to 0.0 Hz for the 1 Deceleration profile. The Accel/Decel Pattern may be set using F502.

# Volts per Hertz Setting

This function establishes the relationship between the output frequency and the output voltage of the ASD.

Settings:

Constant Torque

Voltage Decrease Curve

Automatic Torque Boost

Sensorless Vector Control (Speed)

Sensorless Vector Control (Speed/Torque Switching)

V/f 5-point Curve (Go to F190 to configure the V/f 5-Point Settings)

PM Drive (Permanent Magnet)

PG Feedback Vector Control (Speed)

PG Feedback Vector Control (Speed/Torque Switching)

# **Motor Current Rating**

This parameter allows the user to input the full load amperage (FLA) of the motor. This value is found on the nameplate of the motor and is used by the ASD to determine the **Thermal Overload Protection** setting for the motor.

# **Motor RPM**

This parameter is used to input the (nameplated) rated speed of the motor.

## **Command Source**

This selection allows the user to establish the source of the **Run** commands. Run commands are **Run**, **Stop**, **Jog**, etc.

Settings:

Use Terminal Block

Use EOI (Keypad)

Use RS485

Use Communication Option Board

# **Frequency Reference Source**

This selection allows the user to establish the source of the **Frequency** command.

Settings:

Use V/I

Use RR

Use RX

EOI (Keypad)

RS485

Communication Option Board

RX2 Option (AI1)

Option V/I

UP/DOWN Frequency

Pulse Input (Option)

Pulse Input (Motor CPU)

Binary/BCD Input (Option)

# **Display Unit**

This parameter sets the unit of measurement for current and voltage values displayed on the EOI.

# Wizard: Finish

This is the final screen of the **Startup Wizard**. The basic parameters of the ASD have been set. Click **Finish** to return to the **Program** mode. Additional application-specific programming may be required.

# **Operation** (Local)

**Note:** See the section titled EOI Features on pg. 30 for information on **Remote** operation.

To turn the motor on perform the following:

- 1. Connect the **CC** terminal to the **ST** terminal.
- 2. Press the **Mode** key until the **Frequency Command** screen is displayed.
- 3. Press the **Local/Remote** key to enter the **Local** mode (green **Local** LED illuminates).
- Turn the Rotary Encoder clockwise until the desired Frequency Command value is displayed in the SET field of the LCD screen.
- Press the Run key and the motor runs at the Frequency Command value.

Frequency Command Screen

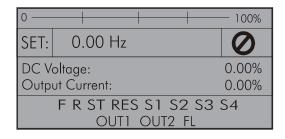

**Note:** The speed of the motor may be changed while the motor is running by using the **Rotary Encoder** to change the **Frequency Command** value.

6. Press the **Stop-Reset** key to stop the motor.

# **Default Setting Changes**

To change a default parameter setting go to the root level of the Program menu. Turn the **Rotary Encoder** until the desired parameter group is within the cursor block. Press the **Rotary Encoder** to select an item or to access a subgroup (repeat if required until reaching the parameter to be changed).

Press the **Rotary Encoder** to enter the **Edit** mode and the value/setting takes on the reverse video format (dark background/light text). Turn the **Rotary Encoder** to change the parameter value/setting.

Press **ESC** key while the new parameter setting is still in the reverse video mode to exit the menu without saving the change or press the **Rotary Encoder** while the parameter setting is in the reverse video mode to accept the new setting.

For a complete listing of the Program mode menu selections, see the section titled Program Mode Menu Navigation on pg. 46. Program menu items are listed and mapped for convenience. The **Direct Access Numbers** are listed where applicable.

The default settings may also be changed by entering the **Parameter Number** of the setting to be changed at the **Direct Access** menu (Program  $\Rightarrow$  Direct Access  $\Rightarrow$  *Applicable Parameter Number*). A listing of the **Direct Access Numbers** and a description of the associated parameter may be found in the section titled Direct Access Parameter Information on pg. 76.

A listing of all parameters that have been changed from the default setting may be viewed sequentially by accessing the **Changed From Default** screen (Program  $\Rightarrow$  Utilities  $\Rightarrow$  **Changed From Default**).

The **Changed From Default** feature allows the user to quickly access the parameters that are different from the factory default settings or the post-Reset settings. Once the **Changed From Default** screen is displayed, the system scrolls through all of the system parameters automatically and halts once reaching a changed parameter.

Once stopped at a changed parameter, the **Rotary Encoder** may be clicked once clockwise to continue scrolling forward or clicked once counterclockwise to begin scrolling in reverse. With each click of the **Rotary Encoder** from a stop, the system scrolls through the parameters and stops at the next parameter that has been changed.

Press the **Rotary Encoder** while stopped at a changed parameter to display the settings of the changed parameter. Press the **Rotary Encoder** to enter the **Edit** mode — the parameter value/setting takes on the reverse video format (dark background/light text). Turn the **Rotary Encoder** to change the parameter setting.

Press the **ESC** key while the setting is in the reverse video format to exit the **Edit** mode without saving the change and to resume the **Changed From Default** search. Or press the **Rotary Encoder** while the setting is in the reverse video format to save the change. Press **ESC** to return to the **Changed From Default** search.

Pressing **ESC** while the system is performing a **Changed From Default** search terminates the search. Pressing **ESC** when finished searching (or halted at a changed parameter) takes the menu back one level.

**Note:** Communications setting changes will require that the power be removed and then reapplied for the changes to take affect.

*Note:* Parameter *F201* was changed to create the example shown in Figure 28.

Figure 28. Changed From Default Screen.

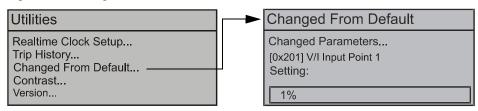

# **Save User Settings**

A profile of an existing setup may be saved and re-applied when required by using the **Save User Setup** feature. This function is carried out via Program  $\Rightarrow$  Utilities  $\Rightarrow$  Type Reset  $\Rightarrow$  **Save User Settings**.

With the initial setup saved, troubleshooting and diagnostics may be performed and the starting setup may be re-applied when finished via Program  $\Rightarrow$  Utilities  $\Rightarrow$  Type Reset  $\Rightarrow$  Restore User Settings.

Note: EOI settings are not stored or restored using the Save User Settings or Restore User Settings, respectively (i.e., contrast setting, voltage/current units, display gradient characteristics, etc.). See the section titled Battery Backup on pg. 28 for more information on stored EOI settings.

F000 F001

# **Direct Access Parameter Information**

The H9 ASD has the ability to allow the user direct access to the motor control functions. There are two ways in which the motor control parameters may be accessed for modification: Program  $\Rightarrow$  Applicable Menu Path or Program  $\Rightarrow$  Direct Access  $\Rightarrow$  Applicable Parameter Number. Both methods access the parameter via the **Program** mode. Once accessed, the parameter may be viewed or changed.

The **Program** mode allows the user to develop an application-specific motor control profile. Motor control functions may be set to accommodate specific power and timing requirements for a given application. The configurable parameters of the **Program** mode that have user-accessible **Parameter Numbers** are listed and described below.

**Note:** Parameter selections are preceded by the number used to select an item if using communications to write to a parameter location in memory (i.e.,  $F000 \Rightarrow \underline{0}$ -Manual,  $\underline{1}$ - No Trip on Acc/Dec,  $\underline{2}$ -No trip on Acc Only, etc.).

**Note:** The setup procedures included within this section may require a **Reset** before performing the procedure. Application-specific settings may then be performed. The pre-Reset conditions may be saved (see F007).

**Note:** Communications setting changes will require that the power be removed and then re-applied for the changes to take affect.

# **Direct Access Parameters/Numbers**

#### **Automatic Acceleration/Deceleration**

Program ⇒ Fundamental ⇒ Accel/Decel 1 Settings

This parameter is used to enable acceleration and deceleration rates in accordance with the applied load automatically.

The adjusted acceleration and deceleration times range from 12.5% to 800% of the programmed values for **Acceleration Time 1** (F009) and **Deceleration Time 1** (F010).

#### Settings:

0 — Manual

1 — Automatic ACC/DEC

2 — Automatic ACC Only

Note: The motor and the load must be connected prior to selecting Automatic Acceleration/Deceleration.

# **Automatic Torque Boost**

Program ⇒ Fundamental ⇒ Motor Set 1

This parameter allows the ASD to adjust the output torque in accordance with the applied load automatically. When enabled Autotuning is performed — the motor should be connected before performing an Autotune.

# Settings:

0 — Disabled

1 — Automatic Torque Boost + Autotuning

2 — Sensorless Vector Control + Autotuning

Direct Access Number — F000

Parameter Type — Selection List

Factory Default — Manual

Changeable During Run — No

Direct Access Number — F001

Parameter Type — Selection List

Factory Default - Disabled

F003 F004

## **Command Mode Selection**

Program ⇒ Fundamental ⇒ Standard Mode Selection

The Command Mode Selection establishes the source of the command input for the ASD. Command inputs include Run, Stop, Forward, etc. The Override feature may supersede the Command Mode Selection setting (see Command Mode and Frequency Mode Control on pg. 36).

Direct Access Number — F003

Parameter Type — Selection List Factory Default — Terminal Block

Changeable During Run — No

## Settings:

- 0 Terminal Block
- 1 Not Used
- 2 EOI (Keypad)
- 3 RS485
- 4 Communication Option Board

#### Frequency Mode 1 Direct Access Number — F004

Program ⇒ Fundamental ⇒ Standard Mode Selection

The Frequency Mode 1 setting establishes the source of the frequency-control input for the ASD. The Frequency Mode 2 setting or the Override feature may

supersede the Frequency Mode 1 setting.

Only Bolded items from the Settings list below may be placed in the Override Mode. See the section titled Command Mode and Frequency Mode Control on pg. 36 for more information on the Override feature.

# Settings:

Note:

- 1 V/I
- 2 RR
- 3 RX
- 5 **EOI** (Keypad)
- 6 RS485
- 7 Communication Option Board
- 8 RX2 Option (AI1)
- 9 Option V/I
- 10 UP/DOWN Frequency
- 11 Pulse Input (Option)
- 12 Pulse Input (Motor CPU)
- 13 Binary/BCD Input (Option)

Parameter Type — Selection List

Factory Default — RR

F005 F006

# **FM Output Terminal Function**

Program ⇒ Terminal ⇒ Analog Output Terminals

This parameter is used to set the output function of the FM analog output terminal. The FM output terminal produces an output current or voltage that is proportional to the magnitude of the function assigned to this terminal (select current or voltage at F681). The available assignments for this output terminal are listed in Table 6 on pg. 237.

**Note:** To read **voltage** at this terminal connect a  $100 - 500\Omega$  resistor from the **FM** (+) terminal to the **CC** (-) terminal. Using a voltmeter read the voltage across the  $100 - 500\Omega$  resistor.

To read **current** at this terminal connect a  $100 - 500\Omega$  resistor from the **FM** (+) terminal through a series Ammeter to the **CC** (-) terminal.

The **FM** analog output has a maximum resolution of 1/1024 and a maximum load rating of 500 ohms.

# Direct Access Number — F005

Parameter Type — Selection List

Factory Default — Output Frequency

Changeable During Run — Yes

# **FM Terminal Setup Parameters**

F005 — Set FM Function

F006 — Calibrate FM Terminal

F681 — Voltage/Current Output Switching Selection

F682 — Output Response Polarity Selection

F683 — Set Zero Level

Direct Access Number — F006

Parameter Type — **Numerical** 

Factory Default — 493

Changeable During Run — Yes

Minimum — 1

Maximum — 1280

# **FM Output Terminal Adjustment**

Program ⇒ Terminal ⇒ Analog Output Terminals

This parameter is used to calibrate the **FM** analog output.

To calibrate the **FM** analog output, connect a meter (current or voltage) as described at F005.

With the drive running at a known value (e.g., output frequency), adjust this parameter until the assigned function produces the desired DC level output at the **FM** output terminal.

See F005 for more information on this setting.

F007 F008

# Type Reset

Program ⇒ Utilities

This feature assists the user when performing fault analysis or by allowing a quick system setup change when required. Performing a **Type Reset** results in one of the following user-selected post-Reset configurations.

Direct Access Number — F007

Parameter Type — Selection List

Factory Default — None

Changeable During Run — No

#### Settings:

- 0 None
- 1 50 Hz Setting
- 2 60 Hz Setting
- 3 Reset to Factory Settings
- 4 Clear Past Trips
- 5 Clear Run Timer
- 6 Initialize Typeform
- 7 \*Save User Settings
- 8 Restore User Settings
- 9 Clear Cumulative Fan Timer
- 10 Accel/Decel Time Setting 0.01 600.0 Seconds
- 11 Accel/Decel Time Setting 0.1 6000.0 Seconds
- 12 Update EOI Firmware
- 13 Set EOI Memory to Default
- 14 Save User Settings to EOI
- 15 Restore User Settings from EOI

Note: User settings that are stored in the memory of the EOI are not saved via the Save User Settings selection. The unsaved functions include the EOI Option Setups, (Utilities ⇒)

Display Parameters, and (Monitor Setup ⇒) Scrolling

Monitor Select.

Direct Access Number — F008

Parameter Type — **Selection List**Factory Default — **Forward** 

Changeable During Run — Yes

## Forward/Reverse Run Selection

Program ⇒ Fundamental ⇒ Standard Mode Selection

While operating in the **Local** mode, this parameter sets the direction of motor rotation.

From the **Frequency Command** screen press the **ESC** key. At the subsequent **EOI Command** screen select the **Direction** field and change the setting. Press the **Rotary Encoder** and the new setting will be in effect.

This setting will not override parameter F311 (Forward/Reverse Disable).

If either direction is disabled via parameter F311, the disabled direction will not be recognized if commanded by the EOI. If both directions are disabled via parameter F311, the direction command from the EOI will determine the direction of the motor rotation.

# Settings:

- 0 Forward
- 1 Reverse
- 2 Forward (EOI-Switchable F/R)
- 3 Reverse (EOI-Switchable F/R)

F009 F011

## **Acceleration Time 1**

Program ⇒ Fundamental ⇒ Accel/Decel 1 Settings

This parameter specifies the time in seconds for the output of the ASD to go from  $0.0~\mathrm{Hz}$  to the **Maximum Frequency** for the **1 Acceleration** profile. The Accel/Decel pattern may be set using F502. The minimum Accel/Decel time may be set using F508.

Note:

An acceleration time shorter than that which the load will allow may cause nuisance tripping and mechanical stress to loads.

Automatic Accel/Decel, Stall, and Ridethrough settings may lengthen the acceleration times.

#### Acceleration

The acceleration rate of a motor is determined by several factors: applied power, applied load, and the physical properties of the motor (winding parameters, motor size, etc.). The ASD will control the first of these factors: input power. The settings of the ASD will control the frequency and amplitude of the applied voltage to the motor.

Under most operating conditions, as the output frequency of the drive goes up so does the output voltage (linear acceleration). The ASD has the ability to modify the relationship between frequency and voltage automatically to produce smoother operation or increased (starting) torque (see F502).

#### Direct Access Number — F009

Parameter Type — Numerical

Factory Default — (ASD-Dependent)

Changeable During Run — Yes

Minimum - 0.1

Maximum — 6000

Units - Seconds

## **Deceleration Time 1**

Program ⇒ Fundamental ⇒ Accel/Decel 1 Settings

This parameter specifies the time in seconds for the output of the ASD to go from the **Maximum Frequency** to 0.0 Hz for the **1 Deceleration** profile. The Accel/Decel pattern may be set using F502.

When operating with the **Automatic Accel/Decel** enabled (F000) the minimum accel/decel time may be set using F508.

Note

A deceleration time shorter than the load will allow may cause nuisance tripping and mechanical stress to loads. Automatic Accel/Decel, Stall, and Ridethrough settings may lengthen the deceleration times.

## Direct Access Number — F010

Parameter Type — Numerical

Factory Default — (ASD-Dependent)

Changeable During Run — Yes

Minimum — 0.1

Maximum — 6000

Units - Seconds

#### **Maximum Frequency**

Program ⇒ Fundamental ⇒ Frequency Settings

This setting determines the absolute maximum frequency that the ASD can output.

Accel/Decel times are calculated based on the Maximum Frequency setting.

The **Maximum Frequency** is not limited by this setting while operating in the **Drooping Control** mode (see F320 for more information on this setting).

**Note:** This

This setting may not be lower than the Upper-Limit Frequency (F012) setting.

#### Direct Access Number — F011

Parameter Type — Numerical

Factory Default — **80.0** 

Changeable During Run — No

Minimum — 30.0

Maximum — 299.0

Units — Hz

F012 F015

#### **Upper-Limit Frequency**

Program ⇒ Fundamental ⇒ Frequency Settings

This parameter sets the highest frequency that the ASD will accept as a frequency command or frequency setpoint. The ASD may output frequencies higher than the **Upper-Limit Frequency** (but, lower than the **Maximum Frequency**) when operating in the **PID Control** mode, **Torque Control** mode, or the **Vector Control** modes (sensorless or feedback).

**Note:** This setting may not be higher than the **Maximum Frequency** (F011) setting.

# Direct Access Number — F012

Parameter Type — Numerical

Factory Default — (ASD-Dependent)

Changeable During Run — Yes

Minimum — 0.0

Maximum — Max. Freq. (F011)

Units — Hz

## **Lower-Limit Frequency**

Program ⇒ Fundamental ⇒ Frequency Settings

This parameter sets the lowest frequency that the ASD will accept as a frequency command or frequency setpoint. The ASD will output frequencies lower than the **Lower-Limit Frequency** when accelerating to the lower-limit or decelerating to a stop. Frequencies below the **Lower-Limit** may also be output when operating in the **PID Control** mode, **Torque Control** mode, or the **Vector Control** modes (sensorless or feedback).

## Direct Access Number — F013

Parameter Type — Numerical

Factory Default - 0.00

Changeable During Run — Yes

Minimum — 0.00

Maximum — Upper-Limit (F012)

Units — Hz

# Base Frequency 1

Program ⇒ Fundamental ⇒ Motor Set 1

The **Base Frequency 1** setting is the frequency at which the output voltage of the ASD reaches its maximum setting. The **Base Frequency Voltage 1** parameter is set at F409.

For proper motor operation, the **Base Frequency** should be set for the nameplated frequency of the motor.

#### Direct Access Number — F014

Parameter Type — Numerical

Factory Default — **60.0** 

Changeable During Run — Yes

Minimum - 0.0

Maximum — Upper-Limit (F012)

Units — Hz

#### V/f Pattern

Program ⇒ Fundamental ⇒ Frequency Settings

This function establishes the relationship between the output frequency and the output voltage.

**Bolded** selections use the motor tuning parameters of the drive to properly configure the ASD for the motor being used. If **Load Reactors** or **Long Lead Filters** are used, or if the capacity of the ASD is greater than the motor, manual tuning of the motor parameters may be required for optimum performance.

# Direct Access Number — F015

Parameter Type — Selection List

Factory Default — Constant Torque

Changeable During Run — **No** 

#### Settings:

- 0 Constant Torque
- 1 Voltage Decrease Curve
- 2 Automatic Torque Boost
- 3 Sensorless Vector Control (Speed)
- 4 Sensorless Vector Control (Speed/Torque Switching)
- 5 V/f 5-point Curve (Go to F190 to configure the V/f 5-Point Settings)
- 6 PM Drive (Permanent Magnet)
- 7 PG Feedback Vector Control (Speed)
- 8 PG Feedback Vector Control (Speed/Torque Switching)

*Note:* When operating in the *Vector Control* mode the carrier frequency should be set to 2.2 kHz or above.

F016 F017

## **Manual Torque Boost 1**

Program ⇒ Fundamental ⇒ Motor Set 1

The **Manual Torque Boost 1** function is used to increase the low frequency torque for high-inertia loads by increasing the output voltage at frequencies below ½ of the **Base Frequency 1** (F014) setting.

The value programmed as a boost percentage establishes an output voltage vs. output frequency relationship to be used to start the motor or to provide smoother operation.

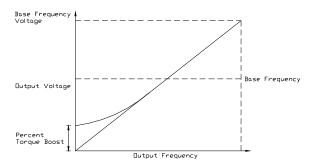

**Note:** Setting an excessive **Torque Boost** level may cause nuisance tripping and mechanical stress to loads.

Parameter Type — **Numerical**Factory Default — **(ASD-Dependent)**Changeable During Run — **Yes** 

Direct Access Number — F016

Minimum — 0.0

Maximum — 30.0

Units — %

# Motor Overload Protection Configuration

 $Program \Rightarrow Protection \Rightarrow Overload$ 

This parameter is used to protect the motor from an over-current condition. The type of motor being used and the **Overload Stall** setting is selected here to better match the application.

This parameter setting may extend the **Over-Voltage Stall** time settings.

This parameter may be affected by the setting of the **Power Running Stall Continuous Trip Detection Time** (F452).

#### Settings:

0 — Overload Trip without Stall

1 — Overload Trip with Stall

2 — No Overload without Stall

3 — Stall Only

4 — V/f Motor-Overload without Stall

5 — V/f Motor-Overload with Stall

6 — V/f Motor-No Overload without Stall

7 — V/f Motor-Stall Only

Direct Access Number — F017

Parameter Type — Selection List

Factory Default — O/L Trip No Stall

Changeable During Run — Yes

F018 F019

#### **Preset Speed 1**

Program ⇒ Frequency ⇒ Preset Speeds

Up to fifteen (15) output frequency values that fall within the **Lower-Limit** and the **Upper-Limit** range may be programmed into the drive and output as a **Preset Speed**. This parameter assigns an output frequency to binary number 0001 and is identified as **Preset Speed 1**. The binary number is applied to **S1** – **S4** of the **Terminal Board** to output the **Preset Speed**.

Perform the following setup to allow the system to receive **Preset Speed** control input at the S1-S4 terminals:

- Program ⇒ Fundamental ⇒ Standard Mode Selection ⇒ Command Mode Selection ⇒ Terminal Block.
- Program ⇒ Terminal ⇒ Input Terminals ⇒ S1 (set to Preset Speed 1;
   LSB of 4-bit count). Repeat for S2 S4 (MSB of 4-bit count) as Preset
   Speed 2 4, respectively (all Normally Open).
- 3. Program  $\Rightarrow$  Frequency  $\Rightarrow$  Preset Speeds  $\Rightarrow$  Preset Speed 1 (set an output frequency as Preset Speed 1; repeat for Preset Speeds 2 15 as required).
- Program ⇒ Pattern Run ⇒ Operation Mode ⇒ Preset Speed Operation Mode ⇒ Enabled/Disabled.

Select **Enabled** to use the direction, accel/decel, and torque settings of the **Preset Speed** being run. The torque settings used will be as defined in F170 – F181 and as selected via the associated discrete input terminals **V/f Switching 1** and **2** in Table 5 on pg. 234.

Select **Disabled** to use the speed setting only of the **Preset Speed** being run.

- 5. Place the system in the **Remote** mode (Local/Remote LED Off).
- 6. Provide a **Run** command (connect F and/or R to CC).

Connect S1 to CC to run Preset Speed 1 (S1 to CC = 0001 binary). With S1 – S4 configured to output Preset Speeds (F115 – F118), 0001 - 1111 may be applied to S1 – S4 of the Terminal Board to run the associated Preset Speed. If bidirectional operation is required, F and R must be connected to CC, and Preset Speed Operation Mode must be set to Enabled at F560.

With S1 being the least significant bit of a binary count, the S1-S4 settings will produce the programmed speed settings as indicated in the **Preset Speed Truth Table** to the right.

Preset Speeds are also used in the Pattern Run mode.

#### Direct Access Number — F018

Parameter Type — Numerical

Factory Default — 0.0

Changeable During Run — Yes

Minimum — Lower-Limit (F013)

Maximum — Upper-Limit (F012)

Units — Hz

## **Preset Speed Truth Table**

| 1 2 | 0 |   |   | LSB | Output |
|-----|---|---|---|-----|--------|
| 2   |   | 0 | 0 | 1   | F018   |
|     | 0 | 0 | 1 | 0   | F019   |
| 3   | 0 | 0 | 1 | 1   | F020   |
| 4   | 0 | 1 | 0 | 0   | F021   |
| 5   | 0 | 1 | 0 | 1   | F022   |
| 6   | 0 | 1 | 1 | 0   | F023   |
| 7   | 0 | 1 | 1 | 1   | F024   |
| 8   | 1 | 0 | 0 | 0   | F287   |
| 9   | 1 | 0 | 0 | 1   | F288   |
| 10  | 1 | 0 | 1 | 0   | F289   |
| 11  | 1 | 0 | 1 | 1   | F290   |
| 12  | 1 | 1 | 0 | 0   | F291   |
| 13  | 1 | 1 | 0 | 1   | F292   |
| 14  | 1 | 1 | 1 | 0   | F293   |
| 15  | 1 | 1 | 1 | 1   | F294   |

**Note:** I = Terminal connected to CC.

#### **Preset Speed 2**

Program ⇒ Frequency ⇒ Preset Speeds

This parameter assigns an output frequency to binary number 0010 and is identified as **Preset Speed 2**. The binary number is applied to S1-S4 of the **Terminal Board** to output the **Preset Speed** (see F018 for more information on this parameter).

Direct Access Number — F019

Parameter Type — **Numerical** 

Factory Default — 0.0

Changeable During Run — Yes

Minimum — Lower-Limit (F013)

Maximum — Upper-Limit (F012)

Units — Hz

F020 F024

| Preset Speed 3                                                                                                    | Direct Access Number — F020         |
|----------------------------------------------------------------------------------------------------|-------------------------------------|
| Program ⇒ Frequency ⇒ Preset Speeds                                                                                                    | Parameter Type — Numerical          |
|                                                                                                    | Factory Default — 0.0               |
| This parameter assigns an output frequency to binary number $0011$ and is identified as <b>Preset Speed 3</b> . The binary number is applied to $S1 - S4$ of the           | Changeable During Run — Yes         |
| <b>Terminal Board</b> to output the <b>Preset Speed</b> (see F018 for more information on                                                                                  | Minimum — Lower-Limit (F013)        |
| this parameter).                                                                                                    | Maximum — <b>Upper-Limit</b> (F012) |
|                                                                                                    | Units — Hz                          |
| Preset Speed 4                                                                                                    | Direct Access Number — F021         |
| Program ⇒ Frequency ⇒ Preset Speeds                                                                                                    | Parameter Type — Numerical          |
|                                                                                                    | Factory Default — 0.0               |
| This parameter assigns an output frequency to binary number 0100 and is identified as <b>Preset Speed 4</b> . The binary number is applied to <b>S1</b> – <b>S4</b> of the | Changeable During Run — Yes         |
| <b>Terminal Board</b> to output the <b>Preset Speed</b> (see F018 for more information on                                                                                  | Minimum — Lower-Limit (F013)        |
| this parameter).                                                                                                    | Maximum — <b>Upper-Limit</b> (F012) |
|                                                                                                    | Units — Hz                          |
| Preset Speed 5                                                                                                    | Direct Access Number — F022         |
| Program ⇒ Frequency ⇒ Preset Speeds                                                                                                    | Parameter Type — Numerical          |
|                                                                                                    | Factory Default — 0.0               |
| This parameter assigns an output frequency to binary number 0101 and is identified as <b>Preset Speed 5</b> . The binary number is applied to <b>S1</b> – <b>S4</b> of the | Changeable During Run — Yes         |
| <b>Terminal Board</b> to output the <b>Preset Speed</b> (see F018 for more information on                                                                                  | Minimum — Lower-Limit (F013)        |
| this parameter).                                                                                                    | Maximum — <b>Upper-Limit</b> (F012) |
|                                                                                                    | Units — Hz                          |
| Preset Speed 6                                                                                                    | Direct Access Number — F023         |
| Program ⇒ Frequency ⇒ Preset Speeds                                                                                                    | Parameter Type — Numerical          |
|                                                                                                    | Factory Default — 0.0               |
| This parameter assigns an output frequency to binary number 0110 and is identified as <b>Preset Speed 6</b> . The binary number is applied to <b>S1</b> – <b>S4</b> of the | Changeable During Run — Yes         |
| <b>Terminal Board</b> to output the <b>Preset Speed</b> (see F018 for more information on                                                                                  | Minimum — Lower-Limit (F013)        |
| this parameter).                                                                                                    | Maximum — <b>Upper-Limit</b> (F012) |
|                                                                                                    | Units — Hz                          |
| Preset Speed 7                                                                                                    | Direct Access Number — F024         |
| Program ⇒ Frequency ⇒ Preset Speeds                                                                                                    | Parameter Type — Numerical          |
|                                                                                                    | Factory Default — 0.0               |
| This parameter assigns an output frequency to binary number 0111 and is identified as <b>Preset Speed 7</b> . The binary number is applied to $S1 - S4$ of the             | Changeable During Run — Yes         |
| Terminal Board to output the Preset Speed (see F018 for more information on                                                                                                | Minimum — Lower-Limit (F013)        |
| this parameter).                                                                                                    | Maximum — Upper-Limit (F012)        |
|                                                                                                    | Units — Hz                          |
|                                                                                                    |                                     |

F040 F040

## **Automatic Function Selection**

Program ⇒ Utilities ⇒ Display Parameters

This parameter setting is used to configure multiple parameters with the setting of only one parameter. From the selection below multiple parameters may be set as indicated in the table.

Once set, the selected configuration is placed in effect and remains in effect until this parameter is changed or the individual settings are changed.

Set this parameter to **Disable** to set these parameters individually.

Note:

After performing the desired selection the EOI display returns to **Disabled** though the selected function has been carried out (i.e., without this, if selection 1 is performed, **F004** and **F207** would hold the **RR** terminal setting regardless of attempts to change the settings individually).

#### Settings:

- 0 Disabled
- 1 RR
- 2 V/I
- 3 RR or V/II (V/I) Switched via Terminal Board
- 4 EOI Frequency/Terminal Board Command
- 5 EOI = Frequency and Command

|                                                                             |                     | User Settings              |              |               |                            |                            |                        |
|-----------------------------------------------------------------------------|---------------------|----------------------------|--------------|---------------|----------------------------|----------------------------|------------------------|
| Related<br>Parameters                                                       | Default<br>Settings | <b>0</b> -Disable          | <b>1-</b> RR | <b>2-</b> V/I | <b>3-</b> RR or V/I via TB | <b>4-</b> EOI/Freq. CMD/TB | <b>5-</b> EOI Freq/CMD |
| Command<br>Mode<br>F003                                                     | Terminal<br>Board   | N/C                        |              |               | Terminal<br>Board          | EOI                        |                        |
| Frequency<br>Mode 1<br>F004                                                 | RR                  | N/C RR N/C RR              |              | EOI           |                            |                            |                        |
| S3 Terminal<br>F117                                                         | Preset<br>Speed 3   | N/C Freq. Ref.<br>Priority |              | N/C           |                            |                            |                        |
| Frequency<br>Priority<br>F200                                               | Terminal<br>Board   | N/C Terminal Board         |              |               |                            |                            |                        |
| V/I Setup<br>F201                                                           | 0.0%                | N/C                        | C 20.0%      |               | N/C                        |                            |                        |
| Frequency<br>Mode 2<br>F207                                                 | V/I                 | N/C                        | RR V/I       |               | Е                          | OI                         |                        |
| N/C = No Change the setting remains as it was before setting parameter E040 |                     |                            |              |               |                            |                            |                        |

N/C = No Change — the setting remains as it was before setting parameter F040.

Direct Access Number — F040

Parameter Type — Selection List

Factory Default — **Disabled** 

F100 F105

# **Low-Speed Signal Output Frequency**

Program ⇒ Terminal ⇒ Reach Settings

The **Low-Speed Signal Output Frequency** parameter sets a frequency threshold that activates the assigned output terminal for the duration that the ASD output is equal to or above this setting (see Table 8 on pg. 239 for the available output assignments).

#### Direct Access Number — F100

Parameter Type — Numerical

Factory Default — 0.00

Changeable During Run — Yes

Minimum — 0.00

Maximum — Max. Freq. (F011)

Units — Hz

#### Speed Reach Frequency

Program ⇒ Terminal ⇒ Reach Settings

The **Speed Reach Frequency** sets a frequency threshold that, when reached or is within the bandwidth specified by parameter F102, activates the assigned output terminal for the duration that the ASD output is within the bandwidth specified (see Table 8 on pg. 239 for the available output assignments).

## Direct Access Number — F101

Parameter Type — **Numerical** 

Factory Default - 0.00

Changeable During Run — Yes

Minimum — 0.00

Maximum — Max. Freq. (F011)

Units — Hz

#### **Speed Reach Detection Band**

Program ⇒ Terminal ⇒ Reach Settings

This parameter sets the bandwidth of the **Speed Reach Frequency** (F101) setting.

#### Direct Access Number — F102

Parameter Type — Numerical

Factory Default — 2.50

Changeable During Run — Yes

Minimum — 0.00

Maximum — Max. Freq. (F011)

Units — Hz

#### Forward/Reverse Run Priority Selection

Program ⇒ Terminal ⇒ Input Special Functions

The Forward/Reverse Priority Selection determines the operation of the ASD if the F and R control terminals are activated simultaneously.

#### Direct Access Number — F105

Parameter Type — Selection List

Factory Default — Suspend

Changeable During Run — No

# Settings:

0 — Reverse

1 — Suspend

The waveforms shown depict the motor response for all combinations of the **F** and **R** terminal settings if the **Reverse** option is chosen.

The **Suspend** setting will decelerate the motor to a stop regardless of the rotation direction when both the **F** and **R** control terminals are activated.

Simultaneous F and R activation.

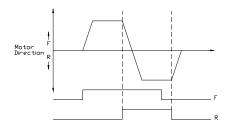

F106 F107

# **Input Terminal Priority**

Program ⇒ Terminal ⇒ Input Special Functions

This parameter is used to allow the **Jog** and **DC Injection Braking** input signals to control the ASD when received via the **Terminal Board** even though the system is in the **Local** mode.

With this parameter enabled, a **Jog** command or a **DC Injection Braking** command received from the **Terminal Board** will receive priority over commands from the **EOI**.

See F260 for more information on using the Jog function.

See F250 – F252 for more information on DC Injection Braking.

# Settings:

0 — Disabled

1 — Enabled

# 16-Bit Binary/BCD Input

Program ⇒ Terminal ⇒ Input Special Functions

The extended terminal function is used with the **Expansion IO Card Option** (P/N ETB004Z).

This parameter defines the format of the binary or BCD data when using the option card.

**Note:** The **Expansion 10 Card Option 2** option board is required to use this terminal.

See the **Expansion IO Card Option 1** instruction manual (P/N 58685) for more information on the function of this terminal.

#### Settings:

0 — None

1 — 12-Bit Binary

2 — 16-Bit Binary

3 — 3-Digit BCD

4 — 4-Digit BCD

5 — Inverted 12-Bit Binary

6 — Inverted 16-Bit Binary

7 — Inverted 3-Digit BCD

8 — Inverted 4-Digit BCD

Selections using 16-bit binary or 4-digit BCD will require the configuration of terminals S1-S4 on the **Terminal Board** as binary bits 0-3 (F115 – F118). The **Frequency Mode 1** (F004) parameter must be set to **Binary/BCD**.

For proper scaling of the binary or BCD input, parameters F228 – F231 must be configured.

Direct Access Number — F106
Parameter Type — Selection List

Factory Default — Disabled

Changeable During Run — No

Direct Access Number — F107

Parameter Type — Selection List

Factory Default — None

F109 F113

# Option V/I Terminal Voltage/Current Selection

Program ⇒ Frequency ⇒ V/I Settings

This parameter is used to set the A12 input terminal to receive either current or voltage as a control signal.

**Note:** The **Expansion 10 Card Option 2** option board (P/N ETB004Z) is required to use this terminal.

See the **Expansion IO Card Option 2** instruction manual (P/N 58686) for more information on the function of this terminal.

#### Settings:

0 - Voltage Input

1 — Current Input

# Always ON Terminal 1

 $Program \Rightarrow Terminal \Rightarrow Input Terminals \Rightarrow ON$ 

This parameter is used to set the functionality of the virtual discrete input terminal **ON**. As a virtual terminal, the **ON** control terminal exists only in memory and is considered to always be in its **True** (connected to CC) state.

It is often practical to assign a function to this terminal that the user desires to be maintained regardless of external conditions or operations.

This parameter sets the programmable **ON** terminal to one of the user-selectable functions listed in Table 5 on pg. 234.

#### Direct Access Number — F110

Direct Access Number — F109

Parameter Type — Selection List

Factory Default — Voltage Input

Changeable During Run — No

Parameter Type — **Selection List**Factory Default — **Unassigned** 

Changeable During Run — No

#### Input Terminal 1 (F) Function

Program ⇒ Terminal ⇒ Input Terminals

This parameter is used to set the functionality of the F discrete input terminal. In addition, this input terminal must be specified as Normally Open or Normally Closed.

This parameter sets the programmable F terminal to one of the user-selectable functions listed in Table 5 on pg. 234.

#### Direct Access Number — F111

Parameter Type — Selection List Factory Default—Forward

Changeable During Run - No

#### Input Terminal 2 (R) Function

Program ⇒ Terminal ⇒ Input Terminals

This parameter is used to set the functionality of the **R** discrete input terminal. In addition, this input terminal must be specified as **Normally Open** or **Normally Closed**.

This parameter sets the programmable **R** terminal to one of the user-selectable functions listed in Table 5 on pg. 234.

#### Direct Access Number — F112

Parameter Type — **Selection List**Factory Default — **Reverse** Rever

Changeable During Run — No

# Input Terminal 3 (ST) Function

Program ⇒ Terminal ⇒ Input Terminals

This parameter is used to set the functionality of the ST (Standby) discrete input terminal.

In addition, this input terminal must be specified as **Normally Open** or **Normally Closed**.

This parameter sets the programmable ST terminal to one of the user-selectable functions listed in Table 5 on pg. 234.

#### Direct Access Number — F113

Parameter Type — Selection List

Factory Default - Standby

F114 F118

| Input Terminal 4 (RES) Function                                                                                                | Direct Access Number — F114                                               |  |  |
|----------------------------------------------------------------------------------------------------|---------------------------------------------------------------------------|--|--|
| $Program \Rightarrow Terminal \Rightarrow Input \; Terminals$                                                                  | Parameter Type — Selection List                                           |  |  |
| This parameter is used to set the functionality of the <b>RES</b> discrete input terminal.                                     | Factory Default — <b>Reset</b> Changeable During Run — <b>No</b>          |  |  |
| In addition, this input terminal must be specified as <b>Normally Open</b> or <b>Normally Closed</b> .                         |                                                                           |  |  |
| This parameter sets the programmable <b>RES</b> terminal to one of the user-selectable functions listed in Table 5 on pg. 234. |                                                                           |  |  |
| Input Terminal 5 (S1) Function                                                                                                 | Direct Access Number — F115                                               |  |  |
| $Program \Rightarrow Terminal \Rightarrow Input \; Terminals$                                                                  | Parameter Type — Selection List                                           |  |  |
| This parameter is used to set the functionality of the S1 discrete input terminal.                                             | Factory Default — <b>Preset Speed 1</b> Changeable During Run — <b>No</b> |  |  |
| In addition, this input terminal must be specified as <b>Normally Open</b> or <b>Normally Closed</b> .                         | <i>5 5 2 2 2 2 2 2 2 2 2 2</i>                                            |  |  |
| This parameter sets the programmable <b>S1</b> terminal to one of the user-selectable functions listed in Table 5 on pg. 234.  |                                                                           |  |  |
| Input Terminal 6 (S2) Function                                                                                                 | Direct Access Number — F116                                               |  |  |
| $Program \Rightarrow Terminal \Rightarrow Input \; Terminals$                                                                  | Parameter Type — Selection List                                           |  |  |
| This parameter is used to set the functionality of the S2 discrete input terminal.                                             | Factory Default — <b>Preset Speed 2</b> Changeable During Run — <b>No</b> |  |  |
| In addition, this input terminal must be specified as <b>Normally Open</b> or <b>Normally Closed</b> .                         |                                                                           |  |  |
| This parameter sets the programmable <b>S2</b> terminal to one of the user-selectable functions listed in Table 5 on pg. 234.  |                                                                           |  |  |
| Input Terminal 7 (S3) Function                                                                                                 | Direct Access Number — F117                                               |  |  |
| Program ⇒ Terminal ⇒ Input Terminals                                                                                           | Parameter Type — Selection List                                           |  |  |
| This parameter is used to set the functionality of the S3 discrete input terminal.                                             | Factory Default — <b>Preset Speed 3</b> Changeable During Run — <b>No</b> |  |  |
| In addition, this input terminal must be specified as <b>Normally Open</b> or <b>Normally Closed</b> .                         | changement suring run.                                                    |  |  |
| This parameter sets the programmable <b>S3</b> terminal to one of the user-selectable functions listed in Table 5 on pg. 234.  |                                                                           |  |  |
| Input Terminal 8 (S4) Function                                                                                                 | Direct Access Number — F118                                               |  |  |
| Program ⇒ Terminal ⇒ Input Terminals                                                                                           | Parameter Type — Selection List                                           |  |  |
| This parameter is used to set the functionality of the <b>S4</b> discrete input terminal.                                      | Factory Default — <b>Preset Speed 4</b> Changeable During Run — <b>No</b> |  |  |
| In addition, this input terminal must be specified as <b>Normally Open</b> or <b>Normally Closed</b> .                         | Changeable During Rull — 110                                              |  |  |
| This parameter sets the programmable <b>S4</b> terminal to one of the user-selectable functions listed in Table 5 on pg. 234.  |                                                                           |  |  |

F119 F121

# Input Terminal 9 (LI1) Function

Program ⇒ Terminal ⇒ Input Terminals

This parameter is used to set the functionality of the LI1 discrete input terminal. In addition, this input terminal must be specified as Normally Open or Normally Closed.

This setting assigns the function of the programmable **LI1** terminal to one of the user-selectable functions listed in Table 5 on pg. 234.

**Note:** The **Expansion IO Card Option 1** option board (P/N ETB003Z) is required to use this terminal.

See the **Expansion IO Card Option 1** instruction manual (P/N 58685) for more information on the function of this terminal.

# Direct Access Number — F119

Parameter Type — Selection List
Factory Default — Unassigned
Changeable During Run — No

# Input Terminal 10 (LI2) Function

Program ⇒ Terminal ⇒ Input Terminals

This parameter is used to set the functionality of the **L12** discrete input terminal. In addition, this input terminal must be specified as **Normally Open** or **Normally Closed**.

This setting assigns the function of the programmable **LI2** terminal to one of the user-selectable functions listed in Table 5 on pg. 234.

**Note:** The **Expansion 10 Card Option 1** option board (P/N ETB003Z) is required to use this terminal.

See the **Expansion IO Card Option 1** instruction manual (P/N 58685) for more information on the function of this terminal.

# Direct Access Number — F120

Parameter Type — Selection List
Factory Default — Unassigned
Changeable During Run — No

## Input Terminal 11 (LI3) Function

Program ⇒ Terminal ⇒ Input Terminals

This parameter is used to set the functionality of the L13 discrete input terminal. In addition, this input terminal must be specified as Normally Open or Normally Closed.

This setting assigns the function of the programmable LI3 terminal to one of the user-selectable functions listed in Table 5 on pg. 234.

**Note:** The **Expansion 10 Card Option 1** option board (P/N ETB003Z) is required to use this terminal.

See the **Expansion IO Card Option 1 instruction manual** (P/N 58685) for more information on the function of this terminal.

Direct Access Number — F121
Parameter Type — Selection List

Factory Default — Unassigned

F122 F124

# Input Terminal 12 (LI4) Function

Program ⇒ Terminal ⇒ Input Terminals

This parameter is used to set the functionality of the **LI4** discrete input terminal. In addition, this input terminal must be specified as **Normally Open** or **Normally Closed**.

This setting assigns the function of the programmable **LI4** terminal to one of the user-selectable functions listed in Table 5 on pg. 234.

**Note:** The **Expansion IO Card Option 1** option board (P/N ETB003Z) is required to use this terminal.

See the **Expansion IO Card Option 1** instruction manual (P/N 58685) for more information on the function of this terminal.

# Direct Access Number — F122

Parameter Type — Selection List
Factory Default — Unassigned
Changeable During Run — No

# Input Terminal 13 (LI5) Function

Program ⇒ Terminal ⇒ Input Terminals

This parameter is used to set the functionality of the LI5 discrete input terminal. In addition, this input terminal must be specified as Normally Open or Normally Closed.

This setting assigns the function of the programmable **LI5** terminal to one of the user-selectable functions listed in Table 5 on pg. 234.

**Note:** The **Expansion IO Card Option 2** option board (P/N ETB004Z) is required to use this terminal.

See the **Expansion IO Card Option 2** instruction manual (P/N 58686) for more information on the function of this terminal.

Direct Access Number — F123

Parameter Type — Selection List Factory Default — Unassigned Changeable During Run — No

## Input Terminal 14 (LI6) Function

Program ⇒ Terminal ⇒ Input Terminals

This parameter is used to set the functionality of the **L16** discrete input terminal. In addition, this input terminal must be specified as **Normally Open** or **Normally Closed**.

This setting assigns the function of the programmable **LI6** terminal to one of the user-selectable functions listed in Table 5 on pg. 234

**Note:** The **Expansion 10 Card Option 2** option board (P/N ETB004Z) is required to use this terminal.

See the **Expansion IO Card Option 2** instruction manual (P/N 58686) for more information on the function of this terminal.

Direct Access Number — F124
Parameter Type — Selection List
Factory Default — Unassigned

F125 F131

# Input Terminal 15 (LI7) Function

Program ⇒ Terminal ⇒ Input Terminals

This parameter is used to set the functionality of the LI7 discrete input terminal.

In addition, this input terminal must be specified as **Normally Open** or **Normally Closed**.

This setting assigns the function of the programmable LI7 terminal to one of the user-selectable functions listed in Table 5 on pg. 234.

**Note:** The **Expansion IO Card Option 2** option board (P/N ETB004Z) is required to use this terminal.

See the **Expansion IO Card Option 2** instruction manual (P/N 58686) for more information on the function of this terminal.

# Direct Access Number — F125 Peremeter Type Selection List

Parameter Type — Selection List
Factory Default — Unassigned
Changeable During Run — No

# Input Terminal 16 (LI8) Function

 $Program \Rightarrow Terminal \Rightarrow Input \ Terminals$ 

This parameter is used to set the functionality of the  ${\bf LI8}$  discrete input terminal.

In addition, this input terminal must be specified as **Normally Open** or **Normally Closed**.

This setting assigns the function of the programmable **LI8** terminal to one of the user-selectable functions listed in Table 5 on pg. 234.

**Note:** The **Expansion IO Card Option 2** option board (P/N ETB004Z) is required to use this terminal.

See the **Expansion IO Card Option 2** instruction manual (P/N 58686) for more information on the function of this terminal.

Direct Access Number — F126

Parameter Type — Selection List Factory Default — Unassigned

Changeable During Run — No

## **Output Terminal 1 (OUT1) Function**

 $Program \Rightarrow Terminal \Rightarrow Output \ Terminals$ 

This parameter is used to set the functionality of the OUT1 discrete output terminals O1A and O1B.

The O1A and O1B (OUT1) output terminals change states (open or close) as a function of a user-selected event. See Table 8 on pg. 239 for listing the possible assignments for the OUT1 terminals.

In addition, the output terminals must be specified as **Normally Open** or **Normally Closed**.

Direct Access Number — F130

Parameter Type — **Selection List**Factory Default — **Low-Speed Signal** 

Changeable During Run — No

# **Output Terminal 2 (OUT2) Function**

 $Program \Rightarrow Terminal \Rightarrow Output \ Terminals$ 

This parameter is used to set the functionality of the OUT2 discrete output terminals O2A and O2B.

The **O2A** and **O2B** (OUT2) output terminals change states (open or close) as a function of a user-selected event. See Table 8 on pg. 239 for listing the possible assignments for the **OUT2** terminals.

In addition, the output terminals must be specified as **Normally Open** or **Normally Closed**.

Direct Access Number — F131
Parameter Type — Selection List

Factory Default — RCH (Acc/Dec Complete)

F132 F134

# **Output Terminal 3 (FL) Function**

Program ⇒ Terminal ⇒ Output Terminals

This parameter is used to set the functionality of the **FL** output terminals to one of the user-selectable functions listed in Table 8 on pg. 239.

In addition, the output terminals must be specified as **Normally Open** or **Normally Closed**.

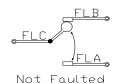

Direct Access Number — F132

Parameter Type — Selection List

Factory Default — Fault (All)

Changeable During Run — **No** 

# **Output Terminal 4 (OUT3) Function**

Program ⇒ Terminal ⇒ Output Terminals

This parameter is used to set the functionality of the OUT3 discrete output terminal.

In addition, this input terminal must be specified as **Normally Open** or **Normally Closed**.

This setting assigns the function of the programmable **OUT3** terminal to one of the user-selectable functions listed in Table 8 on pg. 239.

**Note:** The **Expansion IO Card Option 1** option board (P/N ETB003Z) is required to use this terminal.

See the **Expansion IO Card Option 1** instruction manual (P/N 58685) for more information on the function of this terminal.

Direct Access Number — F133

Parameter Type — Selection List

Parameter Type — Selection List Factory Default — Always OFF

Changeable During Run — No

#### **Output Terminal 5 (OUT4) Function**

Program ⇒ Terminal ⇒ Output Terminals

This parameter is used to set the functionality of the **OUT4** discrete output terminal.

In addition, this input terminal must be specified as **Normally Open** or **Normally Closed**.

This setting assigns the function of the programmable **OUT4** terminal to one of the user-selectable functions listed in Table 8 on pg. 239.

**Note:** The **Expansion 10 Card Option 1** option board (P/N ETB003Z) is required to use this terminal.

See the **Expansion IO Card Option 1** instruction manual (P/N 58685) for more information on the function of this terminal.

Direct Access Number — F134

Parameter Type — Selection List

Factory Default — Always OFF

F135 F137

# **Output Terminal 6 (R1) Function**

Program ⇒ Terminal ⇒ Output Terminals

This parameter is used to set the functionality of the  $\bf R1$  discrete output terminal.

In addition, this input terminal must be specified as **Normally Open** or **Normally Closed**.

This setting assigns the function of the programmable **R1** terminal to one of the user-selectable functions listed in Table 8 on pg. 239.

**Note:** The **Expansion 10 Card Option 1** option board (P/N ETB003Z) is required to use this terminal.

See the **Expansion IO Card Option 1** instruction manual (P/N 58685) for more information on the function of this terminal.

#### Direct Access Number — F135

Parameter Type — Selection List
Factory Default — Always OFF
Changeable During Run — No

#### **Output Terminal 7 (OUT5) Function**

Program ⇒ Terminal ⇒ Output Terminals

This parameter is used to set the functionality of the **OUT5** discrete output terminal.

In addition, this output terminal must be specified as **Normally Open** or **Normally Closed**.

This setting assigns the function of the programmable **OUT5** terminal to one of the user-selectable functions listed in Table 8 on pg. 239.

**Note:** The **Expansion 10 Card Option 2** option board (P/N ETB004Z) is required to use this terminal.

See the **Expansion IO Card Option 2** instruction manual (P/N 58686) for more information on the function of this terminal.

Direct Access Number — F136

Parameter Type — Selection List Factory Default — Always Off

Changeable During Run - No

### **Output Terminal 8 (OUT6) Function**

Program ⇒ Terminal ⇒ Output Terminals

This parameter is used to set the functionality of the **OUT6** discrete output terminal.

In addition, this output terminal must be specified as **Normally Open** or **Normally Closed**.

This setting assigns the function of the programmable **OUT6** terminal to one of the user-selectable functions listed in Table 8 on pg. 239.

**Note:** The **Expansion 10 Card Option 2** option board (P/N ETB004Z) is required to use this terminal.

See the **Expansion IO Card Option 2** instruction manual (P/N 58686) for more information on the function of this terminal.

Direct Access Number — F137
Parameter Type — Selection List
Factory Default — Always Off

F138 F142

# **Output Terminal 9 (R2) Function**

Program ⇒ Terminal ⇒ Output Terminals

This parameter is used to set the functionality of the  ${\bf R2}$  discrete output terminal.

In addition, this output terminal must be specified as **Normally Open** or **Normally Closed**.

This setting assigns the function of the programmable **R2** terminal to one of the user-selectable functions listed in Table 8 on pg. 239.

**Note:** The **Expansion 10 Card Option 2** option board (P/N ETB004Z) is required to use this terminal.

See the **Expansion IO Card Option 2** instruction manual (P/N 58686) for more information on the function of this terminal.

# Direct Access Number — F138

Parameter Type — Selection List

Factory Default — Always Off

Changeable During Run - No

# Input Terminal 1 (F) Response Time

Program ⇒ Terminal ⇒ Input Terminal Delays

This parameter delays the response of the ASD to any change in the F terminal input by the programmed value.

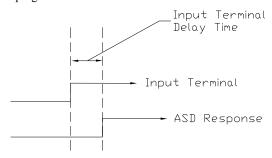

Direct Access Number — F140

Parameter Type — Numerical

Factory Default — 8.0

Changeable During Run — No

Minimum — 2.0

Maximum — 200.0

Units — mS

The delay may be increased to provide additional electrical noise immunity or to prevent the ASD from responding to contact bounce or chatter.

#### Input Terminal 2 (R) Response Time

Program ⇒ Terminal ⇒ Input Terminal Delays

This parameter delays the response of the drive to any change in the  $\bf R$  terminal input by the programmed value (see waveforms at F140).

The delay may be increased to provide additional electrical noise immunity or to prevent the ASD from responding to contact bounce or chatter.

# Direct Access Number — F141

Parameter Type — Numerical

Factory Default — 8.0

Changeable During Run — No

Minimum — 2.0

Maximum — 200.0

Units — mS

# Input Terminal 3 (ST) Response Time

Program ⇒ Terminal ⇒ Input Terminal Delays

This parameter delays the response of the drive to any change in the **ST** terminal input by the programmed value (see waveforms at F140).

The delay may be increased to provide additional electrical noise immunity or to prevent the ASD from responding to contact bounce or chatter.

#### Direct Access Number — F142

Parameter Type — **Numerical** 

Factory Default — **8.0** 

Changeable During Run — No

Minimum — 2.0

Maximum — 200.0

Units — mS

F143 F165

| Input Terminal 4 (RES) Response Time                                                                                                    | Direct Access Number — F143                                           |
|----------------------------------------------------------------------------------------------------|-----------------------------------------------------------------------|
| $Program \Rightarrow Terminal \Rightarrow Input \; Terminal \; Delays$                                                                                                    | Parameter Type — Numerical                                            |
| This person star delays the response of the drive to any shange in the DES                                                                                                    | Factory Default — 8.0                                                 |
| This parameter delays the response of the drive to any change in the <b>RES</b> terminal input by the programmed value (see waveforms at F140).                                                                                                    | Changeable During Run — No                                            |
| The delay may be increased to provide additional electrical noise immunity or                                                                                                    | Minimum — 2.0                                                         |
| to prevent the ASD from responding to contact bounce or chatter.                                                                                                    | Maximum — 200.0                                                       |
|                                                                                                    | Units — mS                                                            |
| Input Terminal 5 – 12 Response Time                                                                                                    | Direct Access Number — F144                                           |
| Program ⇒ Terminal ⇒ Input Terminal Delays                                                                                                    | Parameter Type — Numerical                                            |
| This recovered and allow the recovered of the drive to any change in the 5 12                                                                                                    | Factory Default — 8.0                                                 |
| This parameter delays the response of the drive to any change in the $5-12$ terminal inputs by the programmed value (see waveforms at $F140$ ).                                                                                                    | Changeable During Run — No                                            |
| The delay may be increased to provide additional electrical noise immunity or                                                                                                    | Minimum — 2.0                                                         |
| to prevent the ASD from responding to contact bounce or chatter.                                                                                                    | Maximum — 200.0                                                       |
|                                                                                                    | Units — mS                                                            |
| Input Terminal 13 – 20 Response Time                                                                                                    | Direct Access Number — F145                                           |
| Program ⇒ Terminal ⇒ Input Terminal Delays                                                                                                    | Parameter Type — Numerical                                            |
| This manner to a later the manner of the drive to any shours in the 12 20                                                                                                    | Factory Default — 8.0                                                 |
| This parameter delays the response of the drive to any change in the $13 - 20$ terminal inputs by the programmed value (see waveforms at F140).                                                                                                    | Changeable During Run — No                                            |
| The delay may be increased to provide additional electrical noise immunity or                                                                                                    | Minimum — 2.0                                                         |
| to prevent the ASD from responding to contact bounce or chatter.                                                                                                    | Maximum — 200.0                                                       |
|                                                                                                    | Units — mS                                                            |
| Input Terminal 17 (B12) Function                                                                                                    | Direct Access Number — F164                                           |
| Program ⇒ Terminal ⇒ Input Terminals                                                                                                    | Parameter Type — Selection List                                       |
| TILL AND CONTRACT OF THE COLUMN TO A STATE OF THE COLUMN TO A STATE OF | Factory Default — Unassigned                                          |
| This parameter is used to set the functionality of the <b>B12</b> discrete input terminal.                                                                                                    | Changeable During Run — No                                            |
| In addition, this input terminal must be specified as <b>Normally Open</b> or <b>Normally Closed</b> .                                                                                                    |                                                                       |
| This setting assigns the functionality of the programmable <b>B12</b> terminal to any one of the user-selectable functions listed in Table 5 on pg. 234.                                                                                                    |                                                                       |
| See the <b>My Function Instruction Manual</b> (P/N E6581335) for more information on the function of this terminal.                                                                                                    |                                                                       |
| Input Terminal 18 (B13) Function                                                                                                    | Direct Access Number — F165                                           |
| $Program \Rightarrow Terminal \Rightarrow Input \; Terminals$                                                                                                    | Parameter Type — Selection List                                       |
| This parameter is used to set the functionality of the <b>B13</b> discrete input terminal.                                                                                                    | Factory Default — <b>Unassigned</b> Changeable During Run — <b>No</b> |
| In addition, this input terminal must be specified as <b>Normally Open</b> or <b>Normally Closed</b> .                                                                                                    |                                                                       |
| This setting assigns the function of the programmable <b>B13</b> terminal to any one of the user-selectable functions listed in Table 5 on pg. 234.                                                                                                    |                                                                       |
| See the <b>My Function Instruction Manual</b> (P/N E6581335) for more information on the function of this terminal.                                                                                                    |                                                                       |

F166

# Input Terminal 19 (B14) Function

Program ⇒ Terminal ⇒ Input Terminals

This parameter is used to set the functionality of the **B14** discrete input terminal.

In addition, this input terminal must be specified as Normally Open or Normally Closed.

This setting assigns the function of the programmable **B14** terminal to any one of the user-selectable functions listed in Table 5 on pg. 234.

See the My Function Instruction Manual (P/N E6581335) for more information on the function of this terminal.

# Direct Access Number — F166

Parameter Type — Selection List

Factory Default — Unassigned

Changeable During Run — No

# Input Terminal 20 (B15) Function

Program ⇒ Terminal ⇒ Input Terminals

This parameter is used to set the functionality of the B15 discrete input terminal.

In addition, this input terminal must be specified as Normally Open or Normally Closed.

## Direct Access Number — F167

Parameter Type — Selection List Factory Default — Unassigned Changeable During Run - No

This setting assigns the function of the programmable B15 terminal to any one of the user-selectable functions listed in Table 5 on pg. 234.

See the My Function Instruction Manual (P/N E6581335) for more information on the function of this terminal.

#### **Output Terminal 10 (R3) Function**

Program ⇒ Terminal ⇒ Output Terminals

This parameter sets the functionality of the R3 output terminal to any one of the user-selectable functions listed in Table 8 on pg. 239.

In addition, the output terminals must be specified as Normally Open or Normally Closed.

See the instruction manual for the 16-Bit BIN/BCD option for more information on the function of this terminal.

# Direct Access Number — F168

Parameter Type — Selection List

Factory Default — OFF

Changeable During Run — No

### **Output Terminal 11 (R4) Function**

Program ⇒ Terminal ⇒ Output Terminals

This parameter sets the functionality of the **R4** output terminal to any one of the user-selectable functions listed in Table 8 on pg. 239.

In addition, the output terminals must be specified as Normally Open or Normally Closed.

See the instruction manual for the 16-Bit BIN/BCD option for more information on the function of this terminal.

#### Direct Access Number — F169

Parameter Type — Selection List

Factory Default - OFF

F170 F173

# **Base Frequency 2**

Program  $\Rightarrow$  Motor  $\Rightarrow$  Motor Set 2

The **Base Frequency 2** setting is the frequency at which the output voltage of the ASD reaches its maximum setting. The **Base Frequency Voltage 2** parameter is set at F171.

This parameter is used only when the parameters for **Motor Set 2** are configured and selected. **Motor Set 2** may be selected by a properly configured input terminal (see Table 5 on pg. 234).

For proper motor operation, the **Base Frequency** should be set for the nameplated frequency of the motor.

#### Direct Access Number — F170

Parameter Type — Numerical

Factory Default — 60.0

Changeable During Run — Yes

Minimum — 25.0

Maximum — 299.0

Units — Hz

#### **Base Frequency Voltage 2**

 $\mathsf{Program} \Rightarrow \mathsf{Motor} \Rightarrow \mathsf{Motor} \; \mathsf{Set} \; \mathsf{2}$ 

The Base Frequency Voltage 2 setting is the Motor 2 output voltage at the Base Frequency (F170). Regardless of the programmed value, the output voltage cannot be higher than the input voltage.

The actual output voltage will be influenced by the input voltage of the ASD and the **Supply Voltage Compensation** setting (F307).

This parameter is used only when the parameters for **Motor Set 2** are configured and selected. **Motor Set 2** may be selected by a properly configured input terminal (see Table 5 on pg. 234).

#### Direct Access Number — F171

Parameter Type — Numerical

Factory Default — (ASD-Dependent)

Changeable During Run — Yes

Minimum — 50.0

Maximum — 660.0

Units — Volts

# Manual Torque Boost 2

 $Program \Rightarrow Motor \Rightarrow Motor \ Set \ 2$ 

The **Manual Torque Boost 2** function is used to increase the low frequency torque for high inertia loads by increasing the output voltage at frequencies below ½ of the **Base Frequency 2** setting (F170).

See parameter F016 (Manual Torque Boost 1) for an explanation of torque boost.

This parameter is used only when the parameters for **Motor Set 2** are configured and selected. **Motor Set 2** may be selected by a properly configured input terminal (see Table 5 on pg. 234).

#### Direct Access Number — F172

Parameter Type — Numerical

Factory Default — (ASD-Dependent)

Changeable During Run — Yes

Minimum — 0.0

Maximum — 30.0

Units — %

#### **Motor Overload Protection Level 2**

 $\mathsf{Program} \Rightarrow \mathsf{Motor} \Rightarrow \mathsf{Motor} \; \mathsf{Set} \; \mathsf{2}$ 

The **Motor 2 Overload Protection Level** parameter specifies the motor overload current level for **Motor Set** 2. This value is entered as either a percentage of the full load rating of the ASD or as the FLA of the motor.

The unit of measurement for this parameter may be set to **Amps** (A/V) or it may be set as a percentage of the ASD rating. The nameplated FLA of the motor may be entered directly when **Amps** is selected as the unit of measurement (see F701 to change the display unit).

The **Motor 2 Overload Protection Level** setting will be displayed in **Amps** if the **EOI** display units are set to **A/V** rather than %.

#### Direct Access Number — F173

Parameter Type — Numerical

Factory Default — 100

Changeable During Run — Yes

Minimum — 10

Maximum — 100

Units — %

F174 F177

# **Base Frequency 3**

Program  $\Rightarrow$  Motor  $\Rightarrow$  Motor Set 3

The **Base Frequency 3** setting is the frequency at which the output voltage of the ASD reaches its maximum setting. The **Base Frequency Voltage 3** parameter is set at F175.

This parameter is used only when the parameters for **Motor Set 3** are configured and selected. **Motor Set 3** may be selected by a properly configured input terminal (see Table 5 on pg. 234).

For proper motor operation, the **Base Frequency** should be set for the nameplated frequency of the motor.

#### Direct Access Number — F174

Parameter Type — Numerical

Factory Default — 60.0

Changeable During Run — Yes

Minimum — 25.0

Maximum — 299.0

Units — Hz

#### **Base Frequency Voltage 3**

Program  $\Rightarrow$  Motor  $\Rightarrow$  Motor Set 3

The Base Frequency Voltage 3 setting is the Motor 3 output voltage at the Base Frequency (F174). Regardless of the programmed value, the output voltage cannot be higher than the input voltage.

The actual output voltage will be influenced by the input voltage of the ASD and the **Supply Voltage Compensation** setting (F307).

This parameter is used only when the parameters for **Motor Set 3** are configured and selected. **Motor Set 3** may be selected by a properly configured input terminal (see Table 5 on pg. 234).

#### Direct Access Number — F175

Parameter Type — Numerical

Factory Default — (ASD-Dependent)

Changeable During Run — Yes

Minimum — 50.0

Maximum — 660.0

Units - Volts

#### **Manual Torque Boost 3**

Program  $\Rightarrow$  Motor  $\Rightarrow$  Motor Set 3

The **Manual Torque Boost 3** function is used to increase the low frequency torque for high inertia loads by increasing the output voltage at frequencies below  $\frac{1}{2}$  of the **Base Frequency 3** setting (F174).

See parameter F016 (Manual Torque Boost 1) for an explanation of torque boost.

This parameter is used only when the parameters for **Motor Set 3** are configured and selected. **Motor Set 3** may be selected by a properly configured input terminal (see Table 5 on pg. 234).

# Direct Access Number — F176

Parameter Type — Numerical

Factory Default — (ASD-Dependent)

Changeable During Run — Yes

Minimum — 0.0

Maximum — 30.0

Units — %

### **Motor Overload Protection Level 3**

Program  $\Rightarrow$  Motor  $\Rightarrow$  Motor Set 3

The **Motor 3 Overload Protection Level** parameter specifies the motor overload current level for **Motor Set** 3. This value is entered as either a percentage of the full load rating of the ASD or as the FLA of the motor.

The unit of measurement for this parameter may be set to **Amps** (A/V) or it may be set as a percentage of the ASD rating. The nameplated FLA of the motor may be entered directly when **Amps** is selected as the unit of measurement (see F701 to change the display unit).

The **Motor 3 Overload Protection Level** setting will be displayed in **Amps** if the **EOI** display units are set to **A/V** rather than %.

#### Direct Access Number — F177

Parameter Type — **Numerical** 

Factory Default — 100.0

Changeable During Run — Yes

Minimum — 10

Maximum — 100

Units — %

F178 F181

# **Base Frequency 4**

Program ⇒ Motor ⇒ Motor Set 4

The **Base Frequency 4** setting is the frequency at which the output voltage of the ASD reaches its maximum setting. The **Base Frequency Voltage 4** parameter is set at F179.

This parameter is used only when the parameters for **Motor Set 4** are configured and selected. **Motor Set 4** may be selected by a properly configured input terminal (see Table 5 on pg. 234).

For proper motor operation, the **Base Frequency** should be set for the nameplated frequency of the motor.

#### Direct Access Number — F178

Parameter Type — Numerical

Factory Default — 60.0

Changeable During Run — Yes

Minimum — 25.00

Maximum — 299.0

Units — Hz

#### **Base Frequency Voltage 4**

Program ⇒ Motor ⇒ Motor Set 4

The **Base Frequency Voltage 4** is the **Motor 4** output voltage at the **Base Frequency** (F178). Regardless of the programmed value, the output voltage cannot be higher than the input voltage.

The actual output voltage will be influenced by the input voltage of the ASD and the **Supply Voltage Compensation** setting (F307).

This parameter is used only when the parameters for **Motor Set 4** are configured and selected. **Motor Set 4** may be selected by a properly configured input terminal (see Table 5 on pg. 234).

#### Direct Access Number — F179

Parameter Type — Numerical

Factory Default — (ASD-Dependent)

Changeable During Run — Yes

Minimum — 50.0

Maximum — 660.0

Units — Volts

# Manual Torque Boost 4

Program ⇒ Motor ⇒ Motor Set 4

The **Manual Torque Boost 4** function is used to increase the low frequency torque for high inertia loads by increasing the output voltage at frequencies below ½ of the **4 Base Frequency** setting (F178).

See parameter F016 (Manual Torque Boost 1) for an explanation of torque boost.

This parameter is used only when the parameters for **Motor Set 4** are configured and selected. **Motor Set** 4 may be selected by a properly configured input terminal (see Table 5 on pg. 234).

#### Direct Access Number — F180

Parameter Type — Numerical

Factory Default — (ASD-Dependent)

Changeable During Run — Yes

 $\operatorname{Minimum} - 0.0$ 

Maximum — 30.0

Units — %

#### **Motor Overload Protection Level 4**

Program ⇒ Motor ⇒ Motor Set 4

The **Motor 4 Overload Protection Level** parameter specifies the motor overload current level for **Motor Set** 4. This value is entered as either a percentage of the full load rating of the ASD or as the FLA of the motor.

The unit of measurement for this parameter may be set to **Amps** (A/V) or it may be set as a percentage of the ASD rating. The nameplated FLA of the motor may be entered directly when **Amps** is selected as the unit of measurement (see F701 to change the display unit).

The Motor 4 Overload Protection Level setting will be displayed in Amps if the EOI display units are set to A/V rather than %.

#### Direct Access Number — F181

Parameter Type — Numerical

Factory Default — **100.0** 

Changeable During Run — Yes

Minimum — 10

Maximum — 100

Units — %

F190 F190

# V/f 5-Point Setting Frequency 1

Program ⇒ Special ⇒ V/f 5-Point Setting

The V/f 5-Point Setting Frequency 1 setting establishes the frequency that is to be associated with the voltage setting of F191 (V/f 5-Point Setting Voltage 1).

The V/f 5-Point settings define a volts per hertz relationship for the startup output of the ASD.

To enable this function, set the V/f Pattern (F015) selection to the V/f 5-Point Curve setting.

V/f Curves may be useful in starting high inertia loads such as rotary drum vacuum filters.

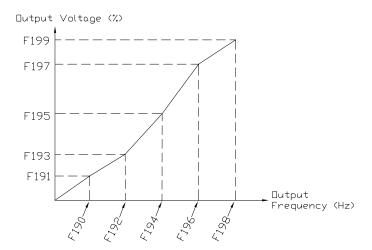

Direct Access Number — F190

Parameter Type — Numerical

Factory Default — 0.00

Changeable During Run — No

Minimum — 0.00

Maximum — Max. Freq. (F011)

Units — Hz

F191 F192

## V/f 5-Point Setting Voltage 1

Program ⇒ Special ⇒ V/f 5-Point Setting

The V/f 5-Point Setting Voltage 1 establishes the output voltage level that is to be associated with the frequency setting of F190 (V/f 5-Point Setting Frequency 1).

The F701 parameter setting will determine if the on-screen selection for this parameter appears in the form of a Voltage (V) or as a Percentage (%) of the ASD rating.

If using **Voltage** as a unit of measure and with no voltage correction (F307 Disabled), the limit of the on-screen display value for this parameter is 200 volts for the 230-volt ASD and 400 volts for the 460-volt ASD.

The actual output voltage is scaled to the maximum EOI display values (e.g., a 100-volt EOI display corresponds to a 115-volt actual output for the 230-volt ASD —  $\frac{1}{2}$  of the full display range).

If using % as a unit of measure and with no voltage correction (F307 Disabled), the ASD output voltage will be the percentage setting times 230 for the 230-volt unit (or % times 460 volts for the 460-volt unit).

See F190 for additional information on this setting.

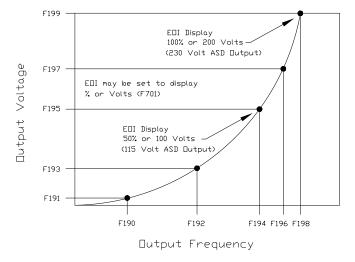

# V/f 5-Point Setting Frequency 2

Program ⇒ Special ⇒ V/f 5-Point Setting

The V/f 5-Point Setting Frequency 2 sets the frequency to be associated with the voltage setting of parameter F193 (V/f 5-Point Setting Voltage 2).

See F190 and F191 for additional information on this setting.

#### Direct Access Number — F191

Parameter Type — Numerical

Factory Default — **0.0** 

Changeable During Run — No

Minimum - 0.0

Maximum — 100.0

Units — V or % (F701)

## Direct Access Number — F192

Parameter Type — Numerical

Factory Default - 0.00

Changeable During Run — No

Minimum — 0.00

Maximum — Max. Freq. (F011)

F193 F197

#### Direct Access Number — F193 V/f 5-Point Setting Voltage 2 Parameter Type — Numerical Program ⇒ Special ⇒ V/f 5-Point Setting Factory Default — 0.0 The V/f 5-Point Setting Voltage 2 establishes the output voltage level that is to Changeable During Run — No be associated with the frequency setting of F192 (V/f 5-Point Setting Minimum — 0.0 Frequency 2). Maximum — 100.0 The F701 parameter setting will determine if the selection for this parameter appears in the form of a Voltage (V) or as a Percentage (%) of the ASD rating. Units — V or % (F701) The default setting is %. See F190 and F191 for additional information on this setting. Direct Access Number — F194 V/f 5-Point Setting Frequency 3 Parameter Type — Numerical Program ⇒ Special ⇒ V/f 5-Point Setting Factory Default — 0.00 The V/f 5-Point Setting Frequency 3 sets the frequency to be associated with Changeable During Run — No the voltage setting of parameter F195 (V/f 5-Point Setting Voltage 3). Minimum — 0.00 See F190 and F191 for additional information on this setting. Maximum — Max. Freq. (F011) Units — Hz V/f 5-Point Setting Voltage 3 Direct Access Number — F195 Parameter Type — Numerical Program ⇒ Special ⇒ V/f 5-Point Setting Factory Default — 0.0 The V/f 5-Point Setting Voltage 3 establishes the output voltage level that is to Changeable During Run - No be associated with the frequency setting of F194 (V/f 5-Point Setting Minimum - 0.0Frequency 3). Maximum — 100.0 The F701 parameter setting will determine if the selection for this parameter appears in the form of a Voltage (V) or as a Percentage (%) of the ASD rating. Units — V or % (F701) The default setting is %. See F190 and F191 for additional information on this setting. V/f 5-Point Setting Frequency 4 Direct Access Number — F196 $Program \Rightarrow Special \Rightarrow V/f \text{ 5-Point Setting}$ Parameter Type — Numerical Factory Default — 0.00 The V/f 5-Point Setting Frequency 4 sets the frequency to be associated with Changeable During Run - No the voltage setting of parameter F197 (V/f 5-Point Setting Voltage 4). Minimum — 0.00 See F190 and F191 for additional information on this setting. Maximum — Max. Freq. (F011) Units — Hz V/f 5-Point Setting Voltage 4 Direct Access Number — F197 Parameter Type — Numerical Program ⇒ Special ⇒ V/f 5-Point Setting Factory Default — 0.0 The V/f 5-Point Setting Voltage 4 establishes the output voltage level that is to Changeable During Run — No be associated with the frequency setting of F196 (V/f 5-Point Setting Minimum — 0.0 Frequency 4). Maximum — 100.0 The F701 parameter setting will determine if the selection for this parameter appears in the form of a Voltage (V) or as a Percentage (%) of the ASD rating. Units — V or % (F701) The default setting is %. See F190 and F191 for additional information on this setting.

F198 F200

# V/f 5-Point Setting Frequency 5

Program ⇒ Special ⇒ V/f 5-Point Setting

The V/f 5-Point Setting Frequency 5 sets the frequency to be associated with the voltage setting of parameter F199 (V/f 5-Point Setting Voltage 5).

See F190 and F191 for additional information on this setting.

#### Direct Access Number — F198

Parameter Type — Numerical

Factory Default — 0.00

Changeable During Run — No

Minimum — 0.00

Maximum — Max. Freq. (F011)

Units — Hz

#### V/f 5-Point Setting Voltage 5

Program ⇒ Special ⇒ V/f 5-Point Setting

The V/f 5-Point Setting Voltage 5 establishes the output voltage level that is to be associated with the frequency setting of F198 (V/f 5-Point Setting Frequency 5).

The F701 parameter setting will determine if the selection for this parameter appears in the form of a Voltage (V) or as a Percentage (%) of the ASD rating.

The default setting is %.

See F190 and F191 for additional information on this setting.

# Direct Access Number — F199

Parameter Type — Numerical

Factory Default - 0.0

Changeable During Run — No

Minimum — 0.0

Maximum — 100.0

Units — V or % (F701)

# **Frequency Priority Selection**

Program ⇒ Fundamental ⇒ Standard Mode Selection

Either Frequency Mode 1 or Frequency Mode 2 may control the output frequency of the ASD. This parameter determines which of the two will control the output frequency and the conditions in which control will be switched from one to the other.

**Note:** Frequency Mode is abbreviated as FMOD.

# Settings:

0 — FMOD changed by Terminal Board (Frequency Mode)

1 — FMOD (F208) (Frequency Mode)

The **Frequency Mode 1** or **Frequency Mode 2** selection specifies the source of the input frequency command signal. These selections are performed at F004 and F207, respectively.

If FMOD changed by Terminal Board is selected here, the ASD will follow the control of the discrete input terminal assigned the function of Frequency Priority. The discrete terminal Frequency Priority will toggle control to and from Frequency Mode 1 and Frequency Mode 2 with each activation/deactivation.

If **FMOD** (F208) is selected here, the ASD will follow the control of the **Frequency Mode 1** setting for the duration that the commanded frequency of the **Frequency Mode 1** setting is greater than the setting of F208.

If the commanded frequency of the **Frequency Mode 1** setting is less than or equal to the setting of F208 the ASD will follow the setting of **Frequency Mode 2**.

#### Direct Access Number — F200

Parameter Type — Selection List

Footon: Default — FMOD (changed by

Factory Default — FMOD (changed by TB)

Changeable During Run — Yes

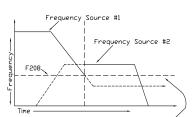

If the frequency command of Frequency Mode 1 is greater than the F208 setting, Frequency Mode 1 has priority over Frequency Mode 2. If the frequency command of Frequency Mode 1 is equal to or less than the F208 setting, Frequency Mode 2 has

priority.

F201 F201

## V/I Input Point 1 Setting

Program ⇒ Frequency ⇒ Speed Reference Setpoints

This parameter is used to set the gain and bias of the isolated V/I input terminal when the V/I terminal is used as the control input while operating in the **Speed Control** mode or the **Torque Control** mode.

This parameter sets the V/I input level that is associated with the V/I Input Point 1 Frequency setting when operating in the Speed control mode or is associated with the V/I Input Point 1 Rate setting when operating in the Torque Control mode.

#### Direct Access Number — F201

Parameter Type — Numerical

Factory Default — 0

Changeable During Run — Yes

Minimum — 0

Maximum — 100

Units — %

#### V/I Input Speed Control Setup

Perform the following setup to allow the system to receive **Speed** control input at the **V/I** input terminal:

- Set **SW301** of the **Terminal Board** to **Voltage** or **Current** (see Figure 9 on pg. 24).
- Program ⇒ Fundamental ⇒ Standard Mode Selection ⇒ Frequency Mode 1 ⇒ V/I.
- Program ⇒ Fundamental ⇒ Standard Mode Selection ⇒ Command Mode Selection ⇒ Terminal Block.

# Frequency Settings

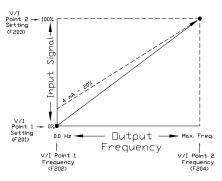

## **Speed Control**

Perform the following setup to allow the system to perform **Speed** control from the **V/I** input terminal:

- Set V/I Input Point 1 Frequency (F202).
- Set V/I Input Point 1 Setting (F201) the input analog signal level that corresponds to the frequency setting at V/I Input Point 1 Frequency.
- Set V/I Input Point 2 Frequency (F204).
- Set V/I Input Point 2 Setting (F203) the input analog signal level that corresponds to the frequency setting at V/I Input Point 2 Frequency.
- Provide a **Run** command (F and/or R).

Once set, as the V/I input voltage or current changes, the output frequency of the ASD will vary in accordance with the above settings.

This parameter value is entered as 0% to 100% of the V/I input signal range.

The V/I input is commonly used for a 4-20 mA current loop signal where 4 mA equals 20% of a 20 mA signal. Set this parameter to 20% for 4-20 mA current loop signal applications.

Note: When using the isolated V/I input terminal the IICC terminal must be used as the return (negative) connection.

**Note:** If using P24 to power a transducer that is to be used to supply the V/I input signal, it may be necessary to connect IICC to CCA.

F202 F204

# V/I Input Point 1 Frequency

Program ⇒ Frequency ⇒ Speed Reference Setpoints

This parameter is used to set the gain and bias of the V/I input terminal when the V/I terminal is used as the control input while operating in the **Speed Control** mode.

This parameter sets V/I Input Point 1 Frequency and is the frequency that is associated with the setting of V/I Input Point 1 Setting when operating in the Speed Control mode.

See V/I Input Point 1 Setting (F201) for more information on this setting.

#### Direct Access Number — F202

Parameter Type — Numerical

Factory Default — 0.00

Changeable During Run — Yes

Minimum — 0.00

Maximum — Max. Freq. (F011)

Units — Hz

## V/I Input Point 2 Setting

Program ⇒ Frequency ⇒ Speed Reference Setpoints

This parameter is used to set the gain and bias of the V/I input terminal when the V/I terminal is used as the control input while operating in the **Speed Control** mode or the **Torque Control** mode.

This parameter sets the V/I input level that is associated with V/I Input Point 2 Frequency when operating in the Speed control mode or is associated with the V/I Input Point 1 Rate when operating in the Torque Control mode.

This value is entered as 0% to 100% of the V/I input signal range.

See V/I Input Point 1 Setting (F201) for more information on this setting when used for **Speed** control.

See V/I Input Point 1 Rate (F203) for more information on this setting when used for Torque Control.

# Direct Access Number — F203

Parameter Type — Numerical

Factory Default - 100

Changeable During Run — Yes

Minimum — 0

Maximum — 100

Units — %

#### V/I Input Point 2 Frequency

 $\mathsf{Program} \Rightarrow \mathsf{Frequency} \Rightarrow \mathsf{Speed} \; \mathsf{Reference} \; \mathsf{Setpoints}$ 

This parameter is used to set the gain and bias of the V/I input terminal when the V/I terminal is used as the control input while operating in the **Speed Control** mode.

This parameter sets V/I Input Point 2 Frequency and is the frequency that is associated with the setting of V/I Input Point 2 Setting when operating in the Speed Control mode.

See V/I Input Point 1 Setting (F201) for more information on this setting.

#### Direct Access Number — F204

Parameter Type — Numerical

Factory Default — 60.00

Changeable During Run — Yes

Minimum - 0.00

Maximum — **Max. Freq.** (F011)

F205 F205

# V/I Input Point 1 Rate

 $Program \Rightarrow Torque \Rightarrow Setpoints$ 

This parameter is used to set the gain and bias of the isolated V/I input terminal when the V/I terminal is used as the control input while operating in the **Torque Control** mode.

## V/I Input Torque Control Setup

Perform the following setup to allow the system to receive **Torque Control** input at the V/I input terminal:

- Set **SW301** of the **Terminal Board** to **Voltage** or **Current** (see Figure 9 on pg. 24).
- Program ⇒ Fundamental ⇒ Standard Mode Selection ⇒ Frequency Mode 1 ⇒ V/I.
- Program ⇒ Fundamental ⇒ Standard Mode Selection ⇒ Command Mode Selection ⇒ Terminal Block.

### **Torque Control**

Perform the following setup to allow the system to perform **Torque Control** from the **V/I** input terminal:

- Set V/I Input Point 1 Rate (F205).
- Set V/I Input Point 1 Setting (F201) the input analog signal level that corresponds to the torque setting at V/I Input Point 1 Rate.
- Set V/I Input Point 2 Rate (F206).
- Set V/I Input Point 2 Setting (F203) the input analog signal level that corresponds to the torque setting at V/I Input Point 2 Rate.
- Provide a Run command (F and/or R).

Torque Control is accomplished by establishing an associated  $\mathbf{V}/\mathbf{f}$  output pattern for a given  $\mathbf{V}/\mathbf{I}$  input level.

Once set, as the V/I input voltage changes or the V/I current changes, the output torque of the ASD will vary in accordance with the above settings.

This parameter sets V/I Input Point 1 Rate and is the output torque value that is associated with the setting of V/I Input Point 1 Setting when operating in the Torque Control mode.

This value is entered as 0% to 250% of the rated torque.

**Note:** When using the isolated V/I input terminal the IICC terminal must be used as the return (negative) connection.

Direct Access Number — F205
Parameter Type — Numerical
Factory Default — 0.00
Changeable During Run — Yes
Minimum — 0.00
Maximum — 250.00

Units — %

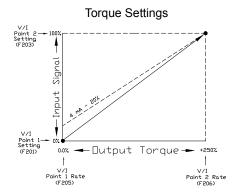

F206 F208

## V/I Input Point 2 Rate

Program ⇒ Torque ⇒ Setpoints

This parameter is used to set the gain and bias of the V/I input terminal when the V/I terminal is used as the control input while operating in the Torque Control mode.

Torque Control is accomplished by establishing an associated  $\mathbf{V}/\mathbf{f}$  output pattern for a given  $\mathbf{V}/\mathbf{I}$  input level.

This parameter sets V/I Input Point 2 Rate and is the output torque value that is associated with the setting of V/I Input Point 2 Setting when operating in the Torque Control mode.

This value is entered as 0% to 250% of the rated torque.

See V/I Input Point 1 Rate (F205) for more information on this setting.

# Frequency Mode 2

Program ⇒ Fundamental ⇒ Standard Mode Selection

This parameter is used to set the source of the frequency command signal to be used as **Frequency Mode 2** in the event that **Frequency Mode 1** is disabled or if **Frequency Mode 2** is set up as the primary control parameter.

See F004 and F200 for additional information on this setting.

#### Settings:

- 1 V/I
- 2 RR
- 3 RX
- 4 Not Used
- 5 EOI (Keypad)
- 6 RS485
- 7 Communication Option Board
- 8 RX2 Option (AI1)
- 9 Option V/I
- 10 UP/DOWN Frequency (Terminal Board)
- 11 Pulse Input (Option)
- 12 Pulse Input (Motor CPU)
- 13 Binary/BCD Input (Option)

#### Frequency Mode Priority Switching Frequency

Program ⇒ Fundamental ⇒ Standard Mode Selection

This parameter establishes a threshold frequency that will be used as a reference when determining when to switch the output frequency control source from the **Frequency Mode 1** setting to the **Frequency Mode 2** setting.

See F200 for additional information on this setting.

#### Direct Access Number — F206

Parameter Type — Numerical

Factory Default — 100.00

Changeable During Run — Yes

Minimum — 0.00

Maximum — 250.00

Units — %

#### Direct Access Number — F207

Parameter Type — Selection List

Factory Default - V/I

Changeable During Run — Yes

Direct Access Number — F208

Parameter Type — Numerical

Factory Default — 0.10

Changeable During Run — Yes

Minimum — 0.10

Maximum — Max. Freq. (F011)

F209 F209

# **Analog Input Filter**

Program ⇒ Frequency ⇒ Analog Filter

Analog filtering is applied after the analog reference signal is converted to a digital signal. The type of filtering used is **Rolling Average** over time.

# Settings:

- 0 None (1 mS)
- 1 Small (8 mS)
- 2 Medium (16 mS)
- 3 Large (32 mS)
- 4 Huge (64 mS)

The analog input signal is sampled and converted to a digital signal. With no filtering applied, the resulting digital value is scaled for use by the microprocessor of the ASD.

If the filtering selection **Small** is selected, the ASD averages the last **8 mS** of sampled signal and converted (digital) values. The rolling average is updated (every 4  $\mu$ S) and scaled for use by the microprocessor.

This holds true for the **Medium**, **Large**, and **Huge** selections providing a larger sample to produce the average for use by the microprocessor.

False responses to electrical noise are eliminated with no loss in bandwidth because the value used by the drive is the average value of several samples.

Direct Access Number — F209

Parameter Type — Selection List

Factory Default — None

Changeable During Run — Yes

F210 F211

## **RR Input Point 1 Setting**

Program ⇒ Frequency ⇒ Speed Reference Setpoints

This parameter is used to set the gain and bias of the **RR** input terminal when the **RR** terminal is used as the control input while operating in the **Speed Control** mode or the **Torque Control** mode.

This parameter sets the **RR** input level that is associated with the **RR** Input Point 1 Frequency setting when operating in the Speed control mode or is associated with the **RR** Input Point 1 Rate setting when operating in the Torque Control mode.

#### **Speed Control**

Perform the following setup to allow the system to perform **Speed** control from the **RR** input terminal:

- Set RR Input Point 1 Frequency (F211).
- Set RR Input Point 1 Setting (F210) the input analog signal level that corresponds to the frequency setting at RR Input Point 1 Frequency.
- Set RR Input Point 2 Frequency (F213).
- Set RR Input Point 2 Setting (F212) the input analog signal level that corresponds to the frequency setting at RR Input Point 2 Frequency.

#### **RR Input Speed Control Setup**

Perform the following setup to allow the system to receive **Speed** control input at the **RR** input terminal:

- Program ⇒ Fundamental ⇒ Standard Mode Selection ⇒ Frequency Mode
   1 ⇒ RR.
- Program ⇒ Fundamental ⇒ Standard Mode Selection ⇒ Command Mode Selection ⇒ Terminal Block.
- Provide a Run command (F and/or R).

Once set, as the **RR** input voltage changes, the output frequency of the ASD will vary in accordance with the above settings.

This parameter value is entered as 0% to 100% of the **RR** input signal range.

#### **RR Input Point 1 Frequency**

Program ⇒ Frequency ⇒ Speed Reference Setpoints

This parameter is used to set the gain and bias of the **RR** input terminal when the **RR** terminal is used as the control input while operating in the **Speed Control** mode.

This parameter sets **RR Input Point 1 Frequency** and is the frequency that is associated with the setting of **RR Input Point 1 Setting** when operating in the **Speed Control** mode.

See **RR** Input Point 1 Setting (F210) for more information on this setting.

#### Direct Access Number — F210

Parameter Type — Numerical

Factory Default — 0

Changeable During Run — Yes

Minimum — 0

Maximum — 100

Units — %

# Frequency Settings

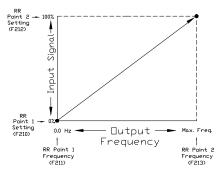

#### Direct Access Number — F211

Parameter Type — Numerical

Factory Default — 0.00

Changeable During Run — Yes

Minimum — 0.00

Maximum — Max. Freq. (F011)

F212 F213

## **RR Input Point 2 Setting**

 $Program \Rightarrow Frequency \Rightarrow Speed \ Reference \ Setpoints$ 

This parameter is used to set the gain and bias of the **RR** input terminal when the **RR** terminal is used as the control input while operating in the **Speed Control** mode or the **Torque Control** mode.

This parameter sets the RR input level that is associated with RR Input Point 2 Frequency when operating in the Speed control mode or is associated with the RR Input Point 1 Rate when operating in the Torque Control mode.

This value is entered as 0% to 100% of the **RR** input signal range.

See **RR Input Point 1 Setting** (F210) for more information on this setting when used for **Speed** control.

See **RR Input Point 1 Rate** (F214) for more information on this setting when used for **Torque Control**.

# Direct Access Number — F212

Parameter Type — Numerical

Factory Default - 100

Changeable During Run — Yes

Minimum - 0

Maximum — 100

Units — %

# **RR Input Point 2 Frequency**

Program ⇒ Frequency ⇒ Speed Reference Setpoints

This parameter is used to set the gain and bias of the **RR** input terminal when the **RR** terminal is used as the control input while operating in the **Speed Control** mode.

This parameter sets **RR Input Point 2 Frequency** and is the frequency that is associated with the setting of **RR Input Point 2 Setting** when operating in the **Speed Control** mode.

See RR Input Point 1 Setting (F210) for more information on this setting.

## Direct Access Number — F213

Parameter Type — Numerical

Factory Default — 60.00

Changeable During Run — Yes

Minimum - 0.00

Maximum — Max. Freq. (F011)

F214 F215

## **RR Input Point 1 Rate**

 $Program \Rightarrow Torque \Rightarrow Setpoints$ 

This parameter is used to set the gain and bias of the **RR** input terminal when the **RR** terminal is used as the control input while operating in the **Torque Control** mode.

# **RR Input Torque Control Setup**

Perform the following setup to allow the system to receive **Torque Control** input at the **RR** input terminal:

- Program ⇒ Fundamental ⇒ Standard Mode Selection ⇒ Frequency Mode
   ⇒ RR.
- Program ⇒ Fundamental ⇒ Standard Mode Selection ⇒ Command Mode Selection ⇒ Terminal Block.

#### **Torque Control**

Perform the following setup to allow the system to perform **Torque Control** from the **RR** input terminal:

- Set RR Input Point 1 Rate (F214).
- Set **RR Input Point 1 Setting** (F210) the input analog signal level that corresponds to the torque setting at **RR Input Point 1 Rate**.
- Set RR Input Point 2 Rate (F215).
- Set RR Input Point 2 Setting (F212) the input analog signal level that
  corresponds to the frequency setting at RR Input Point 2 Rate.
- Provide a **Run** command (F and/or R).

Torque Control is accomplished by establishing an associated  $\mathbf{V}/\mathbf{f}$  output pattern for a given  $\mathbf{R}\mathbf{R}$  input level.

Once set, as the **RR** input voltage changes, the output torque of the ASD will vary in accordance with the above settings.

This parameter sets **RR Input Point 1 Rate** and is the output torque value that is associated with the setting of **RR Input Point 1 Setting** when operating in the **Torque Control** mode.

This value is entered as 0% to 250% of the rated torque.

# **RR Input Point 2 Rate**

Program ⇒ Torque ⇒ Setpoints

This parameter is used to set the gain and bias of the **RR** input terminal when the **RR** terminal is used as the control input while operating in the **Torque Control** mode.

**Torque Control** is accomplished by establishing an associated **V/f** output pattern for a given **RR** input level.

This parameter sets **RR Input Point 2 Rate** and is the output torque value that is associated with the setting of **RR Input Point 2 Setting** when operating in the **Torque Control** mode.

This value is entered as 0% to 250% of the rated torque.

See RR Input Point 1 Rate (F214) for more information on this setting.

#### Direct Access Number — F214

Parameter Type — Numerical

Factory Default — 0.00

Changeable During Run — Yes

Minimum — 0.00

Maximum — 250.00

Units — %

#### **Torque Settings**

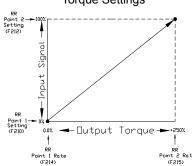

# Direct Access Number — F215

Parameter Type — Numerical

Factory Default — 100.00

Changeable During Run — Yes

Minimum — 0.00

Maximum — 250.00

Units — %

F216 F217

## **RX Input Point 1 Setting**

 $Program \Rightarrow Frequency \Rightarrow Speed \ Reference \ Setpoints$ 

This parameter is used to set the gain and bias of the **RX** input terminal when the **RX** terminal is used as the control input while operating in the **Speed Control** mode or the **Torque Control** mode.

This parameter sets the **RX** input level that is associated with **RX Input Point 1 Frequency** when operating in the **Speed Control** mode or is associated with the **RX Input Point 1 Rate** when operating in the **Torque Control** mode.

#### **RX Input Speed Control Setup**

Perform the following setup to allow the system to receive **Speed** control input at the **RX** input terminal:

- Program ⇒ Fundamental ⇒ Standard Mode Selection ⇒ Frequency Mode 1 ⇒ RX.
- Program ⇒ Fundamental ⇒ Standard Mode Selection ⇒ Command Mode Selection ⇒ Terminal Block.

#### **Speed Control**

Perform the following setup to allow the system to perform **Speed** control from the **RX** input terminal:

- Set RX Input Point 1 Frequency (F217).
- Set RX Input Point 1 Setting (F216) the input analog signal level that corresponds to the speed setting at RX Input Point 1 Frequency.
- Set RX Input Point 2 Frequency (F219).
- Set **RX Input Point 2 Setting** (F218) the input analog signal level that corresponds to the speed setting at **RX Input Point 2 Frequency**.
- Provide a **Run** command (F and/or R).

Once set, as the **RX** input voltage changes, the ASD output speed and/or torque will vary in accordance with the above settings.

This parameter value is entered as -100% to +100% of the **RX** input signal range.

See parameter F474 and F475 for information on fine-tuning this terminal response.

#### **RX Input Point 1 Frequency**

Program ⇒ Frequency ⇒ Speed Reference Setpoints

This parameter is used to set the gain and bias of the **RX** input terminal when the **RX** terminal is used as the control input while operating in the **Speed Control** mode.

This parameter sets **RX Input Point 1 Frequency** and is the frequency that is associated with the setting of **RX Input Point 1 Setting** when operating in the **Speed Control** mode.

See RX Input Point 1 Setting (F216) for more information on this setting.

#### Direct Access Number — F216

Parameter Type — Numerical

Factory Default — 0

Changeable During Run — Yes

Minimum — -100

Maximum — +100

Units — %

## Frequency Settings

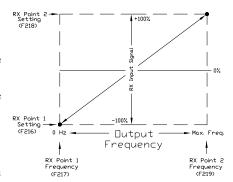

# Direct Access Number — F217

Parameter Type — Numerical

Factory Default — 0.00

Changeable During Run — Yes

Minimum — 0.00

Maximum — Max. Freq. (F011)

F218 F219

# **RX Input Point 2 Setting**

Program ⇒ Frequency ⇒ Speed Reference Setpoints

This parameter is used to set the gain and bias of the **RX** input terminal when the **RX** terminal is used as the control input while operating in the **Speed Control** mode or the **Torque Control** mode.

This parameter sets the **RX** input level that is associated with **RX Input Point 2 Frequency** when operating in the **Speed** control mode or is associated with the **RX Input Point 2 Rate** when operating in the **Torque Control** mode.

This value is entered as -100% to +100% of the **RX** input signal range.

See **RX Input Point 1 Setting** (F216) for more information on this setting when used for **Speed** control.

See **RX Input Point 1 Rate** (F220) for more information on this setting when used for **Torque Control**.

#### Direct Access Number — F218

Parameter Type — Numerical

Factory Default — +100

Changeable During Run — Yes

Minimum — -100.0

Maximum — +100.0

Units — %

# **RX Input Point 2 Frequency**

Program ⇒ Frequency ⇒ Speed Reference Setpoints

This parameter is used to set the gain and bias of the **RX** input terminal when the **RX** terminal is used as the control input while operating in the **Speed Control** mode.

This parameter sets **RX Input Point 2 Frequency** and is the frequency that is associated with the setting of **RX Input Point 2 Setting** when operating in the **Speed Control** mode.

See RX Input Point 1 Setting (F216) for more information on this setting.

## Direct Access Number — F219

Parameter Type — Numerical

Factory Default — **60.00** 

Changeable During Run — Yes

Minimum — 0.00.

Maximum — Max. Freq. (F011)

F220 F221

# **RX Input Point 1 Rate**

Program ⇒ Torque ⇒ Setpoints

This parameter is used to set the gain and bias of the **RX** input terminal when the **RX** terminal is used as the control input while operating in the **Torque Control** mode.

## **RX Input Torque Control Setup**

Perform the following setup to allow the system to receive **Torque Control** input at the **RX** input terminal:

- Program ⇒ Fundamental ⇒ Standard Mode Selection ⇒ Frequency Mode ⇒ RX.
- Program ⇒ Fundamental ⇒ Standard Mode Selection ⇒ Command Mode Selection ⇒ Terminal Block.

#### **Torque Control**

Perform the following setup to allow the system to perform **Torque Control** from the **RX** input terminal:

- Set RX Input Point 1 Rate (F220).
- Set RX Input Point 1 Setting (F216) the input analog signal level that corresponds to the torque setting at RX Input Point 1 Rate.
- Set RX Input Point 2 Rate (F221).
- Set RX Input Point 2 Setting (F218) the input analog signal level that corresponds to the speed setting at RX Input Point 2 Rate.
- Provide a **Run** command (F and/or R).

**Torque Control** is accomplished by establishing an associated **V/f** output pattern for a given **RX** input level.

Once set, as the **RX** input voltage changes, the ASD output speed and/or torque will vary in accordance with the above settings.

This parameter sets RX Input Point 1 Rate and is the output torque value that is associated with the setting of RX Input Point 1 Setting when operating in the Torque Control mode.

This value is entered as -250% to +250% of the rated torque.

# **RX Input Point 2 Rate**

Program ⇒ Torque ⇒ Setpoints

This parameter is used to set the gain and bias of the **RX** input terminal when the **RX** terminal is used as the control input while operating in the **Torque Control** mode.

**Torque Control** is accomplished by establishing an associated **V/f** output pattern for a given **RX** input level.

This parameter sets RX Input Point 2 Rate and is the output torque value that is associated with the setting of RX Input Point 2 Setting when operating in the Torque Control mode.

This value is entered as -250% to +250% of the rated torque.

See RX Input Point 1 Rate (F220) for more information on this setting.

#### Direct Access Number — F220

Parameter Type — Numerical

Factory Default — 0.00

Changeable During Run — Yes

Minimum — -250.00

Maximum — +250.00

Units — %

#### **Torque Settings**

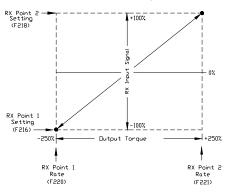

# Direct Access Number — F221

Parameter Type — Numerical

Factory Default — 0.00

Changeable During Run — Yes

Minimum — -250.00

Maximum — +250.00

Units — %

F222

# RX2 (Al1) Input Point 1 Setting

Program ⇒ Frequency ⇒ Speed Reference Setpoints

This parameter is used to set the gain and bias of the RX2 (AI1) input terminal when the RX2 (AI1) terminal is used as the control input while operating in the Speed Control mode or the Torque Control mode.

**Note:** The **Expansion 10 Card Option 1** option board (P/N ETB003Z) is required to use this terminal.

This parameter sets the **RX2** (AI1) input level that is associated with **RX2** (AI1) **Input Point 1 Frequency** when operating in the **Speed Control** mode or is associated with the **RX2** (AI1) **Input Point 1 Rate** when operating in the **Torque Control** mode.

# **RX2 (Al1) Input Speed Control Setup**

Perform the following setup to allow the system to receive **Speed** control input at the **RX2** (AI1) input terminal:

- Program ⇒ Fundamental ⇒ Standard Mode Selection ⇒ Frequency Mode 1 ⇒ RX2.
- Program ⇒ Fundamental ⇒ Standard Mode Selection ⇒ Command Mode Selection ⇒ Terminal Block.

# Speed Control

Perform the following setup to allow the system to perform **Speed** control from the **RX2** (Al1) input terminal:

- Set RX2 (AI1) Input Point 1 Frequency (F223).
- Set RX2 (AI1) Input Point 1 Setting (F222) the input analog signal level that corresponds to the speed setting at RX2 (AI1) Input Point 1 Frequency.
- Set RX2 (All) Input Point 2 Frequency (F225).
- Set RX2 (AI1) Input Point 2 Setting (F224) the input analog signal level that corresponds to the speed setting at RX Input Point 2 Frequency.
- Provide a **Run** command (F and/or R).

Once set, as the **RX2** (AI1) input voltage changes, the ASD output speed and/or torque will vary in accordance with the above settings.

This parameter value is entered as -100% to +100% of the **RX2** (AI1) input signal range.

See the **Expansion IO Card Option 1** instruction manual (P/N 58685) for more information on the function of this terminal. See parameter F476 and F477 for information on fine-tuning this terminal response.

#### Direct Access Number — F222

Parameter Type — Numerical

Factory Default — 0

Changeable During Run — Yes

Minimum — -100

Maximum — +100

Units — %

# Frequency Settings

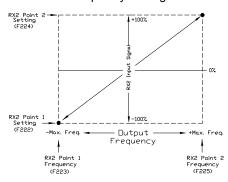

F223 F225

# RX2 (Al1) Input Point 1 Frequency

Program ⇒ Frequency ⇒ Speed Reference Setpoints

This parameter is used to set the gain and bias of the **RX2** (AI1) input terminal when the **RX2** (AI1) terminal is used as the control input while operating in the **Speed Control** mode.

This parameter sets **RX2** (Al1) **Input Point 1 Frequency** and is the frequency that is associated with the setting of **RX2** (Al1) **Input Point 1 Setting** when operating in the **Speed Control** mode.

See **RX2** (AI1) **Input Point 1 Setting** (F222) for more information on this setting.

#### Direct Access Number — F223

Parameter Type — Numerical

Factory Default — 0.00

Changeable During Run — Yes

Minimum - 0.00

Maximum — Max. Freq. (F011)

Units — Hz

### RX2 (Al1) Input Point 2 Setting

Program ⇒ Frequency ⇒ Speed Reference Setpoints

This parameter is used to set the gain and bias of the **RX2** (AI1) input terminal when the **RX2** (AI1) terminal is used as the control input while operating in the **Speed Control** mode or the **Torque Control** mode.

This parameter sets the RX2 (AI1) input level that is associated with RX2 (AI1) Input Point 2 Frequency when operating in the Speed control mode or is associated with the RX2 (AI1) Input Point 2 Rate when operating in the Torque Control mode.

This value is entered as -100% to +100% of the **RX2** (AI1) input signal range.

See **RX2** (AII) **Input Point 1 Setting** (F222) for more information on this setting when used for **Speed** control.

See RX2 (AII) Input Point 1 Rate (F226) for more information on this setting when used for Torque Control.

#### Direct Access Number — F224

Parameter Type — Numerical

Factory Default - +100

Changeable During Run — Yes

Minimum — -100

Maximum — +100

Units — %

## RX2 (Al1) Input Point 2 Frequency

Program ⇒ Frequency ⇒ Speed Reference Setpoints

This parameter is used to set the gain and bias of the **RX2** (AI1) input terminal when the **RX2** (AI1) terminal is used as the control input while operating in the **Speed Control** mode.

This parameter sets **RX2** (AI1) **Input Point 2 Frequency** and is the frequency that is associated with the setting of **RX2** (AI1) **Input Point 2 Setting** when operating in the **Speed Control** mode.

See **RX2** (AII) **Input Point 1 Setting** (F222) for more information on this setting.

#### Direct Access Number — F225

Parameter Type — Numerical

Factory Default — **60.00** 

Changeable During Run — Yes

Minimum — 0.00

Maximum — Max. Freq. (F011)

F226 F226

# RX2 (Al1) Input Point 1 Rate

 $\mathsf{Program} \Rightarrow \mathsf{Torque} \Rightarrow \mathsf{Setpoints}$ 

This parameter is used to set the gain and bias of the **RX2** (AI1) input terminal when the **RX2** (AI1) terminal is used as the control input while operating in the **Torque Control** mode.

**Note:** The **Expansion IO Card Option 1** option board (P/N ETB003Z) is required to use this terminal.

#### RX2 (Al1) Input Torque Control Setup

Perform the following setup to allow the system to receive **Torque Control** input at the **RX2** (Al1) input terminal:

- Program ⇒ Fundamental ⇒ Standard Mode Selection ⇒ Frequency Mode ⇒ RX2.
- Program ⇒ Fundamental ⇒ Standard Mode Selection ⇒ Command Mode Selection ⇒ Terminal Block.
- Provide a Run command (F and/or R).

#### **Torque Control**

Perform the following setup to allow the system to perform **Torque Control** from the **RX2** (AI1) input terminal:

- Set RX2 (AI1) Input Point 1 Rate (F226).
- Set RX2 (AI1) Input Point 1 Setting (F222) the input analog signal level that corresponds to the speed setting at RX2 (AI1) Input Point 1 Rate.
- Set RX2 (AI1) Input Point 2 Rate (F227).
- Set RX2 (All) Input Point 2 Setting (F224) the input analog signal level that corresponds to the speed setting at RX Input Point 2 Rate.
- Provide a Run command (F and/or R).

**Torque Control** is accomplished by establishing an associated **V/f** output pattern for a given **RX2** (AI1) input level.

Once set, as the **RX2** (AI1) input voltage changes, the ASD output speed and/or torque will vary in accordance with the above settings.

This parameter sets **RX2** (AI1) **Input Point 1 Rate** and is the output torque value that is associated with the setting of **RX2** (AI1) **Input Point 1 Setting** when operating in the **Torque Control** mode.

This value is entered as -250% to +250% of the rated torque.

See the **Expansion IO Card Option 1** instruction manual (P/N 58685) for more information on the function of this terminal.

#### Direct Access Number — F226

Parameter Type — Numerical

Factory Default — 0.00

Changeable During Run — Yes

Minimum — -250.00

Maximum — +250.00

Units — %

## **Torque Settings**

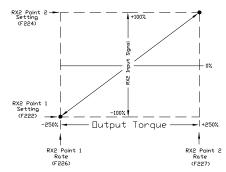

F227

# RX2 (Al1) Input Point 2 Rate

Program ⇒ Torque ⇒ Setpoints

This parameter is used to set the gain and bias of the RX2 (AI1) input terminal when the RX2 (AI1) terminal is used as the control input while operating in the Torque Control mode.

**Torque Control** is accomplished by establishing an associated **V/f** output pattern for a given **RX2** (AI1) input level.

This parameter sets RX2 (AI1) Input Point 2 Rate and is the output torque value that is associated with the setting of RX2 (AI1) Input Point 2 Setting when operating in the Torque Control mode.

This value is entered as -250% to +250% of the rated torque.

See RX2 (AI1) Input Point 1 Rate (F226) for more information on this setting.

Direct Access Number — F227

Parameter Type — Numerical

Factory Default — 100.00

Changeable During Run — Yes

Minimum — -250.00

Maximum — +250.00

Units — %

F228 F228

## **BIN Input Point 1 Setting**

Program ⇒ Frequency ⇒ Speed Reference Setpoints

This parameter is used to set the gain and bias of the **BIN** input terminals when the **BIN** terminals are used as the control input while operating in the **Speed Control** mode.

The discrete input terminals of the **Terminal Board** are used as the **BIN** terminals.

#### **BIN Input Speed Control Setup**

Perform the following setup to allow the system to receive **Speed** control input at the **BIN** input terminals:

- Program ⇒ Fundamental ⇒ Standard Mode Selection ⇒ Frequency Mode
   1 ⇒ Binary/BCD.
- Program ⇒ Fundamental ⇒ Standard Mode Selection ⇒ Command Mode Selection ⇒ Terminal Block
- Program ⇒ Terminal ⇒ Input Terminals; select and set the desired discrete input terminals to Binary Bit(s) 0 7 (or 0 MSB). The binary input byte will control the speed of the motor.
- Program ⇒ Terminal ⇒ Input Terminals; select and set a discrete input terminal to Binary Data Write. Activation of the Binary Data Write terminal will transfer the status of the Binary Bit(s) 0 7 (or 0 MSB) to the control board for speed control.

#### **Speed Control**

Perform the following setup to allow the system to perform **Speed** control from the **BIN** input terminals:

- Set BIN Input Point 1 Frequency (F229).
- Set the BIN input value (% of 255<sub>D</sub>) (F228) that represents BIN Input Point 1 Frequency.
- Set BIN Input Point 2 Frequency (F231).
- Set the BIN input value (% of 255<sub>D</sub>) (F230) that represents BIN Input Point 2 Frequency.
- Provide a Run command (F and/or R).

**Note:**  $255_D$  is the decimal equivalent of the 8-bit BIN byte with all input terminals set to 1 (255 decimal = 11111111 binary).

Once set, as the **BIN** input signal changes are transferred to the control board, the output frequency of the ASD will vary in accordance with the above settings.

This parameter sets **BIN Input Point 1 Setting** and is entered as 0% to 100% of the of the range represented by the **BIN** binary input byte 11111111 (255<sub>D</sub>) or the binary bit(s) 0 - MSB.

#### Direct Access Number — F228

Parameter Type — Numerical

Factory Default — 0

Changeable During Run — Yes

Minimum — 0

Maximum — 100

Units — %

## Frequency Settings

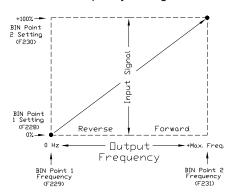

F229 F231

| BIN Input Point 1 Frequency                                                                                                    | Direct Access Number — F229 |
|----------------------------------------------------------------------------------------------------|-----------------------------|
| Program ⇒ Frequency ⇒ Speed Reference Setpoints                                                                                                    | Parameter Type — Numerical  |
|                                                                                                    | Factory Default — 0.00      |
| This parameter is used to set the speed of the <b>BIN</b> input terminals when the <b>BIN</b> terminals are used as the control input.                                                                                                    | Changeable During Run — Yes |
| This parameter sets <b>BIN Input Point 1 Frequency</b> and is the frequency that is                                                                                                    | Minimum — 0                 |
| associated with the setting of BIN Input Point 1 Setting.                                                                                                    | Maximum — Max. Freq. (F011) |
| See BIN Input Point 1 Setting (F228) for further information on this setting.                                                                                                    | Units — Hz                  |
| BIN Input Point 2 Setting                                                                                                    | Direct Access Number — F230 |
| $Program \Rightarrow Frequency \Rightarrow Speed \ Reference \ Setpoints$                                                                                                    | Parameter Type — Numerical  |
| This is the set of the DDV and the set of the set of th | Factory Default — 100       |
| This parameter is used to set the speed of the <b>BIN</b> input terminals when the <b>BIN</b> terminals are used as the control input.                                                                                                    | Changeable During Run — Yes |
| This parameter sets the <b>BIN</b> input signal that is associated with <b>BIN</b> Input                                                                                                    | Minimum — 0                 |
| Point 2 Frequency.                                                                                                    | Maximum — 100               |
| This value is entered as $0\%$ to $+100\%$ of the <b>BIN</b> input signal range.                                                                                                    | Units — %                   |
| See BIN Input Point 1 Setting (F228) for further information on this setting.                                                                                                    |                             |
| BIN Input Point 2 Frequency                                                                                                    | Direct Access Number — F231 |
| Program ⇒ Frequency ⇒ Speed Reference Setpoints                                                                                                    | Parameter Type — Numerical  |
|                                                                                                    | Factory Default — 60.00     |
| This parameter is used to set the speed of the <b>BIN</b> input terminals when the <b>BIN</b> terminal are used as the control input.                                                                                                    | Changeable During Run — Yes |
| This parameter sets <b>BIN Input Point 2 Frequency</b> and is the frequency that is                                                                                                    | Maximum — 0.00              |
| associated with the setting of BIN Input Point 2 Setting.                                                                                                    | Maximum — Max. Freq. (F011) |
| See BIN Input Point 1 Setting (F228) for further information on this setting.                                                                                                    | Units — Hz                  |

F234 F235

# **PG Input Point 1 Setting**

Program ⇒ Frequency ⇒ Speed Reference Setpoints

This parameter is used to set the gain and bias of the **PG** input terminal of the option board when a shaft-mounted encoder is used as the control input while operating in the **Speed Control** mode.

**Note:** See Instruction Manual P/N 58687 for more information on the **PG Option Board**.

## **PG Input Speed Control Setup**

Perform the following setup to allow the system to receive **Speed** control input at the **PG** input terminal:

- Program ⇒ Fundamental ⇒ Standard Mode Selection ⇒ Frequency Mode
   1 ⇒ Pulse Input (option).
- Program ⇒ Fundamental ⇒ Standard Mode Selection ⇒ Command Mode Selection ⇒ (any setting).
- Provide a Run command (F and/or R).

#### **Speed Control**

Perform the following setup to allow the system to perform **Speed** control from the **PG** input terminals:

- Set PG Point 1 Frequency (F235).
- Set the **PG** input value (F234) that represents **PG Point 1 Frequency**.
- Set PG Point 2 Frequency (F237).
- Set the PG input value (F236) that represents PG Point 2 Frequency.

Once set, as the PG input pulse count rate changes, the output frequency of the drive will vary in accordance with the above settings.

This parameter sets the **PG** input pulse count that represents **Reference Setpoint 1** (frequency). The range of values for this parameter is 0% to 100% of the **PG** input pulse count range.

**Note:** Further application-specific **PG** settings may be performed from the following path:  $Program \Rightarrow Feedback \Rightarrow PG$  Settings.

# **PG Input Point 1 Frequency**

Program ⇒ Frequency ⇒ Speed Reference Setpoints

This parameter is used to set the speed of the **PG** input terminals when the **PG** terminal is used as the control input.

This parameter sets **PG Point 1 Frequency** and is the frequency that is associated with the setting of **PG Point 1 Setting**.

See PG Point 1 Setting (F234) for further information on this setting.

#### Direct Access Number — F234

Parameter Type — Numerical

Factory Default — 0.0

Changeable During Run — Yes

Minimum — 0

Maximum — 100.0

Units — %

## Frequency Settings

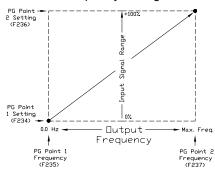

## Direct Access Number — F235

Parameter Type — Numerical

Factory Default — 0.00

Changeable During Run — Yes

Minimum — 0.00

Maximum — Max. Freq. (F011)

F236 F241

## **PG Input Point 2 Setting**

Program ⇒ Frequency ⇒ Speed Reference Setpoints

This parameter is used to set the direction and speed of the **PG** input terminals when the **PG** terminals are used as the control input.

This parameter sets the PG input signal that is associated with PG Point 2 Frequency.

This value is entered as 0% to 100% of the **PG** input signal range.

See **PG Point 1 Setting** (F234) for further information on this setting.

# PG Input Point 2 Frequency

Program ⇒ Frequency ⇒ Speed Reference Setpoints

This parameter is used to set the direction and speed of the **PG** input terminals when the **PG** terminal are used as the control input.

This parameter sets **PG Point 2 Frequency** and is the frequency that is associated with the setting of **PG Point 2 Setting**.

See PG Point 1 Setting (F234) for further information on this setting.

#### **Start Frequency**

Program ⇒ Special ⇒ Frequency Control

The output of the drive will remain at 0.0 Hz until the programmed speed value exceeds this setting during startup. Once exceeded during startup, the output frequency of the drive will accelerate to the programmed setting.

Output frequencies below the **Start Frequency** will not be output from the drive during startup. However, once reaching the **Start Frequency**, speed values below the **Start Frequency** may be output from the drive.

If the setting of this parameter results in an over-current condition at startup, reduce the setting of this parameter to a value less than the rated slippage of the motor.

If zero-speed torque is required, set this parameter and F243 to 0.0 Hz.

This setting will override the setting of F244 if this setting has a higher value.

This parameter setting is used during a **Jog** as the **Lower-Limit Frequency** (see F260).

#### Run Frequency

 $\mathsf{Program} \Rightarrow \mathsf{Special} \Rightarrow \mathsf{Frequency} \; \mathsf{Control}$ 

This parameter establishes a center frequency (Run Frequency) of a frequency band

Parameter F242 provides a plus-or-minus value for the **Run Frequency**; thus, establishing a frequency band.

During acceleration, the drive will not output a signal to the motor until the lower level of the band is reached.

During deceleration, the drive will continue to output the programmed deceleration signal to the motor until the lower level of the band is reached; at which time the output will go to 0.0 Hz.

#### Direct Access Number — F236

Parameter Type — Numerical

Factory Default — 0

Changeable During Run — Yes

Minimum — 0

Maximum — 100

Units — %

#### Direct Access Number — F237

Parameter Type — Numerical

Factory Default — **60.00** 

Changeable During Run — Yes

Minimum — 0.00

Maximum — Max. Freq. (F011)

Units — Hz

#### Direct Access Number — F240

Parameter Type — Numerical

Factory Default — 0.10

Changeable During Run — Yes

Minimum — 0.00

Maximum — Max. Freq. (F011)

Units — Hz

Direct Access Number — F241

Parameter Type — Numerical

Factory Default — **0.00** 

Changeable During Run — Yes

Minimum — 0.00

Maximum — Max. Freq. (F011)

F242 F251

| Run Frequency Hysteresis                                                                                                    | Direct Access Number — F242                                                                                                    |
|----------------------------------------------------------------------------------------------------|----------------------------------------------------------------------------------------------------|
| Program ⇒ Special ⇒ Frequency Control                                                                                                    | Parameter Type — Numerical                                                                                                    |
|                                                                                                    | Factory Default — 0.00                                                                                                    |
| This parameter provides a plus-or-minus value for the <b>Run Frequency</b> setting (F241).                                                                                                    | Changeable During Run — Yes                                                                                                    |
| (1211).                                                                                                    | Minimum — 0.00                                                                                                    |
|                                                                                                    | Maximum — 30.0                                                                                                    |
|                                                                                                    | Units — Hz                                                                                                    |
| End Frequency                                                                                                    | Direct Access Number — F243                                                                                                    |
| Program ⇒ Special ⇒ Frequency Control                                                                                                    | Parameter Type — Numerical                                                                                                    |
| This parameter sets the lowest frequency that the drive will recognize during deceleration before the drive goes to 0.0 Hz.                                                                                                    | Factory Default — 0.00                                                                                                    |
|                                                                                                    | Changeable During Run — Yes                                                                                                    |
| deceleration before the drive goes to 0.0 Hz.                                                                                                    | Minimum — 0.00                                                                                                    |
|                                                                                                    | Maximum — 30.0                                                                                                    |
|                                                                                                    | Units — Hz                                                                                                    |
| 0 Hz Dead Band Signal                                                                                                    | Direct Access Number — F244                                                                                                    |
| Program ⇒ Special ⇒ Special Parameters                                                                                                    | Parameter Type — Numerical                                                                                                    |
|                                                                                                    | Factory Default — <b>0.00</b>                                                                                                    |
| This parameter sets an output frequency threshold that, until the commanded frequency surpasses this setting, the ASD will output 0.0 Hz to the motor.                                                                                                    | Changeable During Run — Yes                                                                                                    |
| This setting will override the <b>Start Frequency</b> setting (F240) if this setting has                                                                                                    | Minimum — 0.00                                                                                                    |
| a higher value.                                                                                                    | Maximum — 5.00                                                                                                    |
|                                                                                                    | Units — Hz                                                                                                    |
| BOLL: # B II: 0/ 15                                                                                                    |                                                                                                    |
| DC Injection Braking Start Frequency                                                                                                    | Direct Access Number — F250                                                                                                    |
| DC Injection Braking Start Frequency  Program ⇒ Protection ⇒ DC Braking                                                                                                    | Direct Access Number — F250 Parameter Type — Numerical                                                                                                    |
|                                                                                                    |                                                                                                    |
| Program ⇒ Protection ⇒ DC Braking                                                                                                    | Parameter Type — Numerical                                                                                                    |
| Program ⇒ Protection ⇒ DC Braking  During deceleration this is the frequency at which <b>DC Injection Braking</b> will start.                                                                                                    | Parameter Type — <b>Numerical</b> Factory Default — <b>0.00</b>                                                                                                    |
| Program ⇒ Protection ⇒ DC Braking  During deceleration this is the frequency at which DC Injection Braking will start.  DC Injection Braking                                                                                                    | Parameter Type — <b>Numerical</b> Factory Default — <b>0.00</b> Changeable During Run — <b>Yes</b>                                                                                                    |
| Program ⇒ Protection ⇒ DC Braking  During deceleration this is the frequency at which <b>DC Injection Braking</b> will start.                                                                                                    | Parameter Type — <b>Numerical</b> Factory Default — <b>0.00</b> Changeable During Run — <b>Yes</b> Minimum — 0.00                                                                                                    |
| Program ⇒ Protection ⇒ DC Braking  During deceleration this is the frequency at which DC Injection Braking will start.  DC Injection Braking  DC Injection Braking is a braking system used with 3-phase motors. Unlike conventional brakes, there is no physical contact between the rotating shaft and a stationary brake pad or drum. When braking is required, the drive outputs a                                                                                                    | Parameter Type — <b>Numerical</b> Factory Default — <b>0.00</b> Changeable During Run — <b>Yes</b> Minimum — 0.00 Maximum — 120.00                                                                                                    |
| Program ⇒ Protection ⇒ DC Braking  During deceleration this is the frequency at which DC Injection Braking will start.  DC Injection Braking  DC Injection Braking is a braking system used with 3-phase motors. Unlike conventional brakes, there is no physical contact between the rotating shaft and a stationary brake pad or drum. When braking is required, the drive outputs a DC current that is applied to the windings of the motor to quickly brake the                                                                                                    | Parameter Type — <b>Numerical</b> Factory Default — <b>0.00</b> Changeable During Run — <b>Yes</b> Minimum — 0.00 Maximum — 120.00                                                                                                    |
| Program ⇒ Protection ⇒ DC Braking  During deceleration this is the frequency at which DC Injection Braking will start.  DC Injection Braking  DC Injection Braking is a braking system used with 3-phase motors. Unlike conventional brakes, there is no physical contact between the rotating shaft and a stationary brake pad or drum. When braking is required, the drive outputs a DC current that is applied to the windings of the motor to quickly brake the motor. The braking current stops when the time entered in F252 times out.                                                                                                    | Parameter Type — <b>Numerical</b> Factory Default — <b>0.00</b> Changeable During Run — <b>Yes</b> Minimum — 0.00 Maximum — 120.00                                                                                                    |
| Program ⇒ Protection ⇒ DC Braking  During deceleration this is the frequency at which DC Injection Braking will start.  DC Injection Braking  DC Injection Braking is a braking system used with 3-phase motors. Unlike conventional brakes, there is no physical contact between the rotating shaft and a stationary brake pad or drum. When braking is required, the drive outputs a DC current that is applied to the windings of the motor to quickly brake the motor. The braking current stops when the time entered in F252 times out.  The intensity of the DC current used while braking determines how fast the motor will come to a stop and may be set at F251. The intensity setting is                                                                                                    | Parameter Type — <b>Numerical</b> Factory Default — <b>0.00</b> Changeable During Run — <b>Yes</b> Minimum — 0.00 Maximum — 120.00                                                                                                    |
| Program ⇒ Protection ⇒ DC Braking  During deceleration this is the frequency at which DC Injection Braking will start.  DC Injection Braking  DC Injection Braking is a braking system used with 3-phase motors. Unlike conventional brakes, there is no physical contact between the rotating shaft and a stationary brake pad or drum. When braking is required, the drive outputs a DC current that is applied to the windings of the motor to quickly brake the motor. The braking current stops when the time entered in F252 times out.  The intensity of the DC current used while braking determines how fast the motor will come to a stop and may be set at F251. The intensity setting is entered as a percentage of the full load current of the ASD.                                                                                                    | Parameter Type — <b>Numerical</b> Factory Default — <b>0.00</b> Changeable During Run — <b>Yes</b> Minimum — 0.00 Maximum — 120.00                                                                                                    |
| Program ⇒ Protection ⇒ DC Braking  During deceleration this is the frequency at which DC Injection Braking will start.  DC Injection Braking  DC Injection Braking is a braking system used with 3-phase motors. Unlike conventional brakes, there is no physical contact between the rotating shaft and a stationary brake pad or drum. When braking is required, the drive outputs a DC current that is applied to the windings of the motor to quickly brake the motor. The braking current stops when the time entered in F252 times out.  The intensity of the DC current used while braking determines how fast the motor will come to a stop and may be set at F251. The intensity setting is                                                                                                    | Parameter Type — <b>Numerical</b> Factory Default — <b>0.00</b> Changeable During Run — <b>Yes</b> Minimum — 0.00 Maximum — 120.00                                                                                                    |
| Program ⇒ Protection ⇒ DC Braking  During deceleration this is the frequency at which DC Injection Braking will start.  DC Injection Braking  DC Injection Braking is a braking system used with 3-phase motors. Unlike conventional brakes, there is no physical contact between the rotating shaft and a stationary brake pad or drum. When braking is required, the drive outputs a DC current that is applied to the windings of the motor to quickly brake the motor. The braking current stops when the time entered in F252 times out.  The intensity of the DC current used while braking determines how fast the motor will come to a stop and may be set at F251. The intensity setting is entered as a percentage of the full load current of the ASD.  DC Injection Braking is also used to preheat the motor or to keep the rotor from spinning freely when the motor is off by providing a pulsating DC current                                                                                                    | Parameter Type — <b>Numerical</b> Factory Default — <b>0.00</b> Changeable During Run — <b>Yes</b> Minimum — 0.00 Maximum — 120.00                                                                                                    |
| Program ⇒ Protection ⇒ DC Braking  During deceleration this is the frequency at which DC Injection Braking will start.  DC Injection Braking  DC Injection Braking is a braking system used with 3-phase motors. Unlike conventional brakes, there is no physical contact between the rotating shaft and a stationary brake pad or drum. When braking is required, the drive outputs a DC current that is applied to the windings of the motor to quickly brake the motor. The braking current stops when the time entered in F252 times out.  The intensity of the DC current used while braking determines how fast the motor will come to a stop and may be set at F251. The intensity setting is entered as a percentage of the full load current of the ASD.  DC Injection Braking is also used to preheat the motor or to keep the rotor from spinning freely when the motor is off by providing a pulsating DC current into the motor at the Carrier Frequency. This feature may be enabled at F254.  DC Injection Braking Current                                                                                                    | Parameter Type — <b>Numerical</b> Factory Default — <b>0.00</b> Changeable During Run — <b>Yes</b> Minimum — 0.00 Maximum — 120.00 Units — Hz                                                                                                 |
| During deceleration this is the frequency at which DC Injection Braking will start.  DC Injection Braking  DC Injection Braking is a braking system used with 3-phase motors. Unlike conventional brakes, there is no physical contact between the rotating shaft and a stationary brake pad or drum. When braking is required, the drive outputs a DC current that is applied to the windings of the motor to quickly brake the motor. The braking current stops when the time entered in F252 times out.  The intensity of the DC current used while braking determines how fast the motor will come to a stop and may be set at F251. The intensity setting is entered as a percentage of the full load current of the ASD.  DC Injection Braking is also used to preheat the motor or to keep the rotor from spinning freely when the motor is off by providing a pulsating DC current into the motor at the Carrier Frequency. This feature may be enabled at F254.  DC Injection Braking Current  Program ⇒ Protection ⇒ DC Braking                                                                                                    | Parameter Type — Numerical Factory Default — 0.00 Changeable During Run — Yes Minimum — 0.00 Maximum — 120.00 Units — Hz  Direct Access Number — F251                                                                                         |
| Program ⇒ Protection ⇒ DC Braking  During deceleration this is the frequency at which DC Injection Braking will start.  DC Injection Braking  DC Injection Braking is a braking system used with 3-phase motors. Unlike conventional brakes, there is no physical contact between the rotating shaft and a stationary brake pad or drum. When braking is required, the drive outputs a DC current that is applied to the windings of the motor to quickly brake the motor. The braking current stops when the time entered in F252 times out.  The intensity of the DC current used while braking determines how fast the motor will come to a stop and may be set at F251. The intensity setting is entered as a percentage of the full load current of the ASD.  DC Injection Braking is also used to preheat the motor or to keep the rotor from spinning freely when the motor is off by providing a pulsating DC current into the motor at the Carrier Frequency. This feature may be enabled at F254.  DC Injection Braking Current  Program ⇒ Protection ⇒ DC Braking  This parameter sets the percentage of the rated current of the drive that will be | Parameter Type — Numerical Factory Default — 0.00 Changeable During Run — Yes Minimum — 0.00 Maximum — 120.00 Units — Hz  Direct Access Number — F251 Parameter Type — Numerical                                                              |
| During deceleration this is the frequency at which DC Injection Braking will start.  DC Injection Braking  DC Injection Braking is a braking system used with 3-phase motors. Unlike conventional brakes, there is no physical contact between the rotating shaft and a stationary brake pad or drum. When braking is required, the drive outputs a DC current that is applied to the windings of the motor to quickly brake the motor. The braking current stops when the time entered in F252 times out.  The intensity of the DC current used while braking determines how fast the motor will come to a stop and may be set at F251. The intensity setting is entered as a percentage of the full load current of the ASD.  DC Injection Braking is also used to preheat the motor or to keep the rotor from spinning freely when the motor is off by providing a pulsating DC current into the motor at the Carrier Frequency. This feature may be enabled at F254.  DC Injection Braking Current  Program ⇒ Protection ⇒ DC Braking                                                                                                    | Parameter Type — Numerical Factory Default — 0.00 Changeable During Run — Yes Minimum — 0.00 Maximum — 120.00 Units — Hz  Direct Access Number — F251 Parameter Type — Numerical Factory Default — 50                                         |
| Program ⇒ Protection ⇒ DC Braking  During deceleration this is the frequency at which DC Injection Braking will start.  DC Injection Braking  DC Injection Braking is a braking system used with 3-phase motors. Unlike conventional brakes, there is no physical contact between the rotating shaft and a stationary brake pad or drum. When braking is required, the drive outputs a DC current that is applied to the windings of the motor to quickly brake the motor. The braking current stops when the time entered in F252 times out.  The intensity of the DC current used while braking determines how fast the motor will come to a stop and may be set at F251. The intensity setting is entered as a percentage of the full load current of the ASD.  DC Injection Braking is also used to preheat the motor or to keep the rotor from spinning freely when the motor is off by providing a pulsating DC current into the motor at the Carrier Frequency. This feature may be enabled at F254.  DC Injection Braking Current  Program ⇒ Protection ⇒ DC Braking  This parameter sets the percentage of the rated current of the drive that will be | Parameter Type — Numerical Factory Default — 0.00 Changeable During Run — Yes Minimum — 0.00 Maximum — 120.00 Units — Hz  Direct Access Number — F251 Parameter Type — Numerical Factory Default — 50 Changeable During Run — Yes             |
| Program ⇒ Protection ⇒ DC Braking  During deceleration this is the frequency at which DC Injection Braking will start.  DC Injection Braking  DC Injection Braking is a braking system used with 3-phase motors. Unlike conventional brakes, there is no physical contact between the rotating shaft and a stationary brake pad or drum. When braking is required, the drive outputs a DC current that is applied to the windings of the motor to quickly brake the motor. The braking current stops when the time entered in F252 times out.  The intensity of the DC current used while braking determines how fast the motor will come to a stop and may be set at F251. The intensity setting is entered as a percentage of the full load current of the ASD.  DC Injection Braking is also used to preheat the motor or to keep the rotor from spinning freely when the motor is off by providing a pulsating DC current into the motor at the Carrier Frequency. This feature may be enabled at F254.  DC Injection Braking Current  Program ⇒ Protection ⇒ DC Braking  This parameter sets the percentage of the rated current of the drive that will be | Parameter Type — Numerical Factory Default — 0.00 Changeable During Run — Yes Minimum — 0.00 Maximum — 120.00 Units — Hz  Direct Access Number — F251 Parameter Type — Numerical Factory Default — 50 Changeable During Run — Yes Minimum — 0 |

F252 F256

## Direct Access Number — F252 **DC Injection Braking Time** Parameter Type — Numerical Program ⇒ Protection ⇒ DC Braking Factory Default — 1.0 This parameter setting is used to set the on-time duration of the **DC Injection** Changeable During Run — Yes Braking. Minimum — 0.0 Maximum — 20.0 Units — Seconds Forward/Reverse DC Injection Braking Priority Direct Access Number — F253 Parameter Type — Selection List Program ⇒ Protection ⇒ DC Braking Factory Default — Disabled This parameter setting determines if **DC Injection Braking** is to be used during Changeable During Run — Yes a change in the direction of the motor. Settings: 0 — Disabled 1 — Enabled **Motor Shaft Fixing Control** Direct Access Number — F254 Parameter Type — Selection List Program ⇒ Protection ⇒ DC Braking Factory Default — Disabled This parameter Enables/Disables a continuous DC injection at half of the Changeable During Run — Yes amperage setting of F251 into a stopped motor. This feature is useful in preheating the motor or to keep the rotor from spinning freely. Motor Shaft Stationary Control starts after the DC injection brake stops the motor and continues until ST - CC is opened, power is turned off, an **Emergency Off** command is received, or this parameter is changed. Enabling this feature will also require a non-zero entry at F250. Settings: 0 — Disabled 1 — Enabled 0 Hz Command Output Direct Access Number — Parameter Type — Selection List Program ⇒ Special ⇒ Special Parameters Factory Default — Standard (DC This parameter is used to set the go-to-zero method to be used by the ASD in Injection Braking) the event that the ASD is commanded to go to zero Hz. Changeable During Run — No Settings: 0 — Standard (DC Injection Braking) 1 — 0 Hz Command Time Limit For Lower-Limit Frequency Operation Direct Access Number — F256 Parameter Type — Numerical Program ⇒ Fundamental ⇒ Frequency Settings Factory Default - 0.0 This parameter sets the time that the ASD is allowed to operate below the Changeable During Run — Yes Lower-Limit setting before an alarm and subsequent fault is incurred. Minimum - 0.0Maximum — 600.0 Units - Seconds

F260 F260

## Jog Frequency

Program ⇒ Frequency ⇒ Jog Settings

This parameter sets the output frequency of the drive during a **Jog**. **Jog** is the term used to describe turning the motor on for small increments of time and is used when precise positioning of motor-driven equipment is required.

The **Jog** function may be initiated from the **EOI**, remotely via the **Terminal Board**, or using **Communications** (for more information on using Communications for Jogging, see the Communications manual P/N 53840).

The **Jog** function can be activated from zero Hz or from any frequency below the **Jog Run** frequency (Jog can only increase the speed). A **Jog** command will not be recognized when the running frequency is above the **Jog Run** frequency setting. The **Jog** command has priority over other **Run** commands and is not limited by the **Upper-Limit** setting of parameter F012.

**Jog** commands received while running for the opposite direction will follow the programmed stopping method of F261 until reaching zero Hz and will then ramp to the programmed **Jog Frequency** and direction.

## Jog Setup and Execution

To initiate a Jog Run from the EOI perform the following:

- 1. Enable the **Jog** function at F262.
- 2. Set the Command Mode Selection (F003) to EOI (Keypad).
- Assign the Jog Run setting to a discrete input terminal (see Table 5 on pg. 234).

Note: Any unused discrete input terminal may be used for the Jog Run setting.

- 4. Set up a **Jog Stop Pattern** at **F261**.
- Set the Input Terminal Priority (F106) function to Disable to receive Jog commands from the EOI.
- 6. Set the Local/Remote key to Local.
- 7. Activate the **Jog Run** terminal (from step 3) and provide a **Run** command (F or R).

**Note:** Simultaneous **F** and **R** activations will perform as setup at parameter F105.

8. Press the **Run** key and the ASD will output the frequency setting of F260 for the duration of the activation.

To initiate a Jog Run from the Terminal Board perform the following:

- Using the setup above, set the Input Terminal Priority (F106) function (from step 5) to Enable to receive Jog commands from the Terminal Board using the Jog Run terminal without regard to the Local/Remote setting.
- 2. Use the **Jog Run** terminal of step 3 above to activate the **Jog** function.

Direct Access Number — F260

Parameter Type — Numerical

Factory Default — 5.00

Changeable During Run — Yes

Minimum — F240 Setting

Maximum — 20.00

F261 F262

# Jog Stop Pattern

 $\mathsf{Program} \Rightarrow \mathsf{Frequency} \Rightarrow \mathsf{Jog} \; \mathsf{Settings}$ 

This parameter sets the stopping method used while operating in the **Jog** mode.

Note:

This parameter setting is used for the Jog operation only. The Emergency Off stopping method setting of parameter F603 has priority over this setting and changes made here do not affect the function or setting of parameter F603.

Direct Access Number — F261

Parameter Type — Selection List

Changeable During Run — Yes

Factory Default — Deceleration Stop

## Settings:

0 — Deceleration Stop

- 1 Coast Stop
- 2 DC Injection Braking Stop

Direct Access Number — F262

Parameter Type — Selection List

Factory Default — Disabled

Changeable During Run — Yes

# **EOI (Panel) Operation Jog Mode**

Program ⇒ Frequency ⇒ Jog Settings

This parameter enables the **Jog** command to be received from the **EOI**. When disabled the **Jog** command received from the **EOI** is ignored.

**Jog** commands may also be received from the **Terminal Board**. Priority as to which is allowed to override the other is selected at F106.

The priority selection at F106 enables the selected source for **Jog** control and disables the other. The F106 setting overrides this parameter setting.

#### Settings:

0 — Disabled

1 — Enabled

F264 F264

# **UP/DOWN Frequency (up) Response Time**

No Path — Direct Access Only

This parameter functions in conjunction with the parameter settings of F265, F266, F267, F268, and F269. The purpose of these settings is to setup the ASD to allow an externally-supplied discrete input signal to control the output frequency of the ASD.

This method uses the discrete input terminal settings UP/DOWN Frequency (up) and UP/DOWN Frequency (down) to change the ASD speed. Activation of either terminal increases or decreases the output frequency at the Accel 1 or Decel 1 rates, respectively.

Depending on the **Delay** setting, the **UP/DOWN Frequency (up/down)** terminal may perform **1)** the increase/decrease function for the duration of activation or **2)** the **UP/DOWN Frequency (up/down)** terminal may act as a momentary contact that loads a new commanded frequency upon activation.

In either case, to activate-and-hold will continue the up or down function until reaching the **Upper-Limit Frequency** or the **Lower-Limit Frequency**, respectively. At which point further activation will be ignored.

See Figure 29 on pg. 130 for more information on the UP/DOWN Frequency function.

#### **Setup Requirements**

F003 — Selects the Command control source; set to Terminal Block.

F004 — Selects the Frequency Control Mode 1 control source; set to UP/DOWN Frequency.

F207 — Selects the **Frequency Control Mode 2** control source; set to **UP/DOWN Frequency** if used.

Set one unused discrete input terminal to UP/DOWN Frequency (up) and one unused discrete input terminal to UP/DOWN Frequency (down).

F264 — Sets the system-response delay to the initial activation of the discrete input terminal UP/DOWN Frequency (up). Also sets the response delay of subsequent terminal activations of the UP/DOWN Frequency (up) terminal during an activate-and-hold.

F265 — Sets the frequency increase amount for each activation of the UP/DOWN Frequency (up) terminal activation. The rate of the frequency increase is set at Acceleration Time 1 (F009).

F266 — Sets the system-response delay to the initial activation of the discrete input terminal UP/DOWN Frequency (down). Also sets the activation delay of subsequent terminal activations of the UP/DOWN Frequency (down) terminal during an activate-and-hold.

F267 — Sets the frequency decrease amount for each activation of the UP/DOWN Frequency (down) terminal activation. The rate of the frequency decrease is set at Deceleration Time 1 (F010).

F268 — At power up or after a reset, this parameter setting is used to provide a starting frequency for the **UP/DOWN Frequency** function.

F269 — At power down while running, and when enabled, this parameter writes the running frequency into the F268 location and, upon a system restart, uses this setting as the startup frequency.

Provide a **Run** command (F or R). The motor will run at the F268 setting.

#### Direct Access Number — F264

Parameter Type — Numerical

Factory Default — 0.1

Changeable During Run — Yes

Minimum - 0.0

Maximum — 10.0

Units - Seconds

#### Up/Down Frequency (up) Mode

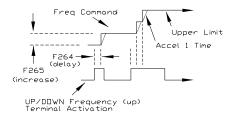

#### Up/Down Frequency (down) Mode

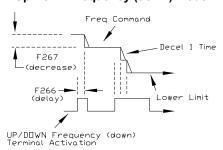

F265 F269

#### **UP/DOWN Frequency (up) Frequency Step** Direct Access Number — F265 Parameter Type — Numerical No Path — Direct Access Only Factory Default — 0.10 This parameter sets the frequency increase amount for each activation of the Changeable During Run — Yes UP/DOWN Frequency (up) terminal activation. The rate of the frequency Minimum — 0.00 increase is set at Acceleration Time 1 (F009). Maximum — Max. Freq. (F011) See F264 for more information on this parameter. Units — Hz **UP/DOWN Frequency (down) Response Time** Direct Access Number — F266 Parameter Type — Numerical No Path — Direct Access Only Factory Default — 0.1 This parameter sets the system-response delay to the initial activation of the Changeable During Run — Yes discrete input terminal UP/DOWN Frequency (down). Also sets the activation delay of subsequent terminal activations of the UP/DOWN Frequency (down) Minimum — 0.0 terminal during an activate-and-hold. Maximum — 10.0 Units - Seconds See F264 for more information on this parameter. UP/DOWN Frequency (down) Frequency Step Direct Access Number — F267 Parameter Type — Numerical No Path — Direct Access Only Factory Default — 0.10 This parameter sets the frequency decrease amount for each activation of the Changeable During Run — Yes UP/DOWN Frequency (down) terminal activation. The rate of the frequency Minimum — 0.00 decrease is set at Deceleration Time 1 (F010). See F264 for more information on this parameter. Maximum — Max. Freq. (F011) Units — Hz Initial UP/DOWN Frequency Direct Access Number — F268 Parameter Type — Numerical No Path — Direct Access Only Factory Default — 0.00 At power up or after a reset, this parameter setting is used to provide a starting Changeable During Run — Yes frequency for the UP/DOWN Frequency function. Minimum — Lower-Limit (F013) See F269 for more information on this parameter setting. Maximum — **Upper-Limit** (F012) Units — Hz Initial UP/DOWN Frequency Rewriting Direct Access Number — F269 Parameter Type — Selection List No Path — Direct Access Only Factory Default — Enabled At power down, and when enabled, this parameter writes the running frequency Changeable During Run — Yes into the F268 location and, upon a system restart, uses this setting as the startup frequency. Disable this parameter and set parameter F268 to the desired startup frequency if the same starting frequency is required at each startup. Note: This parameter setting may be different at each startup when enabled. Settings: 0 — Disabled 1 — Enabled (overwrite F268 at Power Off or Reset)

F270 F270

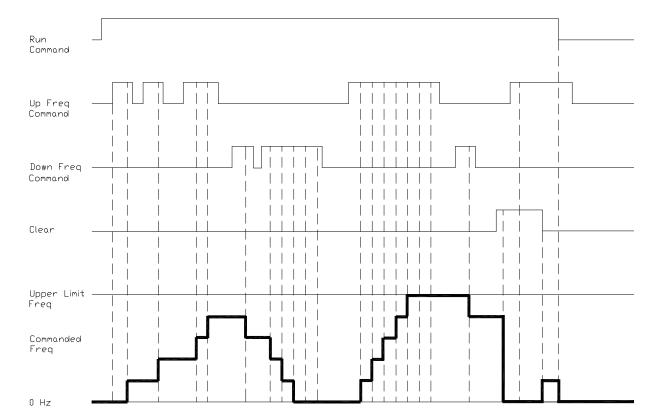

Figure 29. UP/Down Frequency Operation Control Timing Diagram.

# **Jump Frequency 1**

Program ⇒ Special ⇒ Jump Frequencies

In conjunction with parameter F271, this parameter establishes a user-defined frequency range: the **Jump Frequency** and a plus-or-minus value.

During acceleration, the output frequency of the drive will hold at the lower level of the **Jump Frequency** range until the programmed acceleration ramp reaches the upper level of the **Jump Frequency** range. At which time the output frequency of the drive will accelerate to the upper level of the **Jump Frequency** range and continue upward as programmed.

During deceleration, the output frequency of the drive will hold at the upper level of the **Jump Frequency** range until the programmed deceleration ramp reaches the lower level of the **Jump Frequency** range. At which time the output frequency of the drive will decelerate to the lower level of the **Jump Frequency** range and continue downward as programmed.

Once set up and enabled, it is on in all control modes.

User-selected frequencies may be jumped to avoid the negative effects of mechanical resonance.

Direct Access Number — F270

Parameter Type — Numerical

Factory Default — 0.00

Changeable During Run — Yes

Minimum — 0.00

Maximum — Max. Freq. (F011)

F271 F287

| Jump Frequency 1 Bandwidth                                                                                                    | Direct Access Number — F271                                      |
|----------------------------------------------------------------------------------------------------|------------------------------------------------------------------|
| $Program \Rightarrow Special \Rightarrow Jump \; Frequencies$                                                                                                    | Parameter Type — Numerical                                       |
| This parameter establishes a plus-or-minus value for <b>Jump Frequency 1</b> (see F270).                                                                                                    | Factory Default — 0.00                                           |
|                                                                                                    | Changeable During Run — Yes                                      |
|                                                                                                    | Minimum — 0.00                                                   |
|                                                                                                    | Maximum — 30.00                                                  |
|                                                                                                    | Units — Hz                                                       |
| Jump Frequency 2                                                                                                    | Direct Access Number — F272                                      |
| Program ⇒ Special ⇒ Jump Frequencies                                                                                                    | Parameter Type — Numerical                                       |
| Same as Lumn Fraguency 1 (F270) and is used when multiple fraguencies are                                                                                                    | Factory Default — 0.00                                           |
| Same as <b>Jump Frequency 1</b> (F270) and is used when multiple frequencies are to be jumped (see the plus-or-minus value setting at F273). When multiple                                                      | Changeable During Run — Yes                                      |
| ump frequencies overlap, the system will recognize the lowest and the highest                                                                                                    | Minimum — 0.00                                                   |
| frequencies as one jump range.                                                                                                    | Maximum — Max. Freq. (F011)                                      |
|                                                                                                    | Units — Hz                                                       |
| Jump Frequency 2 Bandwidth                                                                                                    | Direct Access Number — F273                                      |
| Program ⇒ Special ⇒ Jump Frequencies                                                                                                    | Parameter Type — Numerical                                       |
|                                                                                                    | Factory Default — 0.00                                           |
| This parameter establishes a plus-or-minus value for <b>Jump Frequency 2</b> (F272).                                                                                                    | Changeable During Run — Yes                                      |
| <i></i>                                                                                                    | Minimum — 0.00                                                   |
|                                                                                                    | Maximum — 30.0                                                   |
|                                                                                                    | Units — Hz                                                       |
| Jump Frequency 3                                                                                                    | Direct Access Number — F274                                      |
| Program ⇒ Special ⇒ Jump Frequencies                                                                                                    | Parameter Type — Numerical                                       |
| 1 (F870) 1: 1 1 1 1: 1 C                                                                                                    | Factory Default — 0.00                                           |
| Same as <b>Jump Frequency 1</b> (F270) and is used when multiple frequencies are to be jumped (see the plus-or-minus value setting at F275).                                                                    | Changeable During Run — Yes                                      |
| When multiple jump frequencies overlap, the system will recognize the lowest                                                                                                    | Minimum — 0.00                                                   |
| and the highest frequencies as one jump range.                                                                                                    | Maximum — Max. Freq. (F011)                                      |
|                                                                                                    | Units — Hz                                                       |
| Jump Frequency 3 Bandwidth                                                                                                    | Direct Access Number — F275                                      |
| Program ⇒ Special ⇒ Jump Frequencies                                                                                                    | Parameter Type — Numerical                                       |
|                                                                                                    | Factory Default — 0.00                                           |
| Γhis parameter establishes a plus-or-minus value for <b>Jump Frequency 3</b> (F274).                                                                                                    | Changeable During Run — Yes                                      |
| ( - · · ·)                                                                                                    | Minimum — 0.00                                                   |
|                                                                                                    | Maximum — 30.0                                                   |
|                                                                                                    | Units — Hz                                                       |
| Preset Speed 8                                                                                                    | Direct Access Number — F287                                      |
| reset opeed o                                                                                                    | Parameter Type — Numerical                                       |
| •                                                                                                    | rarameter Type — Numerican                                       |
| Program ⇒ Frequency ⇒ Preset Speeds                                                                                                    | Factory Default — <b>0.00</b>                                    |
| Program ⇒ Frequency ⇒ Preset Speeds  This parameter assigns an output frequency to binary number 1000 and is                                                                                                    | * *                                                              |
| Program ⇒ Frequency ⇒ Preset Speeds                                                                                                    | Factory Default — <b>0.00</b>                                    |
| Program ⇒ Frequency ⇒ Preset Speeds  This parameter assigns an output frequency to binary number 1000 and is identified as <b>Preset Speed 8</b> . The binary number is applied to <b>S1</b> – <b>S4</b> of the | Factory Default — <b>0.00</b> Changeable During Run — <b>Yes</b> |

F288 F293

| Preset Speed 9                                                                                                    | Direct Access Number — F288                                                                                                    |
|----------------------------------------------------------------------------------------------------|----------------------------------------------------------------------------------------------------|
| Program ⇒ Frequency ⇒ Preset Speeds                                                                                                    | Parameter Type — Numerical                                                                                                    |
|                                                                                                    | Factory Default — <b>0.0</b>                                                                                                    |
| This parameter assigns an output frequency to binary number 1001 and is identified as <b>Preset Speed 9</b> . The binary number is applied to $S1 - S4$ of the <b>Terminal Board</b> to output the <b>Preset Speed</b> (see F018 for more information on                                                                                                    | Changeable During Run — Yes                                                                                                    |
|                                                                                                    | Minimum — <b>Lower-Limit</b> (F013)                                                                                                    |
| this parameter).                                                                                                    | Maximum — <b>Upper-Limit</b> (F012)                                                                                                    |
|                                                                                                    | Units — Hz                                                                                                    |
| Preset Speed 10                                                                                                    | Direct Access Number — F289                                                                                                    |
| Program ⇒ Frequency ⇒ Preset Speeds                                                                                                    | Parameter Type — Numerical                                                                                                    |
| This parameter assigns an output frequency to binary number 1010 and is identified as <b>Preset Speed 10</b> . The binary number is applied to <b>S1</b> – <b>S4</b> of the <b>Terminal Board</b> to output the <b>Preset Speed</b> (see F018 for more information on                                                                                                    | Factory Default — 0.00                                                                                                    |
|                                                                                                    | Changeable During Run — Yes                                                                                                    |
|                                                                                                    | Minimum — <b>Lower-Limit</b> (F013)                                                                                                    |
| this parameter).                                                                                                    | Maximum — <b>Upper-Limit</b> (F012)                                                                                                    |
|                                                                                                    | Units — Hz                                                                                                    |
| Preset Speed 11                                                                                                    | Direct Access Number — F290                                                                                                    |
| •<br>Program ⇒ Frequency ⇒ Preset Speeds                                                                                                    | Parameter Type — Numerical                                                                                                    |
|                                                                                                    | Factory Default — <b>0.00</b>                                                                                                    |
| This parameter assigns an output frequency to binary number 1011 and is identified as <b>Preset Speed 11</b> . The binary number is applied to <b>S1</b> – <b>S4</b> of the                                                                                                    | Changeable During Run — Yes                                                                                                    |
| <b>Terminal Board</b> to output the <b>Preset Speed</b> (see F018 for more information on                                                                                                    | Minimum — <b>Lower-Limit</b> (F013)                                                                                                    |
| this parameter).                                                                                                    | Maximum — <b>Upper-Limit</b> (F012)                                                                                                    |
|                                                                                                    | Units — Hz                                                                                                    |
| Preset Speed 12                                                                                                    | Direct Access Number — F291                                                                                                    |
| i leset opecu iz                                                                                                    | Direct Access Number — 1271                                                                                                    |
| ·                                                                                                    | Parameter Type — Numerical                                                                                                    |
| Program ⇒ Frequency ⇒ Preset Speeds                                                                                                    |                                                                                                    |
| Program ⇒ Frequency ⇒ Preset Speeds  This parameter assigns an output frequency to binary number 1100 and is                                                                                                    | Parameter Type — Numerical                                                                                                    |
| Program ⇒ Frequency ⇒ Preset Speeds                                                                                                    | Parameter Type — <b>Numerical</b> Factory Default — <b>0.00</b>                                                                                                    |
| Program ⇒ Frequency ⇒ Preset Speeds  This parameter assigns an output frequency to binary number 1100 and is identified as <b>Preset Speed 12</b> . The binary number is applied to <b>S1</b> – <b>S4</b> of the                                                                                                    | Parameter Type — <b>Numerical</b> Factory Default — <b>0.00</b> Changeable During Run — <b>Yes</b>                                                                                                    |
| Program ⇒ Frequency ⇒ Preset Speeds  This parameter assigns an output frequency to binary number 1100 and is identified as <b>Preset Speed 12</b> . The binary number is applied to <b>S1</b> – <b>S4</b> of the <b>Terminal Board</b> to output the <b>Preset Speed</b> (see F018 for more information on                                                                                                    | Parameter Type — <b>Numerical</b> Factory Default — <b>0.00</b> Changeable During Run — <b>Yes</b> Minimum — <b>Lower-Limit</b> (F013)                                                                                                    |
| Program ⇒ Frequency ⇒ Preset Speeds  This parameter assigns an output frequency to binary number 1100 and is identified as Preset Speed 12. The binary number is applied to S1 – S4 of the Terminal Board to output the Preset Speed (see F018 for more information on                                                                                                    | Parameter Type — <b>Numerical</b> Factory Default — <b>0.00</b> Changeable During Run — <b>Yes</b> Minimum — <b>Lower-Limit</b> (F013) Maximum — <b>Upper-Limit</b> (F012)                                                                                                    |
| Program ⇒ Frequency ⇒ Preset Speeds  This parameter assigns an output frequency to binary number 1100 and is identified as <b>Preset Speed 12</b> . The binary number is applied to <b>S1</b> – <b>S4</b> of the <b>Terminal Board</b> to output the <b>Preset Speed</b> (see F018 for more information on this parameter).                                                                                                    | Parameter Type — Numerical Factory Default — 0.00 Changeable During Run — Yes Minimum — Lower-Limit (F013) Maximum — Upper-Limit (F012) Units — Hz                                                                                                    |
| Program ⇒ Frequency ⇒ Preset Speeds  This parameter assigns an output frequency to binary number 1100 and is identified as Preset Speed 12. The binary number is applied to S1 – S4 of the Terminal Board to output the Preset Speed (see F018 for more information on this parameter).  Preset Speed 13  Program ⇒ Frequency ⇒ Preset Speeds                                                                                                    | Parameter Type — Numerical Factory Default — 0.00 Changeable During Run — Yes Minimum — Lower-Limit (F013) Maximum — Upper-Limit (F012) Units — Hz Direct Access Number — F292                                                                                                    |
| Program ⇒ Frequency ⇒ Preset Speeds  This parameter assigns an output frequency to binary number 1100 and is identified as Preset Speed 12. The binary number is applied to S1 – S4 of the Terminal Board to output the Preset Speed (see F018 for more information on this parameter).  Preset Speed 13  Program ⇒ Frequency ⇒ Preset Speeds  This parameter assigns an output frequency to binary number 1101 and is                                                                                                    | Parameter Type — Numerical Factory Default — 0.00 Changeable During Run — Yes Minimum — Lower-Limit (F013) Maximum — Upper-Limit (F012) Units — Hz  Direct Access Number — F292 Parameter Type — Numerical                                                                                                    |
| Program ⇒ Frequency ⇒ Preset Speeds  This parameter assigns an output frequency to binary number 1100 and is identified as Preset Speed 12. The binary number is applied to S1 – S4 of the Terminal Board to output the Preset Speed (see F018 for more information on this parameter).  Preset Speed 13  Program ⇒ Frequency ⇒ Preset Speeds                                                                                                    | Parameter Type — Numerical Factory Default — 0.00 Changeable During Run — Yes Minimum — Lower-Limit (F013) Maximum — Upper-Limit (F012) Units — Hz  Direct Access Number — F292 Parameter Type — Numerical Factory Default — 0.00                                                                                                    |
| Program ⇒ Frequency ⇒ Preset Speeds  This parameter assigns an output frequency to binary number 1100 and is identified as Preset Speed 12. The binary number is applied to S1 – S4 of the Terminal Board to output the Preset Speed (see F018 for more information on this parameter).  Preset Speed 13  Program ⇒ Frequency ⇒ Preset Speeds  This parameter assigns an output frequency to binary number 1101 and is identified as Preset Speed 13. The binary number is applied to S1 – S4 of the                                                                                                    | Parameter Type — Numerical Factory Default — 0.00 Changeable During Run — Yes Minimum — Lower-Limit (F013) Maximum — Upper-Limit (F012) Units — Hz  Direct Access Number — F292 Parameter Type — Numerical Factory Default — 0.00 Changeable During Run — Yes                                                                                                    |
| Program ⇒ Frequency ⇒ Preset Speeds  This parameter assigns an output frequency to binary number 1100 and is identified as Preset Speed 12. The binary number is applied to S1 – S4 of the Terminal Board to output the Preset Speed (see F018 for more information on this parameter).  Preset Speed 13  Program ⇒ Frequency ⇒ Preset Speeds  This parameter assigns an output frequency to binary number 1101 and is identified as Preset Speed 13. The binary number is applied to S1 – S4 of the Terminal Board to output the Preset Speed (see F018 for more information on                                                                                                    | Parameter Type — Numerical Factory Default — 0.00 Changeable During Run — Yes Minimum — Lower-Limit (F013) Maximum — Upper-Limit (F012) Units — Hz  Direct Access Number — F292 Parameter Type — Numerical Factory Default — 0.00 Changeable During Run — Yes Minimum — Lower-Limit (F013)                                                                                                    |
| Program ⇒ Frequency ⇒ Preset Speeds  This parameter assigns an output frequency to binary number 1100 and is identified as Preset Speed 12. The binary number is applied to S1 – S4 of the Terminal Board to output the Preset Speed (see F018 for more information on this parameter).  Preset Speed 13  Program ⇒ Frequency ⇒ Preset Speeds  This parameter assigns an output frequency to binary number 1101 and is identified as Preset Speed 13. The binary number is applied to S1 – S4 of the Terminal Board to output the Preset Speed (see F018 for more information on                                                                                                    | Parameter Type — Numerical Factory Default — 0.00 Changeable During Run — Yes Minimum — Lower-Limit (F013) Maximum — Upper-Limit (F012) Units — Hz  Direct Access Number — F292 Parameter Type — Numerical Factory Default — 0.00 Changeable During Run — Yes Minimum — Lower-Limit (F013) Maximum — Upper-Limit (F012)                                                                                                    |
| Program ⇒ Frequency ⇒ Preset Speeds  This parameter assigns an output frequency to binary number 1100 and is identified as Preset Speed 12. The binary number is applied to S1 – S4 of the Terminal Board to output the Preset Speed (see F018 for more information on this parameter).  Preset Speed 13  Program ⇒ Frequency ⇒ Preset Speeds  This parameter assigns an output frequency to binary number 1101 and is identified as Preset Speed 13. The binary number is applied to S1 – S4 of the Terminal Board to output the Preset Speed (see F018 for more information on this parameter).                                                                                                    | Parameter Type — Numerical Factory Default — 0.00 Changeable During Run — Yes Minimum — Lower-Limit (F013) Maximum — Upper-Limit (F012) Units — Hz  Direct Access Number — F292 Parameter Type — Numerical Factory Default — 0.00 Changeable During Run — Yes Minimum — Lower-Limit (F013) Maximum — Upper-Limit (F012) Units — Hz                                                                                                    |
| Program ⇒ Frequency ⇒ Preset Speeds  This parameter assigns an output frequency to binary number 1100 and is identified as Preset Speed 12. The binary number is applied to S1 – S4 of the Terminal Board to output the Preset Speed (see F018 for more information on this parameter).  Preset Speed 13  Program ⇒ Frequency ⇒ Preset Speeds  This parameter assigns an output frequency to binary number 1101 and is identified as Preset Speed 13. The binary number is applied to S1 – S4 of the Terminal Board to output the Preset Speed (see F018 for more information on this parameter).  Preset Speed 14  Program ⇒ Frequency ⇒ Preset Speeds                                                                                                    | Parameter Type — Numerical Factory Default — 0.00 Changeable During Run — Yes Minimum — Lower-Limit (F013) Maximum — Upper-Limit (F012) Units — Hz  Direct Access Number — F292 Parameter Type — Numerical Factory Default — 0.00 Changeable During Run — Yes Minimum — Lower-Limit (F013) Maximum — Upper-Limit (F012) Units — Hz  Direct Access Number — F293                                                                                                    |
| Program ⇒ Frequency ⇒ Preset Speeds  This parameter assigns an output frequency to binary number 1100 and is identified as Preset Speed 12. The binary number is applied to S1 – S4 of the Terminal Board to output the Preset Speed (see F018 for more information on this parameter).  Preset Speed 13  Program ⇒ Frequency ⇒ Preset Speeds  This parameter assigns an output frequency to binary number 1101 and is identified as Preset Speed 13. The binary number is applied to S1 – S4 of the Terminal Board to output the Preset Speed (see F018 for more information on this parameter).  Preset Speed 14  Program ⇒ Frequency ⇒ Preset Speeds  This parameter assigns an output frequency to binary number 1110 and is                                                                                                    | Parameter Type — Numerical Factory Default — 0.00 Changeable During Run — Yes Minimum — Lower-Limit (F013) Maximum — Upper-Limit (F012) Units — Hz  Direct Access Number — F292 Parameter Type — Numerical Factory Default — 0.00 Changeable During Run — Yes Minimum — Lower-Limit (F013) Maximum — Upper-Limit (F012) Units — Hz  Direct Access Number — F293 Parameter Type — Numerical                                                                                 |
| Program ⇒ Frequency ⇒ Preset Speeds  This parameter assigns an output frequency to binary number 1100 and is identified as Preset Speed 12. The binary number is applied to S1 – S4 of the Terminal Board to output the Preset Speed (see F018 for more information on this parameter).  Preset Speed 13  Program ⇒ Frequency ⇒ Preset Speeds  This parameter assigns an output frequency to binary number 1101 and is identified as Preset Speed 13. The binary number is applied to S1 – S4 of the Terminal Board to output the Preset Speed (see F018 for more information on this parameter).  Preset Speed 14  Program ⇒ Frequency ⇒ Preset Speeds                                                                                                    | Parameter Type — Numerical Factory Default — 0.00 Changeable During Run — Yes Minimum — Lower-Limit (F013) Maximum — Upper-Limit (F012) Units — Hz  Direct Access Number — F292 Parameter Type — Numerical Factory Default — 0.00 Changeable During Run — Yes Minimum — Lower-Limit (F013) Maximum — Upper-Limit (F012) Units — Hz  Direct Access Number — F293 Parameter Type — Numerical Factory Default — 0.00                                                          |
| Program ⇒ Frequency ⇒ Preset Speeds  This parameter assigns an output frequency to binary number 1100 and is identified as Preset Speed 12. The binary number is applied to S1 – S4 of the Terminal Board to output the Preset Speed (see F018 for more information on this parameter).  Preset Speed 13  Program ⇒ Frequency ⇒ Preset Speeds  This parameter assigns an output frequency to binary number 1101 and is identified as Preset Speed 13. The binary number is applied to S1 – S4 of the Terminal Board to output the Preset Speed (see F018 for more information on this parameter).  Preset Speed 14  Program ⇒ Frequency ⇒ Preset Speeds  This parameter assigns an output frequency to binary number 1110 and is identified as Preset Speed 14. The binary number is applied to S1 – S4 of the                                                                             | Parameter Type — Numerical Factory Default — 0.00 Changeable During Run — Yes Minimum — Lower-Limit (F013) Maximum — Upper-Limit (F012) Units — Hz  Direct Access Number — F292 Parameter Type — Numerical Factory Default — 0.00 Changeable During Run — Yes Minimum — Lower-Limit (F013) Maximum — Upper-Limit (F012) Units — Hz  Direct Access Number — F293 Parameter Type — Numerical Factory Default — 0.00 Changeable During Run — Yes                              |
| Program ⇒ Frequency ⇒ Preset Speeds  This parameter assigns an output frequency to binary number 1100 and is identified as Preset Speed 12. The binary number is applied to S1 – S4 of the Terminal Board to output the Preset Speed (see F018 for more information on this parameter).  Preset Speed 13  Program ⇒ Frequency ⇒ Preset Speeds  This parameter assigns an output frequency to binary number 1101 and is identified as Preset Speed 13. The binary number is applied to S1 – S4 of the Terminal Board to output the Preset Speed (see F018 for more information on this parameter).  Preset Speed 14  Program ⇒ Frequency ⇒ Preset Speeds  This parameter assigns an output frequency to binary number 1110 and is identified as Preset Speed 14. The binary number is applied to S1 – S4 of the Terminal Board to output the Preset Speed (see F018 for more information on | Parameter Type — Numerical Factory Default — 0.00 Changeable During Run — Yes Minimum — Lower-Limit (F013) Maximum — Upper-Limit (F012) Units — Hz  Direct Access Number — F292 Parameter Type — Numerical Factory Default — 0.00 Changeable During Run — Yes Minimum — Lower-Limit (F013) Maximum — Upper-Limit (F012) Units — Hz  Direct Access Number — F293 Parameter Type — Numerical Factory Default — 0.00 Changeable During Run — Yes Minimum — Lower-Limit (F013) |

F294 F301

# **Preset Speed 15**

Program ⇒ Frequency ⇒ Preset Speeds

This parameter assigns an output frequency to binary number 1111 and is identified as **Preset Speed 15**. The binary number is applied to S1 - S4 of the **Terminal Board** to output the **Preset Speed** (see F018 for more information on this parameter).

#### Direct Access Number — F294

Parameter Type — Numerical

Factory Default — 0.00

Changeable During Run — Yes

Minimum — Lower-Limit (F013)

Maximum — Upper-Limit (F012)

Units — Hz

#### **PWM Carrier Frequency**

Program ⇒ Special ⇒ Carrier Frequency

This parameter sets the frequency of the pulse width modulation signal applied to the motor.

Note: When operating in the Vector Control mode the carrier

frequency should be set to 2.2 kHz or above.

If the PWM carrier frequency is set at 2.0 kHz or above, it cannot be decreased below 2.0 kHz while running. If the PWM carrier frequency is set at 1.9 kHz or below, it cannot be increased above 2.0 kHz while running. Either change requires that the ASD be stopped and restarted for the changes to take effect.

#### Direct Access Number — F300

Parameter Type — Numerical

Factory Default — 2.200

Changeable During Run — No

Minimum — 1.0

Maximum — (ASD-Dependent)

Units — kHz

## **Auto Restart Selection**

Program ⇒ Protection ⇒ Retry/Restart

This parameter **Enables/Disables** the ability of the drive to start into a spinning motor when the **ST** – **CC** connection opens momentarily and is then closed (Break/Make ST) or after a power interruption (momentary power failure).

# Direct Access Number — F301

Parameter Type — Selection List

Factory Default - Off

Changeable During Run — No

#### Settings:

Note:

0 — Off

1 — Enabled (at Power Failure)

2 — Enabled (at Make-Break ST-CC)

3 — Enabled (at Make-Break ST-CC or Power Failure)

4 — Enabled (at Run)

F302 F302

# Regenerative Power Ridethrough Mode

Program ⇒ Protection ⇒ Under-Voltage/Ridethrough

This parameter determines the motor control response of the drive in the event of a momentary power outage or under-voltage condition.

During a **Ridethrough**, regenerative energy is used to maintain the control circuitry settings for the duration of the **Ridethrough**; it is not used to drive the motor. The motor(s) of the system are stopped and then restarted automatically if so configured.

In a multiple-motor application, there will be a requirement to synchronize the stopping and restarting of the motors as not to cause breakage in the product being processed by the motors stopping/starting at different times (e.g., wire spools, bobbin winder for textile machines, etc.). Parameters F317 and F318 must be setup to synchronize motor operation as to avoid breakage in these types of applications.

**Note:** If used to restart the motors, the Retry setup of **F301** is required.

Note: The Jog function will not operate while in the Synchronized

Decel/Accel mode.

# Settings:

0 - Off

1 — Ridethrough On

2 — Decel Stop

3 — Synchronized ACC/DEC (TB)

4 — Synchronized ACC/DEC (TB + Power Off)

#### Ridethrough Setup Requirements

- 1. Select the **Ridethrough Mode** at **F302**.
- Select the Ridethrough Time at F310.
- 3. Select the Synchronized Stop/Start Times at F317/F318 (if required).

**Note:** F317 and F318 are not functional while operating in the Torque or Position control modes, or for the Jog Run function (F260).

- Set a discrete input terminal to Power Failure Synchronized Signal and activate the terminal to enable the Synchronized Accel/Decel function.
- 5. Select the **Ridethrough Control Level** at F629.

Direct Access Number — F302

Parameter Type — Selection List

Factory Default — Off

Changeable During Run — Yes

F303 F303

# **Retry Selection**

Program ⇒ Protection ⇒ Retry/Restart

After a trip has occurred, this parameter sets the number of times that an automatic system restart is attempted for a qualified trip.

The trip conditions listed below will not initiate the automatic **Retry/Restart** function:

- Input Phase Loss (Input Phase Failure)
- Output Phase Loss (Output Phase Failure)
- Output Current Protection Fault
- Output Current Detector Error
- · Load Side Over-Current at Start
- Earth Fault (Ground Fault)
- Over-Current During Acceleration
- Arm Over-Current at Start-Up
- DBR Resistor Over-Current
- Low-Current
- Voltage Drop In Main Circuit
- EEPROM Data Fault (EEPROM Fault)
- Flash Memory/Gate Array/RAM-ROM Fault
- CPU Fault
- Emergency Off (EMG)
- Communication Error
- Option Fault
- Sink/Source Setting Error
- Over-Speed Error
- · Over-Torque
- Key Error
- External Thermal Error
- Externally-Controlled Interrupt

See the section titled System Setup Requirements on pg. 8 for more information on this setting.

Direct Access Number — F303

Parameter Type — Numerical

Factory Default - 00

Changeable During Run — Yes

Minimum - 00

Maximum — 10

F304 F305

## **Dynamic Braking**

Program ⇒ Protection ⇒ Dynamic Braking

This parameter Enables/Disables the Dynamic Braking system.

Settings:

0 - Off

1 — On with Overload Detection

2 — On without Overload Detection

**Dynamic Braking** uses the transistor **IGBT7** to dissipate the bus voltage when required.

**IGBT7** is a standard item on the 25 HP and below H9 ASD 230-volt systems and is standard on the 400 HP and below for the for the 460-volt systems. **IGBT7** is optional for all remaining systems.

#### **Dynamic Braking**

**Dynamic Braking** is used to prevent over-voltage faults during rapid deceleration or constant speed run on cyclic overhauling applications.

Dynamic Braking dissipates regenerated energy in the form of heat. When using a DBR use thermal protection.

The resistive load is connected across terminals **PA** and **PB** (non-polarized). Using a low-value, high-wattage resistance as a load for the generated current, the resistive load dissipates the induced energy.

**Dynamic Braking** helps to slow the load quickly; it cannot act as a holding brake

The **Dynamic Braking** function may be setup and enabled by connecting a braking resistor from terminal **PA** to **PB** of the drive and providing the proper information at F304, F308, and F309.

See the section titled Dynamic Braking System Specifications on pg. 266 for more information on using the DBR system and for assistance in selecting the appropriate resistor for a given application.

## **Over-Voltage Limit Operation**

 $Program \Rightarrow Protection \Rightarrow Stall$ 

This parameter enables the **Over-Voltage Limit** function. This feature is used to set the upper DC bus voltage threshold that, once exceeded, will cause an **Over-Voltage Stall**.

An **Over-Voltage Stall** increases the output frequency of the drive during deceleration for a specified time in an attempt to prevent an **Over-Voltage Trip**.

If the over-voltage threshold level setting of parameter F626 is exceeded for over 4 mS, an **Over-Voltage Trip** will be incurred.

**Note:** This parameter setting may increase deceleration times.

Settings:

0 — Enabled (Over-voltage Stall)

1 — Disabled

2 — Enabled (Forced Shorted Deceleration)

3 — Enabled (Forced Dynamic Braking Deceleration)

Direct Access Number — F304

Parameter Type — Selection List

Factory Default - Off

Changeable During Run — No

Direct Access Number — F305

Parameter Type — Selection List

Factory Default — (ASD-Dependent)

Changeable During Run — Yes

F307 F310

## **Supply Voltage Correction**

Program ⇒ Protection ⇒ Base Frequency Voltage

This parameter **Enables/Disables** the **Voltage Compensation** function.

When **Enabled**, this function provides a constant V/f ratio during periods of input voltage fluctuations.

#### Settings:

- 0 Disabled (Output Voltage Unlimited)
- 1 Enabled (Supply Voltage Compensation)
- 2 Disabled (Output Voltage Limited)
- 3 Enabled (Supply Voltage Compensation w/Output Voltage Limited)

# **Dynamic Braking Resistance**

Program ⇒ Protection ⇒ Dynamic Braking

This parameter is used to input the resistive value of the **Dynamic Braking Resistor** being used.

Light-duty and heavy-duty resistors vary from a few ohms to several hundred ohms. The appropriate resistance size will be typeform- and application-specific.

See the section titled Dynamic Braking System Specifications on pg. 266 for more information on using the DBR system and for assistance in selecting the appropriate resistor for a given application.

**Note:** Using a resistor value that is too low may result in system damage.

Direct Access Number — F307

Parameter Type — Selection List

Factory Default — Disabled

Changeable During Run — No

Direct Access Number — F308

Parameter Type — Numerical

Factory Default — (ASD-Dependent)

Changeable During Run — No

Minimum — 0.5

Maximum — 1000.0

Units —  $\Omega$ 

# **Continuous Dynamic Braking Capacity**

Program ⇒ Protection ⇒ Dynamic Braking

This parameter is used to input the wattage of the **Dynamic Braking Resistor**. See the section titled Dynamic Braking System Specifications on pg. 266 for more information on using the DBR system.

**Note:** Using a resistor with a wattage rating that is too low may result in system damage.

# Direct Access Number — F309

Parameter Type — Numerical

Factory Default — (ASD-Dependent)

Changeable During Run — No

Minimum — 0.01

Maximum — 600.00

Units — kW

# **Ridethrough Time**

Program ⇒ Protection ⇒ Retry/Restart

In the event of a momentary power outage, this parameter determines the length of the **Ridethrough** time.

The **Ridethrough** will be maintained for the number of seconds set using this parameter.

See parameter F302 for more information on the Ridethrough function.

**Note:** The actual **Ridethrough Time** is load-dependent.

#### Direct Access Number — F310

Parameter Type — Numerical

Factory Default — 2.0

Changeable During Run — Yes

Minimum — 0.1

Maximum — 320.0

Units — Seconds

F311 F317

# Forward Run/Reverse Run Disable

Program ⇒ Frequency ⇒ Forward/Reverse Disable

This parameter Enables/Disables the Forward Run or Reverse Run mode.

If either direction is disabled, commands received for the disabled direction will not be recognized.

If both directions are disabled, the received direction command will determine the direction of the motor rotation.

## rarameter Type — Selection

**Direct Access Number** — **F311**Parameter Type — **Selection List** 

Factory Default — Off

Changeable During Run — No

#### Settings:

- 0 Off
- 1 Disable Reverse Run
- 2 Disable Forward Run

# Direct Access Number — F312

Parameter Type — Selection List

Factory Default - Disabled

Changeable During Run - No

#### **Random Mode**

Program ⇒ Protection ⇒ Retry/Restart

This parameter adjusts the carrier frequency randomly. This feature is effective in minimizing the negative effects of mechanical resonance.

#### Settings:

0 — Disabled

1 — Enabled

# **Carrier Frequency Control Mode**

Program ⇒ Special ⇒ Carrier Frequency

This parameter provides for the automatic decrease of the carrier frequency.

Select 1 to decrease the **Carrier Frequency** setting as a function of an increased current requirement.

Selection 2 or 3 may also include an output voltage drop as a function of an increased current requirement. The **Carrier Frequency** should be set below 4 kHz.

#### Direct Access Number — F316

Parameter Type — Selection List

Factory Default — Valid Decrease and

No Limit

Changeable During Run — Yes

## Settings:

- 0 No Decrease and No Limit
- 1 Valid Decrease and No Limit
- 2 No Decrease and Limit Small Pulse
- 4 Valid Decrease and Limit Small Pulse

## **Synchronized Deceleration Time**

Program ⇒ Protection ⇒ Under-Voltage/Ridethrough

In the event that the **Ridethrough** function activates in a multiple-motor application it will be necessary to manage the stopping motors synchronously as not to damage the product being processed (e.g., wire spools, bobbin winder for textile machines, etc.).

This parameter is used to minimize the product breakage during a momentary power outage. This function stops multiple machines simultaneously or makes them reach their respective command frequencies simultaneously by regulating their deceleration times.

See parameter F302 for more information on this setting.

# Direct Access Number — F317

Parameter Type — Numerical

Factory Default — 2.0

Changeable During Run — Yes

Minimum — 0.1

Maximum — 6000.0

Units — Seconds

F318 F322

# **Synchronized Acceleration Time**

Program ⇒ Protection ⇒ Under-Voltage/Ridethrough

In the event that the **Ridethrough** function activates in a multiple-motor application it will be necessary to manage the accelerating motors synchronously as not to damage the product being processed (e.g., wire spools, bobbin winder for textile machines, etc.).

This parameter is used to minimize the product breakage during a momentary power outage. This function orchestrates the acceleration of multiple machines simultaneously or makes them reach their respective command frequencies simultaneously by regulating their acceleration times.

See parameter F302 for more information on this setting.

# Direct Access Number — F318

Parameter Type — Numerical

Factory Default — 2.0

Changeable During Run — Yes

Minimum — 0.10

Maximum — 6000

Units — Seconds

# **Drooping Gain**

Program ⇒ Feedback ⇒ Drooping Control

This parameter sets the effective 100% output torque level while operating in the **Drooping Control** mode. This value is the upper torque limit of the motor being driven by a given ASD while operating in the **Drooping Control** mode.

**Note:** The maximum frequency output is not limited by the setting of F011 while operating in the **Drooping Control** mode.

#### Direct Access Number — F320

Parameter Type — Numerical

Factory Default - 0.0

Changeable During Run — Yes

Minimum — 0.00

Maximum — 100.0

Units — %

# **Drooping**

**Drooping Control**, also called **Load Share**, is used to share the load among two or more mechanically coupled motors. Unlike **Stall**, which reduces the output frequency in order to limit the load once the load reaches a preset level, **Drooping** can decrease or increase the V/f setting of a motor to maintain a balance between the output torque levels of mechanically coupled motors.

Because of variances in gearboxes, sheaves, belts, motors, and since the speed of the motor is constrained by the mechanical system, one motor may experience more load than its counterpart and may become overloaded. **Drooping Control** allows the overloaded motor to slow down, thus shedding load and encouraging a lightly-loaded motor to pick up the slack. The goal of **Drooping Control** is to have the same torque ratios for mechanically coupled motors.

# Speed at 0% Drooping Gain

Program ⇒ Feedback ⇒ Drooping Control

This parameter sets the motor speed when at the 0% output torque gain while operating in the **Drooping Control** mode. This function determines the lowest speed that **Drooping** will be in effect for motors that share the same load.

# Direct Access Number — F321

Parameter Type — Numerical

Factory Default — 0.00

Changeable During Run — Yes

Minimum — 0.00

Maximum — 320.0

Units — Hz

# Speed at F320 Drooping Gain

 $\mathsf{Program} \Rightarrow \mathsf{Feedback} \Rightarrow \mathsf{Drooping} \ \mathsf{Control}$ 

This parameter sets the motor speed when at the 100% output torque gain while operating in the **Drooping Control** mode. This function determines the speed of the individual motors at the 100% **Drooping Gain** setting for motors that share the same load.

#### Direct Access Number — F322

Parameter Type — Numerical

Factory Default — 0.00

Changeable During Run — Yes

Minimum — 0.00

Maximum — 320.0

Units — Hz

F323 F329

# **Drooping Insensitive Torque**

Program ⇒ Feedback ⇒ Drooping Control

This parameter defines a torque range in which the **Drooping Control** settings will be ignored and the programmed torque settings will be followed.

#### Direct Access Number — F323

Parameter Type — Numerical

Factory Default — 10.00

Changeable During Run — Yes

Minimum — 0.00

Maximum — 100.0

Units — %

#### **Drooping Output Filter**

Program ⇒ Feedback ⇒ Drooping Control

This parameter is used to set the rate of output change allowed when operating in the **Drooping Control** mode.

Jerky operation may be reduced by increasing this setting.

# Direct Access Number — F324

Parameter Type — Numerical

Factory Default — 100.0

Changeable During Run — Yes

Minimum — 0.1

Maximum — 200.0

Units - Radians/Second

## **Light-Load High-Speed Operation**

Program ⇒ Special ⇒ Crane/Hoist Settings

This parameter enables the **Light-Load High-Speed** function by selecting an operating mode. The **Light-Load High-Speed** function accelerates the output frequency of the ASD from the programmed speed to the setting established in F330.

This parameter may be disabled.

Enabling the **Light-Load High-Speed** function requires that an operating mode be selected here, and that the criteria of parameters F331 – F333 be met.

# Settings:

0 - Off

1 — Auto Speed (F-Motor: Up, R-Generator:Down)

2 — Auto Speed (F-Generator: Down, R-Motor:Up)

3 — F330 Setting (F-Motor: Up, R-Generator:Down)

4 — F330 Setting (F-Generator: Down, R-Motor:Up)

# Direct Access Number — F328

Parameter Type — Selection List

Factory Default - Off

Changeable During Run — Yes

#### **Light-Load High-Speed Learning Function**

 $\mathsf{Program} \Rightarrow \mathsf{Special} \Rightarrow \mathsf{Crane}/\mathsf{Hoist} \ \mathsf{Settings}$ 

The **Light-Load High-Speed** function accelerates the output frequency of the ASD from the programmed speed to the setting established in F330 and is primarily used with **Crane/Hoist** functions.

During **Light-Load High-Speed** operation with this parameter enabled, parameters **Panel Torque Bias** (F343), **Creep Frequency** (F346), and the **Creep Time** (F347) are set to a standard set of light-load profile values. Application-specific adjustments may be required.

*Note:* This function should be setup with a light load only.

## Settings:

0 - Off

1 — Forward/Reverse

2 — Forward Only

Direct Access Number — F329

Parameter Type — Selection List

Factory Default — Off

Changeable During Run — No

F330 F334

| Automatic Light-Load High-Speed Operation Frequency                                                                                                    | Direct Access Number — F330  |  |  |  |
|----------------------------------------------------------------------------------------------------|------------------------------|--|--|--|
| Program ⇒ Special ⇒ Crane/Hoist Settings                                                                                                    | Parameter Type — Numerical   |  |  |  |
| This was to see this board as well as his board ACD. The sees the                                                                                                  | Factory Default — 60.00      |  |  |  |
| This parameter establishes the speed to which the ASD will ramp when operating in the <b>Light-Load High-Speed</b> mode.                                           | Changeable During Run — No   |  |  |  |
| operating to the engine and engine approximation.                                                                                                    | Minimum — 30.00              |  |  |  |
|                                                                                                    | Maximum — Upper-Limit (F012) |  |  |  |
|                                                                                                    | Units — Hz                   |  |  |  |
| Light-Load High-Speed Operation Switching Lower-Limit                                                                                                    | Direct Access Number — F331  |  |  |  |
| Frequency                                                                                                    | Parameter Type — Numerical   |  |  |  |
| $Program \Rightarrow Special \Rightarrow Crane/Hoist \ Settings$                                                                                                   | Factory Default — 40.00      |  |  |  |
| This parameter sets an output frequency threshold that, once surpassed, allows                                                                                     | Changeable During Run — Yes  |  |  |  |
| the <b>Light-Load High-Speed</b> function to be used.                                                                                                    | Minimum — 30.0               |  |  |  |
| The <b>Light-Load High-Speed</b> function may be used if the frequency threshold                                                                                   | Maximum — Upper-Limit (F012) |  |  |  |
| set at this parameter and the following conditions are met:                                                                                                    | Units — Hz                   |  |  |  |
| 1) Light-Load High-Speed Operation Enable is configured at F328.                                                                                                   |                              |  |  |  |
| 2) The output torque is less than the setting established in F335 when reaching the frequency setting here.                                                        |                              |  |  |  |
| Light-Load High-Speed Operation Load Wait Time                                                                                                    | Direct Access Number — F332  |  |  |  |
| Program ⇒ Special ⇒ Crane/Hoist Settings                                                                                                    | Parameter Type — Numerical   |  |  |  |
|                                                                                                    | Factory Default — <b>0.5</b> |  |  |  |
| This parameter determines the length of time that the load requirement must meet the <b>Light-Load High-Speed</b> criteria before the <b>Light-Load High-Speed</b> | Changeable During Run — Yes  |  |  |  |
| Enable (F328) is recognized.                                                                                                    | Minimum — 0.0                |  |  |  |
| Once recognized, the timer setting of F333 must expire to engage the Light-                                                                                        | Maximum — 10.0               |  |  |  |
| Load High-Speed function.                                                                                                    | Units — Seconds              |  |  |  |
| Light-Load High-Speed Operation Detection Time                                                                                                    | Direct Access Number — F333  |  |  |  |
| $Program \Rightarrow Special \Rightarrow Crane/Hoist \ Settings$                                                                                                   | Parameter Type — Numerical   |  |  |  |
| After the time setting of F332 times out, this parameter determines the length of                                                                                  | Factory Default — 1.0        |  |  |  |
| time that the <b>Light-Load High-Speed</b> criteria must be met until the <b>Light-</b>                                                                            | Changeable During Run — Yes  |  |  |  |
| Load High-Speed function engages.                                                                                                    | Minimum — 0.0                |  |  |  |
|                                                                                                    | Maximum — 10.0               |  |  |  |
|                                                                                                    | Units — Seconds              |  |  |  |
| Light-Load High-Speed Operation Heavy-Load Detection                                                                                                    | Direct Access Number — F334  |  |  |  |
| Time                                                                                                    | Parameter Type — Numerical   |  |  |  |
| $Program \Rightarrow Special \Rightarrow Crane/Hoist \ Settings$                                                                                                   | Factory Default — <b>0.5</b> |  |  |  |
| While operating in the <b>Light-Load High-Speed</b> mode, this parameter                                                                                           | Changeable During Run — Yes  |  |  |  |
| determines the length of time that a load exceeding the Light-Load High-                                                                                           | Minimum — 0.0                |  |  |  |
| <b>Speed</b> operation criteria may exist before the <b>Light-Load High-Speed</b> mode is terminated and normal operation resumes.                                 | Maximum — 10.0               |  |  |  |
| terminated and normal operation resumes.                                                                                                    | Units — Seconds              |  |  |  |
|                                                                                                    |                              |  |  |  |

F335 F341

#### Direct Access Number — F335 Switching Load Torque During Power Running Parameter Type — Numerical Program ⇒ Special ⇒ Crane/Hoist Settings Factory Default — 50.00 During power running, this parameter establishes the threshold torque level that Changeable During Run — No is used to determine if the Light-Load High-Speed (F328) operation may Minimum — -250.00 engage or remain engaged if active. Maximum — +250.00 If the Light-Load High-Speed operation is terminated normal operation resumes. Units — % Note: Power running may be during forward, reverse, acceleration, or deceleration, but not during regeneration. **Heavy-Load Torque During Power Running** Direct Access Number — F336 Parameter Type — Numerical Program ⇒ Special ⇒ Crane/Hoist Settings Factory Default — 100.00 During power running, this parameter establishes the threshold torque level that Changeable During Run — Yes is used to determine if the Light-Load High-Speed (F328) operation may Minimum — -250.00 engage or remain engaged if active. Maximum — +250.00 If the Light-Load High-Speed operation is terminated normal operation resumes. Units — % **Heavy-Load Torque During Constant Power Running** Direct Access Number — F337 Parameter Type — Numerical Program ⇒ Special ⇒ Crane/Hoist Settings Factory Default — 50.00 During constant power running, this parameter establishes the threshold torque Changeable During Run — Yes level that is used to determine if the Light-Load High-Speed (F328) operation Minimum — -250.00 may engage or remain engaged if active. Maximum — +250.00 If the Light-Load High-Speed operation is terminated normal operation Units — % Switching Load Torque During Regenerative Braking Direct Access Number — F338 Parameter Type — Numerical Program ⇒ Special ⇒ Crane/Hoist Settings Factory Default — 50.00 During regenerative braking, this parameter establishes the threshold torque Changeable During Run — Yes level that is used to determine if the Light-Load High-Speed (F328) operation Minimum — -250.00 may engage or remain engaged if active. Maximum — +250.00 If the Light-Load High-Speed operation is terminated normal operation Units — % resumes. **Braking Mode Selection** Direct Access Number — F341 Parameter Type — Selection List Program ⇒ Torque ⇒ Torque Control Factory Default — Disabled This parameter is primarily used with lifting systems to allow for enough torque Changeable During Run — Yes to be produced after receiving a **Run** command before releasing the brake. Without this feature the load would drop for a period once the brake was released. This parameter enables this function by setting the system operating mode. Settings: 0 — Disabled 1 — Forward Direction 2 — Reverse Direction 3 — Same Direction

F342 F346

#### Direct Access Number — F342 **Torque Bias Input Selection** Parameter Type — Selection List Program ⇒ Torque ⇒ Torque Control Factory Default — Disabled Once enabled at parameter F341, this parameter sets the source of the input Changeable During Run — Yes signal that will set the torque level used to provide the **Braking Mode Selection** function of parameter F341. Settings: 0 — Disabled 1 — V/I 2 - RR3 - RX4 — EOI (Keypad) 5 — RS485 2-Wire 6 — RS485 4-Wire 7 — Communication Option Board 8 — RX2 Option (AI1) **Panel Torque Bias** Direct Access Number — F343 Parameter Type — Numerical Program ⇒ Torque ⇒ Torque Control Factory Default — 100.00 Once enabled at parameter F341, this parameter establishes the torque bias Changeable During Run — Yes setting to which the setting of F342 will either add to or subtract from to Minimum — -250.00 produce the final torque value used to carry out the Braking Mode Selection function of parameter F341. Maximum — +250.00 Units — % **Panel Torque Gain** Direct Access Number — F344 Parameter Type — Numerical Program ⇒ Torque ⇒ Torque Control Factory Default — 100.00 Once enabled at parameter F341, this parameter sets the sensitivity of the Changeable During Run — Yes torque control source selected at F342 for the Braking Mode Selection Minimum — 0.00 function of parameter F341. Maximum — 100.00 Units — % Release Time Direct Access Number — F345 Parameter Type — Numerical Program ⇒ Torque ⇒ Torque Control Factory Default — 0.05 Once enabled at parameter F341, this parameter sets the time that the brake will Changeable During Run — Yes hold after the requirements of the Braking Mode Selection function of Minimum — 0.00 parameter F341 have been met. Maximum — 2.50 Units — Seconds

# **Creeping Frequency**

 $\mathsf{Program} \Rightarrow \mathsf{Torque} \Rightarrow \mathsf{Torque} \; \mathsf{Control}$ 

Once enabled at parameter F341, and while running, upon receiving a **Stop** command this parameter sets an output frequency to be provided for the duration of the time setting of parameter F347.

#### Direct Access Number — F346

Parameter Type — **Numerical** 

Factory Default — 3.00

Changeable During Run — Yes

Minimum — F240 Setting

Maximum — 20.0

Units — Hz

F347 F349

# **Creeping Time**

Program ⇒ Torque ⇒ Torque Control

Once the **Creep** function of F346 is activated, this parameter determines the duration of activation of the **Creep** function.

#### Direct Access Number — F347

Parameter Type — Numerical

Factory Default — 0.10

Changeable During Run — Yes

Minimum — 0.0

Maximum — 2.50

Units - Seconds

# **Braking Time Learning Function**

Program ⇒ Torque ⇒ Torque Control

This parameter is used to establish approximate settings for parameters F343, F345, F346, and F347.

*Note:* Setting this parameter should be done using a light load only.

Set this parameter to **Brake Signal Learning**. Provide a Run command. The aforementioned parameters will receive approximate values. Application-specific adjustments may be required when finished.

#### Settings:

0 — Disabled

1 — Enabled

# Direct Access Number — F348

Parameter Type — Selection List

Factory Default — Disabled

Changeable During Run — Yes

# Accel/Decel Suspend

Program ⇒ Fundamental ⇒ Accel/Decel 1 Settings

To maintain a constant speed setting while running, this parameter may be used to suspend speed changes for a user-set length of time.

The Accel/Decel Suspend function is enabled by setting this parameter to either Terminal Board Input or to F350 - F353.

Selecting **Terminal Board Input** at this parameter requires that a discrete input terminal be set to **Dwell Signal** (see **Table 5** on pg. 234 for a listing of available settings). Upon activation of the **Dwell Signal** terminal the output frequency remains at the at-activation speed for the duration of the activation. When deactivated the programmed accel or decel ramp resumes.

Selecting F350 – F353 at this parameter requires that the acceleration and/or the deceleration **Suspend Frequency** and **Suspend Time** settings be completed at F350, F351, F352, and F353. Upon reaching the frequency setting of F350 (Accel) or F352 (Decel), the Accel/Decel ramp will cease and the output frequency will hold at the threshold frequency setting for the time setting of F351 for acceleration or F353 for deceleration.

## Settings:

0 - Off

1 — F350 – F353 Settings

2 — Terminal Board Input

Direct Access Number — F349

Parameter Type — Selection List

Factory Default - Off

Changeable During Run — Yes

F350 F353

| Acceleration Suspend Frequency                                                                                                    | Direct Access Number — F350 |  |  |
|----------------------------------------------------------------------------------------------------|-----------------------------|--|--|
| Program ⇒ Fundamental ⇒ Accel/Decel 1 Settings                                                                                                    | Parameter Type — Numerical  |  |  |
| WILL D. LILL (F240 d):                                                                                                    | Factory Default — 0.00      |  |  |
| When <b>Enabled</b> at F349, this parameter is used to set the frequency at which the <b>Acceleration Suspend</b> function will activate.                        | Changeable During Run — Yes |  |  |
| During acceleration, this parameter sets the frequency at which acceleration                                                                                     | Minimum — 0.00              |  |  |
| will stop and the motor will run at the setting of this parameter for the time                                                                                   | Maximum — Max. Freq. (F011) |  |  |
| setting of F351.                                                                                                    | Units — Hz                  |  |  |
| Acceleration Suspend Time                                                                                                    | Direct Access Number — F351 |  |  |
| Program ⇒ Fundamental ⇒ Accel/Decel 1 Settings                                                                                                    | Parameter Type — Numerical  |  |  |
| WT - T - 11 1 - T - 10 di                                                                                                    | Factory Default — 0.0       |  |  |
| When <b>Enabled</b> at F349, this parameter is used to set the duration of activation of the <b>Acceleration Suspend</b> function when initiated by reaching the | Changeable During Run — Yes |  |  |
| Acceleration Suspend Frequency setting (F350).                                                                                                    | Minimum — 0.0               |  |  |
| Once this parameter times out the acceleration rate will resume from the point                                                                                   | Maximum — 10.0              |  |  |
| of suspension.                                                                                                    | Units — Seconds             |  |  |
| Deceleration Suspend Frequency                                                                                                    | Direct Access Number — F352 |  |  |
| Program ⇒ Fundamental ⇒ Accel/Decel 1 Setting <b>s</b>                                                                                                    | Parameter Type — Numerical  |  |  |
| W/I E 11 1 (F240 d)                                                                                                    | Factory Default — 0.00      |  |  |
| When <b>Enabled</b> at F349, this parameter is used to set the frequency at which the <b>Deceleration Suspend</b> function will activate.                        | Changeable During Run — Yes |  |  |
| During deceleration, this parameter sets the frequency at which deceleration                                                                                     | Minimum — 0.00              |  |  |
| will stop and the motor will run at the setting of this parameter for the time                                                                                   | Maximum — Max. Freq. (F011) |  |  |
| setting of F353.                                                                                                    | Units — Hz                  |  |  |
| Deceleration Suspend Time                                                                                                    | Direct Access Number — F353 |  |  |
| Program ⇒ Fundamental ⇒ Accel/Decel 1 Settings                                                                                                    | Parameter Type — Numerical  |  |  |
|                                                                                                    | Factory Default — 0.0       |  |  |
| When <b>Enabled</b> at F349, this parameter is used to set the duration of activation of the <b>Deceleration Suspend</b> function when initiated by reaching the | Changeable During Run — Yes |  |  |
| Deceleration Suspend Frequency setting (F352).                                                                                                    | Minimum — 0.0               |  |  |
| Once this parameter times out the deceleration rate will resume from the point                                                                                   | Maximum — 10.0              |  |  |
| of suspension.                                                                                                    | Units — Seconds             |  |  |
|                                                                                                    |                             |  |  |

F354 F354

# Commercial Power/ASD Output Switching

Program ⇒ Terminal ⇒ Line Power Switching

This parameter **Enables/Disables** the **Commercial Power/ASD Output Switching** function.

When enabled, the system may be set up to discontinue using the output of the drive and to switch to the commercial power in the event that 1) a trip is incurred, 2) a user-set frequency is reached, or 3) if initiated by a discrete input terminal.

Once set up with the proper switching frequency and hold times, the system will switch to commercial power upon reaching the F355 frequency criterion.

Switching may also be accomplished manually by activating the discrete input terminal **Commercial Power ASD Switching**. Terminal activation forces the ASD output speed to accelerate to the F355 switching frequency, resulting in the ASD-to-commercial power switching.

Deactivation of the discrete input terminal starts the hold-time counter setting (F356) for ASD-to-commercial power switching. Once timed out the motor resumes normal commercial power operation.

Settings:

0 - Off

1 — Switch at Signal Input and Trip

2 — Switch at Signal Input with Switching Frequency

3 — Switch at Signal Input and Trip with Switching Frequency

## **Switching Setup Requirements**

F354 — Enable the switching function.

F355 — Set the switching frequency.

F356 — (Speed) Hold -time before applying ASD output after the switching criteria has been met.

F357 — (Speed) Hold -time before applying commercial power after the switching criteria has been met.

F358 — (Speed) Hold -time of applying commercial power after the switching criteria has been met.

Set a discrete input terminal to Commercial Power ASD Switching.

Set OUT1 and OUT2 to Commercial Power/ASD Switching 1 and 2, respectively.

Note: Ensure that the switching directions are the same and that F311

is set to Permit All.

Note: The OUT1 and OUT2 outputs assigned to Commercial Power/ ASD Switching Output are used to actuate the re-routing contactors.

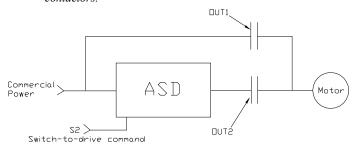

Direct Access Number — F354

Parameter Type — Selection List

Factory Default — Off

Changeable During Run — No

F355 F359

#### Direct Access Number — F355 Commercial Power/ASD Switching Frequency Parameter Type — Numerical Program ⇒ Terminal ⇒ Line Power Switching Factory Default — 60.00 When enabled at F354 and with a properly configured discrete output terminal, Changeable During Run — Yes this parameter sets the frequency at which the At Frequency Powerline Minimum — 0.00 Switching function engages. The At Frequency Powerline Switching function commands the system to Maximum — Max. Freq. (F011) discontinue using the output of the drive and to switch to commercial power Units — Hz once reaching the frequency set here. See parameter F354 for more information on this setting. **ASD Side-Switching Wait Time** Direct Access Number — F356 Parameter Type — Numerical Program ⇒ Terminal ⇒ Line Power Switching Factory Default — (ASD-Dependent) This parameter determines the amount of time that the drive will wait before Changeable During Run — Yes outputting a signal to the motor once the switch-to-drive-output criteria has Minimum — 0.10 been met. Maximum — 10.00 See parameter F354 for more information on this setting. Units - Seconds **Commercial Power Switching Wait Time** Direct Access Number — F357 Parameter Type — Numerical Program ⇒ Terminal ⇒ Line Power Switching Factory Default - 0.62 This parameter determines the amount of time that the drive will wait before Changeable During Run — Yes allowing commercial power to be applied to the motor once the switch-to-Minimum — (ASD-Dependent) commercial-power criteria has been met. Maximum — 10.00 See parameter F354 for more information on this setting. Units - Seconds **Commercial Power Switching Freq. Hold Time** Direct Access Number — F358 Parameter Type — Numerical Program ⇒ Terminal ⇒ Line Power Switching Factory Default - 2.00 This parameter determines the amount of time that the connection to Changeable During Run — Yes commercial power is maintained once the switch-to-drive-output criteria has Minimum — 0.10 been met Maximum — 10.00 See parameter F354 for more information on this setting. Units — Seconds **PID Control Switching** Direct Access Number — F359 Parameter Type — Selection List Program ⇒ Feedback ⇒ Feedback Settings Factory Default - PID Off This parameter is used to set the PID control mode. Changeable During Run - No Selecting Process PID uses the upper and lower-limit settings of parameters F367 and F368. Selecting Speed PID uses the upper and lower-limit settings of parameters F370 and F371. Settings: 0 — PID Off 1 — Process PID 2 — Speed PID 3 — Easy Positioning PID (Not Used with the H9 ASD)

F360 F364

#### PID Feedback Signal Direct Access Number — F360 Parameter Type — Selection List Program ⇒ Feedback ⇒ Feedback Settings Factory Default — PID Control This parameter **Enables/Disables PID** feedback control. When enabled, this Disabled parameter determines the source of the motor control feedback. Changeable During Run — Yes Settings: 0 - PID Control Disabled 1 — V/I 2 - RR3 - RX4 — RX2 Option (AI1) 5 — Option V/I (AI2) 6 — PG Feedback Option Proportional-Integral-Derivative (PID) — A closed-loop control technique that seeks error minimization by reacting to three values: One that is proportional to the error, one that is representative of the error, and one that is representative of the rate of change of the error. Direct Access Number — F361 PID Feedback Delay Filter Parameter Type — Numerical Program ⇒ Feedback ⇒ Feedback Settings Factory Default — 0.1 This parameter determines the delay in the ASD output response to the motor Changeable During Run — Yes control feedback signal signal source is selected at F360). Minimum — 0.0 Maximum — 25.0 PID Feedback Proportional (P) Gain Direct Access Number — F362 Parameter Type — Numerical Program ⇒ Feedback ⇒ Feedback Settings Factory Default — 0.10 This parameter determines the degree that the **Proportional** function affects the Changeable During Run — Yes output signal. The larger the value entered here, the quicker the drive responds Minimum — 0.01 to changes in feedback. Maximum — 100.0 PID Feedback Integral (I) Gain Direct Access Number — F363 Parameter Type — Numerical Program ⇒ Feedback ⇒ Feedback Settings Factory Default — 0.10 This parameter determines the degree that the **Integral** function affects the Changeable During Run — Yes output signal. The smaller the value here, the more pronounced the effect of the Minimum — 0.01 integral function on the output signal. Maximum — 100.00 **PID Deviation Upper-Limit** Direct Access Number — F364 Parameter Type — Numerical Program ⇒ Feedback ⇒ Feedback Settings Factory Default — 60.00 This parameter determines the maximum amount that the feedback may Changeable During Run — Yes increase the output signal. Minimum — 0.00 Maximum — 60.00

Units — Hz

F365 F370

| PID Deviation Lower-Limit                                                                                                    | Direct Access Number — F365                                       |  |  |
|----------------------------------------------------------------------------------------------------|-------------------------------------------------------------------|--|--|
| Program ⇒ Feedback ⇒ Feedback Settings                                                                                                    | Parameter Type — Numerical                                        |  |  |
|                                                                                                    | Factory Default — <b>60.00</b> Changeable During Run — <b>Yes</b> |  |  |
| This parameter determines the maximum amount that the feedback may decrease the output signal.                                                                                                    |                                                                   |  |  |
| decrease the output signar.                                                                                                    | Minimum — 0.00                                                    |  |  |
|                                                                                                    | Maximum — 60.00                                                   |  |  |
|                                                                                                    | Units — Hz                                                        |  |  |
| PID Feedback Differential (D) Gain                                                                                                    | Direct Access Number — F366                                       |  |  |
| Program ⇒ Feedback ⇒ Feedback Settings                                                                                                    | Parameter Type — Numerical                                        |  |  |
|                                                                                                    | Factory Default — 0.00                                            |  |  |
| This parameter determines the degree that the <b>Differential</b> function affects the output signal. The larger the value entered here, the more pronounced the affect                                                                                                    | Changeable During Run — Yes                                       |  |  |
| of the differential function for a given feedback signal level.                                                                                                    | Minimum — 0.00                                                    |  |  |
|                                                                                                    | Maximum — 2.55                                                    |  |  |
| Process Upper-Limit                                                                                                    | Direct Access Number — F367                                       |  |  |
| Program ⇒ Feedback ⇒ Feedback Settings                                                                                                    | Parameter Type — Numerical                                        |  |  |
|                                                                                                    | Factory Default — 60.00                                           |  |  |
| Selecting <b>Process PID</b> at parameter F359 allows for this parameter setting to function as the <b>Upper-Limit</b> while operating in the <b>PID Control</b> mode.                                                                                                    | Changeable During Run — No                                        |  |  |
| ranction as the opper Limit winter operating in the FID Control mode.                                                                                                    | Minimum — Lower-Limit (F013)                                      |  |  |
|                                                                                                    | Maximum — Upper-Limit (F012)                                      |  |  |
|                                                                                                    | Units — Hz                                                        |  |  |
| Process Lower-Limit                                                                                                    | Direct Access Number — F368                                       |  |  |
| Program ⇒ Feedback ⇒ Feedback Settings                                                                                                    | Parameter Type — Numerical                                        |  |  |
| Saladia Barras NID da sarada E250 alla a Cadi assarada di salada                                                                                                    | Factory Default — 0.00                                            |  |  |
| Selecting <b>Process PID</b> at parameter F359 allows for this parameter setting to function as the <b>Lower-Limit</b> while operating in the <b>PID Control</b> mode.                                                                                                    | Changeable During Run — <b>No</b>                                 |  |  |
|                                                                                                    | Minimum — <b>Lower-Limit</b> (F013)                               |  |  |
|                                                                                                    | Maximum — Upper-Limit (F012)                                      |  |  |
|                                                                                                    | Units — Hz                                                        |  |  |
| PID Control Wait Time                                                                                                    | Direct Access Number — F369                                       |  |  |
| Program ⇒ Feedback ⇒ Feedback Settings                                                                                                    | Parameter Type — Numerical                                        |  |  |
| This was a late of the company of the company of th | Factory Default — 0                                               |  |  |
| This parameter is used to delay the start of PID control at start up. During the wait time set here, the ASD will follow the frequency control input of the                                                                                                    | Changeable During Run — Yes                                       |  |  |
| process value and the feedback input will be ignored until this setting times out.                                                                                                    | Minimum — 0                                                       |  |  |
| At which time the PID setup assumes control.                                                                                                    | Maximum — 2400                                                    |  |  |
|                                                                                                    | Units — Seconds                                                   |  |  |
| PID Output Upper-Limit                                                                                                    | Direct Access Number — F370                                       |  |  |
| $Program \Rightarrow Feedback \Rightarrow Feedback \; Settings$                                                                                                    | Parameter Type — Numerical                                        |  |  |
| Caladia Carad DID at assessment F250 all a Card land assessment with                                                                                                    | Factory Default — 60.00                                           |  |  |
| Selecting <b>Speed PID</b> at parameter F359 allows for this parameter setting to function as the <b>Upper-Limit</b> while operating in the <b>PID Control</b> mode.                                                                                                    | Changeable During Run — No                                        |  |  |
| The state of the state of the s | Minimum — Lower-Limit (F013)                                      |  |  |
|                                                                                                    | Maximum — <b>Upper-Limit</b> (F012)                               |  |  |
|                                                                                                    | Units — Hz                                                        |  |  |

F371 F376

| PID Output Lower-Limit                                                                                                    | Direct Access Number — F371       |  |  |  |
|----------------------------------------------------------------------------------------------------|-----------------------------------|--|--|--|
| Program ⇒ Feedback ⇒ Feedback Settings                                                                                                    | Parameter Type — Numerical        |  |  |  |
|                                                                                                    | Factory Default — 4.00            |  |  |  |
| Selecting <b>Speed PID</b> at parameter F359 allows for this parameter setting to function as the <b>Lower-Limit</b> while operating in the <b>PID Control</b> mode. | Changeable During Run — Yes       |  |  |  |
| tanonon ao aro 20110. Zamio 11 mo operaning in the 112 Country incare.                                                                                               | Minimum — Lower-Limit (F013)      |  |  |  |
|                                                                                                    | Maximum — Upper-Limit (F012)      |  |  |  |
|                                                                                                    | Units — Hz                        |  |  |  |
| Process Increasing Rate                                                                                                    | Direct Access Number — F372       |  |  |  |
| Program ⇒ Feedback ⇒ Feedback Settings                                                                                                    | Parameter Type — Numerical        |  |  |  |
|                                                                                                    | Factory Default — 10.0            |  |  |  |
| This parameter is used to limit the rate that the output of the ASD may increase for a given difference in the speed reference and the PID feedback value.           | Changeable During Run — Yes       |  |  |  |
|                                                                                                    | Minimum — 0.1                     |  |  |  |
|                                                                                                    | Maximum — 600.0                   |  |  |  |
|                                                                                                    | Units — Seconds                   |  |  |  |
| Process Decreasing Rate                                                                                                    | Direct Access Number — F373       |  |  |  |
| Program ⇒ Feedback ⇒ Feedback Settings                                                                                                    | Parameter Type — Numerical        |  |  |  |
| TIL: 1. It is a second of ACD 1                                                                                                    | Factory Default — 10.0            |  |  |  |
| This parameter is used to limit the rate that the output of the ASD may decrease for a given difference in the speed reference and the PID feedback value.           | Changeable During Run — Yes       |  |  |  |
|                                                                                                    | Minimum — 0.1                     |  |  |  |
|                                                                                                    | Maximum — 600.0                   |  |  |  |
|                                                                                                    | Units — Seconds                   |  |  |  |
| Number of PG Input Pulses                                                                                                    | Direct Access Number — F375       |  |  |  |
| $Program \Rightarrow Feedback \Rightarrow PG \; Settings$                                                                                                    | Parameter Type — Numerical        |  |  |  |
|                                                                                                    | Factory Default — (ASD-Dependent) |  |  |  |
| This parameter is used to set the number of pulses output from a shaft-mounted encoder that is used to indicate one revolution of rotation (360°) of the motor or    | Changeable During Run — No        |  |  |  |
| of the motor-driven equipment.                                                                                                    | Minimum — 12                      |  |  |  |
|                                                                                                    | Maximum — 9999                    |  |  |  |
| Number of PG Input Phases                                                                                                    | Direct Access Number — F376       |  |  |  |
| Program ⇒ Feedback ⇒ PG Settings                                                                                                    | Parameter Type — Selection List   |  |  |  |
|                                                                                                    | Factory Default — (ASD-Dependent) |  |  |  |
| This parameter determines the type of information that is supplied by the phase encoder.                                                                             | Changeable During Run — Yes       |  |  |  |
| Settings:                                                                                                    |                                   |  |  |  |
| 1 — Single Phase<br>2 — Two Phase                                                                                                    |                                   |  |  |  |

F377 F401

# **PG Disconnection Detection**

Program ⇒ Feedback ⇒ PG Settings

This parameter **Enables/Disables** the system's monitoring of the PG connection status when using encoders with line driver outputs.

Note: The PG Vector Feedback Board option is required to use this

#### Settings:

- 0 Disabled
- 1 Enabled with Filter
- 3 Enabled (Detect momentary power fail)

# **Simple Positioning Completion Range**

Program ⇒ Feedback ⇒ PG Settings

While operating in the **Positioning Control** mode, this parameter sets the range of accuracy for a **Stop** command initiated via the terminal board.

If the setting is too low the stop may be too abrupt.

## Autotuning 1

Program ⇒ Motor ⇒ Vector Motor Model

This parameter sets the Autotune command status.

Selecting **Reset Motor Defaults** for this parameter sets parameters F410, F411, F412, and F413 to the factory default settings.

If selecting Autotune on Run Command, Autotune Initiated by Input Terminal, or Autotune of Detail Parameters for this parameter set the Base Frequency, Base Frequency Voltage, and the Motor Rated Revolutions to the nameplated values of the motor to achieve the best possible Autotune precision.

#### Settings:

- 0 Autotune Disabled
- 1 Reset Motor Defaults
- 2 Enable Autotune on Run Command
- 3 Autotuning by Input Terminal Signal (see Table 5 on pg. 234)
- 4 Motor Constant Auto Calculation

## Slip Frequency Gain

Program ⇒ Motor ⇒ Vector Motor Model

This parameter provides a degree of slip compensation for a given load. A higher setting here decreases the slip allowed for a given load/ASD output ratio.

Direct Access Number — F377

Parameter Type — Selection List

Factory Default — (ASD-Dependent)

Changeable During Run — Yes

#### Direct Access Number — F381

Parameter Type — Numerical

Factory Default - 100

Changeable During Run — Yes

Minimum — 1

Maximum — 4000

## Direct Access Number — F400

Parameter Type — Selection List

Factory Default — Autotune Disabled

Changeable During Run — No

Direct Access Number — F401

Parameter Type — Numerical

Factory Default - 70

Changeable During Run — Yes

Minimum — 0

Maximum — 150

Units — %

F402 F409

#### Direct Access Number — F402 Autotuning 2 Parameter Type — Selection List Program ⇒ Motor ⇒ Vector Motor Model Factory Default — Off This parameter introduces a thermal element into the autotuning equation and is Changeable During Run — No used to automatically adjust the Autotune parameter values as a function of increases in the temperature of the motor. Settings: 0 - Off1 — Self-Cooled Motor Tuning 2 — Forced Air Cooled Motor Tuning **Motor Rated Capacity** Direct Access Number — F405 Parameter Type — Numerical Program ⇒ Motor ⇒ Vector Motor Model Factory Default - 11.0 This parameter is used to set the (nameplated) rated capacity of the motor being Changeable During Run — Yes used. Minimum — 0.1 Maximum — 500.00 Units - kW **Motor Rated Current** Direct Access Number — F406 Parameter Type — Numerical Program ⇒ Motor ⇒ Vector Motor Model Factory Default — 20.3 This parameter is used to set the (nameplated) current rating of the motor being Changeable During Run — Yes used. Minimum — 0.1 Maximum — 2000.0 Units — Amps **Motor Rated RPM** Direct Access Number — F407 Parameter Type — Numerical Program ⇒ Motor ⇒ Vector Motor Model Factory Default — 1730 This parameter is used input the (nameplated) rated speed of the motor. Changeable During Run — Yes Minimum — 100 Maximum — 60000 Units - RPM **Base Frequency Voltage 1** Direct Access Number — F409 Parameter Type — Numerical $\mathsf{Program} \Rightarrow \mathsf{Vector} \Rightarrow \mathsf{Vector} \; \mathsf{Motor} \; \mathsf{Model}$ Factory Default — (ASD-Dependent) The Motor 1 Base Frequency Voltage 1 is the Motor 1 output voltage at the Changeable During Run — Yes Base Frequency (F014). Regardless of the programmed value, the output Minimum — 50.0 voltage cannot be higher than the input voltage. Maximum — 660.0 The actual output voltage will be influenced by the input voltage of the ASD and the Supply Voltage Correction setting (F307). Units - Volts

F410 F415

| Motor Constant 1 (Torque Boost)                                                                                                    | Direct Access Number — F410                                                                       |  |  |
|----------------------------------------------------------------------------------------------------|---------------------------------------------------------------------------------------------------|--|--|
| Program ⇒ Motor ⇒ Vector Motor Model                                                                                                    | Parameter Type — Numerical                                                                        |  |  |
|                                                                                                    | Factory Default — (ASD-Dependent)                                                                 |  |  |
| This parameter sets the primary resistance of the motor. Increasing this value can prevent a drop in the torque of the motor at low speeds. Increasing this | Changeable During Run — Yes                                                                       |  |  |
| value excessively can result in nuisance overload tripping.                                                                                                 | Minimum — 0.0                                                                                     |  |  |
|                                                                                                    | Maximum — 30.0                                                                                    |  |  |
|                                                                                                    | Units — %                                                                                         |  |  |
| Motor Constant 2 (No-Load Current)                                                                                                    | Direct Access Number — F411                                                                       |  |  |
| Program ⇒ Motor ⇒ Vector Motor Model                                                                                                    | Parameter Type — Numerical                                                                        |  |  |
|                                                                                                    | Factory Default — (ASD-Dependent)                                                                 |  |  |
| This parameter is used to set the current level required to excite the motor. Specifying a value that is too high for this parameter may result in hunting  | Changeable During Run — No                                                                        |  |  |
| (erratic motor operation).                                                                                                    | Minimum — 10                                                                                      |  |  |
|                                                                                                    | Maximum — 90                                                                                      |  |  |
|                                                                                                    | Units — %                                                                                         |  |  |
| Motor Constant 3 (Leak Inductance)                                                                                                    | Direct Access Number — F412                                                                       |  |  |
| Program ⇒ Motor ⇒ Vector Motor Model                                                                                                    | Parameter Type — Numerical                                                                        |  |  |
|                                                                                                    | Factory Default — (ASD-Dependent)                                                                 |  |  |
| This parameter is used to set the leakage inductance of the motor.                                                                                          | Changeable During Run — Yes                                                                       |  |  |
| A larger setting here results in higher output torque at high speeds.                                                                                       | Minimum — 0                                                                                       |  |  |
|                                                                                                    | Maximum — 200                                                                                     |  |  |
|                                                                                                    | Units — %                                                                                         |  |  |
| Motor Constant 4 (Rated Slip)                                                                                                    | Direct Access Number — F413                                                                       |  |  |
| Program ⇒ Motor ⇒ Vector Motor Model                                                                                                    | Parameter Type — Numerical                                                                        |  |  |
|                                                                                                    | Factory Default — (ASD-Dependent)                                                                 |  |  |
| This parameter is used to set the secondary resistance of the motor.                                                                                        | Changeable During Run — Yes                                                                       |  |  |
| An increase in this parameter setting results in an increase of compensation for motor slip.                                                                | Minimum — 0.01                                                                                    |  |  |
|                                                                                                    | Minimum — 25.00                                                                                   |  |  |
|                                                                                                    | Units — %                                                                                         |  |  |
|                                                                                                    |                                                                                                   |  |  |
| Exciting Strengthening Coefficient                                                                                                    | Direct Access Number — F415                                                                       |  |  |
| Exciting Strengthening Coefficient  Program ⇒ Special ⇒ Special Parameters                                                                                  | Direct Access Number — F415 Parameter Type — Numerical                                            |  |  |
| Program ⇒ Special ⇒ Special Parameters                                                                                                    |                                                                                                   |  |  |
| Program ⇒ Special ⇒ Special Parameters  This parameter is used to increase the magnetic flux of the motor at low-speed.                                     | Parameter Type — Numerical                                                                        |  |  |
| Program ⇒ Special ⇒ Special Parameters                                                                                                    | Parameter Type — <b>Numerical</b> Factory Default — <b>100</b>                                    |  |  |
| Program ⇒ Special ⇒ Special Parameters  This parameter is used to increase the magnetic flux of the motor at low-speed.                                     | Parameter Type — <b>Numerical</b> Factory Default — <b>100</b> Changeable During Run — <b>Yes</b> |  |  |

F416 F423

# **Stall Prevention Factor 1**

 $Program \Rightarrow Protection \Rightarrow Stall$ 

This parameter is to be adjusted in the event that the motor stalls when operated above the base frequency.

If a momentary heavy load occurs the motor may stall before the load current reaches the stall prevention level setting of F601.

A drop in the supply voltage may cause fluctuations of the load current or may cause motor vibration. A gradual adjustment of this parameter may alleviate this condition.

Start with a setting of 85 at these parameters and gradually adjust them from there one at a time until the desired results are produced.

Adjustments to this parameter may increase the load current of the motor and subsequently warrant an adjustment at the **Motor Overload Protection Level** setting.

#### Direct Access Number — F416

Parameter Type — Numerical

Factory Default — 100

Changeable During Run - No

Minimum — 10

Maximum — 250

## **Torque Command Selection**

 $\mathsf{Program} \Rightarrow \mathsf{Torque} \Rightarrow \mathsf{Torque} \; \mathsf{Control}$ 

When operating in the **Torque Control** mode, this parameter allows the user to select the source of the torque command signal.

Direct Access Number — F420

Parameter Type — Selection List

Factory Default — RX

Changeable During Run — Yes

#### Settings:

- 1 V/I
- 2 RR
- 3 RX
- 4 EOI (Keypad) (F725 Setting)
- 5 RS485 2-Wire
- 6 RS485 4-Wire
- 7 Communication Option Board
- 8 RX2 Option (AI1)

## **Tension Torque Bias Input**

Program ⇒ Torque ⇒ Torque Control

This parameter Enables/Disables the Tension Torque Bias input function.

This feature is enabled by selecting a **Tension Torque Bias** input signal source.

# Direct Access Number — F423

Parameter Type — Selection List

Factory Default — Disabled

Changeable During Run — Yes

#### Settings:

- 0 Disabled
- 1 V/I
- 2 RR
- 3 RX
- 4 EOI (Keypad)
- 5 RS485 2-Wire
- 6 RS485 4-Wire
- 7 Communication Option Board
- 8 RX2 Option (AI1)

F424 F426

# **Load Sharing Gain Input**

Program ⇒ Torque ⇒ Torque Control

This parameter Enables/Disables the Load Sharing Gain input function.

This feature is enabled by selecting a Load Sharing Gain input signal source.

Settings:

- 0 Disabled
- 1 V/I
- 2 RR
- 3 RX
- 4 EOI (Keypad)
- 5 RS485 2-Wire
- 6 RS485 4-Wire
- 7 Communication Option Board
- 8 RX2 Option (AI1)

# **Forward Speed Limit Input**

Program ⇒ Torque ⇒ Torque Speed Limiting

This parameter **Enables/Disables** the **Forward Speed Limit Input** control function. When enabled and operating in the **Torque Control** mode, the forward speed limit is controlled by the input selected here.

If **Setting** is selected, the value set at F426 is used as the **Forward Speed Limit** input.

#### Settings:

- 0 Disabled
- 1 V/I
- 2 RR
- 3 RX
- 4 F426 (Setting)

# Direct Access Number — F424

Parameter Type — Selection List

Factory Default — Disabled

Changeable During Run — Yes

Direct Access Number — F425

Parameter Type — Selection List

Factory Default — Disabled

Changeable During Run — Yes

# **Forward Speed Limit Level**

 $\mathsf{Program} \Rightarrow \mathsf{Torque} \Rightarrow \mathsf{Torque} \; \mathsf{Control}$ 

This parameter provides a value to be used as the **Forward Speed Limit** setting if F426 is selected at F425.

Direct Access Number — F426

Parameter Type — **Numerical** 

Factory Default — 80.0

Changeable During Run — Yes

Minimum - 0.00

Maximum — Upper-Limit (F012)

Units — Hz

F427 F431

## **Reverse Speed Limit Input**

Program ⇒ Torque ⇒ Torque Control

This parameter **Enables/Disables** the **Reverse Speed Limit Input** control function. When enabled and operating in the **Torque Control** mode, the reverse speed limit is controlled by the terminal selected here. If **Setting** is selected, the value set at F428 is used as the **Reverse Speed Limit** input.

Direct Access Number — F427

Parameter Type — Selection List

Factory Default — Disabled

Changeable During Run — Yes

#### Settings:

- 0 Disabled
- 1 V/I
- 2 RR
- 3 RX
- 4 Setting (F428)

# Reverse Speed Limit Input Level

Program ⇒ Torque ⇒ Torque Control

This parameter provides a value to be used as the **Reverse Speed Limit** setting if **Setting** is selected at F427.

#### Direct Access Number — F428

Parameter Type — Numerical

Factory Default - 80.0

Changeable During Run — Yes

Minimum — 0.00

Maximum — Upper-Limit (F012)

Units — Hz

## Speed Limit (torque=0) Center Value Reference

Program ⇒ Torque ⇒ Torque Speed Limiting

The system has the ability to limit the amount that the speed may vary as a function of a changing load while operating in the **Torque Control** mode. This parameter sets the input terminal that will be used to control the allowable speed variance.

#### Direct Access Number — F430

Parameter Type — Selection List

Factory Default — Disabled

Changeable During Run — Yes

# Settings:

- 0 Disabled
- 1 V/I
- 2 RR
- 3 RX
- 4 **F431** Setting

## Speed Limit (torque=0) Center Value

Program ⇒ Torque ⇒ Torque Speed Limiting

The system has the ability to limit the amount that the speed may vary as a function of a changing load while operating in the **Torque Control** mode. This parameter sets the targeted speed. The plus-or-minus value (range) for this setting may be set at F432.

#### Direct Access Number — F431

Parameter Type — Numerical

Factory Default — 0.00

Changeable During Run — Yes

Minimum — 0.00

Maximum — Max. Freq. (F011)

Units — Hz

F432

# Speed Limit (torque=0) Band

Program ⇒ Torque ⇒ Torque Speed Limiting

The system has the ability to limit the amount that the speed may vary as a function of a changing load while operating in the Torque Control mode. This parameter sets a plus-or-minus value (range) for the Speed Limit Torque Level (F431).

#### Direct Access Number — F432

Parameter Type — Numerical

Factory Default — 0.00

Changeable During Run — Yes

Minimum — 0.00

Maximum — Max. Freq. (F011)

Units — Hz

# **Rotation in Specified Direction ONLY**

Program ⇒ Torque ⇒ Torque Speed Limiting

This parameter **Enables/Disables** the **Forward Run** or **Reverse Run** mode.

If either direction is disabled, commands received for the disabled direction will not be recognized.

the direction of the motor rotation.

If both directions are disabled, the received direction command will determine

## Settings

0 — Disabled

1 — Enabled

# Direct Access Number — F435

Parameter Type — Selection List

Factory Default — Disabled

Changeable During Run - No

# **Power Running Torque Limit 1**

Program ⇒ Torque ⇒ Torque Limit Settings

This parameter determines the source of the control signal for the positive torque limit setting.

If **Setting** is selected, the value set at F441 is used as the **Power Running** Torque Limit 1 input.

#### Settings:

1 - V/I

2 - RR

3 - RX

4 — F441 (Setting)

# Direct Access Number — F440

Parameter Type — Selection List

Factory Default —F441 Setting

Changeable During Run — Yes

## **Power Running Torque Limit 1 Level**

Program ⇒ Torque ⇒ Torque Limit Settings

This parameter provides a value for the **Power Running Torque Limit 1** setting if F441 is selected at parameter F440.

This value provides the positive torque upper-limit for the 1 motor.

## Direct Access Number — F441

Parameter Type — Numerical

Factory Default — 250.0 (Disabled)

Changeable During Run — Yes

Minimum — 0.00

Maximum — 250.0 (Disabled)

Units — %

F442 F446

# **Regenerative Braking Torque Limit 1**

Program ⇒ Torque ⇒ Torque Limit Settings

This parameter determines the source of the **Regenerative Torque Limit** control signal.

If **Setting** is selected, the value set at F443 is used for this parameter.

#### Settings:

- 1 V/I
- 2 RR
- 3 RX
- 4 F443 (Setting)

# Direct Access Number — F442

Parameter Type — Selection List

Factory Default — F443 Setting

Changeable During Run — Yes

# Regenerative Braking Torque Limit 1 Level

Program ⇒ Torque ⇒ Torque Limit Settings

This parameter provides a value to be used as the **Regeneration Torque Limit** 1 if F443 is selected at parameter F442.

Set this parameter to 250% to disable this function.

#### Direct Access Number — F443

Parameter Type — Numerical

Factory Default — 250.0 (Disabled)

Changeable During Run — Yes

Minimum — 0.00

Maximum — 249.9

Units — %

#### **Power Running Torque Limit 2 Level**

Program ⇒ Torque ⇒ Manual Torque Limit Settings

This parameter is used to set the positive torque upper-limit for the 2 motor profile when multiple motors are controlled by a single drive or when a single motor is to be controlled by multiple profiles.

#### Direct Access Number — F444

Parameter Type — Numerical

Factory Default — 250.0 (Disabled)

Changeable During Run — Yes

Minimum — 0.00

Maximum — 250.0 (Disabled)

Units — %

# Regenerative Braking Torque Limit 2 Level

Program ⇒ Torque ⇒ Manual Torque Limit Settings

This parameter is used to set the negative torque upper-limit for the 2 motor profile when multiple motors are controlled by a single drive or when a single motor is to be controlled by multiple profiles.

#### Direct Access Number — F445

Parameter Type — **Numerical** 

Factory Default — 250.0 (Disabled)

Changeable During Run — Yes

Minimum — 0.00

Maximum — 250.0 (Disabled)

Units — %

# **Power Running Torque Limit 3 Level**

 $Program \Rightarrow Torque \Rightarrow Manual \ Torque \ Limit \ Settings$ 

This parameter is used to set the positive torque upper-limit for the 3 motor profile when multiple motors are controlled by a single drive or when a single motor is to be controlled by multiple profiles.

#### Direct Access Number — F446

Parameter Type — Numerical

Factory Default — 250.0 (Disabled)

Changeable During Run — Yes

Minimum — 0.00

Maximum — 250.0 (Disabled)

Units — %

F447 F452

#### Direct Access Number — F447 Regenerative Braking Torque Limit 3 Level Parameter Type — Numerical Program ⇒ Torque ⇒ Manual Torque Limit Settings Factory Default — 250.0 (Disabled) This parameter is used to set the negative torque upper-limit for the 3 motor Changeable During Run — Yes profile when multiple motors are controlled by a single drive or when a single Minimum — 0.00 motor is to be controlled by multiple profiles. Maximum — 250.0 (Disabled) Units — % **Power Running Torque Limit 4 Level** Direct Access Number — F448 Parameter Type — Numerical Program ⇒ Torque ⇒ Manual Torque Limit Settings Factory Default — 250.0 (Disabled) This parameter is used to set the positive torque upper-limit for the 4 motor Changeable During Run — Yes profile when multiple motors are controlled by a single drive or when a single Minimum — 0.00 motor is to be controlled by multiple profiles. Maximum — 250.0 (Disabled) Units — % Regenerative Braking Torque Limit 4 Level Direct Access Number — F449 Parameter Type — Numerical Program ⇒ Torque ⇒ Manual Torque Limit Settings Factory Default — 250.0 (Disabled) This parameter is used to set the negative torque upper-limit for the 4 motor Changeable During Run — Yes profile when multiple motors are controlled by a single drive or when a single Minimum — 0.00 motor is to be controlled by multiple profiles. Maximum — 250.0 (Disabled) Units — % **Accel/Decel Operation After Torque Limit** Direct Access Number — F451 Parameter Type — Selection List Program ⇒ Torque ⇒ Torque Limit Settings Factory Default — In Sync with Accel/ In a Crane/Hoist application that is operating using a mechanical brake, this Decel parameter is used to minimize the delay between the brake release and the Changeable During Run — Yes output torque reaching a level that can sustain the load. This setting may reference time or the operating speed of the motor. Settings: 0 — In Sync with Accel/Decel 1 — In Sync with Minimum Time **Power Running Stall Continuous Trip Detection Time** Direct Access Number — F452 Parameter Type — Numerical $Program \Rightarrow Protection \Rightarrow Stall$ Factory Default — 0.0 This parameter is used to extend the Over-Voltage Stall (F305) and the Over-Changeable During Run — Yes Current Stall (F017) time settings. Minimum - 0.0Maximum — 1.0 Units - Seconds

F453 F463

#### Direct Access Number — F453 Stall Prevention During Regeneration Parameter Type — Selection List $Program \Rightarrow Protection \Rightarrow Stall$ Factory Default — Enabled This function of this parameter is to disable the Over-Voltage Stall (F305) and Changeable During Run — Yes the Over-Current Stall (F017) function during regeneration only. Application-specific conditions may occur that warrant disabling the Stall function during regeneration. Settings: 0 — Disabled (Stall During Regenerative Braking) 1 — Enabled (No Stall During Regenerative Braking) **Current Control Proportional Gain** Direct Access Number — F458 Parameter Type — Numerical Program ⇒ Feedback ⇒ PG Settings Factory Default — (ASD-Dependent) This parameter sets the sensitivity of the drive when monitoring the output Changeable During Run - No current to control speed. Minimum — 0.0 The larger the value entered here, the more sensitive the drive is to changes in Maximum — 100.0 the received feedback. **Speed Loop Proportional Gain** Direct Access Number — F460 Parameter Type — Numerical Program ⇒ Feedback ⇒ PG Settings Factory Default — (ASD-Dependent) During closed-loop operation, this parameter sets the response sensitivity of the Changeable During Run - No drive when monitoring the output speed for control. Minimum — 1 The larger the value entered here, the larger the change in the output speed for a Maximum — 9999 given received feedback signal. **Speed Loop Stabilization Coefficient** Direct Access Number — F461 Parameter Type — Numerical Program ⇒ Feedback ⇒ PG Settings Factory Default - 100 During closed-loop operation, this parameter sets the response sensitivity of the Changeable During Run — Yes drive when monitoring the output speed for control. Minimum — 1 The larger the value entered here, the quicker the response to changes in the Maximum — 9999 received feedback. Load Moment of Inertia 1 Direct Access Number — F462 Parameter Type — Numerical Program ⇒ Feedback ⇒ PG Settings Factory Default — 35 This parameter is used for calculating accel/decel torque when compensating Changeable During Run — Yes for load inertia while operating in the **Drooping Control** mode. Minimum — 0 Maximum — 100 Second Speed Loop Proportional Gain Direct Access Number — F463 Parameter Type — Numerical Program ⇒ Feedback ⇒ PG Settings Factory Default — (ASD-Dependent) During closed-loop operation, this parameter sets the sensitivity of the drive Changeable During Run - No when monitoring the output speed for control. Minimum — 1 The larger the value entered here, the more sensitive the drive is to changes in the received feedback. Maximum — 9999

F464 F471

| Second Speed Loop Stabilization Coefficient                                                                                                    | Direct Access Number — F464   |  |  |  |
|----------------------------------------------------------------------------------------------------|-------------------------------|--|--|--|
| Program ⇒ Feedback ⇒ PG Settings                                                                                                    | Parameter Type — Numerical    |  |  |  |
| Flogram → Feedback → FG Settings                                                                                                    | Factory Default — 1           |  |  |  |
| During closed-loop operation, this parameter sets the response sensitivity of the                                                                                         | Changeable During Run — Yes   |  |  |  |
| drive when monitoring the output speed for control.                                                                                                    | Minimum — 1                   |  |  |  |
| The larger the value entered here, the quicker the response to changes in the received feedback.                                                                          | Maximum — 9999                |  |  |  |
| Load Moment of Inertia 2                                                                                                    | Direct Access Number — F465   |  |  |  |
|                                                                                                    |                               |  |  |  |
| Program ⇒ Feedback ⇒ PG Settings                                                                                                    | Parameter Type — Numerical    |  |  |  |
| This parameter is used for calculating accel/decel torque when compensating                                                                                               | Factory Default — 35          |  |  |  |
| for load inertia while operating in the <b>Drooping Control</b> mode.                                                                                                    | Changeable During Run — Yes   |  |  |  |
|                                                                                                    | Minimum — 0                   |  |  |  |
|                                                                                                    | Maximum — 100                 |  |  |  |
| Speed PID Switching Frequency                                                                                                    | Direct Access Number — F466   |  |  |  |
| $Program \Rightarrow Feedback \Rightarrow Feedback \; Settings$                                                                                                    | Parameter Type — Numerical    |  |  |  |
| While running, this parameter establishes the threshold speed setting that is                                                                                             | Factory Default — <b>0.00</b> |  |  |  |
| used to determine if PID control may engage or remain engaged if active.                                                                                                  | Changeable During Run — Yes   |  |  |  |
|                                                                                                    | Minimum — 0.00                |  |  |  |
|                                                                                                    | Maximum — Max. Freq. (F011)   |  |  |  |
|                                                                                                    | Units — Hz                    |  |  |  |
| V/I Input Bias                                                                                                    | Direct Access Number — F470   |  |  |  |
| Program ⇒ Frequency ⇒ Speed Reference Setpoints                                                                                                    | Parameter Type — Numerical    |  |  |  |
| This construction is a selection of a line of the N/II in a december of                                                                                                   | Factory Default — 127         |  |  |  |
| This parameter is used to fine-tune the bias of the $V/I$ input terminals.                                                                                                | Changeable During Run — Yes   |  |  |  |
| Note: See note on pg. 44 for more information on the V/I terminal.                                                                                                    | Minimum — 0                   |  |  |  |
| This setting may be used to ensure that the zero level of the input source (pot,                                                                                          | Maximum — 255                 |  |  |  |
| pressure transducer, flow meter, etc.) is also the zero level setting of the ASD system.                                                                                  |                               |  |  |  |
| This is accomplished by setting the input source to zero and adjusting this setting to provide an output of zero from the ASD.                                            |                               |  |  |  |
| V/I Input Gain                                                                                                    | Direct Access Number — F471   |  |  |  |
| Program ⇒ Frequency ⇒ Speed Reference Setpoints                                                                                                    | Parameter Type — Numerical    |  |  |  |
|                                                                                                    | Factory Default — 129         |  |  |  |
| This parameter is used to fine tune the gain of the $V/I$ input terminals.                                                                                                | Changeable During Run — Yes   |  |  |  |
| Note: See note on pg. 44 for more information on the V/I terminal.                                                                                                    | Minimum — 0                   |  |  |  |
| This setting may be used to ensure that the 100% level of the input source (pot, pressure transducer, flow meter, etc.) is also the 100% level setting of the ASD system. | Maximum — 255                 |  |  |  |
| This is accomplished by setting the input source to 100% and adjusting this setting to provide an output of 100% from the ASD.                                            |                               |  |  |  |

F472 F475

## **RR Input Bias**

Program ⇒ Frequency ⇒ Speed Reference Setpoints

This parameter is used to fine tune the bias of the **RR** input terminal when this terminal is used as the control input while operating in the **Speed Control** mode or the **Torque Control** mode.

This setting may be used to ensure that the zero level of the input source (pot, pressure transducer, flow meter, etc.) is also the zero level setting of the ASD system.

This is accomplished by setting the input source to zero and adjusting this setting to provide an output of zero from the ASD.

#### Direct Access Number — F472

Parameter Type — Numerical

Factory Default - 128

Changeable During Run — Yes

Minimum — 0

Maximum — 255

## **RR Input Gain**

Program ⇒ Frequency ⇒ Speed Reference Setpoints

This parameter is used to fine tune the gain of the **RR** input terminal when this terminal is used as the control input while operating in the **Speed Control** mode or the **Torque Control** mode.

This setting may be used to ensure that the 100% level of the input source (pot, pressure transducer, flow meter, etc.) is also the 100% level setting of the ASD system.

This is accomplished by setting the input source to 100% and adjusting this setting to provide an output of 100% from the ASD.

#### Direct Access Number — F473

Parameter Type — Numerical

Factory Default — 154

Changeable During Run — Yes

Minimum — 0

Maximum — 255

# **RX Input Bias**

Program ⇒ Frequency ⇒ Speed Reference Setpoints

This parameter is used to fine tune the bias of the **RX** input terminal when this terminal is used as the control input while operating in the **Speed Control** mode or the **Torque Control** mode.

This setting may be used to ensure that the zero level of the input source (pot, pressure transducer, flow meter, etc.) is also the zero level setting of the ASD system.

This is accomplished by setting the input source to zero and adjusting this setting to provide an output of zero from the ASD.

# Direct Access Number — F474

Parameter Type — Numerical

Factory Default — 127

Changeable During Run — Yes

Minimum — 0

Maximum — 255

#### **RX Input Gain**

Program ⇒ Frequency ⇒ Speed Reference Setpoints

This parameter is used to fine tune the gain of the **RX** input terminal when this terminal is used as the control input while operating in the **Speed Control** mode or the **Torque Control** mode.

This setting may be used to ensure that the 100% level of the input source (pot, pressure transducer, flow meter, etc.) is also the 100% level setting of the ASD system.

This is accomplished by setting the input source to 100% and adjusting this setting to provide an output of 100% from the ASD.

## Direct Access Number — F475

Parameter Type — Numerical

Factory Default — 127

Changeable During Run — Yes

Minimum — 0

Maximum — 255

F476 F479

## **RX2 (Al1) Input Bias**

Program ⇒ Frequency ⇒ Speed Reference Setpoints

This parameter is used to fine tune the bias of the **RX2** (AII) input terminal when this terminal is used as the control input while operating in the **Speed Control** mode or the **Torque Control** mode.

This setting may be used to ensure that the zero level of the input source (pot, pressure transducer, flow meter, etc.) is also the zero level setting of the ASD system.

This is accomplished by setting the input source to zero and adjusting this setting to provide a zero output from the ASD.

#### Direct Access Number — F476

Parameter Type — Numerical

Factory Default — 128

Changeable During Run — Yes

Minimum - 0

Maximum — 255

## RX2 (Al1) Input Gain

Program ⇒ Frequency ⇒ Speed Reference Setpoints

This parameter is used to fine tune the gain of the **RX2** (Al1) input terminal when this terminal is used as the control input while operating in the **Speed Control** mode or the **Torque Control** mode.

This setting may be used to ensure that the 100% level of the input source (pot, pressure transducer, flow meter, etc.) is also the 100% level setting of the ASD system.

This is accomplished by setting the input source to 100% and adjusting this setting to provide an output of 100% from the ASD.

#### Direct Access Number — F477

Parameter Type — Numerical

Factory Default — 128

Changeable During Run — Yes

Minimum — 0

Maximum — 255

# Al2 (Option V/I) Input Bias

Program ⇒ Frequency ⇒ Speed Reference Setpoints

This parameter is used to fine tune the gain of the **Optional A12** input terminal when this terminal is used as the control input while operating in the **Speed Control** mode or the **Torque Control** mode.

This setting may be used to ensure that the 100% level of the input source (pot, pressure transducer, flow meter, etc.) is also the 100% level setting of the ASD system.

This is accomplished by setting the input source to 100% and adjusting this setting to provide an output of 100% from the ASD.

# Direct Access Number — F478

Parameter Type — Numerical

Factory Default - 128

Changeable During Run — Yes

Minimum - 0

Maximum — 255

# Al2 (Option V/I) Input Gain

Program ⇒ Frequency ⇒ Speed Reference Setpoints

This parameter is used to fine tune the gain of the **Optional A12** input terminal when this terminal is used as the control input while operating in the **Speed Control** mode or the **Torque Control** mode.

This setting may be used to ensure that the 100% level of the input source (pot, pressure transducer, flow meter, etc.) is also the 100% level setting of the ASD system.

This is accomplished by setting the input source to 100% and adjusting this setting to provide an output of 100% from the ASD.

## Direct Access Number — F479

Parameter Type — Numerical

Factory Default — 128

Changeable During Run — Yes

Minimum — 0

Maximum — 255

F498 F501

# Permanent Magnet (PM) Motor Constant 1

 $\mathsf{Program} \Rightarrow \mathsf{Motor} \Rightarrow \mathsf{PM} \; \mathsf{Motor}$ 

This parameter is used with synchronous motor applications only.

Contact the TIC Customer Support Center for information on this parameter.

#### Direct Access Number — F498

Parameter Type — Numerical

Factory Default — (ASD-Dependent)

Changeable During Run — Yes

Minimum — 0

Maximum — 100

Units — %

#### Permanent Magnet (PM) Motor Constant 2

 $Program \Rightarrow Motor \Rightarrow PM Motor$ 

This parameter is used with synchronous motor applications only.

Contact the TIC Customer Support Center for information on this parameter.

## Direct Access Number — F499

Parameter Type — **Numerical** 

Factory Default — (ASD-Dependent)

Changeable During Run — Yes

Minimum — 0

Maximum — 100

Units — %

#### Acceleration Time 2

Program ⇒ Special ⇒ Acc/Dec 1 – 4 Settings

This parameter specifies the time in seconds for the output of the ASD to go from 0.0 Hz to the **Maximum Frequency** for the **2 Acceleration** profile. The Accel/Decel pattern may be set using F502. The minimum Accel/Decel time may be set using F508.

This setting is also used to determine the acceleration rate of the UP/DOWN Frequency Functions.

Note:

An acceleration time shorter than the load will allow may cause nuisance tripping and mechanical stress to loads. Automatic Accel/Decel, Stall, and Ridethrough settings may lengthen the acceleration times.

#### Direct Access Number — F500

Parameter Type — Numerical

Factory Default — (ASD-Dependent)

Changeable During Run — Yes

Minimum — 0.1

Maximum — 6000.0

Units - Seconds

## **Deceleration Time 2**

Program ⇒ Fundamental ⇒ Accel/Decel 1 Settings

This parameter specifies the time in seconds for the output of the ASD to go from the **Maximum Frequency** to 0.0 Hz for the **2 Deceleration** profile. The Accel/Decel pattern may be set using F502. The minimum Accel/Decel time may be set using F508.

This setting is also used to determine the deceleration rate of the **UP/DOWN Frequency Functions**.

Note:

A deceleration time shorter than the load will allow may cause nuisance tripping and mechanical stress to loads. Automatic Accel/Decel, Stall, and Ridethrough settings may lengthen the deceleration times.

#### Direct Access Number — F501

Parameter Type — Numerical

Factory Default — (ASD-Dependent)

Changeable During Run — Yes

Minimum — 0.1

Maximum — 6000

Units - Seconds

F502

# Acc/Dec Pattern 1

Program ⇒ Special ⇒ Accel/Decel 1 – 4 Settings

This parameter enables a user-selected preprogrammed output profile that controls the acceleration and deceleration pattern for the 1 Accel/Decel parameter.

Direct Access Number — F502
Parameter Type — Selection List
Factory Default — Linear
Changeable During Run — Yes

Settings:

0 — Linear

1 — S-Pattern 1

2 — S-Pattern 2

The figures below provide a profile of the available accel/decel patterns.

**Linear** acceleration and deceleration is the default pattern and is used on most applications.

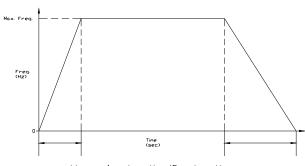

Linear Acceleration/Deceleration

**S-pattern 1** is used for applications that require quick acceleration and deceleration. This setting is also popular for applications that require shock absorption at the start of acceleration or deceleration.

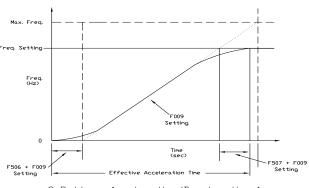

S-Pattern Acceleration/Deceleration 1

**S-pattern 2** decreases the rate of change above the base frequency for acceleration and deceleration.

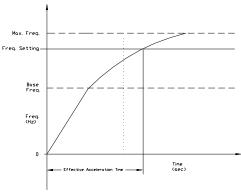

S-Pattern Acceleration/Deceleration 2

F503 F503

# Acc/Dec Pattern 2

 $Program \Rightarrow Special \Rightarrow Accel/Decel 1 - 4 Settings$ 

This parameter enables a user-selected preprogrammed output profile that controls the acceleration and deceleration pattern for the **2** Accel/Decel parameter.

# Settings:

0 — Linear

1 — S-Pattern 1

2 — S-Pattern 2

Direct Access Number — F503

 $Parameter\ Type - {\color{red} \bf Selection\ List}$ 

Factory Default — Linear

Changeable During Run — Yes

F504 F505

# Acc/Dec Pattern 1 - 4

Program ⇒ Special ⇒ Acc/Dec Special

Four Acceleration times and four Deceleration times may be set up and run individually. **Accel/Decel Time 1** - 4 may be selected using this parameter setting or switched via threshold frequencies, or by discrete input terminal.

This parameter is used to select one of the four configured accel/decel profiles to be used.

#### Settings:

- 1 Acc/Dec 1
- 2 Acc/Dec 2
- 3 Acc/Dec 3
- 4 Acc/Dec 4

Each Accel/Decel selection is comprised of an Acceleration Time,

**Deceleration Time**, and a **Pattern** selection. Selection 1, 2, and 3 have a **Switching Frequency** setting. The **Switching Frequency** is used as a threshold frequency that, once reached, the ASD switches to the next higher **Acc/Dec** selection (i.e., 1 to 2, 2 to 3, or 3 to 4). **Switching Frequency** settings are also used during deceleration. A switching frequency setting is not required for **Acc/Dec 4**.

**Acc/Dec 1** is set up using parameters F009 (Acc Time), F010 (Dec Time), F502 (Pattern), and F505 (Switching Frequency).

**Acc/Dec 2** is set up using parameters F500 (Acc Time), F501 (Dec Time), F503 (Pattern), and F513 (Switching Frequency).

**Acc/Dec 3** is set up using parameters F510 (Acc Time), F511 (Dec Time), F512 (Pattern), and F517 (Switching Frequency).

Acc/Dec 4 is set up using parameters F514 (Acc Time), and F515 (Dec Time), F516 (Pattern).

This parameter (F504) is used to manually select Acc/Dec 1 - 4.

To switch using the **Terminal Board**, assign the functions **Acc/Dec Switching 1** and **Acc/Dec Switching 2** to two discrete input terminals. Activation combinations of the two terminals result in the **Acc/Dec 1 – 4** selections as shown in Table 4.

Figure 30 shows the setup requirements and the resulting output frequency response when using **Switching Frequency** settings to control the **Acc/Dec** response of the ASD output.

While operating using **S-Pattern 1** the system performance may be further enhanced by the adjustment of parameters F506 – F509. These settings provide for upper and lower **Acc/Dec** limit adjustments. These settings are used to extend or shorten the upper or lower **Acc/Dec** curve.

**Note:** If operating from the **Local** mode, press **Esc** from the **Frequency Command** screen to access this parameter.

# Accel/Decel Switching Frequency 1

Program ⇒ Special ⇒ Accel/Decel Special

This parameter sets the frequency at which the acceleration control is switched from the **Accel 1** profile to the **Accel 2** profile during a multiple-acceleration profile configuration.

Direct Access Number — F504

Parameter Type — Selection List

Factory Default — 1

Changeable During Run — Yes

Table 4. Using combinations of discrete terminal activations Accel/ Decel profiles 1 – 4 may be selected.

| Acc/Dec Switching Truth           |          |               |  |  |  |
|-----------------------------------|----------|---------------|--|--|--|
| A/D SW 1                          | A/D SW 2 | Acc/Dec # Out |  |  |  |
| 0                                 | 0        | 1             |  |  |  |
| 0                                 | 1        | 2             |  |  |  |
| 1                                 | 0        | 3             |  |  |  |
| 1                                 | 1        | 4             |  |  |  |
| 1 = Discrete terminal activation. |          |               |  |  |  |

Figure 30. Using Acc/Dec Switching.

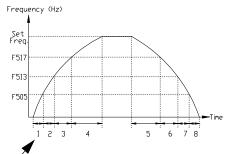

- Accel time 1 (F009 setting)
- 2 Accel time 2 (F500 setting)
- 3 Accel time 3 (F510 setting)
- 4 Accel time 4 (F514 setting) 5 — Decel time 4 (F515 setting)
- 6 Decel time 3 (F511 setting)
- 7 Decel time 2 (F501 setting)
- 8 Decel time 1 (F010 setting)

#### Direct Access Number — F505

Parameter Type — Numerical

Factory Default — 0.00

Changeable During Run — Yes

Minimum — 0.00

Maximum — Max. Freq. (F011)

Units — Hz

F506 F510

| S-Pattern Acceleration Lower-Limit Adjustment                                                                                                    | Direct Access Number — F506       |  |  |  |
|----------------------------------------------------------------------------------------------------|-----------------------------------|--|--|--|
| Program ⇒ Special ⇒ Accel/Decel Special                                                                                                    | Parameter Type — Numerical        |  |  |  |
|                                                                                                    | Factory Default — 10              |  |  |  |
| During an <b>S-Pattern 1</b> or <b>2</b> sequence, this parameter settings modifies the acceleration rate for the lower part of the acceleration curve by the percentage                                            | Changeable During Run — Yes       |  |  |  |
| set here.                                                                                                    | Minimum — 0                       |  |  |  |
| This function is commonly used with transportation and lifting applications.                                                                                                    | Maximum — 50                      |  |  |  |
| See parameter F502 on pg. 165 for more information on this setting.                                                                                                    | Units — %                         |  |  |  |
| S-Pattern Acceleration Upper-Limit Adjustment                                                                                                    | Direct Access Number — F507       |  |  |  |
| Program ⇒ Special ⇒ Accel/Decel Special                                                                                                    | Parameter Type — Numerical        |  |  |  |
|                                                                                                    | Factory Default — 10              |  |  |  |
| During an <b>S-Pattern 1</b> or <b>2</b> sequence, this parameter settings modifies the acceleration rate for the upper part of the acceleration curve by the percentage                                            | Changeable During Run — Yes       |  |  |  |
| set here.                                                                                                    | Minimum — 0                       |  |  |  |
| This function is commonly used with transportation and lifting applications.                                                                                                    | Maximum — 50                      |  |  |  |
| See parameter F502 on pg. 165 for more information on this setting.                                                                                                    | Units — %                         |  |  |  |
| S-Pattern Deceleration Lower-Limit Adjustment                                                                                                    | Direct Access Number — F508       |  |  |  |
| Program ⇒ Special ⇒ Accel/Decel Special                                                                                                    | Parameter Type — Numerical        |  |  |  |
| D : CD ( 1 2 4 1 1 1 1 1 1 1 1 1 1 1 1 1 1 1 1 1                                                                                                    | Factory Default — 10              |  |  |  |
| During an <b>S-Pattern 1</b> or <b>2</b> sequence, this parameter settings modifies the deceleration rate for the lower part of the deceleration curve by the percentage                                            | Changeable During Run — Yes       |  |  |  |
| set here.                                                                                                    | Minimum — 0                       |  |  |  |
| This function is commonly used with transportation and lifting applications.                                                                                                    | Maximum — 50                      |  |  |  |
| See parameter F502 on pg. 165 for more information on this setting.                                                                                                    | Units — %                         |  |  |  |
| S-Pattern Deceleration Upper-Limit Adjustment                                                                                                    | Direct Access Number — F509       |  |  |  |
| $Program \Rightarrow Special \Rightarrow Accel/Decel \; Special$                                                                                                    | Parameter Type — Numerical        |  |  |  |
| During an <b>S-Pattern 1</b> or <b>2</b> sequence, this parameter settings modifies the                                                                                                    | Factory Default — 10              |  |  |  |
| deceleration rate for the upper part of the deceleration curve by the percentage                                                                                                    | Changeable During Run — Yes       |  |  |  |
| set here.                                                                                                    | Minimum — 0                       |  |  |  |
| This function is commonly used with transportation and lifting applications.                                                                                                    | Maximum — 50                      |  |  |  |
| See parameter F502 on pg. 165 for more information on this setting.                                                                                                    | Units — %                         |  |  |  |
| Acceleration Time 3                                                                                                    | Direct Access Number — F510       |  |  |  |
| Program ⇒ Special ⇒ Accel/Decel 1 – 4 Settings                                                                                                    | Parameter Type — Numerical        |  |  |  |
| This parameter specifies the time in seconds for the output of the ACD to se                                                                                                    | Factory Default — (ASD-Dependent) |  |  |  |
| This parameter specifies the time in seconds for the output of the ASD to go from 0.0 Hz to the <b>Maximum Frequency</b> for the <b>3 Acceleration</b> profile. The                                                 | Changeable During Run — Yes       |  |  |  |
| Accel/Decel pattern may be set using F502. The minimum Accel/Decel time                                                                                                    | Minimum — 0.1                     |  |  |  |
| may be set using F508.                                                                                                    | Maximum — 6000                    |  |  |  |
| Note: An acceleration time shorter than the load will allow may cause nuisance tripping and mechanical stress to loads. Automatic Accel/Decel, Stall, and Ridethrough settings may lengthen the acceleration times. | Units — Seconds                   |  |  |  |

F511 F514

# **Deceleration Time 3**

Program ⇒ Special ⇒ Accel/Decel 1 – 4 Settings

This parameter specifies the time in seconds for the output of the ASD to go from the **Maximum Frequency** to 0.0 Hz for the **3 Deceleration** profile.

The Accel/Decel pattern may be set using F502. The minimum Accel/Decel time may be set using F508.

Note:

A deceleration time shorter than the load will allow may cause nuisance tripping and mechanical stress to loads. Automatic Accel/Decel, Stall, and Ridethrough settings may lengthen the deceleration times.

Direct Access Number — F511

Parameter Type — Numerical

Factory Default — (ASD-Dependent)

Changeable During Run — Yes

Minimum - 0.1

Maximum — 6000

Units — Seconds

#### Acceleration/Deceleration Pattern 3

Program ⇒ Special ⇒ Accel/Decel 1 – 4 Settings

This parameter enables a user-selected preprogrammed output profile that controls the acceleration and deceleration pattern for the **3 Accel/Decel** parameter.

#### Direct Access Number — F512

Parameter Type — Selection List

Factory Default — Linear

Changeable During Run — Yes

## Settings:

0 — Linear

1 — S-Pattern 1

2 — S-Pattern 2

# Acceleration/Deceleration Switching Frequency 2

 $Program \Rightarrow Special \Rightarrow Accel/Decel Special$ 

This parameter sets the frequency at which the acceleration control is switched from the **Accel 2** profile to the **Accel 3** profile during a multiple-acceleration profile configuration.

# Direct Access Number — F513

Parameter Type — Numerical

Factory Default — **0.00** 

Changeable During Run — Yes

Minimum - 0.00

Maximum — **Max. Freq.** (F011)

Units — Hz

# **Acceleration Time 4**

Program ⇒ Special ⇒ Accel/Decel 1 – 4 Settings

This parameter specifies the time in seconds for the output of the ASD to go from 0.0 Hz to the **Maximum Frequency** for the **4 Acceleration** profile. The Accel/Decel pattern may be set using F502. The minimum Accel/Decel time may be set using F508.

Note:

An acceleration time shorter than the load will allow may cause nuisance tripping and mechanical stress to loads. Automatic Accel/Decel, Stall, and Ridethrough settings may lengthen the acceleration times.

# Direct Access Number — F514

Parameter Type — Numerical

Factory Default — (ASD-Dependent)

Changeable During Run — Yes

Minimum — 0.1

Maximum — 6000

Units — Seconds

F515 F521

# **Deceleration Time 4**

Program ⇒ Special ⇒ Accel/Decel 1 – 4 Settings

This parameter specifies the time in seconds for the output of the ASD to go from the **Maximum Frequency** to 0.0 Hz for the **4 Deceleration** profile. The Accel/Decel pattern may be set using F502. The minimum Accel/Decel time may be set using F508.

Note:

A deceleration time shorter than the load will allow may cause nuisance tripping and mechanical stress to loads. Automatic Accel/Decel, Stall, and Ridethrough settings may lengthen the deceleration times.

Direct Access Number — F515

Parameter Type — Numerical

Factory Default — (ASD-Dependent)

Changeable During Run — Yes

Minimum — 0.1

Maximum — 6000

Units — Seconds

#### Acceleration/Deceleration Pattern 4

Program ⇒ Special ⇒ Accel/Decel 1 – 4 Settings

This parameter enables a user-selected preprogrammed output profile that controls the acceleration and deceleration pattern for the **4 Accel/Decel** parameter.

Direct Access Number — F516

Parameter Type — Selection List

Factory Default — Linear

Changeable During Run — Yes

#### Settings:

0 — Linear

1 - S-Pattern 1

2 — S-Pattern 2

# **Acceleration/Deceleration Switching Frequency 3**

Program ⇒ Special ⇒ Accel/Decel Special

This parameter sets the frequency at which the acceleration control is switched from the **Accel 3** profile to the **Accel 4** profile during a multiple-acceleration profile configuration.

Direct Access Number — F517

Parameter Type — Numerical

Factory Default — 0.00

Changeable During Run — Yes

Minimum — 0.00

Maximum — **Max. Freq.** (F011)

Units — Hz

## **Pattern Operation Selection**

Program ⇒ Pattern Run ⇒ Pattern Run

**Pattern Run** operation is enabled by selecting **Seconds** or **Minutes** as a unit of measure for the **Operation Time** setting for the selected **Preset Speeds**.

See Parameter F523 for more information on **Selections** and **Group Speeds** setup.

Direct Access Number — F520

Parameter Type — Selection List

Factory Default - Disabled

Changeable During Run — No

## Settings:

0 — Disabled

1 — Enabled (Units in Seconds)

2 — Enabled (Units in Minutes)

## **Pattern Operation Mode**

 $\mathsf{Program} \Rightarrow \mathsf{Pattern} \; \mathsf{Run} \Rightarrow \mathsf{Pattern} \; \mathsf{Run}$ 

This parameter sets the start condition of subsequent **Pattern Runs** after the initial **Pattern Run** has been terminated or has completed its programming.

## Direct Access Number — F521

Parameter Type — Selection List

Factory Default — Reset After Stop

Changeable During Run - No

# Settings:

0 — Reset After Stop

1 — Continue After Stop

F522

# Pattern 1 Repeat

 $\mathsf{Program} \Rightarrow \mathsf{Pattern} \; \mathsf{Run} \Rightarrow \mathsf{Pattern} \; \mathsf{Run}$ 

This parameter sets the number of times to repeat the Pattern Group 1.

# Settings:

1 =Once Then Stop

2 - 254 = Number of Repeats

255 = Infinite (Forever)

Direct Access Number — F522

Parameter Type — **Numerical** 

Factory Default — 255 (Infinite)

Changeable During Run — No

Minimum — 1

Maximum — 255 (Infinite)

Units — Repetitions

F523 F523

# Pattern Group 1 Selection 1

Program ⇒ Pattern Run ⇒ Speeds

Groups of configured **Preset Speeds** may be selected and run from this screen. The execution of grouped **Preset Speeds** in this manner is called a **Pattern Run** 

One to eight user-selected **Preset Speeds** may be run sequentially for a user-set number of repetitions. The group of user-selected **Preset Speeds** is called a **Pattern Group**. The **Pattern Run** function executes the user-set **Pattern Groun** 

Pattern Group 1 is comprised of up to 8 Selections with each Selection being 1 of 15 possible Preset Speed settings. Skip may be selected to ignore a Selection.

This parameter allows the user to choose one configured **Preset Speed** that is to be used as **Selection 1** (of 8) for **Pattern Group 1**. See F018 for information on configuring the individual **Preset Speeds**. Parameters F524 – F530 may be setup for subsequent **Selections 2** – **8**.

One **Preset Speed** number (1-15) or **Skip** is selected for **Selection 1** (F523). The number of times to repeat **Pattern Group 1** is selected at F522. Set this value to **255** to run forever.

Setup **Pattern Group 2** at F531 – F539 if more **Preset Speed** entries are required.

## Pattern Run Setup (for Pattern Group 1)

- From Program ⇒ Pattern Run ⇒ Speeds, select the Preset Speeds that are
  to be used as the Pattern Group 1 set of Selections. Select a speed from
  the 1 − 15 configured presets; 1 speed number per Selection. Set any
  unused Selections to Skip.
- From Program ⇒ Pattern Run ⇒ Pattern Run ⇒ Pattern Operation
   Selection, enable the Pattern Run mode of operation by selecting Seconds or Minutes as the unit of measure for the Operation Time setting.
- 3. From Program ⇒ Pattern Run ⇒ **Operation Time**, set the run-time for each **Preset Speed** selected in step 1.
- 4. Configure two unused discrete input terminals for **Pattern Operation Group 1** and **Pattern Operation Trigger Signal**.

Note: Activation of the Pattern Operation Group 1 discrete input terminal is required to enable Pattern Group 1 for use.

Activation of the Pattern Operation Trigger Signal discrete input terminal starts the Pattern Group 1 pattern run.

- From Program ⇒ Pattern Run ⇒ Pattern Run ⇒ Pattern 1 Repeat, set to the number of times that Pattern Group 1 is to be run. Set to 255 to run forever.
- From Program ⇒ Pattern Run ⇒ Pattern Run ⇒ Pattern Operation Mode, set the end-of-pattern command to Reset or Continue.
- From the Remote mode (Local/Remote light is off), initiate a Run command (i.e., F and/or R terminal On).
- 8. Connect the **Pattern Operation Group 1** input terminal to **CC**.
- Connect the Pattern Operation Trigger Signal input terminal to CC and the Pattern Run will start and continue as programmed.
- 10. Open the **Pattern Operation Trigger Signal** connection to **CC** to stop the **Pattern Run** before its conclusion if required.

Direct Access Number — F523

Parameter Type — Selection List

Factory Default — Skip

Changeable During Run — No

Minimum — Skip

Maximum — 15

Units — Preset Speed Number

| Pattern Group 1     |      |           |      |      |      |      |      |      |
|---------------------|------|-----------|------|------|------|------|------|------|
|                     |      | Selection |      |      |      |      |      |      |
|                     | F523 | F524      | F525 | F526 | F527 | F528 | F529 | F530 |
|                     | 1    | 2         | 3    | 4    | 5    | 6    | 7    | 8    |
|                     | Skip | Skip      | Skip | Skip | Skip | Skip | Skip | Skip |
|                     | 1    | 1         | 1    | 1    | 1    | 1    | 1    | 1    |
|                     | 2    | 2         | 2    | 2    | 2    | 2    | 2    | 2    |
| L                   | 3    | 3         | 3    | 3    | 3    | 3    | 3    | 3    |
| Preset Speed Number | 4    | 4         | 4    | 4    | 4    | 4    | 4    | 4    |
| E                   | 5    | 5         | 5    | 5    | 5    | 5    | 5    | 5    |
| Ž                   | 6    | 6         | 6    | 6    | 6    | 6    | 6    | 6    |
| eec                 | 7    | 7         | 7    | 7    | 7    | 7    | 7    | 7    |
| Sp                  | 8    | 8         | 8    | 8    | 8    | 8    | 8    | 8    |
| et                  | 9    | 9         | 9    | 9    | 9    | 9    | 9    | 9    |
| res                 | 10   | 10        | 10   | 10   | 10   | 10   | 10   | 10   |
| ٩                   | 11   | 11        | 11   | 11   | 11   | 11   | 11   | 11   |
|                     | 12   | 12        | 12   | 12   | 12   | 12   | 12   | 12   |
|                     | 13   | 13        | 13   | 13   | 13   | 13   | 13   | 13   |
|                     | 14   | 14        | 14   | 14   | 14   | 14   | 14   | 14   |
|                     | 15   | 15        | 15   | 15   | 15   | 15   | 15   | 15   |

F524 F527

# Pattern Group 1 Selection 2

Program ⇒ Pattern Run ⇒ Speeds

This parameter allows the user to select 1 of 15 configured **Preset Speeds** as the number **2 Selection** to be included in **Pattern Group 1**.

Skip may be selected to ignore this **Selection**.

Setting

0 — Skip

1 – 15 Preset Speed Number

See F523 for more information on this parameter.

Direct Access Number — F524

Parameter Type — Selection List

Factory Default — Skip

Changeable During Run — No

# Pattern Group 1 Selection 3

Program ⇒ Pattern Run ⇒ Speeds

This parameter allows the user to select 1 of 15 configured **Preset Speeds** as the number **3 Selection** to be included in **Pattern Group 1**.

Skip may be selected to ignore this **Selection**.

Setting

0 — Skip

1 – 15 Preset Speed Number

See F523 for more information on this parameter.

Direct Access Number — F525

Parameter Type — Selection List

Factory Default — Skip

Changeable During Run — No

# Pattern Group 1 Selection 4

 $Program \Rightarrow Pattern Run \Rightarrow Speeds$ 

This parameter allows the user to select 1 of 15 configured **Preset Speeds** as the number **4 Selection** to be included in **Pattern Group 1**.

Skip may be selected to ignore this **Selection**.

Setting

0 — Skip

1 – 15 Preset Speed Number

See F523 for more information on this parameter.

Direct Access Number — F526

Parameter Type — Selection List

Factory Default — Skip

Changeable During Run — No

# Pattern Group 1 Selection 5

 $Program \Rightarrow Pattern Run \Rightarrow Speeds$ 

This parameter allows the user to select 1 of 15 configured **Preset Speeds** as the number **5 Selection** to be included in **Pattern Group 1**.

Skip may be selected to ignore this **Selection**.

Setting

0 — Skip

1 – 15 Preset Speed Number

See F523 for more information on this parameter.

Direct Access Number — F527

Parameter Type — Selection List

Factory Default — Skip

Changeable During Run - No

F528 F531

#### Pattern Group 1 Selection 6

Program ⇒ Pattern Run ⇒ Speeds

This parameter allows the user to select 1 of 15 configured **Preset Speeds** as the number **6 Selection** to be included in **Pattern Group 1**.

Skip may be selected to ignore this **Selection**.

Setting

0 — Skip

1 – 15 Preset Speed Number

See F523 for more information on this parameter.

### Direct Access Number — F528

Parameter Type — Selection List

Factory Default — Skip

Changeable During Run — No

#### Pattern Group 1 Selection 7

Program ⇒ Pattern Run ⇒ Speeds

This parameter allows the user to select 1 of 15 configured **Preset Speeds** as the number **7 Selection** to be included in **Pattern Group 1**.

Skip may be selected to ignore this Selection.

Setting

0 — Skip

1 – 15 Preset Speed Number

See F523 for more information on this parameter.

Direct Access Number — F529

Parameter Type — Selection List

Factory Default — Skip

Changeable During Run — No

#### Pattern Group 1 Selection 8

 $Program \Rightarrow Pattern Run \Rightarrow Speeds$ 

This parameter allows the user to select 1 of 15 configured **Preset Speeds** as the number **8 Selection** to be included in **Pattern Group 1**.

Skip may be selected to ignore this Selection.

Setting

0 — Skip

1 – 15 Preset Speed Number

See F523 for more information on this parameter.

Direct Access Number — F530

Parameter Type — Numerical

Factory Default — Skip

Changeable During Run — No

#### Pattern 2 Repeat

Program ⇒ Pattern Run ⇒ Pattern Run

This parameter sets the number of times to repeat the **Pattern Group 2**.

Direct Access Number — F531

Parameter Type — **Numerical** 

Factory Default — 255 (Infinite)

Changeable During Run - No

Minimum — 1

Maximum — 255 (Infinite)

Units — Repetitions

F532 F535

#### Pattern Group 2 Selection 1

 $\mathsf{Program} \Rightarrow \mathsf{Pattern} \; \mathsf{Run} \Rightarrow \mathsf{Speeds}$ 

This parameter allows the user to select 1 of 15 configured **Preset Speeds** as the number 1 selection to be included in the **Group 2 Selection**.

Skip may be selected to ignore this Selection.

Setting

0 — Skip

1 – 15 Preset Speed Number

See F523 for more information on this parameter.

#### Direct Access Number — F532

Parameter Type — Selection List

Factory Default — Skip

Changeable During Run — No

#### Pattern Group 2 Selection 2

Program ⇒ Pattern Run ⇒ Speeds

This parameter allows the user to select 1 of 15 configured **Preset Speeds** as the number **2** selection to be included in the **Group 2 Selection**.

Skip may be selected to ignore this **Selection**.

Setting

0 — Skip

1 – 15 Preset Speed Number

See F523 for more information on this parameter.

Direct Access Number — F533

Parameter Type — Selection List

Factory Default — Skip

Changeable During Run — No

#### Pattern Group 2 Selection 3

Program ⇒ Pattern Run ⇒ Speeds

This parameter allows the user to select 1 of 15 configured **Preset Speeds** as the number **3** selection to be included in the **Group 2 Selection**.

Skip may be selected to ignore this Selection.

Setting

0 — Skip

1 – 15 Preset Speed Number

See F523 for more information on this parameter.

Direct Access Number — F534

Parameter Type — Selection List

Factory Default - Skip

Changeable During Run - No

#### Pattern Group 2 Selection 4

Program ⇒ Pattern Run ⇒ Speeds

This parameter allows the user to select 1 of 15 configured **Preset Speeds** as the number **4** selection to be included in the **Group 2 Selection**.

Skip may be selected to ignore this **Selection**.

Setting

0 — Skip

1 – 15 Preset Speed Number

See F523 for more information on this parameter.

Direct Access Number — F535

Parameter Type — Selection List

Factory Default - Skip

Changeable During Run - No

F536 F539

#### Pattern Group 2 Selection 5

Program ⇒ Pattern Run ⇒ Speeds

This parameter allows the user to select 1 of 15 configured **Preset Speeds** as the number **5** selection to be included in the **Group 2 Selection**.

Skip may be selected to ignore this **Selection**.

Setting

0 — Skip

1 – 15 Preset Speed Number

See F523 for more information on this parameter.

Direct Access Number — F536

Parameter Type — Selection List

Factory Default — Skip

Changeable During Run — No

#### Pattern Group 2 Selection 6

 $\mathsf{Program} \Rightarrow \mathsf{Pattern} \; \mathsf{Run} \Rightarrow \mathsf{Speeds}$ 

This parameter allows the user to select 1 of 15 configured **Preset Speeds** as the number 6 selection to be included in the **Group 2 Selection**.

Skip may be selected to ignore this **Selection**.

Setting

0 — Skip

1 – 15 Preset Speed Number

See F523 for more information on this parameter.

Direct Access Number — F537

Parameter Type — Selection List

Factory Default — Skip

Changeable During Run — No

#### Pattern Group 2 Selection 7

Program ⇒ Pattern Run ⇒ Speeds

This parameter allows the user to select 1 of 15 configured **Preset Speeds** as the number 7 selection to be included in the **Group 2 Selection**.

Skip may be selected to ignore this **Selection**.

Setting

0 — Skip

1 – 15 Preset Speed Number

See F523 for more information on this parameter.

Direct Access Number — F538

Parameter Type — Selection List

Factory Default — Skip

Changeable During Run — No

#### Pattern Group 2 Selection 8

Program ⇒ Pattern Run ⇒ Speeds

This parameter allows the user to select 1 of 15 configured **Preset Speeds** as the number **8** selection to be included in the **Group 2 Selection**.

Skip may be selected to ignore this Selection.

Setting

0 — Skip

1 – 15 Preset Speed Number

See F523 for more information on this parameter.

Direct Access Number — F539

Parameter Type — Selection List

Factory Default — Skip

Changeable During Run - No

F540 F545

| Speed 1 Operation Time                                                                                                    | Direct Access Number — F540              |
|----------------------------------------------------------------------------------------------------|------------------------------------------|
| $Program \Rightarrow Pattern \; Run \Rightarrow Operation \; Time$                                                                                                    | Parameter Type — Numerical               |
| This parameter sets the run-time for <b>Preset Speed 1</b> .                                                                                                    | Factory Default — 5.0                    |
| This time is effective when used with <b>Group Speeds</b> and non- <b>Group Speeds</b> .                                                                                                    | Changeable During Run — Yes              |
| If the <b>Auto-Restart</b> function is activated, the search time required for the <b>Auto-</b>                                                                                                    | Minimum — 0.1                            |
| Restart function will be subtracted from the Operation Time setting; resulting                                                                                                    | Maximum — 6000.0                         |
| in a shorter run time.                                                                                                    | Units — F520 Setting                     |
| Speed 2 Operation Time                                                                                                    | Direct Access Number — F541              |
| Program ⇒ Pattern Run ⇒ Operation Time                                                                                                    | Parameter Type — Numerical               |
|                                                                                                    | Factory Default — 5.0                    |
| This parameter sets the run-time for <b>Preset Speed 2</b> .                                                                                                    | Changeable During Run — Yes              |
| This time is effective when used with <b>Group Speeds</b> and non- <b>Group Speeds</b> .                                                                                                    | Minimum — 0.1                            |
| If the <b>Auto-Restart</b> function is activated, the search time required for the <b>Auto-Restart</b> function will be subtracted from the <b>Operation Time</b> setting; resulting                        | Maximum — 6000.0                         |
| in a shorter run time.                                                                                                    | Units — F520 Setting                     |
| Speed 3 Operation Time                                                                                                    | Direct Access Number — F542              |
| Program ⇒ Pattern Run ⇒ Operation Time                                                                                                    | Parameter Type — Numerical               |
|                                                                                                    | Factory Default — 5.0                    |
| This parameter sets the run-time for <b>Preset Speed 3</b> .                                                                                                    | Changeable During Run — Yes              |
| This time is effective when used with <b>Group Speeds</b> and non- <b>Group Speeds</b> .                                                                                                    | Minimum — 0.1                            |
| If the <b>Auto-Restart</b> function is activated, the search time required for the <b>Auto-Restart</b> function will be subtracted from the <b>Operation Time</b> setting; resulting                        | Maximum — 6000.0                         |
| in a shorter run time.                                                                                                    | Units — F520 Setting                     |
| Speed 4 Operation Time                                                                                                    | Direct Access Number — F543              |
| Program ⇒ Pattern Run ⇒ Operation Time                                                                                                    | Parameter Type — Numerical               |
|                                                                                                    | Factory Default — 5.0                    |
| This parameter sets the run-time for <b>Preset Speed 4</b> .                                                                                                    | Changeable During Run — Yes              |
| This time is effective when used with <b>Group Speeds</b> and non- <b>Group Speeds</b> .                                                                                                    | Minimum — 0.1                            |
| If the <b>Auto-Restart</b> function is activated, the search time required for the <b>Auto-Restart</b> function will be subtracted from the <b>Operation Time</b> setting; resulting                        | Maximum — 6000.0                         |
| in a shorter run time.                                                                                                    | Units — F520 Setting                     |
| Speed 5 Operation Time                                                                                                    | Direct Access Number — F544              |
| · Program ⇒ Pattern Run ⇒ Operation Time                                                                                                    | Parameter Type — Numerical               |
| · • · · · · · · · · · · · · · · · · · ·                                                                                                    | Factory Default — <b>5.0</b>             |
| This parameter sets the run-time for <b>Preset Speed 5</b> .                                                                                                    | Changeable During Run — Yes              |
| This time is effective when used with <b>Group Speeds</b> and non- <b>Group Speeds</b> .                                                                                                    | Minimum — 0.1                            |
| If the Auto-Restart function is activated, the search time required for the Auto-                                                                                                    | Maximum — 6000.0                         |
| <b>Restart</b> function will be subtracted from the <b>Operation Time</b> setting; resulting in a shorter run time.                                                                                         | Units — F520 Setting                     |
| Speed 6 Operation Time                                                                                                    | Direct Access Number — F545              |
| Program ⇒ Pattern Run ⇒ Operation Time                                                                                                    | Parameter Type — Numerical               |
| rogram - ration right - operation fillio                                                                                                    | Factory Default — <b>5.0</b>             |
| This parameter sets the run-time for <b>Preset Speed 6</b> .                                                                                                    | Changeable During Run — Yes              |
| This time is effective when used with <b>Group Speeds</b> and non- <b>Group Speeds</b> .                                                                                                    | Minimum — 0.1                            |
|                                                                                                    |                                          |
| If the Auto-Restart function is activated, the search time required for the Auto-                                                                                                    | Maximum — 6000.0                         |
| If the <b>Auto-Restart</b> function is activated, the search time required for the <b>Auto-Restart</b> function will be subtracted from the <b>Operation Time</b> setting; resulting in a shorter run time. | Maximum — 6000.0<br>Units — F520 Setting |

F546 F551

| Speed 7 Operation Time                                                                                                    | Direct Access Number — F546                                                                                                    |
|----------------------------------------------------------------------------------------------------|----------------------------------------------------------------------------------------------------|
| Program ⇒ Pattern Run ⇒ Operation Time                                                                                                    | Parameter Type — Numerical                                                                                                    |
| ·                                                                                                    | Factory Default — 5.0                                                                                                    |
| This parameter sets the run-time for <b>Preset Speed 7</b> .                                                                                                    | Changeable During Run — Yes                                                                                                    |
| This time is effective when used with <b>Group Speeds</b> and non- <b>Group Speeds</b> .                                                                                                    | Minimum — 0.1                                                                                                    |
| If the <b>Auto-Restart</b> function is activated, the search time required for the <b>Auto-Restart</b> function will be subtracted from the <b>Operation Time</b> setting; resulting                                                                                                    | Maximum — 6000.0                                                                                                    |
| in a shorter run time.                                                                                                    | Units — F520 Setting                                                                                                    |
| Speed 8 Operation Time                                                                                                    | Direct Access Number — F547                                                                                                    |
| Program ⇒ Pattern Run ⇒ Operation Time                                                                                                    | Parameter Type — Numerical                                                                                                    |
| This course does not also as a first Co. D. and Co. 10                                                                                                    | Factory Default — 5.0                                                                                                    |
| This parameter sets the run-time for <b>Preset Speed 8</b> .                                                                                                    | Changeable During Run — Yes                                                                                                    |
| This time is effective when used with <b>Group Speeds</b> and non- <b>Group Speeds</b> .                                                                                                    | Minimum — 0.1                                                                                                    |
| If the <b>Auto-Restart</b> function is activated, the search time required for the <b>Auto-Restart</b> function will be subtracted from the <b>Operation Time</b> setting; resulting                                                                                                    | Maximum — 6000.0                                                                                                    |
| in a shorter run time.                                                                                                    | Units — F520 Setting                                                                                                    |
| Speed 9 Operation Time                                                                                                    | Direct Access Number — F548                                                                                                    |
| Program ⇒ Pattern Run ⇒ Operation Time                                                                                                    | Parameter Type — Numerical                                                                                                    |
| This neground to got the man time for Durant Smood 0                                                                                                    | Factory Default — 5.0                                                                                                    |
| This parameter sets the run-time for <b>Preset Speed 9</b> This time is affective when used with Crown Speeds and non Crown Speeds.                                                                                                    | Changeable During Run — Yes                                                                                                    |
| This time is effective when used with <b>Group Speeds</b> and non- <b>Group Speeds</b> .  If the Auto Bestout function is estimated the search time required for the Auto                                                                                                    | Minimum — 0.1                                                                                                    |
| If the <b>Auto-Restart</b> function is activated, the search time required for the <b>Auto-Restart</b> function will be subtracted from the <b>Operation Time</b> setting; resulting                                                                                                    | Maximum — 6000.0                                                                                                    |
| in a shorter run time.                                                                                                    | Units — F520 Setting                                                                                                    |
|                                                                                                    |                                                                                                    |
| Speed 10 Operation Time                                                                                                    | Direct Access Number — F549                                                                                                    |
| Speed 10 Operation Time  Program ⇒ Pattern Run ⇒ Operation Time                                                                                                    | Direct Access Number — F549 Parameter Type — Numerical                                                                                                    |
| Program ⇒ Pattern Run ⇒ Operation Time                                                                                                    |                                                                                                    |
| Program ⇒ Pattern Run ⇒ Operation Time  This parameter sets the run-time for <b>Preset Speed 10</b>                                                                                                    | Parameter Type — Numerical                                                                                                    |
| Program ⇒ Pattern Run ⇒ Operation Time  This parameter sets the run-time for <b>Preset Speed 10</b> This time is effective when used with <b>Group Speeds</b> and non- <b>Group Speeds</b> .                                                                                                    | Parameter Type — <b>Numerical</b> Factory Default — <b>5.0</b>                                                                                                    |
| Program ⇒ Pattern Run ⇒ Operation Time  This parameter sets the run-time for <b>Preset Speed 10</b>                                                                                                    | Parameter Type — <b>Numerical</b> Factory Default — <b>5.0</b> Changeable During Run — <b>Yes</b>                                                                                                    |
| Program $\Rightarrow$ Pattern Run $\Rightarrow$ Operation Time  This parameter sets the run-time for <b>Preset Speed 10</b> This time is effective when used with <b>Group Speeds</b> and non- <b>Group Speeds</b> .  If the <b>Auto-Restart</b> function is activated, the search time required for the <b>Auto-</b>                                                                                                    | Parameter Type — <b>Numerical</b> Factory Default — <b>5.0</b> Changeable During Run — <b>Yes</b> Minimum — 0.1                                                                                                    |
| Program $\Rightarrow$ Pattern Run $\Rightarrow$ Operation Time  This parameter sets the run-time for <b>Preset Speed 10</b> This time is effective when used with <b>Group Speeds</b> and non- <b>Group Speeds</b> .  If the <b>Auto-Restart</b> function is activated, the search time required for the <b>Auto-Restart</b> function will be subtracted from the <b>Operation Time</b> setting; resulting                                                                                                    | Parameter Type — <b>Numerical</b> Factory Default — <b>5.0</b> Changeable During Run — <b>Yes</b> Minimum — 0.1 Maximum — 6000.0                                                                                                    |
| Program ⇒ Pattern Run ⇒ Operation Time  This parameter sets the run-time for Preset Speed 10  This time is effective when used with Group Speeds and non-Group Speeds.  If the Auto-Restart function is activated, the search time required for the Auto-Restart function will be subtracted from the Operation Time setting; resulting in a shorter run time.                                                                                                    | Parameter Type — <b>Numerical</b> Factory Default — <b>5.0</b> Changeable During Run — <b>Yes</b> Minimum — 0.1 Maximum — 6000.0 Units — F520 Setting                                                                                                    |
| Program ⇒ Pattern Run ⇒ Operation Time  This parameter sets the run-time for Preset Speed 10  This time is effective when used with Group Speeds and non-Group Speeds.  If the Auto-Restart function is activated, the search time required for the Auto-Restart function will be subtracted from the Operation Time setting; resulting in a shorter run time.  Speed 11 Operation Time  Program ⇒ Pattern Run ⇒ Operation Time                                                                                                    | Parameter Type — Numerical Factory Default — 5.0 Changeable During Run — Yes Minimum — 0.1 Maximum — 6000.0 Units — F520 Setting Direct Access Number — F550                                                                                                    |
| Program ⇒ Pattern Run ⇒ Operation Time  This parameter sets the run-time for Preset Speed 10  This time is effective when used with Group Speeds and non-Group Speeds.  If the Auto-Restart function is activated, the search time required for the Auto-Restart function will be subtracted from the Operation Time setting; resulting in a shorter run time.  Speed 11 Operation Time  Program ⇒ Pattern Run ⇒ Operation Time  This parameter sets the run-time for Preset Speed 11                                                                                                    | Parameter Type — Numerical Factory Default — 5.0 Changeable During Run — Yes Minimum — 0.1 Maximum — 6000.0 Units — F520 Setting  Direct Access Number — F550 Parameter Type — Numerical                                                                                                    |
| Program ⇒ Pattern Run ⇒ Operation Time  This parameter sets the run-time for Preset Speed 10  This time is effective when used with Group Speeds and non-Group Speeds.  If the Auto-Restart function is activated, the search time required for the Auto-Restart function will be subtracted from the Operation Time setting; resulting in a shorter run time.  Speed 11 Operation Time  Program ⇒ Pattern Run ⇒ Operation Time  This parameter sets the run-time for Preset Speed 11  This time is effective when used with Group Speeds and non-Group Speeds.                                                                                                    | Parameter Type — Numerical Factory Default — 5.0 Changeable During Run — Yes Minimum — 0.1 Maximum — 6000.0 Units — F520 Setting  Direct Access Number — F550 Parameter Type — Numerical Factory Default — 5.0                                                                                                    |
| Program ⇒ Pattern Run ⇒ Operation Time  This parameter sets the run-time for Preset Speed 10  This time is effective when used with Group Speeds and non-Group Speeds.  If the Auto-Restart function is activated, the search time required for the Auto-Restart function will be subtracted from the Operation Time setting; resulting in a shorter run time.  Speed 11 Operation Time  Program ⇒ Pattern Run ⇒ Operation Time  This parameter sets the run-time for Preset Speed 11                                                                                                    | Parameter Type — Numerical Factory Default — 5.0 Changeable During Run — Yes Minimum — 0.1 Maximum — 6000.0 Units — F520 Setting  Direct Access Number — F550 Parameter Type — Numerical Factory Default — 5.0 Changeable During Run — Yes                                                                                                    |
| Program ⇒ Pattern Run ⇒ Operation Time  This parameter sets the run-time for Preset Speed 10  This time is effective when used with Group Speeds and non-Group Speeds.  If the Auto-Restart function is activated, the search time required for the Auto-Restart function will be subtracted from the Operation Time setting; resulting in a shorter run time.  Speed 11 Operation Time  Program ⇒ Pattern Run ⇒ Operation Time  This parameter sets the run-time for Preset Speed 11  This time is effective when used with Group Speeds and non-Group Speeds.  If the Auto-Restart function is activated, the search time required for the Auto-                                                                                                    | Parameter Type — Numerical Factory Default — 5.0 Changeable During Run — Yes Minimum — 0.1 Maximum — 6000.0 Units — F520 Setting  Direct Access Number — F550 Parameter Type — Numerical Factory Default — 5.0 Changeable During Run — Yes Minimum — 0.1                                                                                                    |
| Program ⇒ Pattern Run ⇒ Operation Time  This parameter sets the run-time for Preset Speed 10  This time is effective when used with Group Speeds and non-Group Speeds.  If the Auto-Restart function is activated, the search time required for the Auto-Restart function will be subtracted from the Operation Time setting; resulting in a shorter run time.  Speed 11 Operation Time  Program ⇒ Pattern Run ⇒ Operation Time  This parameter sets the run-time for Preset Speed 11  This time is effective when used with Group Speeds and non-Group Speeds.  If the Auto-Restart function is activated, the search time required for the Auto-Restart function will be subtracted from the Operation Time setting; resulting                                                                                                    | Parameter Type — Numerical Factory Default — 5.0 Changeable During Run — Yes Minimum — 0.1 Maximum — 6000.0 Units — F520 Setting  Direct Access Number — F550 Parameter Type — Numerical Factory Default — 5.0 Changeable During Run — Yes Minimum — 0.1 Maximum — 6000.0                                                                                                    |
| Program $\Rightarrow$ Pattern Run $\Rightarrow$ Operation Time  This parameter sets the run-time for <b>Preset Speed 10</b> This time is effective when used with <b>Group Speeds</b> and non- <b>Group Speeds</b> .  If the <b>Auto-Restart</b> function is activated, the search time required for the <b>Auto-Restart</b> function will be subtracted from the <b>Operation Time</b> setting; resulting in a shorter run time. <b>Speed 11 Operation Time</b> Program $\Rightarrow$ Pattern Run $\Rightarrow$ Operation Time  This parameter sets the run-time for <b>Preset Speed 11</b> This time is effective when used with <b>Group Speeds</b> and non- <b>Group Speeds</b> .  If the <b>Auto-Restart</b> function is activated, the search time required for the <b>Auto-Restart</b> function will be subtracted from the <b>Operation Time</b> setting; resulting in a shorter run time.                                                                                                    | Parameter Type — Numerical Factory Default — 5.0 Changeable During Run — Yes Minimum — 0.1 Maximum — 6000.0 Units — F520 Setting  Direct Access Number — F550 Parameter Type — Numerical Factory Default — 5.0 Changeable During Run — Yes Minimum — 0.1 Maximum — 6000.0 Units — F520 Setting  Direct Access Number — F551 Parameter Type — Numerical                                                                 |
| Program ⇒ Pattern Run ⇒ Operation Time  This parameter sets the run-time for Preset Speed 10  This time is effective when used with Group Speeds and non-Group Speeds.  If the Auto-Restart function is activated, the search time required for the Auto-Restart function will be subtracted from the Operation Time setting; resulting in a shorter run time.  Speed 11 Operation Time  Program ⇒ Pattern Run ⇒ Operation Time  This parameter sets the run-time for Preset Speed 11  This time is effective when used with Group Speeds and non-Group Speeds.  If the Auto-Restart function is activated, the search time required for the Auto-Restart function will be subtracted from the Operation Time setting; resulting in a shorter run time.  Speed 12 Operation Time  Program ⇒ Pattern Run ⇒ Operation Time                                                                                                    | Parameter Type — Numerical Factory Default — 5.0 Changeable During Run — Yes Minimum — 0.1 Maximum — 6000.0 Units — F520 Setting  Direct Access Number — F550 Parameter Type — Numerical Factory Default — 5.0 Changeable During Run — Yes Minimum — 0.1 Maximum — 6000.0 Units — F520 Setting  Direct Access Number — F551 Parameter Type — Numerical Factory Default — 5.0                                           |
| Program $\Rightarrow$ Pattern Run $\Rightarrow$ Operation Time  This parameter sets the run-time for <b>Preset Speed 10</b> This time is effective when used with <b>Group Speeds</b> and non- <b>Group Speeds</b> .  If the <b>Auto-Restart</b> function is activated, the search time required for the <b>Auto-Restart</b> function will be subtracted from the <b>Operation Time</b> setting; resulting in a shorter run time. <b>Speed 11 Operation Time</b> Program $\Rightarrow$ Pattern Run $\Rightarrow$ Operation Time  This parameter sets the run-time for <b>Preset Speed 11</b> This time is effective when used with <b>Group Speeds</b> and non- <b>Group Speeds</b> .  If the <b>Auto-Restart</b> function is activated, the search time required for the <b>Auto-Restart</b> function will be subtracted from the <b>Operation Time</b> setting; resulting in a shorter run time. <b>Speed 12 Operation Time</b> Program $\Rightarrow$ Pattern Run $\Rightarrow$ Operation Time  This parameter sets the run-time for <b>Preset Speed 12</b> | Parameter Type — Numerical Factory Default — 5.0 Changeable During Run — Yes Minimum — 0.1 Maximum — 6000.0 Units — F520 Setting  Direct Access Number — F550 Parameter Type — Numerical Factory Default — 5.0 Changeable During Run — Yes Minimum — 0.1 Maximum — 6000.0 Units — F520 Setting  Direct Access Number — F551 Parameter Type — Numerical Factory Default — 5.0 Changeable During Run — Yes               |
| Program ⇒ Pattern Run ⇒ Operation Time  This parameter sets the run-time for Preset Speed 10  This time is effective when used with Group Speeds and non-Group Speeds.  If the Auto-Restart function is activated, the search time required for the Auto-Restart function will be subtracted from the Operation Time setting; resulting in a shorter run time.  Speed 11 Operation Time  Program ⇒ Pattern Run ⇒ Operation Time  This parameter sets the run-time for Preset Speed 11  This time is effective when used with Group Speeds and non-Group Speeds.  If the Auto-Restart function is activated, the search time required for the Auto-Restart function will be subtracted from the Operation Time setting; resulting in a shorter run time.  Speed 12 Operation Time  Program ⇒ Pattern Run ⇒ Operation Time  This parameter sets the run-time for Preset Speed 12  This time is effective when used with Group Speeds and non-Group Speeds.                                                                                                    | Parameter Type — Numerical Factory Default — 5.0 Changeable During Run — Yes Minimum — 0.1 Maximum — 6000.0 Units — F520 Setting  Direct Access Number — F550 Parameter Type — Numerical Factory Default — 5.0 Changeable During Run — Yes Minimum — 0.1 Maximum — 6000.0 Units — F520 Setting  Direct Access Number — F551 Parameter Type — Numerical Factory Default — 5.0 Changeable During Run — Yes Minimum — 0.1 |
| Program $\Rightarrow$ Pattern Run $\Rightarrow$ Operation Time  This parameter sets the run-time for <b>Preset Speed 10</b> This time is effective when used with <b>Group Speeds</b> and non- <b>Group Speeds</b> .  If the <b>Auto-Restart</b> function is activated, the search time required for the <b>Auto-Restart</b> function will be subtracted from the <b>Operation Time</b> setting; resulting in a shorter run time. <b>Speed 11 Operation Time</b> Program $\Rightarrow$ Pattern Run $\Rightarrow$ Operation Time  This parameter sets the run-time for <b>Preset Speed 11</b> This time is effective when used with <b>Group Speeds</b> and non- <b>Group Speeds</b> .  If the <b>Auto-Restart</b> function is activated, the search time required for the <b>Auto-Restart</b> function will be subtracted from the <b>Operation Time</b> setting; resulting in a shorter run time. <b>Speed 12 Operation Time</b> Program $\Rightarrow$ Pattern Run $\Rightarrow$ Operation Time  This parameter sets the run-time for <b>Preset Speed 12</b> | Parameter Type — Numerical Factory Default — 5.0 Changeable During Run — Yes Minimum — 0.1 Maximum — 6000.0 Units — F520 Setting  Direct Access Number — F550 Parameter Type — Numerical Factory Default — 5.0 Changeable During Run — Yes Minimum — 0.1 Maximum — 6000.0 Units — F520 Setting  Direct Access Number — F551 Parameter Type — Numerical Factory Default — 5.0 Changeable During Run — Yes               |

F552 F560

| Speed 13 Operation Time                                                                                                    | Direct Access Number — F552     |
|----------------------------------------------------------------------------------------------------|---------------------------------|
| Program ⇒ Pattern Run ⇒ Operation Time                                                                                                    | Parameter Type — Numerical      |
| ·                                                                                                    | Factory Default — 5.0           |
| This parameter sets the run-time for <b>Preset Speed 13</b> .                                                                                                    | Changeable During Run — Yes     |
| This time is effective when used with <b>Group Speeds</b> and non- <b>Group Speeds</b> .                                                                                             | Minimum — 0.1                   |
| If the <b>Auto-Restart</b> function is activated, the search time required for the <b>Auto-Restart</b> function will be subtracted from the <b>Operation Time</b> setting; resulting | Maximum — 6000.0                |
| in a shorter run time.                                                                                                    | Units — F520 Setting            |
| Speed 14 Operation Time                                                                                                    | Direct Access Number — F553     |
| Program ⇒ Pattern Run ⇒ Operation Time                                                                                                    | Parameter Type — Numerical      |
| ·                                                                                                    | Factory Default — 5.0           |
| This parameter sets the run-time for <b>Preset Speed 14</b> .                                                                                                    | Changeable During Run — Yes     |
| This time is effective when used with <b>Group Speeds</b> and non- <b>Group Speeds</b> .                                                                                             | Minimum — 0.1                   |
| If the <b>Auto-Restart</b> function is activated, the search time required for the <b>Auto-Restart</b> function will be subtracted from the <b>Operation Time</b> setting; resulting | Maximum — 6000.0                |
| in a shorter run time.                                                                                                    | Units — F520 Setting            |
| Speed 15 Operation Time                                                                                                    | Direct Access Number — F554     |
| Program ⇒ Pattern Run ⇒ Operation Time                                                                                                    | Parameter Type — Numerical      |
| ·                                                                                                    | Factory Default — 5.0           |
| This parameter sets the run-time for <b>Preset Speed 15</b> .                                                                                                    | Changeable During Run — Yes     |
| This time is effective when used with <b>Group Speeds</b> and non- <b>Group Speeds</b> .                                                                                             | Minimum — 0.1                   |
| If the <b>Auto-Restart</b> function is activated, the search time required for the <b>Auto-Restart</b> function will be subtracted from the <b>Operation Time</b> setting; resulting | Maximum — 6000.0                |
| in a shorter run time.                                                                                                    | Units — F520 Setting            |
| Preset Speed Operation Mode                                                                                                    | Direct Access Number — F560     |
| Program ⇒ Pattern Run ⇒ Operation Mode                                                                                                    | Parameter Type — Selection List |
|                                                                                                    | Factory Default — Disabled      |
| This parameter is used to set the <b>Preset Speed</b> operating mode.                                                                                                    | Changeable During Run — No      |
| Select <b>Disabled</b> at this parameter to use the speed command only for <b>Preset Speed</b> operation.                                                                            |                                 |
| Select <b>Enabled</b> at this parameter to apply the control settings of F561 – F575 to the associated <b>Preset Speed</b> while operating in the <b>Preset Speed</b> mode.          |                                 |
| Settings:                                                                                                    |                                 |
| 0 — Disabled (Preset Speed Only)                                                                                                    |                                 |

1 — Enabled (Full Preset Speed Mode)

F561 F563

#### **Preset Speed 1 Operation Mode**

Program ⇒ Pattern Run ⇒ Operation Mode

This parameter is enabled at F560 and is used to set the speed, torque, and direction of **Preset Speed 1**.

This screen is comprised of 4 fields that are labeled as follows: **Direction**, **Acc/Dec Group**, **V/f Group**, and **Torque Limit Group**. Scroll to the field of interest and press the scroll knob (Enter). Using the scroll knob, set the value and press the scroll knob (Enter).

Parameters F562 - F575 are used to set the functions listed here for **Preset** Speeds 2-15.

When using communications write the appropriate byte to location F561 as indicated below.

#### Settings:

- 0 Forward Run
- 1 Reverse Run
- 2 Accel/Decel Switching 1
- 4 Accel/Decel Switching 2
- 8 V/f Switching Signal 1
- 16 V/f Switching Signal 2
- 32 Torque Limit Switching Signal 1
- 64 Torque Limit Switching Signal 2

Writing the following data to location F561 via communications results in: Forward Run, A/D SW 2, V/f SW 3, Torque Lim SW 4.

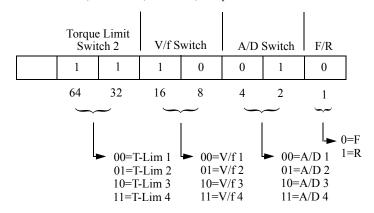

# Direct Access Number — F561 Parameter Type — Selection List

Factory Default — **Forward Run**Changeable During Run — **No** 

#### **Preset Speed 2 Operation Mode**

Program ⇒ Pattern Run ⇒ Operation Mode

Same as Preset Speed 1 Operation Mode (see F561).

Direct Access Number — F562
Parameter Type — Selection List
Factory Default — Forward Run
Changeable During Run — No

#### **Preset Speed 3 Operation Mode**

Program ⇒ Pattern Run ⇒ Operation Mode

Same as **Preset Speed 1 Operation Mode** (see F561).

#### Direct Access Number — F563

Parameter Type — Selection List

Factory Default — Forward Run

Changeable During Run — No

F564 F573

| Program ⇒ Pattern Run ⇒ Operation Mode Same as Preset Speed 1 Operation Mode (see F561).  Preset Speed 5 Operation Mode Program ⇒ Pattern Run ⇒ Operation Mode Program ⇒ Pattern Run ⇒ Operation Mode Preset Speed 1 Operation Mode Preset Speed 1 Operation Mode Same as Preset Speed 1 Operation Mode Preset Speed 6 Operation Mode Preset Speed 6 Operation Mode Preset Speed 6 Operation Mode Preset Speed 1 Operation Mode Preset Speed 1 Operation Mode Preset Sp  | Preset Speed 4 Operation Mode                            | Direct Access Number — F564     |
|----------------------------------------------------------------------------------------------------|----------------------------------------------------------|---------------------------------|
| Preset Speed 1 Operation Mode (see F561).   Changeable During Run — No                                                                                                    | Program ⇒ Pattern Run ⇒ Operation Mode                   | Parameter Type — Selection List |
| Preset Speed 5 Operation Mode Program ⇒ Pattern Run ⇒ Operation Mode Same as Preset Speed 1 Operation Mode (see F561).  Preset Speed 6 Operation Mode (see F561).  Preset Speed 7 Operation Mode (see F561).  Preset Speed 7 Operation Mode (see F561).  Preset Speed 8 Operation Mode (see F561).  Preset Speed 7 Operation Mode (see F561).  Preset Speed 8 Operation Mode Direct Access Number — F567 Program ⇒ Pattern Run ⇒ Operation Mode Parameter Type — Selection List Factory Default — Forward Run Changeable During Run — No Preset Speed 1 Operation Mode Parameter Type — Selection List Factory Default — Forward Run Changeable During Run — No Preset Speed 8 Operation Mode Parameter Type — Selection List Factory Default — Forward Run Changeable During Run — No Preset Speed 8 Operation Mode Direct Access Number — F568 Program ⇒ Pattern Run ⇒ Operation Mode Parameter Type — Selection List Factory Default — Forward Run Changeable During Run — No Preset Speed 9 Operation Mode Parameter Type — Selection List Factory Default — Forward Run Changeable During Run — No Preset Speed 9 Operation Mode Direct Access Number — F569 Program ⇒ Pattern Run ⇒ Operation Mode Parameter Type — Selection List Factory Default — Forward Run Changeable During Run — No Preset Speed 1 Operation Mode Parameter Type — Selection List Factory Default — Forward Run Changeable During Run — No Preset Speed 1 Operation Mode Parameter Type — Selection List Factory Default — Forward Run Changeable During Run — No Preset Speed 1 Operation Mode Parameter Type — Selection List Factory Default — Forward Run Changeable During Run — No Preset Speed 1 Operation Mode Parameter Type — Selection List Factory Default — Forward Run Changeable During Run — No Preset Speed 1 Operation Mode Parameter Type — Selection List Factory Default — Forward Run Changeable During Run — No Preset Speed 1 Operation Mode Parameter Type — Selection List Factory Default — Forward Run Changeable During Run — No Preset Speed 1 Operation Mode Parameter Type — Selection List Factory Default — F  |                                                          | Factory Default — Forward Run   |
| Program ⇒ Pattern Run ⇒ Operation Mode Same as Preset Speed 1 Operation Mode (see F561).  Preset Speed 6 Operation Mode (see F561).  Preset Speed 7 Operation Mode (see F561).  Bractory Default — Forward Run Changeable During Run — No  Preset Speed 7 Operation Mode (see F561).  Preset Speed 7 Operation Mode (see F561).  Preset Speed 7 Operation Mode Direct Access Number — F567  Program ⇒ Pattern Run ⇒ Operation Mode Parameter Type — Selection List Factory Default — Forward Run Changeable During Run — No  Preset Speed 7 Operation Mode Parameter Type — Selection List Factory Default — Forward Run Changeable During Run — No  Preset Speed 8 Operation Mode (see F561).  Preset Speed 8 Operation Mode Direct Access Number — F568  Program ⇒ Pattern Run ⇒ Operation Mode Parameter Type — Selection List Factory Default — Forward Run Changeable During Run — No  Preset Speed 9 Operation Mode Parameter Type — Selection List Factory Default — Forward Run Changeable During Run — No  Preset Speed 9 Operation Mode Parameter Type — Selection List Factory Default — Forward Run Changeable During Run — No  Preset Speed 1 Operation Mode (see F561).  Preset Speed 1 Operation Mode (see F561).  Preset Speed 1 Operation Mode Parameter Type — Selection List Factory Default — Forward Run Changeable During Run — No  Preset Speed 1 Operation Mode Parameter Type — Selection List Factory Default — Forward Run Changeable During Run — No  Preset Speed 1 Operation Mode Parameter Type — Selection List Factory Default — Forward Run Changeable During Run — No  Preset Speed 1 Operation Mode Parameter Type — Selection List Factory Default — Forward Run Changeable During Run — No  Preset Speed 1 Operation Mode Parameter Type — Selection List Factory Default — Forward Run Changeable During Run — No  Preset Speed 1 Operation Mode Parameter Type — Selection List Factory Default — Forward Run Changeable During Run — No  Preset Speed 1 Operation Mode Parameter Type — Selection List Factory Default — Forward Run Changeable During Run — No  Preset Speed 1 Oper  | Same as Preset Speed 1 Operation Mode (see F561).        | Changeable During Run — No      |
| Same as Preset Speed 1 Operation Mode (see F561).  Preset Speed 6 Operation Mode Program ⇒ Pattern Run ⇒ Operation Mode Program ⇒ Pattern Run ⇒ Operation Mode Program ⇒ Pattern Run ⇒ Operation Mode Program ⇒ Pattern Run ⇒ Operation Mode Program ⇒ Pattern Run ⇒ Operation Mode Preset Speed 7 Operation Mode Preset Speed 1 Operation Mode Preset Speed 1 Operation Mode Preset Speed 1 Operation Mode Preset Speed 8 Operation Mode Preset Speed 8 Operation Mode Preset Speed 9 Operation Mode Preset Speed 1 Operation Mode Preset Speed 1 Operation Mode  | Preset Speed 5 Operation Mode                            | Direct Access Number — F565     |
| Same as Preset Speed 6 Operation Mode       Changeable During Run — No         Preset Speed 6 Operation Mode       Direct Access Number — F566         Program ⇒ Pattern Run ⇒ Operation Mode       Parameter Type — Selection List         Same as Preset Speed 1 Operation Mode       Direct Access Number — F567         Program ⇒ Pattern Run ⇒ Operation Mode       Direct Access Number — F567         Program ⇒ Pattern Run ⇒ Operation Mode       Parameter Type — Selection List         Same as Preset Speed 1 Operation Mode (see F561).       Direct Access Number — F568         Program ⇒ Pattern Run ⇒ Operation Mode       Direct Access Number — F568         Program ⇒ Pattern Run ⇒ Operation Mode (see F561).       Parameter Type — Selection List         Same as Preset Speed 1 Operation Mode (see F561).       Parameter Type — Selection List         Program ⇒ Pattern Run ⇒ Operation Mode       Parameter Type — Selection List         Same as Preset Speed 1 Operation Mode (see F561).       Parameter Type — Selection List         Program ⇒ Pattern Run ⇒ Operation Mode       Direct Access Number — F570         Program ⇒ Pattern Run ⇒ Operation Mode       Parameter Type — Selection List         Same as Preset Speed 1 Operation Mode (see F561).       Parameter Type — Selection List         Program ⇒ Pattern Run ⇒ Operation Mode (see F561).       Parameter Type — Selection List         Program ⇒ Pattern Run ⇒ Operation Mode (see F561).                                                                                                    | Program ⇒ Pattern Run ⇒ Operation Mode                   | Parameter Type — Selection List |
| Preset Speed 6 Operation Mode Program ⇒ Pattern Run ⇒ Operation Mode Program ⇒ Pattern Run ⇒ Operation Mode (see F561).  Preset Speed 7 Operation Mode (see F561).  Preset Speed 7 Operation Mode Program ⇒ Pattern Run ⇒ Operation Mode Program ⇒ Pattern Run ⇒ Operation Mode Program ⇒ Pattern Run ⇒ Operation Mode Same as Preset Speed 1 Operation Mode (see F561).  Preset Speed 8 Operation Mode Program ⇒ Pattern Run ⇒ Operation Mode Program ⇒ Pattern Run ⇒ Operation Mode Program ⇒ Pattern Run ⇒ Operation Mode Program ⇒ Pattern Run ⇒ Operation Mode Program ⇒ Pattern Run ⇒ Operation Mode Program ⇒ Pattern Run ⇒ Operation Mode Program ⇒ Pattern Run ⇒ Operation Mode Program ⇒ Pattern Run ⇒ Operation Mode Program ⇒ Pattern Run ⇒ Operation Mode Program ⇒ Pattern Run ⇒ Operation Mode Program ⇒ Pattern Run ⇒ Operation Mode Preset Speed 1 Operation Mode (see F561).  Preset Speed 10 Operation Mode Program ⇒ Pattern Run ⇒ Operation Mode Program ⇒ Pattern Run ⇒ Operation Mode Program ⇒ Pattern Run ⇒ Operation Mode Program ⇒ Pattern Run ⇒ Operation Mode Program ⇒ Pattern Run ⇒ Operation Mode Program ⇒ Pattern Run ⇒ Operation Mode Preset Speed 10 Operation Mode Preset Speed 10 Operation Mode Program ⇒ Pattern Run ⇒ Operation Mode Program ⇒ Pattern Run ⇒ Operation M  | G                                                        | Factory Default — Forward Run   |
| Program ⇒ Pattern Run ⇒ Operation Mode  Same as Preset Speed 1 Operation Mode (see F561).  Preset Speed 7 Operation Mode  Program ⇒ Pattern Run ⇒ Operation Mode  Program ⇒ Pattern Run ⇒ Operation Mode  Same as Preset Speed 1 Operation Mode  Preset Speed 8 Operation Mode  Program ⇒ Pattern Run ⇒ Operation Mode  Program ⇒ Pattern Run ⇒ Operation Mode  Program ⇒ Pattern Run ⇒ Operation Mode  Program ⇒ Pattern Run ⇒ Operation Mode  Program ⇒ Pattern Run ⇒ Operation Mode  Program ⇒ Pattern Run ⇒ Operation Mode  Program ⇒ Pattern Run ⇒ Operation Mode  Program ⇒ Pattern Run ⇒ Operation Mode  Program ⇒ Pattern Run ⇒ Operation Mode  Program ⇒ Pattern Run ⇒ Operation Mode  Program ⇒ Pattern Run ⇒ Operation Mode (see F561).  Preset Speed 1 Operation Mode (see F561).  Preset Speed 10 Operation Mode  Program ⇒ Pattern Run ⇒ Operation Mode  Program ⇒ Pattern Run ⇒ Operation Mode  Program ⇒ Pattern Run ⇒ Operation Mode  Program ⇒ Pattern Run ⇒ Operation Mode  Program ⇒ Pattern Run ⇒ Operation Mode  Program ⇒ Pattern Run ⇒ Operation Mode  Program ⇒ Pattern Run ⇒ Operation Mode  Program ⇒ Pattern Run ⇒ Operation Mode  Program ⇒ Pattern Run ⇒ Operation Mode  Program ⇒ Pattern Run ⇒ Operation Mode  Program ⇒ Pattern Run ⇒ Operation Mode  Program ⇒ Pattern Run ⇒ Operation Mode  Program ⇒ Pattern Run ⇒ Operation Mode  Program ⇒ Pattern Run ⇒ Operation Mode  Parameter Type → Selection List Factory Default → Forward Run Changeable During Run → No  Preset Speed 1 Operation Mode  Parameter Type → Selection List Factory Default → Forward Run Changeable During Run → No  Preset Speed 1 Operation Mode  Parameter Type → Selection List Factory Default → Forward Run Changeable During Run → No  Preset Speed 1 Operation Mode  Parameter Type → Selection List Factory Default → Forward Run Changeable During Run → No  Preset Speed 1 Operation Mode  Parameter Type → Selection List Factory Default → Forward Run Changeable During Run → No  Preset Speed 1 Operation Mode  Parameter Type → Selection List Factory Default → Forward Run Changeable During R  | Same as Preset Speed 1 Operation Mode (see F561).        | Changeable During Run — No      |
| Same as Preset Speed 1 Operation Mode (see F561).  Preset Speed 7 Operation Mode Program ⇒ Pattern Run ⇒ Operation Mode Same as Preset Speed 1 Operation Mode Program ⇒ Pattern Run ⇒ Operation Mode Same as Preset Speed 1 Operation Mode Program ⇒ Pattern Run ⇒ Operation Mode Program ⇒ Pattern Run ⇒ Operation Mode Program ⇒ Pattern Run ⇒ Operation Mode Program ⇒ Pattern Run ⇒ Operation Mode Same as Preset Speed 1 Operation Mode Program ⇒ Pattern Run ⇒ Operation Mode Program ⇒ Pattern Run ⇒ Operation Mode Program ⇒ Pattern Run ⇒ Operation Mode Program ⇒ Pattern Run ⇒ Operation Mode Program ⇒ Pattern Run ⇒ Operation Mode Same as Preset Speed 1 Operation Mode Program ⇒ Pattern Run ⇒ Operation Mode Program ⇒ Pattern Run ⇒ Operation Mode Program ⇒ Pattern Run ⇒ Operation Mode Program ⇒ Pattern Run ⇒ Operation Mode Program ⇒ Pattern Run ⇒ Operation Mode Program ⇒ Pattern Run ⇒ Operation Mode Program ⇒ Pattern Run ⇒ Operation Mode Program ⇒ Pattern Run ⇒ Operation Mode Program ⇒ Pattern Run ⇒ Operation Mode Program ⇒ Pattern Run ⇒ Operation Mode Program ⇒ Pattern Run ⇒ Operation Mode Program ⇒ Pattern Run ⇒ Operation Mode Program ⇒ Pattern Run ⇒ Operation Mode Preset Speed 11 Operation Mode Preset Speed 10 Operation Mode Program ⇒ Pattern Run ⇒ Operation Mode Program ⇒ Pattern Run ⇒ Operation   | Preset Speed 6 Operation Mode                            | Direct Access Number — F566     |
| Same as Preset Speed 1 Operation Mode Preset Speed 7 Operation Mode Program ⇒ Pattern Run ⇒ Operation Mode Same as Preset Speed 1 Operation Mode (see F561).  Preset Speed 8 Operation Mode Program ⇒ Pattern Run ⇒ Operation Mode Program ⇒ Pattern Run ⇒ Operation Mode Program ⇒ Pattern Run ⇒ Operation Mode Program ⇒ Pattern Run ⇒ Operation Mode Same as Preset Speed 1 Operation Mode (see F561).  Preset Speed 9 Operation Mode Program ⇒ Pattern Run ⇒ Operation Mode Program ⇒ Pattern Run ⇒ Operation Mode Program ⇒ Pattern Run ⇒ Operation Mode Program ⇒ Pattern Run ⇒ Operation Mode Same as Preset Speed 1 Operation Mode (see F561).  Preset Speed 1 Operation Mode Program ⇒ Pattern Run ⇒ Operation Mode Program ⇒ Pattern Run ⇒ Operation Mode Program ⇒ Pattern Run ⇒ Operation Mode Program ⇒ Pattern Run ⇒ Operation Mode Program ⇒ Pattern Run ⇒ Operation Mode Program ⇒ Pattern Run ⇒ Operation Mode Preset Speed 1 Operation Mode Preset Speed 1 Operation Mode Same as Preset Speed 1 Operation Mode Program ⇒ Pattern Run ⇒ Operation Mode Program ⇒ Pattern Run ⇒ Operation Mode Program ⇒ Pattern Run ⇒ Operation Mode Program ⇒ Pattern Run ⇒ Operation Mode Program ⇒ Pattern Run ⇒ Operation Mode Preset Speed 1 Operation Mode Preset Speed 1 Operation Mode Program ⇒ Pattern Run ⇒ Operation Mode Program ⇒ Pattern Run ⇒ Operation Mode Program ⇒ Pattern Run ⇒ Operation Mode Program ⇒ Pattern Run ⇒ Operation Mode Program ⇒ Pattern Run ⇒ Operation Mode Program ⇒ Pattern Run ⇒ Operation Mode Preset Speed 1 Operation Mode Preset Speed 1 Operation Mode Preset Speed 1 Operation Mode Preset Speed 1 Operation Mode Program ⇒ Pattern Run ⇒ Operation Mode Program ⇒ Pattern Run ⇒ Operation Mode Program ⇒ Pattern Run ⇒ Operation Mode Program ⇒ Pattern Run ⇒ Operation Mode Program ⇒ Pattern Run ⇒ Operation Mode Program ⇒ Pattern Run ⇒ Operation Mode Program ⇒ Pattern Run ⇒ Operation Mode Program ⇒ Pattern Run ⇒ Operation Mode Program ⇒ Pattern Run ⇒ Operation Mode Program ⇒ Pattern Run ⇒ Operation Mode Program ⇒ Pattern Run ⇒ Operation Mode Program ⇒ Pat  | Program ⇒ Pattern Run ⇒ Operation Mode                   | Parameter Type — Selection List |
| Preset Speed 7 Operation Mode Program ⇒ Pattern Run ⇒ Operation Mode Program ⇒ Pattern Run ⇒ Operation Mode Same as Preset Speed 1 Operation Mode Program ⇒ Pattern Run ⇒ Operation Mode Program ⇒ Pattern Run ⇒ Operation Mode Program ⇒ Pattern Run ⇒ Operation Mode Preset Speed 1 Operation Mode Preset Speed 9 Operation Mode Program ⇒ Pattern Run ⇒ Operation Mode Program ⇒ Pattern Run ⇒ Operation Mode Program ⇒ Pattern Run ⇒ Operation Mode Program ⇒ Pattern Run ⇒ Operation Mode Program ⇒ Pattern Run ⇒ Operation Mode Program ⇒ Pattern Run ⇒ Operation Mode Same as Preset Speed 1 Operation Mode Preset Speed 1 Operation Mode Program ⇒ Pattern Run ⇒ Operation Mode Program ⇒ Pattern Run ⇒ Operation Mode Program ⇒ Patter  | G                                                        | Factory Default — Forward Run   |
| Program ⇒ Pattern Run ⇒ Operation Mode  Same as Preset Speed 1 Operation Mode (see F561).  Preset Speed 8 Operation Mode  Program ⇒ Pattern Run ⇒ Operation Mode  Program ⇒ Pattern Run ⇒ Operation Mode  Program ⇒ Pattern Run ⇒ Operation Mode  Same as Preset Speed 1 Operation Mode (see F561).  Preset Speed 9 Operation Mode  Program ⇒ Pattern Run ⇒ Operation Mode  Program ⇒ Pattern Run ⇒ Operation Mode  Program ⇒ Pattern Run ⇒ Operation Mode  Program ⇒ Pattern Run ⇒ Operation Mode  Program ⇒ Pattern Run ⇒ Operation Mode  Preset Speed 1 Operation Mode (see F561).  Preset Speed 1 Operation Mode  Program ⇒ Pattern Run ⇒ Operation Mode  Program ⇒ Pattern Run ⇒ Operation Mode  Program ⇒ Pattern Run ⇒ Operation Mode  Preset Speed 1 Operation Mode (see F561).  Preset Speed 1 Operation Mode  Preset Speed 1 Operation Mode  Program ⇒ Pattern Run ⇒ Operation Mode  Parameter Type — Selection List Factory Default — Forward Run Changeable During Run — No  Preset Speed 1 Operation Mode  Parameter Type — Selection List Factory Default — Forward Run Changeable During Run — No  Preset Speed 1 Operation Mode  Parameter Type — Selection List Factory Default — Forward Run Changeable During Run — No  Preset Speed 1 Operation Mode  Program ⇒ Pattern Run ⇒ Operation Mode  Program ⇒ Pattern Run ⇒ Operation Mode  Parameter Type — Selection List Factory Default — Forward Run Changeable During Run — No  Preset Speed 1 Operation Mode  Parameter Type — Selection List Factory Default — Forward Run Changeable During Run — No  Preset Speed 1 Operation Mode  Parameter Type — Selection List Factory Default — Forward Run Changeable During Run — No  Preset Speed 1 Operation Mode  Parameter Type — Selection List Factory Default — Forward Run Changeable During Run — No                                                                                                    | Same as Preset Speed 1 Operation Mode (see F561).        | Changeable During Run — No      |
| Same as Preset Speed 1 Operation Mode (see F561).  Preset Speed 8 Operation Mode Program Pattern Run poperation Mode Preset Speed 1 Operation Mode Preset Speed 1 Operation Mode                                                                                                    | Preset Speed 7 Operation Mode                            | Direct Access Number — F567     |
| Same as Preset Speed 8 Operation Mode Preset Speed 8 Operation Mode Program Pattern Run Poperation Mode Preset Speed 1 Operation Mode (see F561).  Preset Speed 9 Operation Mode (see F561).  Preset Speed 9 Operation Mode Program Pattern Run Poperation Mode Program Pattern Run Poperation Mode Program Pattern Run Poperation Mode Program Pattern Run Poperation Mode Program Pattern Run Poperation Mode Preset Speed 1 Operation Mode Preset Speed 1 Operation Mode Program Pattern Run Poperation Mode Program Pattern Run Poperation Mode Program Pattern Run Poperation Mode Program Pattern Run Poperation Mode Program Pattern Run Poperation Mode Preset Speed 1 Operation Mode Preset Speed 1 Operation Mode Preset Speed 1 Operation Mode Program Pattern Run Poperation Mode Program Pattern Run Poperation Mode Program Pattern Run Poperation Mode Program Pattern Run Poperation Mode Program Pattern Run Poperation Mode Parameter Type Selection List Factory Default Porward Run Changeable During Run No Preset Speed 1 Operation Mode (see F561).  Changeable During Run No Preset Speed 1 Operation Mode Parameter Type Selection List Factory Default Forward Run Changeable During Run No Preset Speed 1 Operation Mode Parameter Type Selection List Factory Default Forward Run Changeable During Run No Preset Speed 1 Operation Mode Parameter Type Selection List Factory Default Forward Run Changeable During Run No Preset Speed 1 Operation Mode Parameter Type Selection List Factory Default Forward Run Changeable During Run No Preset Speed 1 Operation Mode Parameter Type Selection List Factory Default Forward Run Changeable During Run No                                                                                                    | Program ⇒ Pattern Run ⇒ Operation Mode                   | Parameter Type — Selection List |
| Preset Speed 8 Operation Mode Program ⇒ Pattern Run ⇒ Operation Mode (see F561).  Preset Speed 9 Operation Mode (see F561).  Preset Speed 9 Operation Mode Program ⇒ Pattern Run ⇒ Operation Mode Program ⇒ Pattern Run ⇒ Operation Mode Program ⇒ Pattern Run ⇒ Operation Mode Same as Preset Speed 1 Operation Mode (see F561).  Preset Speed 1 Operation Mode Program ⇒ Pattern Run ⇒ Operation Mode Program ⇒ Pattern Run ⇒ Operation Mode Program ⇒ Pattern Run ⇒ Operation Mode Program ⇒ Pattern Run ⇒ Operation Mode Program ⇒ Pattern Run ⇒ Operation Mode Program ⇒ Pattern Run ⇒ Operation Mode (see F561).  Preset Speed 1 Operation Mode Preset Speed 1 Operation Mode Program ⇒ Pattern Run ⇒ Operation Mode Program ⇒ Pattern Run ⇒ Operation Mode Program ⇒ Pattern Run ⇒ Operation Mode Program ⇒ Pattern Run ⇒ Operation Mode Program ⇒ Pattern Run ⇒ Operation Mode Preset Speed 1 Operation Mode (see F561).  Preset Speed 1 Operation Mode Program ⇒ Pattern Run ⇒ Operation Mode Program ⇒ Pattern Run ⇒ Operation Mode Program ⇒ Pattern Run ⇒ Operation Mode Program ⇒ Pattern Run ⇒ Operation Mode Program ⇒ Pattern Run ⇒ Operation Mode Preset Speed 1 Operation Mode (see F561).  Preset Speed 1 Operation Mode Program ⇒ Pattern Run ⇒ Operation Mode Program ⇒ Pattern Run ⇒ Operati | •                                                        | Factory Default — Forward Run   |
| Program ⇒ Pattern Run ⇒ Operation Mode Same as Preset Speed 1 Operation Mode (see F561).  Preset Speed 9 Operation Mode Program ⇒ Pattern Run ⇒ Operation Mode Program ⇒ Pattern Run ⇒ Operation Mode Program ⇒ Pattern Run ⇒ Operation Mode Program ⇒ Pattern Run ⇒ Operation Mode Program ⇒ Pattern Run ⇒ Operation Mode Program ⇒ Pattern Run ⇒ Operation Mode Program ⇒ Pattern Run ⇒ Operation Mode Program ⇒ Pattern Run ⇒ Operation Mode Preset Speed 1 Operation Mode Preset Speed 1 Operation Mode Preset Speed 1 Operation Mode Program ⇒ Pattern Run ⇒ Operation Mode Program ⇒ Pattern Run ⇒ Operation Mode Program ⇒ Pattern Run ⇒ Operation Mode Program ⇒ Pattern Run ⇒ Operation Mode Program ⇒ Pattern Run ⇒ Operation Mode Preset Speed 1 Operation Mode Preset Speed 1 Operation Mode Preset Speed 1 Operation Mode Preset Speed 1 Operation Mode Preset Speed 1 Operation Mode Preset Speed 1 Operation Mode Program ⇒ Pattern Run ⇒ Operation Mode Program ⇒ Pattern Run ⇒ Operation Mode Program ⇒ Pattern Run ⇒ Operation Mode Program ⇒ Pattern Run ⇒ Operation Mode Preset Speed 1 Operation Mode Preset Speed 1 Operation Mode Preset Speed 1 Operation Mode Preset Speed 1 Operation Mode Preset Speed 1 Operation Mode Program ⇒ Pattern Run ⇒ Operation Mode Preset Speed 1 Operation Mode Preset Speed 1 Operation Mode Preset Speed 1 Operation Mode Program ⇒ Pattern Run ⇒ Operation Mode Program ⇒ Pattern Run ⇒ Operation Mode Program ⇒ P  | Same as Preset Speed 1 Operation Mode (see F561).        | Changeable During Run — No      |
| Same as Preset Speed 1 Operation Mode (see F561).  Preset Speed 9 Operation Mode Program ⇒ Pattern Run ⇒ Operation Mode Same as Preset Speed 1 Operation Mode Program ⇒ Pattern Run ⇒ Operation Mode Same as Preset Speed 1 Operation Mode Program ⇒ Pattern Run ⇒ Operation Mode Program ⇒ Pattern Run ⇒ Operation Mode Program ⇒ Pattern Run ⇒ Operation Mode Program ⇒ Pattern Run ⇒ Operation Mode Same as Preset Speed 1 Operation Mode Preset Speed 1 Operation Mode Same as Preset Speed 1 Operation Mode Preset Speed 1 Operation Mode Preset Speed 1 Operation Mode Preset Speed 1 Operation Mode Program ⇒ Pattern Run ⇒ Operation Mode Program ⇒ Pattern Run ⇒ Operation Mode Preset Speed 1 Operation Mode Same as Preset Speed 1 Operation Mode Preset Speed 1 Operation Mode Preset Speed 1 Operation Mode Preset Speed 1 Operation Mode Preset Speed 1 Operation Mode Preset Speed 1 Operation Mode Preset Speed 1 Operation Mode Preset Speed 1 Operation Mode Preset Speed 1 Operation Mode Preset Speed 1 Operation Mode Preset Speed 1 Operation Mode Parameter Type — Selection List Factory Default — Forward Run Changeable During Run — No Preset Speed 1 Operation Mode Parameter Type — Selection List Factory Default — Forward Run Changeable During Run — No Preset Speed 1 Operation Mode Preset Speed 1 Operation Mode                                                                                                    | Preset Speed 8 Operation Mode                            | Direct Access Number — F568     |
| Same as Preset Speed 1 Operation Mode       Changeable During Run — No         Preset Speed 9 Operation Mode       Direct Access Number — F569         Program ⇒ Pattern Run ⇒ Operation Mode       Parameter Type — Selection List         Same as Preset Speed 1 Operation Mode (see F561).       Changeable During Run — No         Preset Speed 10 Operation Mode       Direct Access Number — F570         Program ⇒ Pattern Run ⇒ Operation Mode (see F561).       Parameter Type — Selection List         Same as Preset Speed 1 Operation Mode (see F561).       Pirect Access Number — F571         Program ⇒ Pattern Run ⇒ Operation Mode       Parameter Type — Selection List         Same as Preset Speed 1 Operation Mode (see F561).       Parameter Type — Selection List         Preset Speed 1 Operation Mode (see F561).       Direct Access Number — F572         Program ⇒ Pattern Run ⇒ Operation Mode       Parameter Type — Selection List         Parameter Type — Selection List       Factory Default — Forward Run         Same as Preset Speed 1 Operation Mode (see F561).       Changeable During Run — No         Preset Speed 13 Operation Mode       Parameter Type — Selection List         Program ⇒ Pattern Run ⇒ Operation Mode       Parameter Type — Selection List         Program ⇒ Pattern Run ⇒ Operation Mode       Parameter Type — Selection List                                                                                                    | Program ⇒ Pattern Run ⇒ Operation Mode                   | Parameter Type — Selection List |
| Preset Speed 9 Operation Mode Program ⇒ Pattern Run ⇒ Operation Mode Same as Preset Speed 1 Operation Mode (see F561).  Preset Speed 10 Operation Mode Program ⇒ Pattern Run ⇒ Operation Mode Program ⇒ Pattern Run ⇒ Operation Mode Program ⇒ Pattern Run ⇒ Operation Mode Preset Speed 1 Operation Mode (see F561).  Preset Speed 1 Operation Mode (see F561).  Preset Speed 11 Operation Mode Preset Speed 1 Operation Mode Program ⇒ Pattern Run ⇒ Operation Mode Program ⇒ Pattern Run ⇒ Operation Mode Program ⇒ Pattern Run ⇒ Operation Mode Preset Speed 1 Operation Mode Preset Speed 1 Operation Mode                                                                                                    | G                                                        | Factory Default — Forward Run   |
| Program ⇒ Pattern Run ⇒ Operation Mode  Same as Preset Speed 1 Operation Mode (see F561).  Preset Speed 10 Operation Mode  Program ⇒ Pattern Run ⇒ Operation Mode  Program ⇒ Pattern Run ⇒ Operation Mode  Program ⇒ Pattern Run ⇒ Operation Mode  Same as Preset Speed 1 Operation Mode (see F561).  Preset Speed 11 Operation Mode  Program ⇒ Pattern Run ⇒ Operation Mode  Program ⇒ Pattern Run ⇒ Operation Mode  Program ⇒ Pattern Run ⇒ Operation Mode  Same as Preset Speed 1 Operation Mode (see F561).  Preset Speed 1 Operation Mode (see F561).  Preset Speed 1 Operation Mode  Program ⇒ Pattern Run ⇒ Operation Mode  Program ⇒ Pattern Run ⇒ Operation Mode  Program ⇒ Pattern Run ⇒ Operation Mode  Program ⇒ Pattern Run ⇒ Operation Mode  Program ⇒ Pattern Run ⇒ Operation Mode  Preset Speed 1 Operation Mode (see F561).  Preset Speed 1 Operation Mode  Preset Speed 1 Operation Mode  Preset Speed 1 Operati  | Same as Preset Speed 1 Operation Mode (see F561).        | Changeable During Run — No      |
| Same as Preset Speed 1 Operation Mode (see F561).  Preset Speed 10 Operation Mode Program ⇒ Pattern Run ⇒ Operation Mode Same as Preset Speed 1 Operation Mode (see F561).  Preset Speed 1 Operation Mode (see F561).  Preset Speed 1 Operation Mode Preset Speed 1 Operation Mode Preset Speed 1 Operation Mode Program ⇒ Pattern Run ⇒ Operation Mode Preset Speed 1 Operation Mode Preset Speed 1 Operation Mode Preset Speed 1 Operation Mode Preset Speed 1 Operation Mode Same as Preset Speed 1 Operation Mode (see F561).  Preset Speed 1 Operation Mode Preset Speed 1 Operation Mode                                                                                                    | Preset Speed 9 Operation Mode                            | Direct Access Number — F569     |
| Same as Preset Speed 1 Operation Mode       Changeable During Run — No         Preset Speed 10 Operation Mode       Direct Access Number — F570         Program ⇒ Pattern Run ⇒ Operation Mode       Parameter Type — Selection List         Same as Preset Speed 1 Operation Mode (see F561).       Changeable During Run — No         Preset Speed 11 Operation Mode (see F561).       Parameter Type — Selection List         Program ⇒ Pattern Run ⇒ Operation Mode (see F561).       Parameter Type — Selection List         Program ⇒ Peset Speed 1 Operation Mode (see F561).       Direct Access Number — F572         Program ⇒ Pattern Run ⇒ Operation Mode (see F561).       Parameter Type — Selection List         Same as Preset Speed 1 Operation Mode (see F561).       Parameter Type — Selection List         Program ⇒ Pattern Run ⇒ Operation Mode (see F561).       Parameter Type — Selection List         Program ⇒ Pattern Run ⇒ Operation Mode (see F561).       Parameter Type — Selection List         Program ⇒ Pattern Run ⇒ Operation Mode (see F561).       Parameter Type — Selection List         Program ⇒ Pattern Run ⇒ Operation Mode (see F561).       Parameter Type — Selection List                                                                                                    | Program ⇒ Pattern Run ⇒ Operation Mode                   | Parameter Type — Selection List |
| Preset Speed 10 Operation Mode  Program ⇒ Pattern Run ⇒ Operation Mode  Same as Preset Speed 1 Operation Mode  Program ⇒ Pattern Run ⇒ Operation Mode (see F561).  Preset Speed 11 Operation Mode  Preset Speed 11 Operation Mode  Program ⇒ Pattern Run ⇒ Operation Mode  Program ⇒ Pattern Run ⇒ Operation Mode  Same as Preset Speed 1 Operation Mode (see F561).  Preset Speed 1 Operation Mode (see F561).  Preset Speed 1 Operation Mode  Preset Speed 1 Operation Mode (see F561)                                                                                                    | C P (C 110 C M ) ( P5(1)                                 | Factory Default — Forward Run   |
| Program ⇒ Pattern Run ⇒ Operation Mode  Same as Preset Speed 1 Operation Mode (see F561).  Preset Speed 11 Operation Mode  Preset Speed 11 Operation Mode  Program ⇒ Pattern Run ⇒ Operation Mode  Program ⇒ Pattern Run ⇒ Operation Mode  Same as Preset Speed 1 Operation Mode (see F561).  Preset Speed 1 Operation Mode (see F561).  Preset Speed 12 Operation Mode  Preset Speed 12 Operation Mode  Preset Speed 12 Operation Mode  Preset Speed 14 Operation Mode  Preset Speed 15 Operation Mode  Preset Speed 16 Operation Mode  Preset Speed 17 Operation Mode (see F561).  Preset Speed 18 Operation Mode  Preset Speed 19 Operation Mode  Preset Speed 19 Operation Mode                                                                                                    | Same as Preset Speed 1 Operation Mode (see F561).        | Changeable During Run — No      |
| Same as Preset Speed 1 Operation Mode (see F561).  Preset Speed 11 Operation Mode  Program ⇒ Pattern Run ⇒ Operation Mode  Same as Preset Speed 1 Operation Mode  Preset Speed 1 Operation Mode                                                                                                    | Preset Speed 10 Operation Mode                           | Direct Access Number — F570     |
| Same as Preset Speed 1 Operation Mode (see F561).         Preset Speed 11 Operation Mode       Direct Access Number — F571         Program ⇒ Pattern Run ⇒ Operation Mode       Parameter Type — Selection List         Same as Preset Speed 1 Operation Mode (see F561).       Factory Default — Forward Run         Changeable During Run — No       Changeable During Run — No         Program ⇒ Pattern Run ⇒ Operation Mode       Parameter Type — Selection List         Factory Default — Forward Run       Changeable During Run — No         Preset Speed 13 Operation Mode       Direct Access Number — F573         Program ⇒ Pattern Run ⇒ Operation Mode       Parameter Type — Selection List         Program ⇒ Pattern Run ⇒ Operation Mode       Parameter Type — Selection List         Factory Default — Forward Run       Factory Default — Forward Run                                                                                                    | Program ⇒ Pattern Run ⇒ Operation Mode                   | Parameter Type — Selection List |
| Preset Speed 11 Operation Mode  Program ⇒ Pattern Run ⇒ Operation Mode  Same as Preset Speed 1 Operation Mode  Preset Speed 1 Operation Mode  Preset Speed 1 Operation Mode  Program ⇒ Pattern Run ⇒ Operation Mode  Program ⇒ Pattern Run ⇒ Operation Mode  Same as Preset Speed 1 Operation Mode  Program ⇒ Pattern Run ⇒ Operation Mode  Same as Preset Speed 1 Operation Mode  Preset Speed 1 Operation Mode  Preset Speed 1 Operation Mode  Preset Speed 1 Operation Mode  Preset Speed 1 Operation Mode  Preset Speed 1 Operation Mode  Program ⇒ Pattern Run ⇒ Operation Mode  Program ⇒ Pattern Run ⇒ Operation Mode                                                                                                    | G                                                        | Factory Default — Forward Run   |
| Program ⇒ Pattern Run ⇒ Operation Mode  Same as Preset Speed 1 Operation Mode (see F561).  Preset Speed 12 Operation Mode  Program ⇒ Pattern Run ⇒ Operation Mode  Program ⇒ Pattern Run ⇒ Operation Mode  Same as Preset Speed 1 Operation Mode (see F561).  Preset Speed 1 Operation Mode (see F561).  Preset Speed 1 Operation Mode (see F561).  Preset Speed 1 Operation Mode  Preset Speed 1 Operation Mode  Program ⇒ Pattern Run ⇒ Operation Mode  Program ⇒ Pattern Run ⇒ Operation Mode                                                                                                    | Same as Preset Speed 1 Operation Mode (see F561).        | Changeable During Run — No      |
| Same as Preset Speed 1 Operation Mode (see F561).  Preset Speed 12 Operation Mode Program ⇒ Pattern Run ⇒ Operation Mode Same as Preset Speed 1 Operation Mode (see F561).  Preset Speed 1 Operation Mode Preset Speed 1 Operation Mode Preset Speed 1 Operation Mode Program ⇒ Pattern Run ⇒ Operation Mode Preset Speed 1 Operation Mode Program ⇒ Pattern Run ⇒ Operation Mode Program ⇒ Pattern Run ⇒ Operation Mode Program ⇒ Pattern Run ⇒ Operation Mode Program ⇒ Pattern Run ⇒ Operation Mode Program ⇒ Pattern Run ⇒ Operation Mode Program ⇒ Pattern Run ⇒ Operation Mode Program ⇒ Pattern Run ⇒ Operation Mode Program ⇒ Pattern Run ⇒ Operation Mode (see F561)                                                                                                    | Preset Speed 11 Operation Mode                           | Direct Access Number — F571     |
| Same as Preset Speed 1 Operation Mode (see F561).         Changeable During Run — No         Preset Speed 12 Operation Mode       Direct Access Number — F572         Program ⇒ Pattern Run ⇒ Operation Mode (see F561).       Parameter Type — Selection List         Factory Default — Forward Run       Changeable During Run — No         Preset Speed 13 Operation Mode       Direct Access Number — F573         Program ⇒ Pattern Run ⇒ Operation Mode       Parameter Type — Selection List         Factory Default — Forward Run                                                                                                    | Program ⇒ Pattern Run ⇒ Operation Mode                   | Parameter Type — Selection List |
| Changeable During Run — No         Preset Speed 12 Operation Mode       Direct Access Number — F572         Program ⇒ Pattern Run ⇒ Operation Mode       Parameter Type — Selection List         Factory Default — Forward Run       Changeable During Run — No         Preset Speed 13 Operation Mode       Direct Access Number — F573         Program ⇒ Pattern Run ⇒ Operation Mode       Parameter Type — Selection List         Factory Default — Forward Run         Same as Preset Speed 1 Operation Mode (see F561)                                                                                                    | Comman Broad Consult Oronge W. J. ( 1956)                | Factory Default — Forward Run   |
| Program ⇒ Pattern Run ⇒ Operation Mode  Same as Preset Speed 1 Operation Mode (see F561).  Preset Speed 13 Operation Mode  Program ⇒ Pattern Run ⇒ Operation Mode  Program ⇒ Pattern Run ⇒ Operation Mode  Program ⇒ Pattern Run ⇒ Operation Mode  Same as Preset Speed 1 Operation Mode (see F561).  Program ⇒ Preset Speed 1 Operation Mode (see F561).                                                                                                    | Same as Preset Speed 1 Operation Mode (see F561).        | Changeable During Run — No      |
| Same as Preset Speed 1 Operation Mode (see F561).  Factory Default — Forward Run Changeable During Run — No  Preset Speed 13 Operation Mode  Program ⇒ Pattern Run ⇒ Operation Mode  Parameter Type — Selection List Factory Default — Forward Run  Same as Preset Speed 1 Operation Mode (see F561)                                                                                                    | Preset Speed 12 Operation Mode                           | Direct Access Number — F572     |
| Same as Preset Speed 1 Operation Mode (see F561).         Changeable During Run — No         Preset Speed 13 Operation Mode       Direct Access Number — F573         Program ⇒ Pattern Run ⇒ Operation Mode       Parameter Type — Selection List         Factory Default — Forward Run                                                                                                    | Program ⇒ Pattern Run ⇒ Operation Mode                   | Parameter Type — Selection List |
| Preset Speed 13 Operation Mode  Program ⇒ Pattern Run ⇒ Operation Mode  Same as Preset Speed 1 Operation Mode (see F561)  Changeable During Run → No  Direct Access Number — F573  Parameter Type — Selection List  Factory Default — Forward Run                                                                                                    | O D 40 110 4 37 1 ( 777)                                 | Factory Default — Forward Run   |
| Program ⇒ Pattern Run ⇒ Operation Mode  Parameter Type — Selection List  Factory Default — Forward Run  Same as Preset Speed 1 Operation Mode (see F561)                                                                                                    | Same as Preset Speed 1 Operation Mode (see F561).        | Changeable During Run — No      |
| Factory Default — Forward Run Same as Preset Speed 1 Operation Mode (see F561)                                                                                                    | Preset Speed 13 Operation Mode                           | Direct Access Number — F573     |
| Same as Preset Speed 1 Operation Mode (see F561)                                                                                                    | Program ⇒ Pattern Run ⇒ Operation Mode                   | Parameter Type — Selection List |
| Same as <b>Preset Speed 1 Operation Mode</b> (see F561). Changeable During Run — <b>No</b>                                                                                                    |                                                          | Factory Default — Forward Run   |
|                                                                                                    | Same as <b>Preset Speed 1 Operation Mode</b> (see F561). | Changeable During Run — No      |

F574 F602

| Preset Speed 14 Operation Mode                                                                                                    | Direct Access Number — F574                                                                                                    |
|----------------------------------------------------------------------------------------------------|----------------------------------------------------------------------------------------------------|
| Program ⇒ Pattern Run ⇒ Operation Mode                                                                                                    | Parameter Type — Selection List                                                                                                    |
|                                                                                                    | Factory Default — Forward Run                                                                                                    |
| Same as <b>Preset Speed 1 Operation Mode</b> (see F561).                                                                                                    | Changeable During Run — No                                                                                                    |
| Preset Speed 15 Operation Mode                                                                                                    | Direct Access Number — F575                                                                                                    |
| $Program \Rightarrow Pattern \; Run \Rightarrow Operation \; Mode$                                                                                                    | Parameter Type — Selection List                                                                                                    |
| C B (C 11 O (C M. 1. ( P5(1)                                                                                                    | Factory Default — Forward Run                                                                                                    |
| Same as <b>Preset Speed 1 Operation Mode</b> (see F561).                                                                                                    | Changeable During Run — No                                                                                                    |
| Motor Overload Protection Level 1                                                                                                    | Direct Access Number — F600                                                                                                    |
| Program ⇒ Fundamental ⇒ Motor Set 1                                                                                                    | Parameter Type — Numerical                                                                                                    |
|                                                                                                    | Factory Default — 100                                                                                                    |
| This parameter specifies the motor overload current level for <b>Motor Set</b> 1. This value is entered as either a percentage of the full load rating of the ASD or as a                                                                                                    | Changeable During Run — Yes                                                                                                    |
| percentage of the FLA of the motor.                                                                                                    | Minimum — 10                                                                                                    |
| The unit of measurement for this parameter may be set to A/V (Amps) or it may                                                                                                    | Maximum — 100.0                                                                                                    |
| be set as a percentage of the ASD rating. The nameplated FLA of the motor may be entered directly when <b>Amps</b> is selected as the unit of measurement (see                                                                                                    | Units — %                                                                                                    |
| F701 to change the display unit).                                                                                                    |                                                                                                    |
| Motor Overload Protection Level 1 settings will be displayed in Amps if the EOI display units are set to A/V rather than %.                                                                                                    |                                                                                                    |
| Stall Prevention Level                                                                                                    | Direct Access Number — F601                                                                                                    |
| Barrier Britania Chill                                                                                                    |                                                                                                    |
| Program ⇒ Protection ⇒ Stall                                                                                                    | Parameter Type — Numerical                                                                                                    |
|                                                                                                    | Parameter Type — Numerical Factory Default — (ASD-Dependent)                                                                                                    |
| This parameter specifies the output current level at which the output frequency                                                                                                    |                                                                                                    |
|                                                                                                    | Factory Default — (ASD-Dependent)                                                                                                    |
| This parameter specifies the output current level at which the output frequency is reduced in an attempt to prevent a trip. The over-current level is entered as a percentage of the maximum rating of the drive.                                                                                                    | Factory Default — (ASD-Dependent) Changeable During Run — Yes                                                                                                    |
| This parameter specifies the output current level at which the output frequency is reduced in an attempt to prevent a trip. The over-current level is entered as a                                                                                                    | Factory Default — (ASD-Dependent) Changeable During Run — Yes Minimum — 10                                                                                                    |
| This parameter specifies the output current level at which the output frequency is reduced in an attempt to prevent a trip. The over-current level is entered as a percentage of the maximum rating of the drive.  Note: The Motor Overload Protection parameter must enabled at F017                                                                                                    | Factory Default — (ASD-Dependent) Changeable During Run — Yes Minimum — 10 Maximum — 165                                                                                                   |
| This parameter specifies the output current level at which the output frequency is reduced in an attempt to prevent a trip. The over-current level is entered as a percentage of the maximum rating of the drive.  Note: The Motor Overload Protection parameter must enabled at F017 to use this feature.                                                                                                    | Factory Default — (ASD-Dependent) Changeable During Run — Yes Minimum — 10 Maximum — 165 Units — %                                                                                         |
| This parameter specifies the output current level at which the output frequency is reduced in an attempt to prevent a trip. The over-current level is entered as a percentage of the maximum rating of the drive.  *Note: The Motor Overload Protection parameter must enabled at F017 to use this feature.  *Retain Trip Record at Power Down  *Program ⇒ Protection ⇒ Trip Settings                                                                                                    | Factory Default — (ASD-Dependent) Changeable During Run — Yes Minimum — 10 Maximum — 165 Units — %  Direct Access Number — F602                                                            |
| This parameter specifies the output current level at which the output frequency is reduced in an attempt to prevent a trip. The over-current level is entered as a percentage of the maximum rating of the drive.  *Note: The Motor Overload Protection parameter must enabled at F017 to use this feature.  *Retain Trip Record at Power Down*  Program ⇒ Protection ⇒ Trip Settings  This parameter Enables/Disables the Trip Record Retention setting. When                                                                                                    | Factory Default — (ASD-Dependent) Changeable During Run — Yes Minimum — 10 Maximum — 165 Units — %  Direct Access Number — F602 Parameter Type — Selection List                            |
| This parameter specifies the output current level at which the output frequency is reduced in an attempt to prevent a trip. The over-current level is entered as a percentage of the maximum rating of the drive.  *Note: The Motor Overload Protection parameter must enabled at F017 to use this feature.  *Retain Trip Record at Power Down  *Program ⇒ Protection ⇒ Trip Settings                                                                                                    | Factory Default — (ASD-Dependent) Changeable During Run — Yes Minimum — 10 Maximum — 165 Units — %  Direct Access Number — F602 Parameter Type — Selection List Factory Default — Disabled |
| This parameter specifies the output current level at which the output frequency is reduced in an attempt to prevent a trip. The over-current level is entered as a percentage of the maximum rating of the drive.  *Note: The Motor Overload Protection parameter must enabled at F017 to use this feature.  *Retain Trip Record at Power Down*  Program ⇒ Protection ⇒ Trip Settings  This parameter Enables/Disables the Trip Record Retention setting. When enabled, this feature logs the trip event and retains the trip information when the                                                                                                    | Factory Default — (ASD-Dependent) Changeable During Run — Yes Minimum — 10 Maximum — 165 Units — %  Direct Access Number — F602 Parameter Type — Selection List Factory Default — Disabled |
| This parameter specifies the output current level at which the output frequency is reduced in an attempt to prevent a trip. The over-current level is entered as a percentage of the maximum rating of the drive.  *Note: The Motor Overload Protection parameter must enabled at F017 to use this feature.  *Retain Trip Record at Power Down*  Program ⇒ Protection ⇒ Trip Settings  This parameter Enables/Disables the Trip Record Retention setting. When enabled, this feature logs the trip event and retains the trip information when the system powers down. The trip information may be viewed from the (Program                                                                                                    | Factory Default — (ASD-Dependent) Changeable During Run — Yes Minimum — 10 Maximum — 165 Units — %  Direct Access Number — F602 Parameter Type — Selection List Factory Default — Disabled |
| This parameter specifies the output current level at which the output frequency is reduced in an attempt to prevent a trip. The over-current level is entered as a percentage of the maximum rating of the drive.  *Note: The Motor Overload Protection parameter must enabled at F017 to use this feature.  *Retain Trip Record at Power Down  Program ⇒ Protection ⇒ Trip Settings  This parameter Enables/Disables the Trip Record Retention setting. When enabled, this feature logs the trip event and retains the trip information when the system powers down. The trip information may be viewed from the (Program ⇒ Utilities ⇒) Trip History screen or the Monitor screen.  When disabled, the trip information will be cleared when the system powers                                                               | Factory Default — (ASD-Dependent) Changeable During Run — Yes Minimum — 10 Maximum — 165 Units — %  Direct Access Number — F602 Parameter Type — Selection List Factory Default — Disabled |
| This parameter specifies the output current level at which the output frequency is reduced in an attempt to prevent a trip. The over-current level is entered as a percentage of the maximum rating of the drive.  *Note: The Motor Overload Protection parameter must enabled at F017 to use this feature.  *Retain Trip Record at Power Down  Program \(\Rightarrow\) Protection \(\Rightarrow\) Trip Settings  This parameter Enables/Disables the Trip Record Retention setting. When enabled, this feature logs the trip event and retains the trip information when the system powers down. The trip information may be viewed from the (Program \(\Rightarrow\) Utilities \(\Rightarrow\)) Trip History screen or the Monitor screen.  When disabled, the trip information will be cleared when the system powers down. | Factory Default — (ASD-Dependent) Changeable During Run — Yes Minimum — 10 Maximum — 165 Units — %  Direct Access Number — F602 Parameter Type — Selection List Factory Default — Disabled |

F603 F605

#### **Emergency Off Mode Settings**

Program ⇒ Protection ⇒ Emergency Off Settings

This parameter determines the method used to stop the motor in the event that an **Emergency Off** command is received and the system is configured to use this feature.

This setting may also be associated with the FL terminals to allow the FL relay to change states when an EOFF condition occurs by setting the FL terminal to Fault FL (all) (see F132).

**Note:** A supplemental emergency stopping system should be used with the ASD. Emergency stopping should not be a task of the ASD

alone.

#### Settings:

0 — Coast Stop

- 1 Deceleration Stop
- 2 DC Injection Braking Stop
- 3 Deceleration Stop (Decel 4 setting; F515)

### Direct Access Number — F603

Parameter Type — Selection List

Factory Default — Coast Stop

Changeable During Run - No

#### **Emergency Off DC Injection Application Time**

Program ⇒ Protection ⇒ Emergency Off Settings

When **DC Injection** is selected at F603 this parameter determines the time that the **DC Injection Braking** is applied to the motor.

Direct Access Number — F604

Parameter Type — Numerical

Factory Default — 1.0

Changeable During Run — Yes

 $\operatorname{Minimum} - 0.0$ 

Maximum — 20.0

Units — Seconds

#### **ASD Output Phase Failure Detection**

 $\mathsf{Program} \Rightarrow \mathsf{Protection} \Rightarrow \mathsf{Phase} \; \mathsf{Loss}$ 

This parameter **Enables/Disables** the monitoring of each phase of the 3-phase output signal (U, V, or W) of the ASD. If either line is missing, inactive, or not of the specified level for one second or more, the ASD incurs a trip.

Note: Autotune checks for phase failures regardless of this setting.

#### Settings:

- 0 Disabled (No Detection)
- 1 Enabled (Run at Startup and Retry)
- 2 Enabled (Every Run Command and Retry)
- 3 Enabled (During Run)
- 4 Enabled (At Startup and During Run)
- 5 Enabled (Detects an ALL-PHASE Failure ONLY Will Not Trip, Restarts At Reconnect)

Direct Access Number — F605

Parameter Type — Selection List

Factory Default — Disabled

Changeable During Run - No

**F606** F610

#### **Overload Reduction Starting Frequency**

 $Program \Rightarrow Protection \Rightarrow Overload$ 

This parameter is primarily used with V/f motors. It is used to reduce the starting frequency at which the Overload Reduction function begins and is useful during extremely low-speed motor operation.

During very low-speed operation the cooling efficiency of the motor decreases. Lowering the start frequency of the Overload Reduction function aides in minimizing the generated heat and precluding an Overload trip.

This function is useful in loads such as fans, pumps, and blowers that have the square reduction torque characteristic.

Set parameter F607 to the desired Overload Time Limit.

#### Direct Access Number — F606

Parameter Type — Numerical

Factory Default — 6.00

Changeable During Run — Yes

Minimum — 0.00

Maximum — 30.00

Units — Hz

#### Motor 150% Overload Time Limit

Program ⇒ Protection ⇒ Overload

This parameter establishes a time that the motor may operate at 150% of its rated current before tripping. This setting applies the time/150% reference to the individual settings of each motor (e.g., this setting references 150% of the F600 setting for the 1 motor).

The unit will trip sooner than the time entered here if the overload is greater than 150%.

#### Direct Access Number — F607

Parameter Type — Numerical

Factory Default — 300

Changeable During Run — Yes

Minimum — 10

Maximum — 2400

Units - Seconds

#### **ASD Input Phase Failure Detection**

Program ⇒ Protection ⇒ Phase Loss

This parameter enables the 3-phase input power phase loss detection feature. A loss of either input phase (R, S, or T) results in a trip.

#### Direct Access Number — F608

Parameter Type — Selection List

Factory Default - Enabled

Changeable During Run - No

#### Settings:

0 — Disabled

1 — Enabled

#### **Low-Current Detection Current Hysteresis Width**

Program ⇒ Protection ⇒ Low-Current Settings

During a momentary low-current condition, this parameter provides a current threshold level to which the low-current condition must return within the time setting of F612 or a Low-Current Trip will be incurred.

#### Direct Access Number — F609

Parameter Type — Numerical

Factory Default — 10

Changeable During Run — Yes

Minimum — 1

Maximum — 20

Units -- %

#### **Low-Current Trip**

Program ⇒ Protection ⇒ Low-Current Settings

This parameter **Enables/Disables** the low-current trip feature.

When enabled, the drive will trip on a low-current fault if the output current of the drive falls below the level defined at F611 and remains there for the time set at F612.

#### Settings:

0 — Disabled

1 — Enabled

#### Direct Access Number — F610

Parameter Type — Selection List

Factory Default — Disabled

Changeable During Run - No

F611 F615

| Low-Current Detection Threshold                                                                                                    | Direct Access Number — F611                                         |
|----------------------------------------------------------------------------------------------------|---------------------------------------------------------------------|
| $Program \Rightarrow Protection \Rightarrow Low\text{-Current} \ Settings$                                                                                                    | Parameter Type — Numerical                                          |
| With the <b>Low-Current Trip</b> (F610) parameter is enabled, this function sets the low-current trip threshold.                                                                         | Factory Default — 0                                                 |
|                                                                                                    | Changeable During Run — Yes                                         |
| The threshold value is entered as a percentage of the maximum rating of the                                                                                                    | Minimum — 0                                                         |
| drive.                                                                                                    | Maximum — 100                                                       |
|                                                                                                    | Units — %                                                           |
| Low-Current Trip Threshold Time                                                                                                    | Direct Access Number — F612                                         |
| Program ⇒ Protection ⇒ Low-current Settings                                                                                                    | Parameter Type — Numerical                                          |
| Wild A Company (DCIO)                                                                                                    | Factory Default — 0                                                 |
| With the <b>Low-Current Trip</b> (F610) parameter is enabled, this function sets the time that the low-current condition must exist to cause a trip.                                     | Changeable During Run — Yes                                         |
| time that the fow eartest condition must exist to eause a arp.                                                                                                    | Minimum — 0                                                         |
|                                                                                                    | Maximum — 255                                                       |
|                                                                                                    | Units — Seconds                                                     |
| Short Circuit Detection At Start                                                                                                    | Direct Access Number — F613                                         |
| Program ⇒ Protection ⇒ Special Protection Parameters                                                                                                    | Parameter Type — Selection List                                     |
| This parameter determines when the system will perform an <b>Output Short Circuit</b> test.                                                                                              | Factory Default — <b>Every Start</b> (Standard Pulse)               |
| Note: Selection 3 is recommended for high-speed motor applications.  Because of the low impedance of high-speed motors the standard-pulse setting may result in a motor malfunction.     | Changeable During Run — <b>No</b>                                   |
| Settings:                                                                                                    |                                                                     |
| <ul> <li>0 — Every Start (Standard Pulse)</li> <li>1 — Power On or Reset (Standard Pulse)</li> <li>2 — Every Start (Short Pulse)</li> <li>3 — Power On or Reset (Short Pulse)</li> </ul> |                                                                     |
| Over-Torque Trip                                                                                                    | Direct Access Number — F615                                         |
| Program ⇒ Protection ⇒ Over-Torque Parameters                                                                                                    | Parameter Type — Selection List                                     |
| This parameter Enables/Disables the Over-Torque Tripping function.                                                                                                    | Factory Default — <b>Disabled</b> Changeable During Run — <b>No</b> |
| When enabled, the ASD trips if an output torque value greater than the setting of F616 or F617 exists for a time longer than the setting of F618.                                        | Changeable During Run — No                                          |
| When disabled, the ASD does not trip due to over-torque conditions.                                                                                                    |                                                                     |
| <b>Note:</b> A discrete output terminal may be activated when an over-torque alarm occurs if so configured (see F130).                                                                   |                                                                     |
| Settings: 0 — Disabled 1 — Enabled                                                                                                    |                                                                     |

F616 F621

| Over-Torque Detection Level (Positive Torque)                                                                                                    | Direct Access Number — F616     |
|----------------------------------------------------------------------------------------------------|---------------------------------|
| Program ⇒ Protection ⇒ Over-Torque Parameters                                                                                                    | Parameter Type — Numerical      |
|                                                                                                    | Factory Default — 200.00        |
| This parameter sets the torque threshold level that is used as a setpoint for over-<br>torque tripping during positive torque. This setting is a percentage of the     | Changeable During Run — No      |
| maximum rated torque of the drive.                                                                                                    | Minimum — 0.00                  |
| This function is enabled at F615.                                                                                                    | Maximum — 250.00                |
|                                                                                                    | Units — %                       |
| Over-Torque Detection Level (Negative Torque)                                                                                                    | Direct Access Number — F617     |
| Program ⇒ Protection ⇒ Over-Torque Parameters                                                                                                    | Parameter Type — Numerical      |
|                                                                                                    | Factory Default — 200.00        |
| This parameter sets the torque threshold level that is used as a setpoint for over-<br>torque tripping during negative torque (regen). This setting is a percentage of | Changeable During Run — No      |
| the maximum rated torque of the drive.                                                                                                    | Minimum — 0.00                  |
| This function is enabled at F615.                                                                                                    | Maximum — 250.00                |
|                                                                                                    | Units — %                       |
| Over-Torque Detection Time                                                                                                    | Direct Access Number — F618     |
| Program ⇒ Protection ⇒ Over-Torque Parameters                                                                                                    | Parameter Type — Numerical      |
|                                                                                                    | Factory Default — <b>0.50</b>   |
| This parameter sets the amount of time that the over-torque condition may exceed the tripping threshold level set at F616 and F617 before a trip occurs.               | Changeable During Run — No      |
| This function is enabled at F615.                                                                                                    | Minimum — 0.00                  |
| This function is chaoled at 1015.                                                                                                    | Maximum — 10.0                  |
|                                                                                                    | Units — Seconds                 |
| Over-Torque Detection Hysteresis                                                                                                    | Direct Access Number — F619     |
| Program ⇒ Protection ⇒ Over-Torque Parameters                                                                                                    | Parameter Type — Numerical      |
|                                                                                                    | Factory Default — 10.00         |
| During a momentary over-torque condition, this parameter provides a torque threshold level to which the over-torque condition must return within the time              | Changeable During Run — Yes     |
| setting of F618 or an <b>Over-Torque Trip</b> will be incurred.                                                                                                    | Minimum — 0.00                  |
|                                                                                                    | Maximum — 100.00                |
|                                                                                                    | Units — %                       |
| Cooling Fan Control                                                                                                    | Direct Access Number — F620     |
| Program ⇒ Protection ⇒ Special Protection Parameters                                                                                                    | Parameter Type — Selection List |
|                                                                                                    | Factory Default — Automatic     |
| This parameter sets the cooling fan run-time command.                                                                                                    | Changeable During Run — Yes     |
| Settings:                                                                                                    |                                 |
| 0 — Automatic                                                                                                    |                                 |
| 1 — Always On                                                                                                    |                                 |
| Cumulative Operation Time Alarm                                                                                                    | Direct Access Number — F621     |
| $Program \Rightarrow Protection \Rightarrow Special \ Protection \ Parameters$                                                                                         | Parameter Type — Numerical      |
| This parameter sets a run-time value that, once exceeded, closes a discrete                                                                                            | Factory Default — 610.0         |
| output contact. The output signal may be used to control external equipment or                                                                                         | Changeable During Run — Yes     |
| used to engage a brake.                                                                                                    | Minimum — 0.0                   |
| Associate the <b>Total-Operation-Hours Alarm</b> setting of Table 8 on pg. 239 to a                                                                                    | Maximum — 999.9                 |
| discrete output contactor.                                                                                                    | Units — Hours (X 10)            |
| <b>Note:</b> The time displayed is $1/10$ th of the actual time (0.1 hr. = 1.0 hr.).                                                                                   |                                 |

F622 F627

#### Direct Access Number — F622 **Abnormal Speed Detection Time** Parameter Type — Numerical Program ⇒ Protection ⇒ Abnormal Speed Settings Factory Default — 0.01 This parameter sets the time that an over-speed condition must exist to cause a Changeable During Run — Yes trip. Minimum — 0.01 This parameter functions in conjunction with the settings of F623 and F624. Maximum — 100.00 Units — Seconds **Over-Speed Detection Frequency Upper Band** Direct Access Number — F623 Parameter Type — Numerical Program ⇒ Protection ⇒ Abnormal Speed Settings Factory Default — 0.00 (Disabled) This parameter sets the upper level of the **Base Frequency** range that, once Changeable During Run — Yes exceeded, will cause an Over-Speed Detected alert. Minimum — 0.0 (Disabled) This parameter functions in conjunction with the settings of F622 and F624. Maximum — 30.00 Units — Hz **Over-Speed Detection Frequency Lower Band** Direct Access Number — F624 Parameter Type — Numerical Program ⇒ Protection ⇒ Abnormal Speed Settings Factory Default — 0.00 (Disabled) This parameter sets the lower level of the **Base Frequency** range that, once the Changeable During Run — Yes output speed falls below this setting, will cause a Speed Drop Detected alert. Minimum — 0.00 (Disabled) This parameter functions in conjunction with the settings of F622 and F623. Maximum — 30.00 Units — Hz **Over-Voltage Limit Operation Level** Direct Access Number — F626 Parameter Type — Numerical $Program \Rightarrow Protection \Rightarrow Stall$ Factory Default — (ASD-Dependent) This parameter sets the upper DC bus voltage threshold that, once exceeded, will cause an Over-Voltage Stall. An Over-Voltage Stall increases the output Changeable During Run — Yes frequency of the drive during deceleration for a specified time in an attempt to Minimum — 100 prevent an Over-Voltage Trip. Maximum — 150 If the over-voltage condition persists for over 4 mS, an Over-Voltage Trip will Units — % be incurred. This parameter is enabled at F305. This parameter setting may increase deceleration times. **Under-Voltage Trip** Direct Access Number — F627 Parameter Type — Selection List Program ⇒ Protection ⇒ Under-Voltage/Ridethrough Factory Default — Disabled This parameter Enables/Disables the Under-Voltage Trip function. Changeable During Run — No With this parameter **Enabled**, the ASD will trip if the under-voltage condition persists for a time greater than the F628 setting. A user-selected contact may be actuated if so configured. If **Disabled** the ASD will stop and not trip; the **FL** contact is not activated. Settings: 0 — Disabled 1 — Enabled

F628 F631

#### **Under-Voltage Trip Detection Time**

Program ⇒ Protection ⇒ Under-Voltage/Ridethrough

This parameter sets the time that the under-voltage condition must exist to cause an **Under-Voltage Trip**.

This parameter is enabled at F627.

#### Direct Access Number — F628

Parameter Type — Numerical

Factory Default — 0.03

Changeable During Run — No

Minimum — 0.01

Maximum — 10.00

Units - Seconds

#### Regenerative Power Ridethrough Control Level

Program ⇒ Protection ⇒ Under-Voltage/Ridethrough

This parameter is activated during regeneration. It is used to set the low end of the DC bus voltage threshold that, once the bus voltage drops below this setting, activates the setting of F302 (Ridethrough Mode).

Activation may be the result of a momentary power loss or an excessive load on the bus voltage.

During a **Ridethrough**, regenerative energy is used to maintain the control circuitry settings for the duration of the **Ridethrough**; it is not used to drive the motor.

The motor(s) of the system are stopped and then restarted automatically or may continue seamlessly if so configured.

See F302 for more information on this parameter.

#### Direct Access Number — F629

Parameter Type — Numerical

Factory Default — (ASD-Dependent)

Changeable During Run - No

Minimum — 55

Maximum — 100

Units — %

**Note:** This parameter setting may increase deceleration times.

#### **Brake Answer Wait Time**

Program ⇒ Protection ⇒ Special Protection Parameters

This parameter is used in conjunction with the discrete input terminal setting **Brake Answerback Input** (see Table 5 on pg. 234 for more information on this feature).

After activating the discrete input terminal **Braking Request**, the setting of this parameter starts a count-down timer in which 1) a **Brake Answerback Input** response must be received or 2) the brake must release before the timer expires.

Should this timer setting expire before the **Brake Answerback Input** is returned or the brake releases, a **Brake Fault** (E-11) is incurred. Otherwise, the brake releases and normal motor operations resume.

#### Direct Access Number — F630

Parameter Type — Numerical

Factory Default — 0.0 (Disabled)

Changeable During Run — Yes

Minimum — 0.0 (Disabled)

Maximum — 10.0

Units - Seconds

#### **ASD Overload**

Program ⇒ Protection ⇒ Overload

This parameter is used to protect the ASD from an over-current condition. The standard overload rating of the H9 ASD is 120% operation for 60 seconds.

This setting allows for the overload protection to be switched from the standard overload detection means (Thermal Detection <u>and</u> Overload) to thermal detection only.

#### Settings:

0 — Thermal Detection + Overload

1 — Thermal Detection Only

The **Thermal Detection Only** selection is used when multiple devices are installed horizontally as described on pg. 15.

#### Direct Access Number — F631

Parameter Type — Selection List

Factory Default — Thermal Detection + Overload

Changeable During Run - No

F633

#### V/I Analog Input Broken Wire Detection Level

Program ⇒ Terminal ⇒ Input Special Functions

This parameter is enabled by providing a non-zero value here. This function monitors the V/I input signal and if the V/I input signal falls below the level specified here and remains there for a period of 0.3 seconds or more a trip will be incurred (E-18).

This value is entered as 0% to 100% of the V/I input signal range.

## Direct Access Number — F633

Parameter Type — Numerical

Factory Default — 0 (Disabled)

Changeable During Run — No

Minimum — 1

Maximum — 100

Units — %

#### **Annual Average Ambient Temperature**

Program ⇒ Special ⇒ Special Parameters

This parameter is used in conjunction with a discrete output terminal setting to notify the operator of the remaining useful life of critical components of the ASD system.

With a discrete output terminal set to Part Replacement Alarm (see Table 8 on pg. 239) and the calculation derived from the parameter setting, maintenance scheduling may be enhanced.

#### Direct Access Number — F634

Parameter Type — Selection List

Factory Default - Under 30°

Changeable During Run — No

#### Settings:

- 1 Under 10° C (50° F)
- 2 Under 20° C (68° F)
- 3 Under 30° C (86° F)
- 4 Under 40° C (104° F)
- 5 Under 50° C (122° F)
- 6 Under 60° C (140° F)

### **Rush Relay Current Activation Time**

Program ⇒ Special ⇒ Special Parameters⇒ Rush Relay Current Activation Time

At system startup, this parameter sets a time-delay for the start of the **Rush** Relay activation in an attempt to allow the DC bus voltage to reach the normal operating level before outputting a signal to the motor.

#### Direct Access Number — F635

Parameter Type — Numerical

Factory Default — 0.0

Changeable During Run — No

Minimum — 0.0

Maximum — 2.5

Units — Seconds

#### PTC1 Thermal Selection

Program ⇒ Special ⇒ Special Parameters⇒ PTC1 Thermal Selection

This parameter Enables/Disables the optional external thermal detection circuit of the Expansion IO Card Option 1. A thermistor is connected from TH1+ to TH1- of TB3 on the Expansion IO Card Option 1.

Should the thermistor resistance reading fall below  $50\Omega$  because of an overtemperature condition or exceed  $3000\Omega$  because of an open circuit an External Thermal Fault (OH2) will be incurred.

Note:

Settings:

While this parameter is **Enabled**, the system cannot be restarted until the thermistor value recovers to the level of 1.8 k $\Omega$  from an over-temperature condition. An Auto-Restart will not be initiated subsequent to an External Thermal Trip (OH2). A manual restart will be required in the event of an OH2 trip.

0 — Disabled 1 — Detect Disconnect

#### Direct Access Number — F637

Parameter Type — Selection List

Factory Default — Disabled

Changeable During Run — No

F638 F641

#### **PTC2 Thermal Selection**

 $Program \Rightarrow Special \Rightarrow Special \ Parameters \Rightarrow PTC2 \ Thermal \ Selection$ 

This parameter Enables/Disables the optional external thermal detection circuit of the Expansion IO Card Option 2. A thermistor is connected from TH1+ to TH1- of TB4 on the Expansion IO Card Option 2.

Should the thermistor resistance reading fall below  $50\Omega$  because of an over-temperature condition or exceed  $3000\Omega$  because of an open circuit an **External Thermal Fault** (OH2) will be incurred.

Note:

While this parameter is **Enabled**, the system cannot be restarted until the thermistor value recovers to the level of 1.8 k $\Omega$  from an over-temperature condition. An **Auto-Restart** will not be initiated subsequent to an **External Thermal Trip** (OH2). A manual restart will be required in the event of an **OH2** trip.

#### Settings:

0 — Disabled

1 — Detect Disconnect

### Direct Access Number — F639

Direct Access Number — F638
Parameter Type — Selection List

Factory Default — Disabled

Changeable During Run — No

Parameter Type — Numerical

Factory Default — **5.0** 

Changeable During Run — No

Minimum — 0.1

Maximum — 600.0

Units - Seconds

## This feature is useful for applications that have a fluctuating load or for loads that require a long deceleration time.

**Step-Out Current Detection Level** 

overload condition before a trip is incurred.

Program ⇒ Protection ⇒ Dynamic Braking

Program ⇒ Motor ⇒ PM Motor

This parameter is used with synchronous motor applications only.

**Braking Resistance Overload Time (10x rated torque)** 

This parameter sets the time that the braking resistor is allowed to sustain and

Contact the TIC Customer Support Center for information on this parameter.

#### Direct Access Number — F640

Parameter Type — **Numerical** 

Factory Default — 100

Changeable During Run — Yes

Minimum — 10

Maximum — 150

Units — %

#### **Step-Out Current Detection Time**

 $\mathsf{Program} \Rightarrow \mathsf{Motor} \Rightarrow \mathsf{PM} \; \mathsf{Motor}$ 

This parameter is used with synchronous motor applications only.

Contact the TIC Customer Support Center for information on this parameter.

#### Direct Access Number — F641

Parameter Type — **Numerical** 

Factory Default - 00

Changeable During Run — Yes

Minimum — 0.00

Maximum — 25.0

Units - Seconds

F660 F661

#### **Adding Input Selection**

Program ⇒ Feedback ⇒ Override Control

This parameter **Enables/Disables** the feature that allows for the external adjustment of the **Output Frequency**.

Selecting either of the input methods listed enables this feature. The selected input is used as a modifier of the programmed **Output Frequency**.

#### Settings:

- 0 Disabled
- 1 V/I
- 2 RR
- 3 RX
- 4 EOI (Keypad)
- 5 RS485 (2-Wire)
- 6 RS485 (4-Wire)
- 7 Communication Option Board
- 8 RX2 Option (AI1)
- 9 Option V/I
- 10 UP/DOWN Frequency (Terminal Board)
- 11 Pulse Input (Option)
- 12 Pulse Input (Motor CPU)
- 13 Binary/BCD Input (Option)

#### **Multiplying Input Selection**

Program ⇒ Feedback ⇒ Override Control

This parameter **Enables/Disables** the feature that allows for the external adjustment of the commanded frequency.

Selecting either of the input methods listed enables this feature. The selected input is used as a multiplier of the commanded frequency.

If **Setting** (F729) is selected, the % value entered at parameter F729 is used as the multiplier of the commanded frequency.

#### Settings:

- 0 Disabled
- 1 V/I
- 2 RR
- 3 RX
- 4 Setting (F729)
- 5 RX2 Option (AI1)

Direct Access Number — F660
Parameter Type — Selection List

Factory Default — Disabled

Changeable During Run — Yes

Direct Access Number — F661

Parameter Type — Selection List

Factory Default — Disabled

Changeable During Run - No

F670 F672

#### **AM Output Terminal Function**

Program ⇒ Terminal ⇒ Analog Output Terminals

This parameter is used to set the output function of the **AM** analog output terminal. The **AM** analog output terminal produces an output current that is proportional to the magnitude of the function assigned to this terminal. The available assignments for this output terminal are listed in Table 6 on pg. 237.

Note: To read current at this terminal connect a  $100-500\Omega$  resistor from the AM (+) terminal through the series Ammeter to the CC (-) terminal.

**Direct Access Number** — **F670**Parameter Type — **Selection List** 

Factory Default — Output Current

Changeable During Run — Yes

#### **AM Terminal Setup Parameters**

F670 — Set AM Function

F671 — Calibrate AM Terminal

F685 — Output Response Polarity Selection

F686 — Set Zero Level

Direct Access Number — F671

Parameter Type — Numerical

Factory Default - 512

Changeable During Run — Yes

Minimum — 1

Maximum — 1280

#### **AM Output Terminal Adjustment**

 $\textbf{Program} \Rightarrow \textbf{Terminal} \Rightarrow \textbf{Analog Output Terminals}$ 

This parameter is used to calibrate the **AM** analog output.

To calibrate the **AM** analog output, connect an ammeter as described at parameter F670.

With the drive is running at a known value (e.g., output frequency), adjust this parameter until the associated function of parameter F670 produces the desired DC level output at the **AM** output terminal.

See F670 for more information on this setting.

#### **MON1 Terminal Meter Selection**

Program ⇒ Terminal ⇒ Analog Output Terminals

This parameter is used to set the output function of the **MON1** analog output terminal. The available assignments for this output terminal are listed in Table 6 on pg. 237.

The MON1 analog output terminal produces an output voltage or current that is proportional to the magnitude of the function assigned to this terminal.

**Note:** The **Expansion 10 Card Option 2** option board (P/N ETB004Z) is required to use this terminal.

See the **Expansion IO Card Option 2** instruction manual (P/N 58686) for more information on the function of this terminal.

#### **MON1 Terminal Setup Parameters**

F672 — MON1 Output Function

F673 — MON1 Terminal Meter Adjustment

F688 — MON1 Voltage/Current Output Switching

F689 — MON1 Output Gradient Characteristic

F690 — MON1 Bias Adjustment Set Zero Level

Direct Access Number — F672
Parameter Type — Selection List

Factory Default — Output Voltage

Changeable During Run — Yes

F673 F676

#### **MON1 Terminal Adjustment**

Program ⇒ Terminal ⇒ Analog Output Terminals

This parameter is used to set the gain of the **MON1** output terminal and is used in conjunction with the settings of parameter F672.

See parameter F672 for more information on this setting.

#### Direct Access Number — F673

Parameter Type — Numerical

Factory Default — 512

Changeable During Run — Yes

Minimum — 1

Maximum — 1280

#### **MON2 Terminal Meter Selection**

Program ⇒ Terminal ⇒ Analog Output Terminals

This parameter is used to set the output function of the **MON2** analog output terminal. The available assignments for this output terminal are listed in Table 6 on pg. 237.

The **MON2** analog output terminal produces an output voltage or current that is proportional to the magnitude of the function assigned to this terminal.

**Note:** The **Expansion 10 Card Option 2** option board (P/N ETB004Z) is required to use this terminal.

See the **Expansion IO Card Option 2** instruction manual (P/N 58686) for more information on the function of this terminal.

#### Direct Access Number — F674

Parameter Type — Selection List

Factory Default — Output Frequency

Changeable During Run — Yes

#### **MON2 Terminal Setup Parameters**

F674 — MON2 Output Function

F675 — MON2 Terminal Meter Adjustment

F691 — MON2 Voltage/Current Output Switching

F692 — MON2 Output Gradient Characteristic

Program ⇒ Terminal ⇒ Analog Output Terminals

F693 — MON2 Bias Adjustment Set Zero Level

#### Direct Access Number — F675

Parameter Type — Numerical

Factory Default — 512

Changeable During Run — Yes

Minimum — 1

Maximum — 1280

### This parameter is used to set the gain of the **MON2** output terminal and is used in conjunction with the settings of parameter F674.

**MON2 Terminal Adjustment** 

See parameter F674 for more information on this setting.

#### **FP Terminal Assignment**

Program ⇒ Terminal ⇒ Analog Output Terminals

This parameter sets the functionality of the **FP** output terminal to any one of the user-selectable functions listed in Table 6 on pg. 237 and is enabled at parameter F669.

As the assigned function changes in magnitude or frequency, the pulse count of the **FP** output terminal pulse train changes in direct proportion to changes in the assigned function.

*Note:* The duty cycle of the output pulse train remains at  $65 \pm 5.0 \mu S$ .

This parameter is used in conjunction with parameter F677.

#### Direct Access Number — F676

Parameter Type — Selection List

Factory Default — Output Frequency

Changeable During Run — Yes

F677 F685

#### Direct Access Number — F677 **Pulse Output Frequency** Parameter Type — Numerical Program ⇒ Terminal ⇒ Analog Output Terminals Factory Default — 3.84 This parameter scales the **FP** output terminal by setting the pulses-per-second Changeable During Run — Yes output signal of the FP terminal. Minimum — 1.00 See F676 for more information on this parameter. Maximum — 43.20 Units - Pulses/Second FM Voltage/Current Output Switching Direct Access Number — F681 Parameter Type — Selection List Program ⇒ Terminal ⇒ Analog Output Terminals Factory Default — 0-10V This parameter is used to select the type of output signal provided at the FM Changeable During Run - No terminal (i.e., voltage or current). The output voltage and current range is 0 - 10 VDC and 0 - 20 mA, respectively. See F005 for more information on this setting. Settings: 0 - 0 - 10 V1 - 0 - 20 mAFM Output Gradient Characteristic Direct Access Number — F682 Parameter Type — Selection List Program ⇒ Terminal ⇒ Analog Output Terminals Factory Default — Plus This parameter sets the output response polarity of the FM output terminal. The Changeable During Run — Yes FM output terminal response may be set to respond inversely (-) or directly (+) to the input signal. See F005 for more information on this setting. Settings: 0 — Minus (Negative Gradient) 1 — Plus (Positive Gradient) **FM Bias Adjustment** Direct Access Number — F683 Parameter Type — Numerical Program ⇒ Terminal ⇒ Analog Output Terminals Factory Default — 0.0 This parameter setting is used to ensure that a zero-level input signal produces a Changeable During Run — Yes zero-level output at the FM terminal. Minimum — -10.0 Set the function of F005 to zero and then set this parameter to zero for proper Maximum — +100.0 operation. Units — % See F005 for more information on this setting. **AM Output Gradient Characteristic** Direct Access Number — F685 Parameter Type — Selection List Program ⇒ Terminal ⇒ Analog Output Terminals Factory Default — Plus This parameter sets the output response polarity of the AM output terminal. Changeable During Run — Yes The AM output terminal response may be set to respond inversely (-) or directly (+) to the input signal. See F670 for more information on this setting. Settings: 0 — Minus (Negative Gradient)

1 — Plus (Positive Gradient)

F686 F691

#### Direct Access Number — F686 **AM Bias Adjustment** Parameter Type — Numerical Program ⇒ Terminal ⇒ Analog Output Terminals Factory Default — 0.0 This parameter setting is used to ensure that a zero-level input signal produces a Changeable During Run — Yes zero-level output at the AM terminal. Minimum — -10.0 Set the function set at F670 to zero and then set this parameter to zero for proper operation. Maximum — +100.0 Units — % See F670 for more information on this setting. MON 1 Voltage/Current Output Switching Direct Access Number — F688 Parameter Type — Selection List Program ⇒ Terminal ⇒ Analog Output Terminals Factory Default — 0 – 10V This parameter is used to set the output signal type of the MON1 output Changeable During Run — Yes terminal Settings 0 --- -10 V -- +10 V 1 - 0 - 10 V2 - 0 - 20 mA**MON 1 Output Gradient Characteristic** Direct Access Number — F689 Parameter Type — Selection List Program ⇒ Terminal ⇒ Analog Output Terminals Factory Default — Plus This parameter sets the output response polarity of the MON1 output terminal. Changeable During Run — Yes The MON1 output terminal response may be set to respond inversely (-) or directly (+) to the input signal. See parameter F672 for more information on this setting. Settings: 0 — Minus (Negative Gradient) 1 — Plus (Positive Gradient) **MON 1 Bias Adjustment** Direct Access Number — F690 Parameter Type — Numerical Program ⇒ Terminal ⇒ Analog Output Terminals Factory Default - 0.0 This parameter setting is used to ensure that a zero-level input signal produces a Changeable During Run — Yes zero-level output at the MON1 terminal. Minimum — -10.0 Set the assigned function of parameter F672 to zero and then set this parameter Maximum — 100.0 to a zero output. Units — % See parameter F672 for more information on this setting. MON 2 Voltage/Current Output Switching Direct Access Number — F691 Parameter Type — Selection List Program ⇒ Terminal ⇒ Analog Output Terminals Factory Default — 0 – 10V This parameter is used to set the output signal type of the MON2 output Changeable During Run — Yes terminal. See parameter F674 for more information on this setting. Settings 0 --- -10 V -- +10 V 1 — 0 – 10 V 2 - 0 - 20 mA

F692 F702

#### Direct Access Number — F692 **MON 2 Output Gradient Characteristic** Parameter Type — Selection List Program ⇒ Terminal ⇒ Analog Output Terminals Factory Default — Plus This parameter sets the output response polarity of the MON2 output terminal. Changeable During Run — Yes The MON2 output terminal response may be set to respond inversely (-) or directly (+) to the input signal. See parameter F672 for more information on this setting. Settings: 0 — Minus (Negative Gradient) 1 — Plus (Positive Gradient) **MON 2 Bias Adjustment** Direct Access Number — F693 Parameter Type — Numerical Program ⇒ Terminal ⇒ Analog Output Terminals Factory Default - 0.0 This parameter setting is used to ensure that a zero-level input signal produces a Changeable During Run — Yes zero-level output at the MON2 terminal. Minimum — -10.0 Set the assigned function of parameter F674 to zero and then set this parameter Maximum — 100.0 to a zero output. Units — % See parameter F674 for more information on this setting. **Parameter Write Lock Out** Direct Access Number — F700 Parameter Type — Selection List Program ⇒ Utilities ⇒ Prohibition Factory Default - Enabled This parameter Enables/Disables the Run and Stop keys. Changeable During Run — Yes Settings: 0 — Enabled 1 — Disabled **Display Units for Voltage and Current** Direct Access Number — F701 Parameter Type — Selection List Program ⇒ Utilities ⇒ Display Parameters Factory Default -- % This parameter sets the unit of measurement for current and voltage values Changeable During Run — Yes displayed on the EOI. Settings: 0 — % 1 — A/V **Display Unit Multiplication Factor** Direct Access Number — F702 Parameter Type — Numerical Program ⇒ Utilities ⇒ Display Parameters Factory Default — 0.00 (OFF) This parameter provides a multiplier for the displayed speed value shown on the Changeable During Run — Yes EOI of the ASD. Minimum - 0.00This parameter may be used to display the rate that a commodity is being Maximum — 200.00 processed by the driven load in process units (i.e., units/time). An output frequency of 100 Hz would be displayed as 50 Hz if using a multiplier of 0.5 for this parameter. Note: PID frequency-limiting parameters are not affected by this setting (i.e., F364, F365, F367, and F368).

F703 F707

#### **Display Unit Selection**

Program ⇒ Utilities ⇒ Display Parameters

This parameter is used in conjunction with F702 to set the method in which the frequency is displayed on the EOI.

The multiplier setting of F702 will be applied to the display of all frequencies if all frequencies are selected at this parameter.

The multiplier setting of F702 will be applied to parameters F364, F365, F367, and F368 ONLY if **PID Process Data** is selected at this parameter.

#### Settings:

0 — All Frequencies

1 — PID Process Data

#### **Display Gradient Characteristic**

Program ⇒ Utilities ⇒ Display Parameters

The ASD-displayed response to output speed changes will be displayed as directly proportional or inversely proportional as a function of this parameter setting.

Selecting **Negative Gradient** displays an increased output speed as going more negative.

Selecting **Positive Gradient** displays an increased output speed as going more positive.

#### Settings:

0 — Minus (Negative Gradient)

1 — Plus (Positive Gradient)

#### **Display Bias**

Program ⇒ Utilities ⇒ Display Parameters

In conjunction with the setting of F702, this parameter sets the bias of the EOI speed display.

The frequency entered here will be multiplied by the setting of F702 and then displayed as the zero value on the EOI.

#### **Change Step Selection 1**

Program ⇒ Utilities ⇒ Display Parameters

In conjunction with the parameter setting of F708, this parameter sets the amount that the output speed will increase or decrease for each speed command change entered from the EOI using the **Rotary Encoder**.

#### Direct Access Number — F703

Parameter Type — **Selection List**Factory Default — **All Frequencies** 

Changeable During Run — Yes

#### Direct Access Number — F705

Parameter Type — Selection List

Factory Default — Plus

Changeable During Run — Yes

#### Direct Access Number — F706

Parameter Type — Numerical

Factory Default — 0.00

Changeable During Run — Yes

Minimum - 0.00

Maximum — Max. Freq. (F011)

Units — Hz

#### Direct Access Number — F707

Parameter Type — **Numerical** 

Factory Default — 0.00

Changeable During Run — Yes

Minimum — 0.00

Maximum — Max. Freq. (F011)

Units — Hz

F708 F721

#### **Change Step Selection 2**

Program ⇒ Utilities ⇒ Display Parameters

The parameter is used to modify the degree that the setting of F707 affects the output speed changes that are input from the EOI using the **Rotary Encoder**.

Selecting a zero value here disables this parameter and the resulting non-zero value of parameter setting F707 is output from the ASD.

Selecting a non-zero value here provides a dividend that will be used in the following equation resulting in the actual output frequency applied to the motor.

 $OutputFrequencyDisplayed = InternallyCommandedFrequency \times \frac{F708}{F707}$ 

#### Direct Access Number — F708

Parameter Type — Numerical

Factory Default — 0 (Disabled)

Changeable During Run — Yes

Minimum - 0

Maximum — 255

#### **Operation Command Clear Selection When ST Off**

Program ⇒ Special ⇒ Operation Panel Parameters

Upon deactivation of the **ST** terminal while operating in the **Local** mode, the ASD output to the motor will cease—this parameter setting is used to allow for the reactivation of the motor without user intervention upon the reactivation of the **ST** terminal.

Upon reactivation of the ST terminal in this condition the ASD will resume the Run condition and the motor will start (1 — Retain Run Command).

This feature may be **Disabled** and the Run command must be re-initiated by the user for ASD operation (0 — Clear Panel Run Command).

Direct Access Number — F719

Parameter Type — Selection List

Factory Default — Retain Panel Run Command

Changeable During Run — Yes

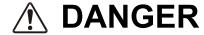

## WHEN ENABLED THE ASD WILL RESUME THE RUN CONDITION WHEN THE ST TERMINAL IS REACTIVATED.

Settings:

0 - Clear Panel Run Command

1 — Retain Panel Run Command

#### **Panel Stop Pattern**

Program ⇒ Special ⇒ Operation Panel Parameters

While operating in the **Local** mode this parameter determines the method used to stop the motor when the stop command is issued via the EOI.

The **Decel Stop** setting enables the **Dynamic Braking** system that is setup at F304 or the **DC Injection Braking** system that is setup at F250, F251, and F252.

The **Coast Stop** setting allows the motor to stop at the rate allowed by the inertia of the load.

Settings:

0 — Deceleration Stop

1 — Coast Stop

Note: The Stop Pattern setting has no effect on the Emergency Off settings of F603. This parameter may also be accessed by pressing the ESC key from the Frequency Command screen.

Direct Access Number — F721

Parameter Type — Selection List

Factory Default — Deceleration Stop

Changeable During Run — Yes

F725 F734

| Panel Torque Command                                                                                                    | Direct Access Number — F725       |
|----------------------------------------------------------------------------------------------------|-----------------------------------|
| Program ⇒ Special ⇒ Operation Panel Parameters                                                                                                    | Parameter Type — Numerical        |
|                                                                                                    | Factory Default — 0.00            |
| This function is not used with the H9 ASD.                                                                                                    | Changeable During Run — Yes       |
| The <b>Torque Command</b> selection is performed at F420.                                                                                                  | Minimum — -250.00                 |
|                                                                                                    | Maximum — +250.00                 |
| Panel Tension Torque Bias                                                                                                    | Direct Access Number — F727       |
| Program ⇒ Special ⇒ Operation Panel Parameters                                                                                                    | Parameter Type — Numerical        |
| This Constant and add the HO ACD                                                                                                    | Factory Default — 0.00            |
| This function is not used with the H9 ASD.                                                                                                    | Changeable During Run — Yes       |
| The <b>Tension Torque Bias</b> selection is performed at <b>F423</b> .                                                                                     | Minimum — -250.00                 |
|                                                                                                    | Maximum — +250.00                 |
|                                                                                                    | Units — %                         |
| Panel Load Sharing Gain                                                                                                    | Direct Access Number — F728       |
| $Program \Rightarrow Special \Rightarrow Operation \; Panel \; Parameters$                                                                                 | Parameter Type — Numerical        |
| This Constant and Add the HO ACD                                                                                                    | Factory Default — 100.00          |
| This function is not used with the H9 ASD.                                                                                                    | Changeable During Run — Yes       |
| The <b>Load Sharing Gain</b> selection is performed at F424.                                                                                               | Minimum — 0.00                    |
|                                                                                                    | Maximum — 250.00                  |
|                                                                                                    | Units — %                         |
| Panel Override Multiplication Gain                                                                                                    | Direct Access Number — F729       |
| $Program \Rightarrow Special \Rightarrow Operation \; Panel \; Parameters$                                                                                 | Parameter Type — Numerical        |
| This was the same it as a first than the same of the Court of CT200 in                                                                                     | Factory Default — 0.00            |
| This parameter provides a value to be used in the event that <b>Setting</b> (F729) is selected for the <b>Frequency Override Multiplying Input</b> (F661). | Changeable During Run — Yes       |
|                                                                                                    | Minimum — -100.00                 |
|                                                                                                    | Maximum — 100.00                  |
|                                                                                                    | Units — %                         |
| Panel Frequency Lock Out                                                                                                    | Direct Access Number — F730       |
| Program ⇒ Special ⇒ Operation Panel Parameters                                                                                                    | Parameter Type — Selection List   |
|                                                                                                    | Factory Default — Unlocked        |
| This parameter is model-specific and has no function on the H9 ASD system.                                                                                 | Changeable During Run — Yes       |
| Settings:                                                                                                    |                                   |
| 0 — Unlocked<br>1 — Locked                                                                                                    |                                   |
| Panel Emergency Off Lock Out                                                                                                    | Direct Access Number — F734       |
| Program ⇒ Special ⇒ Operation Panel Parameters                                                                                                    | Parameter Type — Selection List   |
|                                                                                                    | Factory Default — Unlocked        |
| This parameter is model-specific and has no function on the H9 ASD system.                                                                                 | Changeable During Run — <b>No</b> |
| Settings:                                                                                                    |                                   |
| 0 — Unlocked                                                                                                    |                                   |
| 1 — Locked                                                                                                    |                                   |

F735 F740

#### **Panel Reset Lock Out** Direct Access Number — F735 Parameter Type — Selection List Program ⇒ Special ⇒ Operation Panel Parameters Factory Default — Unlocked This parameter is model-specific and has no function on the H9 ASD system. Changeable During Run — Yes Settings: 0 — Unlocked 1 — Locked Command Mode/Frequency Mode Change Lock Out Direct Access Number — F736 Parameter Type — Selection List Program ⇒ Utilities ⇒ Prohibition Factory Default — Locked This parameter is model-specific and has no function on the H9 ASD system. Changeable During Run — Yes Settings: 0 — Unlocked 1 — Locked **Lock Out All Keys** Direct Access Number — F737 Parameter Type — Selection List Program ⇒ Utilities ⇒ Prohibition Factory Default - Unlocked This parameter is model-specific and has no function on the H9 ASD system. Changeable During Run — Yes Settings: 0 — Unlocked 1 — Locked Trace Selection Direct Access Number — Parameter Type — Selection List Program ⇒ Utilities ⇒ Trace Factory Default — At Trip In conjunction with parameter F741 – F745, this parameter is used to monitor Changeable During Run — Yes and store 4 ASD output waveform data points. The data may be read and stored as a function of a trip (At Trip) or it may be initiated by the activation of a discrete terminal activation (At Trigger). Set a discrete input terminal to Trace Back Trigger Signal and activate the terminal to initiate the At Trigger read/store function. Table 9 on pg. 240 lists the items that may be selected for the data read/store function along with the associated communication number for each selection. The duration of the read/store cycle for the selected items is set at parameter F741. To acquire and store the data a communications device and a PC are required. The H9 ASD supports the following communications protocols: RS485 (MODBUS-RTU) Toshiba Protocol, USB Toshiba Protocol, CC-Link, ProfiBus, and DeviceNet (Refer to the manual of each protocol type for more information). Trace data may be viewed graphically via Program ⇒ Utilities ⇒ View Trace Data. Settings: 0 — None (Disabled) 1 — At Trip

2 — At Trigger

F741 F745

| Program ⇒ Utilities ⇒ Trace  This parameter sets the record time for the Trace Data events selected at F742  F745.  See F740 for more information on this parameter setting.  See F740 for more information on this parameter setting.  See F740 for more information on this parameter setting.  See F740 for more information on this parameter setting.  Direct Access Number — F742  Parameter Type — Selection List  Factory Default — 100 mS  Changeable During Run — Yes  Parameter Type — Selection List  Factory Default — Output Frequency  Changeable During Run — Yes  Parameter Type — Selection List  Factory Default — Output Frequency  Changeable During Run — Yes  Parameter Type — Selection List  Factory Default — Output Frequency  Changeable During Run — Yes  Parameter Type — Selection List  Factory Default — F742  Parameter Type — Selection List  Factory Default — F744  Parameter Type — Selection List  Factory Default — Output Frequency  Changeable During Run — Yes  Parameter Type — Selection List  Factory Default — F743  Parameter Type — Selection List  Factory Default — F743  Parameter Type — Selection List  Factory Default — Output Current  Changeable During Run — Yes  Parameter Type — Selection List  Factory Default — F744  Parameter Type — Selection List  Factory Default — F743  Parameter Type — Selection List  Factory Default — F744  Parameter Type — Selection List  Factory Default — Output Current  Changeable During Run — Yes  Parameter Type — Selection List  Factory Default — Output Current  Changeable During Run — Yes  Parameter Type — Selection List  Factory Default — Output Current  Changeable During Run — Yes  Parameter Type — Selection List  Factory Default — Output Current  Changeable During Run — Yes  Parameter Type — Selection List  Factory Default — Output Current  Changeable During Run — Yes  Parameter Type — Selection List  Factory Default — Output Current  Changeable During Run — Yes  Parameter Type — Selection List  Factory Default — Output Current  Changeable During Run — Yes  Parameter Type — Sele                                                                                                    | Trace Cycle                                                               | Direct Access Number — F741        |
|----------------------------------------------------------------------------------------------------|---------------------------------------------------------------------------|------------------------------------|
| Set F740 for more information on this parameter setting.  Settings:  0 — 4 mS 1 — 20 mS 2 — 100 mS 3 — 1 Second 4 — 10 Seconds  Trace Data 1  Program ⇒ Utilities ⇒ Trace This parameter is used to select the Trace Data 1 item from Table 9 on pg. 240 to be read and stored in accordance with the setup of parameters F740 and F741.  See F740 for more information on this parameter setting.  Direct Access Number — F742 Parameter Type — Selection List Factory Default — Output Frequency Changeable During Run — Yes  Direct Access Number — F743 Parameter Type — Selection List Factory Default — Output Frequency Changeable During Run — Yes  Direct Access Number — F743 Parameter Type — Selection List Factory Default — F744 Parameter Type — Selection List Factory Default — F744 Parameter Type — Selection List Factory Default — F744 Parameter Type — Selection List Factory Default — F744 Parameter Type — Selection List Factory Default — F744 Parameter Type — Selection List Factory Default — Output Current Changeable During Run — Yes  Direct Access Number — F744 Parameter Type — Selection List Factory Default — Output Current Changeable During Run — Yes  Direct Access Number — F744 Parameter Type — Selection List Factory Default — Output Current Changeable During Run — Yes  Direct Access Number — F745 Parameter Type — Selection List Factory Default — Output Current Changeable During Run — Yes  Direct Access Number — F745 Parameter Type — Selection List Factory Default — Output Current Changeable During Run — Yes  Direct Access Number — F745 Parameter Type — Selection List Factory Default — Output Current Changeable During Run — Yes  Changeable During Run — Yes  Changeable During Run — Yes                                                                                                    | Program ⇒ Utilities ⇒ Trace                                               | Parameter Type — Selection List    |
| Settings:  0 — 4 mS 1 — 20 mS 2 — 100 mS 3 — 1 Second 4 — 10 Seconds  Trace Data 1  Program ⇒ Utilities ⇒ Trace This parameter is used to select the Trace Data 1 item from Table 9 on pg. 240 to be read and stored in accordance with the setup of parameters F740 and F741.  See F740 for more information on this parameter setting.  Trace Data 3  Program ⇒ Utilities ⇒ Trace This parameter is used to select the Trace Data 2 item from Table 9 on pg. 240 to be read and stored in accordance with the setup of parameters F740 and F741.  See F740 for more information on this parameter setting.  Trace Data 3  Program ⇒ Utilities ⇒ Trace This parameter is used to select the Trace Data 2 item from Table 9 on pg. 240 to be read and stored in accordance with the setup of parameters F740 and F741.  See F740 for more information on this parameter setting.  Trace Data 3  Program ⇒ Utilities ⇒ Trace This parameter is used to select the Trace Data 3 item from Table 9 on pg. 240 to be read and stored in accordance with the setup of parameters F740 and F741.  See F740 for more information on this parameter setting.  Trace Data 4  Program ⇒ Utilities ⇒ Trace This parameter is used to select the Trace Data 4 item from Table 9 on pg. 240 to be read and stored in accordance with the setup of parameters F740 and F741.  See F740 for more information on this parameter setting.  Trace Data 4  Program ⇒ Utilities ⇒ Trace This parameter is used to select the Trace Data 4 item from Table 9 on pg. 240 to be read and stored in accordance with the setup of parameters F740 and F741.                                                                                                    | *                                                                         |                                    |
| 1 — 20 mS 2 — 100 mS 3 — 1 Second 4 — 10 Seconds  Trace Data 1  Program ⇒ Utilities ⇒ Trace This parameter is used to select the Trace Data 1 item from Table 9 on pg. 240 to be read and stored in accordance with the setup of parameters F740 and F741.  See F740 for more information on this parameter setting.  Direct Access Number — F742 Parameter Type — Selection List Factory Default — Output Frequency Changeable During Run — Yes  Program ⇒ Utilities ⇒ Trace This parameter is used to select the Trace Data 2 item from Table 9 on pg. 240 to be read and stored in accordance with the setup of parameters F740 and F741.  See F740 for more information on this parameter setting.  Trace Data 3  Program ⇒ Utilities ⇒ Trace This parameter is used to select the Trace Data 3 item from Table 9 on pg. 240 to be read and stored in accordance with the setup of parameters F740 and F741.  See F740 for more information on this parameter setting.  Trace Data 4  Program ⇒ Utilities ⇒ Trace This parameter is used to select the Trace Data 3 item from Table 9 on pg. 240 to be read and stored in accordance with the setup of parameters F740 and F741.  See F740 for more information on this parameter setting.  Trace Data 4  Program ⇒ Utilities ⇒ Trace This parameter is used to select the Trace Data 4 item from Table 9 on pg. 240 to be read and stored in accordance with the setup of parameters F740 and F741.  See F740 for more information on this parameter setting.  Trace Data 4  Program ⇒ Utilities ⇒ Trace  This parameter is used to select the Trace Data 4 item from Table 9 on pg. 240 to be read and stored in accordance with the setup of parameters F740 and F741.                                                                                                    | See F740 for more information on this parameter setting.                  |                                    |
| 1 — 20 mS 2 — 100 mS 3 — 1 Second 4 — 10 Seconds  Trace Data 1  Program ⇒ Utilities ⇒ Trace  This parameter is used to select the Trace Data 1 item from Table 9 on pg. 240 to be read and stored in accordance with the setup of parameters F740 and F741.  See F740 for more information on this parameter setting.  Trace Data 2  Program ⇒ Utilities ⇒ Trace  This parameter is used to select the Trace Data 2 item from Table 9 on pg. 240 to be read and stored in accordance with the setup of parameters F740 and F741.  See F740 for more information on this parameter setting.  Trace Data 2  Program ⇒ Utilities ⇒ Trace  This parameter is used to select the Trace Data 2 item from Table 9 on pg. 240 to be read and stored in accordance with the setup of parameters F740 and F741.  See F740 for more information on this parameter setting.  Trace Data 3  Program ⇒ Utilities ⇒ Trace  This parameter is used to select the Trace Data 3 item from Table 9 on pg. 240 to be read and stored in accordance with the setup of parameters F740 and F741.  See F740 for more information on this parameter setting.  Trace Data 4  Program ⇒ Utilities ⇒ Trace  This parameter is used to select the Trace Data 3 item from Table 9 on pg. 240 to be read and stored in accordance with the setup of parameters F740 and F741.  See F740 for more information on this parameter setting.  Trace Data 4  Program ⇒ Utilities ⇒ Trace  This parameter is used to select the Trace Data 4 item from Table 9 on pg. 240 to be read and stored in accordance with the setup of parameters F740 and F741.  See F740 for more information on this parameter setting.  Trace Data 4  Program ⇒ Utilities ⇒ Trace  This parameter is used to select the Trace Data 4 item from Table 9 on pg. 240 to be read and stored in accordance with the setup of parameters F740 and F741.                                                                                                    | Settings:                                                                 |                                    |
| Program $\Rightarrow$ Utilities $\Rightarrow$ Trace  This parameter is used to select the Trace Data 1 item from Table 9 on pg. 240 to be read and stored in accordance with the setup of parameters F740 and F741.  See F740 for more information on this parameter setting.  Trace Data 2  Program $\Rightarrow$ Utilities $\Rightarrow$ Trace  This parameter is used to select the Trace Data 2 item from Table 9 on pg. 240 to be read and stored in accordance with the setup of parameters F740 and F741.  See F740 for more information on this parameter setting.  Trace Data 3  Program $\Rightarrow$ Utilities $\Rightarrow$ Trace  Trace Data 3  Program $\Rightarrow$ Utilities $\Rightarrow$ Trace  This parameter is used to select the Trace Data 3 item from Table 9 on pg. 240 to be read and stored in accordance with the setup of parameters F740 and F741.  See F740 for more information on this parameter setting.  Trace Data 4  Program $\Rightarrow$ Utilities $\Rightarrow$ Trace  Trace Data 4  Program $\Rightarrow$ Utilities $\Rightarrow$ Trace  Trace Data 4  Program $\Rightarrow$ Utilities $\Rightarrow$ Tra | 1 — 20 mS<br>2 — 100 mS<br>3 — 1 Second                                   |                                    |
| This parameter is used to select the Trace Data 1 item from Table 9 on pg. 240 to be read and stored in accordance with the setup of parameters F740 and F741.  See F740 for more information on this parameter setting.  Trace Data 2  Program $\Rightarrow$ Utilities $\Rightarrow$ Trace  This parameter is used to select the Trace Data 2 item from Table 9 on pg. 240 to be read and stored in accordance with the setup of parameters F740 and F741.  See F740 for more information on this parameter setting.  Trace Data 3  Program $\Rightarrow$ Utilities $\Rightarrow$ Trace  This parameter is used to select the Trace Data 3 item from Table 9 on pg. 240 to be read and stored in accordance with the setup of parameters F740 and F741.  See F740 for more information on this parameter setting.  Direct Access Number — F744  Parameter Type — Selection List  Factory Default — Output Current Changeable During Run — Yes  Factory Default — Output Current Changeable During Run — Yes  Factory Default — Output Current Changeable During Run — Yes  Factory Default — Output Current Changeable During Run — Yes  Factory Default — Output Current Changeable During Run — Yes  Factory Default — Output Current Changeable During Run — Yes  Factory Default — Output Current Changeable During Run — Yes  Factory Default — Output Current Changeable During Run — Yes  Factory Default — Output Current Changeable During Run — Yes  Factory Default — Output Current Changeable During Run — Yes  Factory Default — DC Voltage  Changeable During Run — Yes                                                                                                    | Trace Data 1                                                              | Direct Access Number — F742        |
| to be read and stored in accordance with the setup of parameters F740 and F741.  See F740 for more information on this parameter setting.  Trace Data 2  Program $\Rightarrow$ Utilities $\Rightarrow$ Trace  This parameter is used to select the Trace Data 2 item from Table 9 on pg. 240 to be read and stored in accordance with the setup of parameters F740 and Program $\Rightarrow$ Utilities $\Rightarrow$ Trace  Trace Data 3  Program $\Rightarrow$ Utilities $\Rightarrow$ Trace  This parameter is used to select the Trace Data 3 item from Table 9 on pg. 240 to be read and stored in accordance with the setup of parameters F740 and F741.  See F740 for more information on this parameter setting.  Direct Access Number — F744  Parameter Type — Selection List Factory Default — Output Current Changeable During Run — Yes  Factory Default — Output Current Changeable During Run — Yes  Factory Default — Output Current Changeable During Run — Yes  Factory Default — Output Current Changeable During Run — Yes  Factory Default — Output Current Changeable During Run — Yes  Factory Default — Output Current Changeable During Run — Yes  Factory Default — Output Current Changeable During Run — Yes  Factory Default — Output Current Changeable During Run — Yes  Factory Default — Output Current Changeable During Run — Yes  Factory Default — Output Current Changeable During Run — Yes  Factory Default — Output Current Changeable During Run — Yes  Factory Default — Output Current Changeable During Run — Yes                                                                                                    | $Program \Rightarrow Utilities \Rightarrow Trace$                         | Parameter Type — Selection List    |
| F741.  See F740 for more information on this parameter setting.  Trace Data 2  Program $\Rightarrow$ Utilities $\Rightarrow$ Trace  This parameter is used to select the Trace Data 2 item from Table 9 on pg. 240  Factory Default — Freq. Reference  Changeable During Run — Yes  Trace Data 3  Program $\Rightarrow$ Utilities $\Rightarrow$ Trace  Trace Data 3  Program $\Rightarrow$ Utilities $\Rightarrow$ Trace  This parameter is used to select the Trace Data 3 item from Table 9 on pg. 240  Factory Default — Freq. Reference  Changeable During Run — Yes  Trace Data 3  Direct Access Number — F744  Parameter Type — Selection List  Factory Default — Output Current  to be read and stored in accordance with the setup of parameters F740 and  F741.  See F740 for more information on this parameter setting.  Trace Data 4  Program $\Rightarrow$ Utilities $\Rightarrow$ Trace  Trace Data 4  Program $\Rightarrow$ Utilities $\Rightarrow$ Trace  Trace Data 4  Program $\Rightarrow$ Utilities $\Rightarrow$ Trace  Trace Data 4  Program $\Rightarrow$ Utilities $\Rightarrow$ Trace  Trace Data 4  Program $\Rightarrow$ Utilities $\Rightarrow$ Trace  Trace Data 4  Program $\Rightarrow$ Utilities $\Rightarrow$ Trace  Trace Data 4  Program $\Rightarrow$ Utilities $\Rightarrow$ Trace  Trace Data 4  Program $\Rightarrow$ Utilities $\Rightarrow$ Trace  Trace Data 5  Factory Default — Output Current  Changeable During Run — Yes  Factory Default — DC Voltage  to be read and stored in accordance with the setup of parameters F740 and  F741.                                                                                                    |                                                                           | Factory Default — Output Frequency |
| Program ⇒ Utilities ⇒ Trace  This parameter is used to select the Trace Data 2 item from Table 9 on pg. 240 to be read and stored in accordance with the setup of parameters F740 and F741.  See F740 for more information on this parameter setting.  Trace Data 3  Program ⇒ Utilities ⇒ Trace  This parameter is used to select the Trace Data 3 item from Table 9 on pg. 240 to be read and stored in accordance with the setup of parameters F740 and F741.  See F740 for more information on this parameter setting.  Direct Access Number — F744  Parameter Type — Selection List  Factory Default — Output Current  Changeable During Run — Yes  Factory Default — Output Current  Changeable During Run — Yes  Trace Data 4  Program ⇒ Utilities ⇒ Trace  This parameter is used to select the Trace Data 4 item from Table 9 on pg. 240 to be read and stored in accordance with the setup of parameters F740 and F741.  Factory Default — Output Current  Changeable During Run — Yes  Factory Default — DC Voltage  Changeable During Run — Yes  Factory Default — DC Voltage  Changeable During Run — Yes                                                                                                    |                                                                           | Changeable During Run — Yes        |
| Program ⇒ Utilities ⇒ Trace  This parameter is used to select the Trace Data 2 item from Table 9 on pg. 240 to be read and stored in accordance with the setup of parameters F740 and F741.  See F740 for more information on this parameter setting.  Trace Data 3  Poirect Access Number — F744  Program ⇒ Utilities ⇒ Trace  This parameter is used to select the Trace Data 3 item from Table 9 on pg. 240 to be read and stored in accordance with the setup of parameters F740 and F741.  See F740 for more information on this parameter setting.  Trace Data 4  Program ⇒ Utilities ⇒ Trace  Trace Data 4  Program ⇒ Utilities ⇒ Trace  This parameter is used to select the Trace Data 4 item from Table 9 on pg. 240 to be read and stored in accordance with the setup of parameters F740 and F741.  Factory Default — Output Current Changeable During Run — Yes  Parameter Type — Selection List  Factory Default — DC Voltage  Changeable During Run — Yes  Factory Default — DC Voltage  Changeable During Run — Yes  Factory Default — DC Voltage  Changeable During Run — Yes                                                                                                    | See F740 for more information on this parameter setting.                  |                                    |
| This parameter is used to select the Trace Data 2 item from Table 9 on pg. 240 to be read and stored in accordance with the setup of parameters F740 and F741.  See F740 for more information on this parameter setting.  Trace Data 3 Program $\Rightarrow$ Utilities $\Rightarrow$ Trace This parameter is used to select the Trace Data 3 item from Table 9 on pg. 240 to be read and stored in accordance with the setup of parameters F740 and F741.  See F740 for more information on this parameter setting.  Trace Data 4 Program $\Rightarrow$ Utilities $\Rightarrow$ Trace Trace Data 4 Program $\Rightarrow$ Utilities $\Rightarrow$ Trace Trace Data 4 Program $\Rightarrow$ Utilities $\Rightarrow$ Trace Trace Data 4 Program $\Rightarrow$ Utilities $\Rightarrow$ Trace This parameter is used to select the Trace Data 4 item from Table 9 on pg. 240 to be read and stored in accordance with the setup of parameters F740 and Factory Default — DC Voltage to be read and stored in accordance with the setup of parameters F740 and F741.                                                                                                    | Trace Data 2                                                              | Direct Access Number — F743        |
| to be read and stored in accordance with the setup of parameters F740 and F741.  See F740 for more information on this parameter setting.  Trace Data 3  Program $\Rightarrow$ Utilities $\Rightarrow$ Trace  This parameter is used to select the Trace Data 3 item from Table 9 on pg. 240 to be read and stored in accordance with the setup of parameters F740 and F741.  See F740 for more information on this parameter setting.  Direct Access Number — F744  Parameter Type — Selection List  Factory Default — Output Current Changeable During Run — Yes  Trace Data 4  Program $\Rightarrow$ Utilities $\Rightarrow$ Trace  This parameter is used to select the Trace Data 4 item from Table 9 on pg. 240 to be read and stored in accordance with the setup of parameters F740 and Factory Default — DC Voltage Changeable During Run — Yes  Factory Default — DC Voltage Changeable During Run — Yes                                                                                                    | Program ⇒ Utilities ⇒ Trace                                               | Parameter Type — Selection List    |
| Trace Data 3  Program ⇒ Utilities ⇒ Trace  This parameter is used to select the Trace Data 3 item from Table 9 on pg. 240 to be read and stored in accordance with the setup of parameters F740 and F741.  See F740 for more information on this parameter setting.  Trace Data 4  Program ⇒ Utilities ⇒ Trace  This parameter is used to select the Trace Data 4 item from Table 9 on pg. 240 to be read and stored in accordance with the setup of parameters F740 and F741.  Changeable During Run — Yes  Parameter Type — Selection List  Factory Default — Output Current  Changeable During Run — Yes  Fractory Default — DC Voltage  Changeable During Run — Yes  Changeable During Run — Yes  Changeable During Run — Yes                                                                                                    | to be read and stored in accordance with the setup of parameters F740 and | •                                  |
| Program $\Rightarrow$ Utilities $\Rightarrow$ Trace  This parameter is used to select the Trace Data 3 item from Table 9 on pg. 240 to be read and stored in accordance with the setup of parameters F740 and F741.  See F740 for more information on this parameter setting.  Trace Data 4  Program $\Rightarrow$ Utilities $\Rightarrow$ Trace  This parameter is used to select the Trace Data 4 item from Table 9 on pg. 240 to be read and stored in accordance with the setup of parameters F740 and F741.  Program $\Rightarrow$ Utilities $\Rightarrow$ Trace  This parameter is used to select the Trace Data 4 item from Table 9 on pg. 240 to be read and stored in accordance with the setup of parameters F740 and F741.  Parameter Type — Selection List Factory Default — DC Voltage Changeable During Run — Yes  Changeable During Run — Yes                                                                                                    | See F740 for more information on this parameter setting.                  |                                    |
| This parameter is used to select the <b>Trace Data 3</b> item from Table 9 on pg. 240 to be read and stored in accordance with the setup of parameters F740 and F741.  See F740 for more information on this parameter setting.  Trace Data 4  Program ⇒ Utilities ⇒ Trace  This parameter is used to select the <b>Trace Data 4</b> item from Table 9 on pg. 240 to be read and stored in accordance with the setup of parameters F740 and F741.  Factory Default — Output Current Changeable During Run — Yes  Parameter Type — Selection List  Factory Default — Output Current  Changeable During Run — Yes  Factory Default — Output Current  Changeable During Run — Yes  Factory Default — Output Current  Changeable During Run — Yes  Factory Default — Output Current  Changeable During Run — Yes  Factory Default — Output Current  Changeable During Run — Yes  Factory Default — DC Voltage  Changeable During Run — Yes  Changeable During Run — Yes                                                                                                    | Trace Data 3                                                              | Direct Access Number — F744        |
| to be read and stored in accordance with the setup of parameters F740 and F741.  See F740 for more information on this parameter setting.  Trace Data 4  Program $\Rightarrow$ Utilities $\Rightarrow$ Trace  This parameter is used to select the Trace Data 4 item from Table 9 on pg. 240 to be read and stored in accordance with the setup of parameters F740 and F741.  Changeable During Run — Yes  Factory Default — DC Voltage  Changeable During Run — Yes  Factory Default — DC Voltage  Changeable During Run — Yes                                                                                                    | Program ⇒ Utilities ⇒ Trace                                               | Parameter Type — Selection List    |
| Trace Data 4  Program ⇒ Utilities ⇒ Trace  This parameter is used to select the Trace Data 4 item from Table 9 on pg. 240  to be read and stored in accordance with the setup of parameters F740 and  F741.  Direct Access Number — F745  Parameter Type — Selection List  Factory Default — DC Voltage  Changeable During Run — Yes                                                                                                    | to be read and stored in accordance with the setup of parameters F740 and |                                    |
| Program ⇒ Utilities ⇒ Trace  This parameter is used to select the <b>Trace Data 4</b> item from Table 9 on pg. 240 to be read and stored in accordance with the setup of parameters F740 and F741.  Parameter Type — <b>Selection List</b> Factory Default — <b>DC Voltage</b> Changeable During Run — <b>Yes</b>                                                                                                    | See F740 for more information on this parameter setting.                  |                                    |
| This parameter is used to select the <b>Trace Data 4</b> item from Table 9 on pg. 240 to be read and stored in accordance with the setup of parameters F740 and Factory Default — <b>DC Voltage</b> Changeable During Run — <b>Yes</b> F741.                                                                                                    | Trace Data 4                                                              | Direct Access Number — F745        |
| to be read and stored in accordance with the setup of parameters F740 and F741.  Changeable During Run — Yes                                                                                                    | $Program \Rightarrow Utilities \Rightarrow Trace$                         | Parameter Type — Selection List    |
| See F740 for more information on this parameter setting.                                                                                                    | to be read and stored in accordance with the setup of parameters F740 and |                                    |
|                                                                                                    | See F740 for more information on this parameter setting.                  |                                    |

F800 F803

#### Baud Rate (RS485 2-Wire)

 $\textbf{Program} \Rightarrow \textbf{Communications} \Rightarrow \textbf{Communication Settings}$ 

This parameter plays a role in the setup of the communications network by establishing the **Baud Rate** of the communications link.

The communications network includes other ASDs and Host/Control computers that monitor the status of the ASD(s), transfers commands, and loads or modifies the parameter settings of the ASD.

Changes made to this parameter require that the power be cycled (off then on) for the changes to take effect.

#### Settings:

- 0 9600
- 1 19200
- 2 38400

#### Parity (RS485 2- and 4-Wire)

Program ⇒ Communications ⇒ Communication Settings

This parameter plays a role in the setup of the communications network by establishing the **Parity** setting of the communications link.

The communications network includes other ASDs and Host/Control computers that monitor the status of the ASD(s), transfers commands, and loads or modifies the parameter settings of the ASD.

Changes made to this parameter require that the power be cycled (off then on) for the changes to take effect.

#### Settings:

- 0 No Parity
- 1 Even Parity
- 2 Odd Parity

#### **ASD Number**

Program ⇒ Communications ⇒ Communication Settings

This parameter plays a role in the setup of the communications network by assigning an identification (ID) number to each ASD in the communications network.

The communications network includes other ASDs and Host/Control computers that monitor the status of the ASD(s), transfers commands, and loads or modifies the parameter settings of the ASD.

Changes made to this parameter require that the power be cycled (off then on) for the changes to take effect.

#### Communications Time-Out Time (RS485 2- and 4-wire)

Program ⇒ Communications ⇒ Communication Settings

This parameter plays a role in the setup of the communications network by setting the time that no activity may exist over the communications link before the link is severed (Time Out).

The communications network includes other ASDs and Host/Control computers that monitor the status of the ASD(s), transfers commands, and loads or modifies the parameter settings of the ASD.

Changes made to this parameter require that the power be cycled (off then on) for the changes to take effect.

Direct Access Number — F800

Parameter Type — Selection List

Factory Default — 19200

Changeable During Run — Yes

Units — bps

Direct Access Number — F80

Parameter Type — Selection List

Factory Default — Even Parity

Changeable During Run — Yes

#### Direct Access Number — F802

Parameter Type — Numerical

Factory Default - 0

Changeable During Run — Yes

Minimum - 0

Maximum — 247

#### Direct Access Number — F803

Parameter Type — Numerical

Factory Default — 0 (Off)

Changeable During Run — Yes

Minimum — 0 (Off)

Maximum — 100

Units — Seconds

F804 F805

#### Communications Time-Out Action (RS485 2- and 4-wire)

Program ⇒ Communications ⇒ Communication Settings

This parameter plays a role in the setup of the communications network by determining the action to be taken in the event of a time-out (Time-Out Action).

The communications network includes other ASDs and Host/Control computers that monitor the status of the ASD(s), transfers commands, and loads or modifies the parameter settings of the drive.

Changes made to this parameter require that the power be cycled (off then on) for the changes to take effect.

#### Settings:

(Settings Are For 2-Wire/4-Wire)

- 0 No Action/No Action
- 1 Alarm/No Action
- 2 Trip/No Action
- 3 No Action/Alarm
- 4 Alarm/Alarm
- 5 Trip/Alarm
- 6 No Action/Trip
- 7 Alarm/Trip
- 8 Trip/Trip

#### Direct Access Number — F804

Parameter Type — Selection List

Factory Default — Trip/Trip

Changeable During Run — Yes

#### Send Wait Time (RS485 2-wire)

Program ⇒ Communications ⇒ Communication Settings

This parameter sets the RS485 (2-wire) response delay time.

Changes made to this parameter require that the power be cycled (off then on) for the changes to take effect.

Direct Access Number — F805

Parameter Type — Numerical

Factory Default — 0.00

Changeable During Run — Yes

 $\operatorname{Minimum} - 0.00$ 

Maximum — 2.00

Units - Seconds

F806 F810

#### ASD-to-ASD Communications (RS485 2-wire)

Program ⇒ Communications ⇒ Communication Settings

The function of this parameter is 2-fold:

- 1) In a Master/Follower configuration and while communicating via RS485 2-wire, this parameter sets the ASD as the Master or the Follower.
- 2) This parameter determines the function of the ASD while operating as the Master or the Follower. If operating as the Master ASD, an output parameter of the Master ASD is used to control the Follower ASDs and is set here.

If operating as a Follower ASD, the ASD response if an error is incurred is set here.

Note: Select a Follower function here if F826 is configured as a Master Output controller for any other ASD in the system. Otherwise, an EOI failure will result.

Changes made to this parameter require that the power be cycled (off then on) for the changes to take effect.

#### Settings:

- 0 Follower (Decel Stop If Error Detected)
- 1 Follower (Continues Operation If Error Detected)
- 2 Follower (Emergency Off If Error Detected)
- 3 Master (Frequency Command)
- 4 Master (Output Frequency)
- 5 Master (Torque Reference)
- 6 Master (Torque Command)

#### **RS485 2-Wire Protocol Selection**

Program ⇒ Communications ⇒ Communication Reference Adjust

This parameter sets the **RS485** (2-wire) communications protocol.

#### Settings:

0 — Toshiba

1 — Modbus

#### **Frequency Point Selection**

Program ⇒ Communications ⇒ Communication Reference Adjust

This parameter is used to set the communications reference for scaling.

See F811 — F814 for more information on this setting.

**Note:** Scaling the communications signal is not required for all applications.

Changes made to this parameter require that the power be cycled (off then on) for the changes to take effect.

#### Settings:

- 0 Disabled
- 1 RS485 (2-Wire NOT USED)
- 2 RS485 (4-Wire)
- 3 Communication Card

Direct Access Number — F806

Parameter Type — Selection List

Factory Default — Follower (Decel Stop)

Changeable During Run — Yes

Direct Access Number — F807

Parameter Type — Selection List

Factory Default — Toshiba

Changeable During Run — Yes

Direct Access Number — F810

Parameter Type — Selection List

Factory Default — Disabled

Changeable During Run — Yes

F811 F813

#### Point 1 Setting

Program ⇒ Communications ⇒ Communication Reference Adjust

When enabled at F810, this parameter is used to allow the user to set the gain and bias of the speed control input to the drive when the speed control signal is received via the source selected at F810.

#### **Gain and Bias Settings**

When operating in the **Speed Control** mode and using one of the control sources from **Settings** above, the settings that determine the gain and bias properties of the input signal are:

- Communications Reference Speed Setpoint 1 (frequency) (F812),
- the communications input signal value that represents Communications Reference Speed Setpoint 1 (frequency): F811,
- Communications Reference Speed Setpoint 2 (frequency) (F814), and
- the communications input signal value that represents Communications Reference Speed Setpoint 2 (frequency): F813.

Once set, as the input signal value changes, the output frequency of the drive will vary in accordance with the above settings.

This parameter sets the Communications Reference input value that represents Communications Reference Speed Setpoint 1 (frequency). This value is entered as 0 to 100% of the Communications Reference input value range.

Changes made to this parameter require that the power be cycled (off then on) for the changes to take effect.

#### Direct Access Number — F811

Parameter Type — Numerical

Factory Default — 0

Changeable During Run — Yes

Minimum - 0

Maximum — 100

Units — %

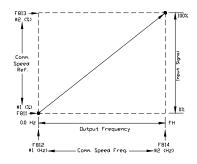

#### **Point 1 Frequency**

Program ⇒ Communications ⇒ Communication Reference Adjust

This parameter is used to set the gain and bias of the **Communications Reference** speed control input.

See F811 for more information on this setting.

This parameter sets Communications Reference Speed Setpoint 1.

Changes made to this parameter require that the power be cycled (off then on) for the changes to take effect.

#### Direct Access Number — F812

Parameter Type — Numerical

Factory Default — 0.00

Changeable During Run — Yes

Minimum — 0.00

Maximum — Max. Freq. (F011)

Units — Hz

#### Point 2 Setting

Program ⇒ Communications ⇒ Communication Reference Adjust

This parameter is used to set the gain and bias of the **Communications Reference** speed control input.

See F811 for more information on this setting.

This parameter sets the **Communications Reference** input value that represents **Communications Reference Speed Setpoint 2** (frequency). This value is entered as 0 to 100% of the **Communications Reference** input value range.

Changes made to this parameter require that the power be cycled (off then on) for the changes to take effect.

#### Direct Access Number — F813

Parameter Type — Numerical

Factory Default — 100

Changeable During Run — Yes

Minimum — 0

Maximum — 100

Units — %

F814 F825

#### Direct Access Number — F814 **Point 2 Frequency** Parameter Type — Numerical Program ⇒ Communications ⇒ Communication Reference Adjust Factory Default — 60.00 This parameter is used to set the gain and bias of the **Communications** Changeable During Run — Yes Reference speed control input. Minimum — 0.00 See F811 for more information on this setting. Maximum — Max. Freq. (F011) This parameter sets the Communications Reference Speed Setpoint 2. Units — Hz Changes made to this parameter require that the power be cycled (off then on) for the changes to take effect. Baud Rate (RS485) Direct Access Number — F820 Parameter Type — Selection List Program ⇒ Communications ⇒ Communication Settings Factory Default — 19200 This parameter sets the RSRS485 baud rate. Changeable During Run — Yes Changes made to this parameter require that the power be cycled (off then on) for the changes to take effect. Settings: 0 — 9600 bps 1 - 19200 bps 2 — 38400 bps RS485 Send Wait Time (RS485) Direct Access Number — F825 Parameter Type — Numerical Program ⇒ Communications ⇒ Communication Settings Factory Default — 0.00 This parameter sets the **RS485** response delay time. Changeable During Run — Yes Changes made to this parameter require that the power be cycled (off then on) Minimum — 0.00 for the changes to take effect. Maximum - 2.00 Units - Seconds

F826 F830

#### **ASD-to-ASD Communications (RS485)**

Program ⇒ Communications ⇒ Communication Settings

The function of this parameter is 2-fold:

- 1) In a Master/Follower configuration and while communicating via RS485 4-wire, this parameter sets the ASD as the Master or the Follower.
- 2) This parameter determines the function of the ASD while operating as the Master or the Follower. If operating as the Master ASD, an output parameter of the Master ASD is used to control the Follower ASDs and is set here. If operating as a Follower ASD, the ASD response if an error is incurred is set here.

Note: Select a Follower function here if F806 is configured as a Master Output controller for any other ASD in the system. Otherwise, an EOI failure will result.

Changes made to this parameter require that the power be cycled (off then on) for the changes to take effect.

#### Settings:

- 0 Follower (Decel Stop if Error Detected)
- 1 Follower (Continues Operation if Error Detected)
- 2 Follower (Emergency Off if Error Detected)
- 3 Master (Frequency Command)
- 4 Master (Output Frequency)
- 5 Master (Torque Reference)
- 6 Master (Output Torque)

#### RS485 Protocol Selection (TSB/ModBus)

 $\textbf{Program} \Rightarrow \textbf{Communications} \Rightarrow \textbf{Communication Settings}$ 

This parameter sets the communications protocol for ASD-to-ASD communications.

Settings:

0 — Toshiba

1 — Modbus

#### Communications Option (DeviceNet/Profibus) Setting 1

Program ⇒ Communications ⇒ Communication Settings

While using the DeviceNet/Profibus communications protocol, this parameter allows the user to select the read and write information communicated between the ASD and the Host.

Read information may include the ASD fault status, ASD speed, ASD MAC ID, etc. Write information may include Enable/Disable DeviceNet commands, Forward run, ACC/DEC command, etc.

See the **DeviceNet Option Instruction Manual** (P/N 58683) for more information on this parameter.

Settings:

0 - 7

Direct Access Number — F826

Parameter Type — Selection List

Factory Default — Follower (Decel Stop)

Changeable During Run — Yes

Direct Access Number — F829

Parameter Type — Selection List

Factory Default — Toshiba

Changeable During Run — Yes

Direct Access Number — F830

Parameter Type — Selection List

Factory Default — 0

Changeable During Run — Yes

F831 F836

#### Direct Access Number — F831 Communications Option (DeviceNet/Profibus) Setting 2 Parameter Type — Selection List Program ⇒ Communications ⇒ Communication Settings Factory Default — 0000h While using the DeviceNet/Profibus communications protocol, parameters Changeable During Run — Yes F831 – F836 allow the user to select the ASD memory location that holds the Command/Frequency/Monitoring instructions to be applied to the ASD for Communications Option Settings 2-7, respectively. See the DeviceNet Option Instruction Manual (P/N 58683) for more information on this parameter. Settings: 0 — Disabled 1 — FA06 (ALCAN Command 1) 2 — FA23 (ALCAN Command 2) 3 — FA07 (ALCAN Frequency Command, 0.01 Hz) 4 — FA33 (Torque Command, 0.01%) 5 — FA50 (Terminal Output) 6 — FA51 (Analog Output Data from Comm. [FM]) 7 — FA52 (Analog Output Data from Comm. [AM]) 8 — F601 (Stall Prevention Level, %) 9 — F441 (Power Running Torque Limit 1 Level, 0.01%) 10 — F443 (Regen. Braking Torque Limit 1 Level, 0.01%) 11 — F460 (Speed Loop Proportional Gain) 12 — F461 (Speed Loop Stabilization Coefficient) Communications Option (DeviceNet/Profibus) Setting 3 Direct Access Number — F832 Parameter Type — Selection List Program ⇒ Communications ⇒ Communication Settings Factory Default — 0000h Same as F831. See F831 for information on this parameter Changeable During Run — Yes Communications Option (DeviceNet/Profibus) Setting 4 Direct Access Number — F833 Parameter Type — Selection List Program ⇒ Communications ⇒ Communication Settings Factory Default — 0000h Same as F831. See F831 for information on this parameter Changeable During Run — Yes Communications Option (DeviceNet/Profibus) Setting 5 Direct Access Number — F834 Parameter Type — Selection List Program ⇒ Communications ⇒ Communication Settings Factory Default - 0000h Same as F831. See F831 for information on this parameter Changeable During Run — Yes Communications Option (DeviceNet/Profibus) Setting 6 Direct Access Number — F835 Parameter Type — Selection List Program ⇒ Communications ⇒ Communication Settings Factory Default — 0000h Same as F831. See F831 for information on this parameter Changeable During Run — Yes Communications Option (DeviceNet/Profibus) Setting 7 Direct Access Number — F836 Parameter Type — Selection List Program ⇒ Communications ⇒ Communication Settings Factory Default — 0000h Same as F831. See F831 for information on this parameter Changeable During Run — Yes

F841 F844

#### Communications Option (DeviceNet/Profibus) Setting 8

Program ⇒ Communications ⇒ Communication Settings

While using the DeviceNet/Profibus communications protocol, parameters F841 – F846 allow the user to select the ASD memory location that holds the Command/Frequency/Monitoring instructions to be applied to the ASD for Communications Option Settings 8 – 13, respectively.

See the **DeviceNet Option Instruction Manual** (P/N 58683) for more information on this parameter.

#### Settings:

- 0 Disabled
- 1 FD01 (ASD Status 1)
- 2 FD00 (Output Frequency, 0.01 Hz)
- 3 FD03 (Output Current, 0.01%)
- 4 FD05 (Output Voltage, 0.01%)
- 5 FC91 (ASD Alarm)
- 6 FD22 (PID Feedback Value, 0.01 Hz)
- 7 FD06 (Input Terminal Status)
- 8 FD07 (Output Terminal Status)
- 9 FE36 (V/I)
- 10 FE35 (RR Input)
- 11 FE37 (RX Input)
- 12 FD04 (Input Voltage [DC Detection], 0.01%)
- 13 FD16 (Real-time Speed Feedback
- 14 FD18 (Torque, 0.01%)
- 15 FE60 (My Monitor)
- 16 FE61 (My Monitor)
- 17 FE62 (My Monitor)
- 18 FE63 (My Monitor)
- 19 F880 (Free Notes)
- 1)—1000 (Fice Notes)
- 20 FD29 (Input Power, 0.01 kW)
- 21 FD30 (Output Power, 0.01 kW)
- 22 FE14 (Cumulative Operation Time, 0.01=1 Hour)
- 23 FE40 (FM Terminal Output Monitor)
- 24 FE41 (AM Terminal Output Monitor)

### Direct Access Number — F841

Parameter Type — Selection List

Factory Default — 0000h

Changeable During Run — Yes

#### Communications Option (DeviceNet/Profibus) Setting 9

Program ⇒ Communications ⇒ Communication Settings

Same as F841. See F841 for information on this parameter.

#### Direct Access Number — F842

Parameter Type — Selection List

Factory Default — 0000h

Changeable During Run — Yes

#### Communications Option (DeviceNet/Profibus) Setting 10

Program ⇒ Communications ⇒ Communication Settings

Same as F841. See F841 for information on this parameter.

#### Direct Access Number — F843

Parameter Type — Selection List

Factory Default — 0000h

Changeable During Run — Yes

#### Communications Option (DeviceNet/Profibus) Setting 11

Program ⇒ Communications ⇒ Communication Settings

Same as F841. See F841 for information on this parameter.

#### Direct Access Number — F844

Parameter Type — Selection List

Factory Default — **0000h** 

Changeable During Run — Yes

F845 F853

| Communications Option (DeviceNet/Profibus) Setting 12                                                                                                    | Direct Access Number — F845                                       |
|----------------------------------------------------------------------------------------------------|-------------------------------------------------------------------|
| Program ⇒ Communications ⇒ Communication Settings                                                                                                    | Parameter Type — Selection List                                   |
|                                                                                                    | Factory Default — 0000h                                           |
| Same as F841. See F841 for information on this parameter.                                                                                                    | Changeable During Run — Yes                                       |
| Communications Option (DeviceNet/Profibus) Setting 13                                                                                                    | Direct Access Number — F846                                       |
| Program ⇒ Communications ⇒ Communication Settings                                                                                                    | Parameter Type — Selection List                                   |
|                                                                                                    | Factory Default — 0000h                                           |
| Same as F841. See F841 for information on this parameter.                                                                                                    | Changeable During Run — Yes                                       |
| Disconnection Detection Extended Time                                                                                                    | Direct Access Number — F850                                       |
| ${\sf Program} \Rightarrow {\sf Communications} \Rightarrow {\sf Communication Settings}$                                                                                                    | Parameter Type — Numerical                                        |
| This percentage is used to get the length of time that no communications entirity                                                                                                    | Factory Default — 0.0                                             |
| This parameter is used to set the length of time that no communications activity may exist before the communications link is disconnected.                                                                                                    | Changeable During Run — Yes                                       |
|                                                                                                    | Minimum — 0.0                                                     |
|                                                                                                    | Maximum — 100.0                                                   |
|                                                                                                    | Units — Seconds                                                   |
| ASD Operation at Disconnect                                                                                                    | Direct Access Number — F851                                       |
| $\textbf{Program} \Rightarrow \textbf{Communications} \Rightarrow \textbf{Communication Settings}$                                                                                                    | Parameter Type — Selection List                                   |
| This parameter is used to set the H9 ASD action to be carried out in the event of                                                                                                    | Factory Default — Stop and Terminate Communication                |
| the loss of communications.                                                                                                    | Changeable During Run — Yes                                       |
| Settings:                                                                                                    |                                                                   |
| <ul> <li>0 — Stop and Terminate Communication</li> <li>1 — Do Nothing (Continue Programmed Operation)</li> <li>2 — Deceleration Stop</li> <li>3 — Coast Stop</li> <li>4 — Emergency Off</li> <li>5 — Preset Speed (Setting of F852)</li> </ul> |                                                                   |
| Preset Speed Operation Selection                                                                                                    | Direct Access Number — F852                                       |
| ${\sf Program} \Rightarrow {\sf Communications} \Rightarrow {\sf Communication Settings}$                                                                                                    | Parameter Type — Selection List                                   |
| This parameter setting is used to set the <b>Preset Speed</b> selection to be used if <b>Preset Speed</b> is selected at parameter F851.                                                                                                    | Factory Default — 0 (Disabled) Changeable During Run — <b>Yes</b> |
| Settings:                                                                                                    |                                                                   |
| 0 — Disabled<br>1 – 15 — Preset Speed Number                                                                                                    |                                                                   |
| Communications Option Station Address Monitor                                                                                                    | Direct Access Number — F853                                       |
| Program ⇒ Communications ⇒ Communication Settings                                                                                                    | Parameter Type — Selection List                                   |
|                                                                                                    | Factory Default — 0 (Disabled)                                    |
| This parameter is used in the setup of the communications network by reading the Media Access Code (MAC) address of the ASD that is connected to a node                                                                                        | Changeable During Run — Yes                                       |
| of the communications system.                                                                                                    | Minimum — 0                                                       |
| The MAC Address is set via DIP switches of the optional device.                                                                                                    | Maximum — 255                                                     |
| See the <b>DeviceNet Option Instruction Manual</b> (P/N 58683) for more information on this parameter.                                                                                                    |                                                                   |

F854 F871

### Communications Option Speed Switch Monitor DeviceNet/ CC-Link

Program ⇒ Communications ⇒ Communication Settings

This parameter is used in the setup of the communications network by reading the hardware-specific settings of the option card being used with the ASD.

If using the **DEV002Z** Devicenet card, this parameter reads the hardware switch SW300 setting of the Devicenet card. SW300 sets the baud rate and the MAC address of the option card that is connected to a node of the communications system.

See the **DeviceNet Option Instruction Manual** (P/N 58683) for more information on this parameter or see the Instruction manual for the option being used with the H9 ASD.

#### Direct Access Number — F854

Parameter Type — **Hardware Selectable** 

Factory Default — Option-Specific

Direct Access Number — F870
Parameter Type — Selection List

Changeable During Run — Yes

Factory Default - None

Changeable During Run — No

Minimum - 0

Maximum — 255

#### **Block Write Data 1**

Program ⇒ Communications ⇒ Communication Settings

This parameter plays a role in the setup of the communications network by establishing the type of data to be written to the ASD of the communications link.

The communications network includes other ASDs and Host/Control computers that monitor the status of the ASD(s), transfers commands, and loads or modifies the parameter settings of the ASD.

Changes made to this parameter require that the power be cycled (off then on) for the changes to take effect.

#### Settings:

- 0 None
- 1 FA00 (Command 1)
- 2 FA20 (Command 2)
- 3 FA01 (Frequency)
- 4 FA50 (TB Output)
- 5 FA51 (Analog Output)

Direct Access Number — F871
Parameter Type — Selection List

Factory Default — None

Changeable During Run — Yes

#### **Block Write Data 2**

Program ⇒ Communications ⇒ Communication Settings

This parameter plays a role in the setup of the communications network by establishing the type of data to be written to the ASD of the communications link.

The communications network includes other ASDs and Host/Control computers that monitor the status of the ASD(s), transfers commands, and loads or modifies the parameter settings of the ASD.

Changes made to this parameter require that the power be cycled (off then on) for the changes to take effect.

#### Settings:

- 0 None
- 1 FA00 (Command 1)
- 2 FA20 (Command 2)
- 3 FA01 (Frequency)
- 4 FA50 (TB Output)
- 5 FA51 (Analog Output)

F875 F877

#### **Block Read Data 1**

 $\textbf{Program} \Rightarrow \textbf{Communications} \Rightarrow \textbf{Communication Settings}$ 

This parameter plays a role in the setup of the communications network by establishing the type of data to be read from the ASD using the communications link

The communications network includes other ASDs and Host/Control computers that monitor the status of the ASD(s), transfers commands, and loads or modifies the parameter settings of the ASD.

Changes made to this parameter require that the power be cycled (off then on) for the changes to take effect.

#### Settings:

- 0 None
- 1 Status Information
- 2 Output Frequency
- 3 Output Current
- 4 Output Voltage
- 5 Alarm Information
- 6 PID Feedback Value
- 7 Input Terminal Status
- 8 Output Terminal Status
- 9 V/I
- 10 RR
- 11 RX
- 12 DC Voltage
- 13 PG Feedback
- 14 Torque
- 15 My Monitor 1
- 16 My Monitor 2
- 17 My Monitor 3
- 18 My Monitor 4
- 19 Free Memo

#### Block Read Data 2

Program ⇒ Communications ⇒ Communication Settings

This parameter plays a role in the setup of the communications network by establishing the type of data to be read from the ASD of the communications link.

See parameter F875 for more information on this setting.

# Block Read Data 3

 $\textbf{Program} \Rightarrow \textbf{Communications} \Rightarrow \textbf{Communication Settings}$ 

This parameter plays a role in the setup of the communications network by establishing the type of data to be read from the ASD of the communications link.

See parameter F875 for more information on this setting.

#### Direct Access Number — F875

Parameter Type — Selection List

Factory Default — 0 (None)

Changeable During Run — Yes

# Direct Access Number — F876

Parameter Type — Selection List

Factory Default - None

Changeable During Run — Yes

Direct Access Number — F877

Parameter Type — Selection List

Factory Default - None

F878 F901

| Block Read Data 4                                                                                                    | Direct Access Number — F878                        |
|----------------------------------------------------------------------------------------------------|----------------------------------------------------|
| ${\sf Program} \Rightarrow {\sf Communications} \Rightarrow {\sf Communication Settings}$                                                                                                    | Parameter Type — Selection List                    |
| This parameter plays a role in the setup of the communications network by                                                                                                    | Factory Default — None Changeable During Run — Yes |
| establishing the type of data to be read from the ASD of the communications link.                                                                                                    | Changeable During Run — 10s                        |
| See parameter F875 for more information on this setting.                                                                                                    |                                                    |
| Block Read Data 5                                                                                                    | Direct Access Number — F879                        |
| Program ⇒ Communications ⇒ Communication Settings                                                                                                    | Parameter Type — Selection List                    |
|                                                                                                    | Factory Default — None                             |
| This parameter plays a role in the setup of the communications network by establishing the type of data to be read from the ASD of the communications link.                                                         | Changeable During Run — Yes                        |
| See parameter F875 for more information on this setting.                                                                                                    |                                                    |
| Free Notes                                                                                                    | Direct Access Number — F880                        |
| Program ⇒ Communications ⇒ Communication Settings                                                                                                    | Parameter Type — Numerical                         |
|                                                                                                    | Factory Default — 0                                |
| This is an unused parameter that has allocated memory space.                                                                                                    | Changeable During Run — Yes                        |
| The space may be used at the discretion of the user. This space may be used to store information or a note to be transferred using communications.                                                                  | Minimum — 0                                        |
| store information of a note to be transferred using communications.                                                                                                    | Maximum — 65534                                    |
| Network Option Reset Settings                                                                                                    | Direct Access Number — F899                        |
| Program ⇒ Communications ⇒ Communication Settings                                                                                                    | Parameter Type — Selection List                    |
|                                                                                                    | Factory Default — Reset ASD only                   |
| This parameter plays a role in the setup of the communications network by establishing the targets of a Reset command received via the communications link.                                                         | Changeable During Run — Yes                        |
| Settings:                                                                                                    |                                                    |
| 0 — Reset ASD only                                                                                                    |                                                    |
| 1 — Reset Option Board and ASD                                                                                                    |                                                    |
| Input Function Target 1                                                                                                    | Direct Access Number — F900                        |
| Program ⇒ My Function ⇒ My Function Unit 1                                                                                                    | Parameter Type — Selection List                    |
| This are not as a large of the M. E. of the Control                                                                                                    | Factory Default — 0 (Disabled)                     |
| This parameter plays a role in the setup of the <b>My Function</b> feature by selecting the functionality of the programmable <b>Input Function Target 1</b> terminal.                                              | Changeable During Run — Yes                        |
| This setting assigns the function of the programmable <b>Input Function Target 1</b> terminal to any one of the user-selectable functions listed in Table 7 on pg. 238, Table 8 on pg. 239, or Table 10 on pg. 241. |                                                    |
| See F977 for more information on this parameter.                                                                                                    |                                                    |
| Input Function Command 1                                                                                                    | Direct Access Number — F901                        |
| Program ⇒ My Function ⇒ My Function Unit 1                                                                                                    | Parameter Type — Selection List                    |
| This parameter is used to assign a user-selected logical operator to two user-selected <b>Input Function Target</b> variables, enable a counter/timer function, or perform a hold/reset function.                   | Factory Default — 0 (NOP)                          |
| Table 11 on pg. 243 lists the available selections. Their use and selection requirements are described in an example at F977.                                                                                       |                                                    |

F902 F905

### **Input Function Target 2**

Program ⇒ My Function ⇒ My Function Unit 1

This parameter plays a role in the setup of the **My Function** feature by selecting the functionality of the programmable **Input Function Target 2** terminal.

This setting assigns the function of the programmable **Input Function Target 2** terminal to any one of the user-selectable functions listed in Table 7 on pg. 238, Table 8 on pg. 239, or Table 10 on pg. 241.

See F977 for more information on this parameter.

### **Input Function Command 2**

Program ⇒ My Function ⇒ My Function Unit 1

This parameter is used to assign a user-selected logical operator to two user-selected **Input Function Target** variables, enable a counter/timer function, or perform a hold/reset function.

Table 11 on pg. 243 lists the available selections. Their use and selection requirements are described in an example at F977.

#### **Input Function Target 3**

Program ⇒ My Function ⇒ My Function Unit 1

This parameter plays a role in the setup of the **My Function** feature by selecting the functionality of the programmable **Input Function Target 3** terminal.

This setting assigns the function of the programmable **Input Function Target 3** terminal to any one of the user-selectable functions listed in Table 7 on pg. 238, Table 8 on pg. 239, or Table 10 on pg. 241.

See F977 for more information on this parameter.

#### **Output Function Assigned**

Program ⇒ My Function ⇒ My Function Unit 1

This parameter plays a role in the setup of the My Function feature by selecting the functionality of the Output Function Assigned terminal.

This setting assigns the function of the programmable **Output Function Assigned** data location to one of the functions listed in the **Input Setting** field of Table 7 on pg. 238.

Settings:

0 - 3099

See the **My Function Instruction Manual** (P/N E6581335) and F977 for more information on this parameter.

Direct Access Number — F902

Parameter Type — Selection List

Factory Default — 0 (Disabled)

Changeable During Run — Yes

Direct Access Number — F903

Parameter Type — Selection List

Factory Default — 0 (NOP)

Direct Access Number — F904

Parameter Type — Selection List

Factory Default — 0 (Disabled)

Changeable During Run — Yes

Direct Access Number — F905

Parameter Type — Selection List

Factory Default — 0 (Disabled)

F906 F910

#### Direct Access Number — F906 **Input Function Target 1** Parameter Type — Selection List Program $\Rightarrow$ My Function $\Rightarrow$ My Function Unit 2 Factory Default — 0 (Disabled) This parameter plays a role in the setup of the **My Function** feature by Changeable During Run — Yes selecting the functionality of the programmable Input Function Target 1 terminal. This setting assigns the function of the programmable Input Function Target 1 terminal to any one of the user-selectable functions listed in Table 7 on pg. 238, Table 8 on pg. 239, or Table 10 on pg. 241. See F977 for more information on this parameter. **Input Function Command 1** Direct Access Number — F907 Parameter Type — Selection List Program ⇒ My Function ⇒ My Function Unit 2 Factory Default — 0 (NOP) This parameter is used to assign a user-selected logical operator to two userselected Input Function Target variables, enable a counter/timer function, or perform a hold/reset function. Table 11 on pg. 243 lists the available selections. Their use and selection requirements are described in an example at F977. Direct Access Number — F908 **Input Function Target 2** Parameter Type — Selection List Program ⇒ My Function ⇒ My Function Unit 2 Factory Default — 0 (Disabled) This parameter plays a role in the setup of the My Function feature by Changeable During Run — Yes selecting the functionality of the programmable Input Function Target 2 terminal. This setting assigns the function of the programmable Input Function Target 2 terminal to any one of the user-selectable functions listed in Table 7 on pg. 238, Table 8 on pg. 239, or Table 10 on pg. 241. See F977 for more information on this parameter. **Input Function Command 2** Direct Access Number — F909 Parameter Type — Selection List Program $\Rightarrow$ My Function $\Rightarrow$ My Function Unit 2 Factory Default — 0 (NOP) This parameter is used to assign a user-selected logical operator to two userselected Input Function Target variables, enable a counter/timer function, or perform a hold/reset function. Table 11 on pg. 243 lists the available selections. Their use and selection requirements are described in an example at F977. **Input Function Target 3** Direct Access Number — Parameter Type — Selection List Program ⇒ My Function ⇒ My Function Unit 2 Factory Default — 0 (Disabled) This parameter plays a role in the setup of the My Function feature by Changeable During Run — Yes selecting the functionality of the programmable Input Function Target 3 terminal. This setting assigns the function of the programmable Input Function Target 3 terminal to any one of the user-selectable functions listed in Table 7 on pg. 238, Table 8 on pg. 239, or Table 10 on pg. 241. See F977 for more information on this parameter.

F911

#### **Output Function Assigned**

Program  $\Rightarrow$  My Function  $\Rightarrow$  My Function Unit 2

This parameter plays a role in the setup of the **My Function** feature by selecting the functionality of the Output Function Assigned terminal.

This setting assigns the function of the programmable Output Function Assigned data location to one of the functions listed in the Input Setting field of Table 8 on pg. 239.

Settings:

0 - 3099

See the My Function Instruction Manual (P/N E6581335) and F977 for more information on this parameter.

#### **Input Function Target 1**

Program ⇒ My Function ⇒ My Function Unit 3

This parameter plays a role in the setup of the My Function feature by selecting the functionality of the programmable Input Function Target 1 terminal.

This setting assigns the function of the programmable Input Function Target 1 terminal to any one of the user-selectable functions listed in Table 7 on pg. 238, Table 8 on pg. 239, or Table 10 on pg. 241.

See F977 for more information on this parameter.

#### **Input Function Command 1**

Program  $\Rightarrow$  My Function  $\Rightarrow$  My Function Unit 3

This parameter is used to assign a user-selected logical operator to two userselected Input Function Target variables, enable a counter/timer function, or perform a hold/reset function.

Table 11 on pg. 243 lists the available selections. Their use and selection requirements are described in an example at F977.

#### **Input Function Target 2**

Program  $\Rightarrow$  My Function  $\Rightarrow$  My Function Unit 3

This parameter plays a role in the setup of the My Function feature by selecting the functionality of the programmable Input Function Target 2 terminal.

This setting assigns the function of the programmable **Input Function Target 2** terminal to any one of the user-selectable functions listed in Table 7 on pg. 238, Table 8 on pg. 239, or Table 10 on pg. 241.

See F977 for more information on this parameter.

#### **Input Function Command 2**

Program  $\Rightarrow$  My Function  $\Rightarrow$  My Function Unit 3

This parameter is used to assign a user-selected logical operator to two userselected Input Function Target variables, enable a counter/timer function, or perform a hold/reset function.

Table 11 on pg. 243 lists the available selections. Their use and selection requirements are described in an example at F977.

#### Direct Access Number — F911

Parameter Type — Selection List Factory Default — 0 (Disabled) Changeable During Run — Yes

#### Direct Access Number — F912

Parameter Type — Selection List Factory Default — 0 (Disabled) Changeable During Run — Yes

#### Direct Access Number — F913

Parameter Type — Selection List Factory Default — 0 (NOP)

### Direct Access Number —

Parameter Type — Selection List Factory Default — 0 (Disabled) Changeable During Run — Yes

# Direct Access Number —

Parameter Type — Selection List Factory Default — 0 (NOP)

F916 F919

#### **Input Function Target 3**

Program ⇒ My Function ⇒ My Function Unit 3

This parameter plays a role in the setup of the **My Function** feature by selecting the functionality of the programmable **Input Function Target 3** terminal.

This setting assigns the function of the programmable **Input Function Target 3** terminal to any one of the user-selectable functions listed in Table 7 on pg. 238, Table 8 on pg. 239, or Table 10 on pg. 241.

See F977 for more information on this parameter.

# Direct Access Number — F916

Parameter Type — Selection List

Factory Default — 0 (Disabled)

Changeable During Run — Yes

#### **Output Function Assigned**

Program ⇒ My Function ⇒ My Function Unit 3

This parameter plays a role in the setup of the **My Function** feature by selecting the functionality of the **Output Function Assigned** terminal.

This setting assigns the function of the programmable **Output Function Assigned** data location to one of the functions listed in the **Input Setting** field of Table 8 on pg. 239.

Settings:

0 - 3099

Direct Access Number — F917

Parameter Type — Selection List

Factory Default — 0 (Disabled)

Changeable During Run — Yes

See the **My Function Instruction Manual** (P/N E6581335) and F977 for more information on this parameter.

### My Function Percent Data 1

Program ⇒ My Function ⇒ My Function Data

This parameter is used to set the trigger threshold level of the analog signal of the My Function Percent Data 1.

The analog signal is selected using the **Input Setting** number from Table 8 on pg. 239.

Once the assigned output value reaches the threshold setting of this parameter the output value is transferred to My Function Out 1.

See the **My Function Instruction Manual** (P/N E6581335) and F977 for more information on this parameter.

#### Direct Access Number — F918

Parameter Type — Numerical

Factory Default — 0.00

Changeable During Run — Yes

Minimum — 0.00

Maximum — 200.00

Units — %

#### My Function Percent Data 2

Program ⇒ My Function ⇒ My Function Data

This parameter is used to set the trigger threshold level of the analog signal of the My Function Percent Data 2.

The analog signal is selected using the **Input Setting** number from Table 8 on pg. 239.

#### Direct Access Number — F919

Parameter Type — **Numerical** 

Factory Default — 0.00

Changeable During Run — Yes

Minimum — 0.00

Maximum — 200.00

Units — %

F920 F925

| My Function Percent Data 3                                                                                                    | Direct Access Number — F920                                                                                                    |
|----------------------------------------------------------------------------------------------------|----------------------------------------------------------------------------------------------------|
| Program ⇒ My Function ⇒ My Function Data                                                                                                    | Parameter Type — Numerical                                                                                                    |
|                                                                                                    | Factory Default — 0.00                                                                                                    |
| This parameter is used to set the trigger threshold level of the analog signal of the <b>My Function Percent Data 3</b> .                                                                                                    | Changeable During Run — Yes                                                                                                    |
| The analog signal is selected using the <b>Input Setting</b> number from Table 8 on                                                                                                    | Minimum — 0.00                                                                                                    |
| pg. 239.                                                                                                    | Maximum — 200.00                                                                                                    |
|                                                                                                    | Units — %                                                                                                    |
| My Function Percent Data 4                                                                                                    | Direct Access Number — F921                                                                                                    |
| Program ⇒ My Function ⇒ My Function Data                                                                                                    | Parameter Type — Numerical                                                                                                    |
|                                                                                                    | Factory Default — 0.00                                                                                                    |
| This parameter is used to set the trigger threshold level of the analog signal of the <b>My Function Percent Data 4</b> .                                                                                                    | Changeable During Run — Yes                                                                                                    |
| The analog signal is selected using the <b>Input Setting</b> number from Table 8 on                                                                                                    | Minimum — 0.00                                                                                                    |
| pg. 239.                                                                                                    | Maximum — 200.00                                                                                                    |
|                                                                                                    | Units — %                                                                                                    |
| My Function Percent Data 5                                                                                                    | Direct Access Number — F922                                                                                                    |
| Program ⇒ My Function ⇒ My Function Data                                                                                                    | Parameter Type — Numerical                                                                                                    |
|                                                                                                    | Factory Default — 0.00                                                                                                    |
| This parameter is used to set the trigger threshold level of the analog signal of the <b>My Function Percent Data 5</b> .                                                                                                    | Changeable During Run — Yes                                                                                                    |
| The analog signal is selected using the <b>Input Setting</b> number from Table 8 on                                                                                                    | Minimum — 0.00                                                                                                    |
| pg. 239.                                                                                                    | Maximum — 200.00                                                                                                    |
|                                                                                                    | Units — %                                                                                                    |
| My Function Frequency Data 1                                                                                                    | Direct Access Number — F923                                                                                                    |
| ,                                                                                                    | Direct ficeess (unitself 1)20                                                                                                    |
| Program ⇒ My Function ⇒ My Function Data                                                                                                    | Parameter Type — Numerical                                                                                                    |
| Program ⇒ My Function ⇒ My Function Data                                                                                                    |                                                                                                    |
| Program ⇒ My Function ⇒ My Function Data  This parameter is used to set the trigger threshold level of the analog signal of                                                                                                    | Parameter Type — Numerical                                                                                                    |
| Program ⇒ My Function ⇒ My Function Data  This parameter is used to set the trigger threshold level of the analog signal of the My Function Frequency Data 1.                                                                                                    | Parameter Type — <b>Numerical</b> Factory Default — 0.00                                                                                                    |
| Program ⇒ My Function ⇒ My Function Data  This parameter is used to set the trigger threshold level of the analog signal of                                                                                                    | Parameter Type — <b>Numerical</b> Factory Default — 0.00 Changeable During Run — <b>Yes</b>                                                                                                    |
| Program ⇒ My Function ⇒ My Function Data  This parameter is used to set the trigger threshold level of the analog signal of the My Function Frequency Data 1.  The analog signal is selected using the Input Setting number from Table 8 on                                                                                                    | Parameter Type — <b>Numerical</b> Factory Default — 0.00 Changeable During Run — <b>Yes</b> Minimum — 0.00                                                                                                    |
| Program ⇒ My Function ⇒ My Function Data  This parameter is used to set the trigger threshold level of the analog signal of the My Function Frequency Data 1.  The analog signal is selected using the Input Setting number from Table 8 on                                                                                                    | Parameter Type — <b>Numerical</b> Factory Default — 0.00 Changeable During Run — <b>Yes</b> Minimum — 0.00 Maximum — 200.00                                                                                                    |
| Program ⇒ My Function ⇒ My Function Data  This parameter is used to set the trigger threshold level of the analog signal of the My Function Frequency Data 1.  The analog signal is selected using the Input Setting number from Table 8 on pg. 239.                                                                                                    | Parameter Type — Numerical Factory Default — 0.00 Changeable During Run — Yes Minimum — 0.00 Maximum — 200.00 Units — %                                                                                                    |
| Program ⇒ My Function ⇒ My Function Data  This parameter is used to set the trigger threshold level of the analog signal of the My Function Frequency Data 1.  The analog signal is selected using the Input Setting number from Table 8 on pg. 239.  My Function Frequency Data 2  Program ⇒ My Function ⇒ My Function Data                                                                                                    | Parameter Type — Numerical Factory Default — 0.00 Changeable During Run — Yes Minimum — 0.00 Maximum — 200.00 Units — %  Direct Access Number — F924                                                                                                    |
| Program ⇒ My Function ⇒ My Function Data  This parameter is used to set the trigger threshold level of the analog signal of the My Function Frequency Data 1.  The analog signal is selected using the Input Setting number from Table 8 on pg. 239.  My Function Frequency Data 2  Program ⇒ My Function ⇒ My Function Data  This parameter is used to set the trigger threshold level of the analog signal of                                                                                                    | Parameter Type — Numerical Factory Default — 0.00 Changeable During Run — Yes Minimum — 0.00 Maximum — 200.00 Units — %  Direct Access Number — F924 Parameter Type — Numerical                                                                                                    |
| Program ⇒ My Function ⇒ My Function Data  This parameter is used to set the trigger threshold level of the analog signal of the My Function Frequency Data 1.  The analog signal is selected using the Input Setting number from Table 8 on pg. 239.  My Function Frequency Data 2  Program ⇒ My Function ⇒ My Function Data  This parameter is used to set the trigger threshold level of the analog signal of the My Function Frequency Data 2.                                                                                                    | Parameter Type — Numerical Factory Default — 0.00 Changeable During Run — Yes Minimum — 0.00 Maximum — 200.00 Units — %  Direct Access Number — F924 Parameter Type — Numerical Factory Default — 0.00                                                                                                    |
| Program ⇒ My Function ⇒ My Function Data  This parameter is used to set the trigger threshold level of the analog signal of the My Function Frequency Data 1.  The analog signal is selected using the Input Setting number from Table 8 on pg. 239.  My Function Frequency Data 2  Program ⇒ My Function ⇒ My Function Data  This parameter is used to set the trigger threshold level of the analog signal of the My Function Frequency Data 2.  The analog signal is selected using the Input Setting number from Table 8 on                                                                                                    | Parameter Type — Numerical Factory Default — 0.00 Changeable During Run — Yes Minimum — 0.00 Maximum — 200.00 Units — %  Direct Access Number — F924 Parameter Type — Numerical Factory Default — 0.00 Changeable During Run — Yes                                                                                                    |
| Program ⇒ My Function ⇒ My Function Data  This parameter is used to set the trigger threshold level of the analog signal of the My Function Frequency Data 1.  The analog signal is selected using the Input Setting number from Table 8 on pg. 239.  My Function Frequency Data 2  Program ⇒ My Function ⇒ My Function Data  This parameter is used to set the trigger threshold level of the analog signal of the My Function Frequency Data 2.                                                                                                    | Parameter Type — Numerical Factory Default — 0.00 Changeable During Run — Yes Minimum — 0.00 Maximum — 200.00 Units — %  Direct Access Number — F924 Parameter Type — Numerical Factory Default — 0.00 Changeable During Run — Yes Minimum — 0.00                                                                                                    |
| Program ⇒ My Function ⇒ My Function Data  This parameter is used to set the trigger threshold level of the analog signal of the My Function Frequency Data 1.  The analog signal is selected using the Input Setting number from Table 8 on pg. 239.  My Function Frequency Data 2  Program ⇒ My Function ⇒ My Function Data  This parameter is used to set the trigger threshold level of the analog signal of the My Function Frequency Data 2.  The analog signal is selected using the Input Setting number from Table 8 on                                                                                                    | Parameter Type — Numerical Factory Default — 0.00 Changeable During Run — Yes Minimum — 0.00 Maximum — 200.00 Units — %  Direct Access Number — F924 Parameter Type — Numerical Factory Default — 0.00 Changeable During Run — Yes Minimum — 0.00 Maximum — 200.00                                                                                                    |
| Program ⇒ My Function ⇒ My Function Data  This parameter is used to set the trigger threshold level of the analog signal of the My Function Frequency Data 1.  The analog signal is selected using the Input Setting number from Table 8 on pg. 239.  My Function Frequency Data 2  Program ⇒ My Function ⇒ My Function Data  This parameter is used to set the trigger threshold level of the analog signal of the My Function Frequency Data 2.  The analog signal is selected using the Input Setting number from Table 8 on pg. 239.                                                                                                    | Parameter Type — Numerical Factory Default — 0.00 Changeable During Run — Yes Minimum — 0.00 Maximum — 200.00 Units — %  Direct Access Number — F924 Parameter Type — Numerical Factory Default — 0.00 Changeable During Run — Yes Minimum — 0.00 Maximum — 200.00 Units — %                                                                                                    |
| Program ⇒ My Function ⇒ My Function Data  This parameter is used to set the trigger threshold level of the analog signal of the My Function Frequency Data 1.  The analog signal is selected using the Input Setting number from Table 8 on pg. 239.  My Function Frequency Data 2  Program ⇒ My Function ⇒ My Function Data  This parameter is used to set the trigger threshold level of the analog signal of the My Function Frequency Data 2.  The analog signal is selected using the Input Setting number from Table 8 on pg. 239.  My Function Frequency Data 3  Program ⇒ My Function ⇒ My Function Data                                                                                                    | Parameter Type — Numerical Factory Default — 0.00 Changeable During Run — Yes Minimum — 0.00 Maximum — 200.00 Units — %  Direct Access Number — F924 Parameter Type — Numerical Factory Default — 0.00 Changeable During Run — Yes Minimum — 0.00 Maximum — 200.00 Units — %  Direct Access Number — F925                                                                                                    |
| Program ⇒ My Function ⇒ My Function Data  This parameter is used to set the trigger threshold level of the analog signal of the My Function Frequency Data 1.  The analog signal is selected using the Input Setting number from Table 8 on pg. 239.  My Function Frequency Data 2  Program ⇒ My Function ⇒ My Function Data  This parameter is used to set the trigger threshold level of the analog signal of the My Function Frequency Data 2.  The analog signal is selected using the Input Setting number from Table 8 on pg. 239.  My Function Frequency Data 3  Program ⇒ My Function ⇒ My Function Data  This parameter is used to set the trigger threshold level of the analog signal of                                                                       | Parameter Type — Numerical Factory Default — 0.00 Changeable During Run — Yes Minimum — 0.00 Maximum — 200.00 Units — %  Direct Access Number — F924 Parameter Type — Numerical Factory Default — 0.00 Changeable During Run — Yes Minimum — 0.00 Maximum — 200.00 Units — %  Direct Access Number — F925 Parameter Type — Numerical                                                                                                    |
| Program ⇒ My Function ⇒ My Function Data  This parameter is used to set the trigger threshold level of the analog signal of the My Function Frequency Data 1.  The analog signal is selected using the Input Setting number from Table 8 on pg. 239.  My Function Frequency Data 2  Program ⇒ My Function ⇒ My Function Data  This parameter is used to set the trigger threshold level of the analog signal of the My Function Frequency Data 2.  The analog signal is selected using the Input Setting number from Table 8 on pg. 239.  My Function Frequency Data 3  Program ⇒ My Function ⇒ My Function Data  This parameter is used to set the trigger threshold level of the analog signal of the My Function Frequency Data 1.                                     | Parameter Type — Numerical Factory Default — 0.00 Changeable During Run — Yes Minimum — 0.00 Maximum — 200.00 Units — %  Direct Access Number — F924 Parameter Type — Numerical Factory Default — 0.00 Changeable During Run — Yes Minimum — 0.00 Maximum — 200.00 Units — %  Direct Access Number — F925 Parameter Type — Numerical Factory Default — 0.00                                                                                       |
| Program ⇒ My Function ⇒ My Function Data  This parameter is used to set the trigger threshold level of the analog signal of the My Function Frequency Data 1.  The analog signal is selected using the Input Setting number from Table 8 on pg. 239.  My Function Frequency Data 2  Program ⇒ My Function ⇒ My Function Data  This parameter is used to set the trigger threshold level of the analog signal of the My Function Frequency Data 2.  The analog signal is selected using the Input Setting number from Table 8 on pg. 239.  My Function Frequency Data 3  Program ⇒ My Function ⇒ My Function Data  This parameter is used to set the trigger threshold level of the analog signal of                                                                       | Parameter Type — Numerical Factory Default — 0.00 Changeable During Run — Yes Minimum — 0.00 Maximum — 200.00 Units — %  Direct Access Number — F924 Parameter Type — Numerical Factory Default — 0.00 Changeable During Run — Yes Minimum — 0.00 Maximum — 200.00 Units — %  Direct Access Number — F925 Parameter Type — Numerical Factory Default — 0.00 Changeable During Run — Yes                                                           |
| This parameter is used to set the trigger threshold level of the analog signal of the My Function Frequency Data 1.  The analog signal is selected using the Input Setting number from Table 8 on pg. 239.  My Function Frequency Data 2  Program ⇒ My Function ⇒ My Function Data  This parameter is used to set the trigger threshold level of the analog signal of the My Function Frequency Data 2.  The analog signal is selected using the Input Setting number from Table 8 on pg. 239.  My Function Frequency Data 3  Program ⇒ My Function ⇒ My Function Data  This parameter is used to set the trigger threshold level of the analog signal of the My Function Frequency Data 1.  The analog signal is selected using the Input Setting number from Table 8 on | Parameter Type — Numerical Factory Default — 0.00 Changeable During Run — Yes Minimum — 0.00 Maximum — 200.00 Units — %  Direct Access Number — F924 Parameter Type — Numerical Factory Default — 0.00 Changeable During Run — Yes Minimum — 0.00 Maximum — 200.00 Units — %  Direct Access Number — F925 Parameter Type — Numerical Factory Default — 0.00 Changeable During Run — Yes Minimum — 0.00 Changeable During Run — Yes Minimum — 0.00 |

F926 F930

| My Function Frequency Data 4                                                                                        | Direct Access Number — F926 |
|----------------------------------------------------------------------------------------------------|-----------------------------|
| Program ⇒ My Function ⇒ My Function Data                                                                            | Parameter Type — Numerical  |
|                                                                                                    | Factory Default — 0.00      |
| This parameter is used to set the trigger threshold level of the analog signal of the My Function Frequency Data 4. | Changeable During Run — Yes |
| The analog signal is selected using the <b>Input Setting</b> number from Table 8 on                                 | Minimum — 0.00              |
| pg. 239.                                                                                                    | Maximum — 200.00            |
|                                                                                                    | Units — %                   |
| My Function Frequency Data 5                                                                                        | Direct Access Number — F927 |
| Program ⇒ My Function ⇒ My Function Data                                                                            | Parameter Type — Numerical  |
|                                                                                                    | Factory Default — 0.00      |
| This parameter is used to set the trigger threshold level of the analog signal of the My Function Frequency Data 5. | Changeable During Run — Yes |
| The analog signal is selected using the <b>Input Setting</b> number from Table 8 on                                 | Minimum — 0.00              |
| pg. 239.                                                                                                    | Maximum — 200.00            |
|                                                                                                    | Units — %                   |
| My Function Time Data 1                                                                                             | Direct Access Number — F928 |
| Program ⇒ My Function ⇒ My Function Data                                                                            | Parameter Type — Numerical  |
|                                                                                                    | Factory Default — 0.01      |
| This parameter is used to set the response delay of the <b>My Function Time</b> Data 1 terminal.                    | Changeable During Run — Yes |
| The applied discrete input signal must be present at the input terminal of the H9                                   | Minimum — 0.01              |
| ASD for the time setting here for a system response.                                                                | Maximum — 600.00            |
| Discrete terminal input activation that does not equal or exceed this setting will be ignored.                      | Units — Seconds             |
| My Function Time Data 2                                                                                             | Direct Access Number — F929 |
| Program ⇒ My Function ⇒ My Function Data                                                                            | Parameter Type — Numerical  |
|                                                                                                    | Factory Default — 0.01      |
| This parameter is used to set the response delay of the <b>My Function Time</b> Data 2 terminal.                    | Changeable During Run — Yes |
| The applied discrete input signal must be present at the input terminal of the H9                                   | Minimum — 0.01              |
| ASD for the time setting here for a system response.                                                                | Maximum — 600.00            |
| Discrete terminal input activation that does not equal or exceed this setting will be ignored.                      | Units — Seconds             |
| My Function Time Data 3                                                                                             | Direct Access Number — F930 |
| Program ⇒ My Function ⇒ My Function Data                                                                            | Parameter Type — Numerical  |
|                                                                                                    | Factory Default — 0.01      |
| This parameter is used to set the response delay of the <b>My Function Time</b> Data 3 terminal.                    | Changeable During Run — Yes |
| The applied discrete input signal must be present at the input terminal of the H9                                   | Minimum — 0.01              |
| ASD for the time setting here for a system response.                                                                | Maximum — 600.00            |
| Discrete terminal input activation that does not equal or exceed this setting will be ignored.                      | Units — Seconds             |

F931 F935

| My Function Time Data 4                                                                                                    | Direct Access Number — F931     |
|----------------------------------------------------------------------------------------------------|---------------------------------|
| Program ⇒ My Function ⇒ My Function Data                                                                                                    | Parameter Type — Numerical      |
|                                                                                                    | Factory Default — 0.01          |
| This parameter is used to set the response delay of the <b>My Function Time</b> Data 4 terminal.                                                                                                    | Changeable During Run — Yes     |
| The applied discrete input signal must be present at the input terminal of the H9                                                                                                    | Minimum — 0.01                  |
| ASD for the time setting here for a system response.                                                                                                    | Maximum — 600.00                |
| Discrete terminal input activation that does not equal or exceed this setting will be ignored.                                                                                                    | Units — Seconds                 |
| My Function Time Data 5                                                                                                    | Direct Access Number — F932     |
| Program ⇒ My Function ⇒ My Function Data                                                                                                    | Parameter Type — Numerical      |
|                                                                                                    | Factory Default — 0.01          |
| This parameter is used to set the response delay of the <b>My Function Time</b> Data 5 terminal.                                                                                                    | Changeable During Run — Yes     |
| The applied discrete input signal must be present at the input terminal of the H9                                                                                                    | Minimum — 0.01                  |
| ASD for the time setting here for a system response.                                                                                                    | Maximum — 600.00                |
| Discrete terminal input activation that does not equal or exceed this setting will be ignored.                                                                                                    | Units — Seconds                 |
| My Function Count Data 1                                                                                                    | Direct Access Number — F933     |
| $Program \Rightarrow My \; Function \Rightarrow My \; Function \; Data$                                                                                                    | Parameter Type — Numerical      |
| This parameter is used to set the pulse-count threshold value used to trigger the                                                                                                    | Factory Default — 0             |
| discrete output <b>COUNT1 (ON Timer)</b> .                                                                                                    | Changeable During Run — Yes     |
| COUNT1 (ON Timer) outputs a 1 upon reaching the threshold setting of this                                                                                                    | Minimum — 0                     |
| parameter.                                                                                                    | Maximum — 9999                  |
|                                                                                                    | Units — Pulses                  |
| My Function Count Data 2                                                                                                    | Direct Access Number — F934     |
| $Program \Rightarrow My \; Function \Rightarrow My \; Function \; Data$                                                                                                    | Parameter Type — Numerical      |
| This parameter is used to set the pulse-count threshold value used to trigger the                                                                                                    | Factory Default — 0             |
| discrete output COUNT2 (ON Timer).                                                                                                    | Changeable During Run — Yes     |
| COUNT2 (ON Timer) outputs a 1 upon reaching the threshold setting at this                                                                                                    | Minimum — 0                     |
| parameter.                                                                                                    | Maximum — 9999                  |
|                                                                                                    | Units — Pulses                  |
| Input Function Target 1                                                                                                    | Direct Access Number — F935     |
| $Program \Rightarrow My \; Function \Rightarrow My \; Function \; Unit \; 4$                                                                                                    | Parameter Type — Selection List |
| This parameter plays a role in the setup of the <b>My Function</b> feature by                                                                                                    | Factory Default — 0 (Disabled)  |
| selecting the functionality of the programmable <b>Input Function Target 1</b> terminal.                                                                                                    | Changeable During Run — Yes     |
| This setting assigns the function of the programmable <b>Input Function Target 1</b> terminal to any one of the user-selectable functions listed in Table 7 on pg. 238, Table 8 on pg. 239, or Table 10 on pg. 241. |                                 |
| See F977 for more information on this parameter.                                                                                                    |                                 |

F936 F940

#### Direct Access Number — F936 **Input Function Command 1** Parameter Type — Selection List Program ⇒ My Function ⇒ My Function Unit 4 Factory Default — 0 (NOP) This parameter is used to assign a user-selected logical operator to two userselected Input Function Target variables, enable a counter/timer function, or perform a hold/reset function. Table 11 on pg. 243 lists the available selections. Their use and selection requirements are described in an example at F977. **Input Function Target 2** Direct Access Number — F937 Parameter Type — Selection List Program ⇒ My Function ⇒ My Function Unit 4 Factory Default — 0 (Disabled) This parameter plays a role in the setup of the My Function feature by Changeable During Run — Yes selecting the functionality of the programmable Input Function Target 2 terminal. This setting assigns the function of the programmable **Input Function Target 2** terminal to any one of the user-selectable functions listed in Table 7 on pg. 238, Table 8 on pg. 239, or Table 10 on pg. 241. See F977 for more information on this parameter. Direct Access Number — F938 **Input Function Command 2** Parameter Type — Selection List Program ⇒ My Function ⇒ My Function Unit 4 Factory Default — 0 (NOP) This parameter is used to assign a user-selected logical operator to two userselected Input Function Target variables, enable a counter/timer function, or perform a hold/reset function. Table 11 on pg. 243 lists the available selections. Their use and selection requirements are described in an example at F977. **Input Function Target 3** Direct Access Number — F939 Parameter Type — Selection List Program ⇒ My Function ⇒ My Function Unit 4 Factory Default — 0 (Disabled) This parameter plays a role in the setup of the My Function feature by Changeable During Run — Yes selecting the functionality of the programmable Input Function Target 3 terminal. This setting assigns the function of the programmable **Input Function Target 3** terminal to any one of the user-selectable functions listed in Table 7 on pg. 238, Table 8 on pg. 239, or Table 10 on pg. 241. See F977 for more information on this parameter. **Output Function Assigned** Direct Access Number — Parameter Type — Selection List Program ⇒ My Function ⇒ My Function Unit 4 Factory Default — 0 (Disabled) This parameter plays a role in the setup of the **My Function** feature by Changeable During Run — Yes selecting the functionality of the **Output Function Assigned** terminal. This setting assigns the function of the programmable Output Function Assigned data location to one of the functions listed in the Input Setting field of Table 8 on pg. 239. Settings: 0 - 3099See the My Function Instruction Manual (P/N E6581335) and F977 for more information on this parameter.

F941 F945

#### Direct Access Number — F941 **Input Function Target 1** Parameter Type — Selection List Program ⇒ My Function ⇒ My Function Unit 5 Factory Default — 0 (Disabled) This parameter plays a role in the setup of the **My Function** feature by Changeable During Run — Yes selecting the functionality of the programmable Input Function Target 1 terminal. This setting assigns the function of the programmable Input Function Target 1 terminal to any one of the user-selectable functions listed in Table 7 on pg. 238, Table 8 on pg. 239, or Table 10 on pg. 241. See F977 for more information on this parameter. **Input Function Command 1** Direct Access Number — F942 Parameter Type — Selection List Program ⇒ My Function ⇒ My Function Unit 5 Factory Default — 0 (NOP) This parameter is used to assign a user-selected logical operator to two userselected Input Function Target variables, enable a counter/timer function, or perform a hold/reset function. Table 11 on pg. 243 lists the available selections. Their use and selection requirements are described in an example at F977. Direct Access Number — F943 **Input Function Target 2** Parameter Type — Selection List Program ⇒ My Function ⇒ My Function Unit 5 Factory Default — 0 (Disabled) This parameter plays a role in the setup of the My Function feature by Changeable During Run — Yes selecting the functionality of the programmable Input Function Target 2 terminal. This setting assigns the function of the programmable Input Function Target 2 terminal to any one of the user-selectable functions listed in Table 7 on pg. 238, Table 8 on pg. 239, or Table 10 on pg. 241. See F977 for more information on this parameter. **Input Function Command 2** Direct Access Number — F944 Parameter Type — Selection List Program ⇒ My Function ⇒ My Function Unit 5 Factory Default — 0 (NOP) This parameter is used to assign a user-selected logical operator to two userselected Input Function Target variables, enable a counter/timer function, or perform a hold/reset function. Table 11 on pg. 243 lists the available selections. Their use and selection requirements are described in an example at F977. **Input Function Target 3** Direct Access Number — Parameter Type — Selection List Program ⇒ My Function ⇒ My Function Unit 5 Factory Default — 0 (Disabled) This parameter plays a role in the setup of the My Function feature by Changeable During Run — Yes selecting the functionality of the programmable Input Function Target 3 terminal. This setting assigns the function of the programmable Input Function Target 3 terminal to any one of the user-selectable functions listed in Table 7 on pg. 238, Table 8 on pg. 239, or Table 10 on pg. 241. See F977 for more information on this parameter.

F946

#### **Output Function Assigned**

Program  $\Rightarrow$  My Function  $\Rightarrow$  My Function Unit 5

This parameter plays a role in the setup of the **My Function** feature by selecting the functionality of the Output Function Assigned terminal.

This setting assigns the function of the programmable Output Function Assigned data location to one of the functions listed in the Input Setting field of Table 8 on pg. 239.

Settings:

0 - 3099

See the My Function Instruction Manual (P/N E6581335) and F977 for more information on this parameter.

#### **Input Function Target 1**

Program ⇒ My Function ⇒ My Function Unit 6

This parameter plays a role in the setup of the My Function feature by selecting the functionality of the programmable Input Function Target 1 terminal.

This setting assigns the function of the programmable Input Function Target 1 terminal to any one of the user-selectable functions listed in Table 7 on pg. 238, Table 8 on pg. 239, or Table 10 on pg. 241.

See F977 for more information on this parameter.

#### **Input Function Command 1**

Program ⇒ My Function ⇒ My Function Unit 6

This parameter is used to assign a user-selected logical operator to two userselected Input Function Target variables, enable a counter/timer function, or perform a hold/reset function.

Table 11 on pg. 243 lists the available selections. Their use and selection requirements are described in an example at F977.

#### **Input Function Target 2**

Program ⇒ My Function ⇒ My Function Unit 6

This parameter plays a role in the setup of the My Function feature by selecting the functionality of the programmable Input Function Target 2 terminal.

This setting assigns the function of the programmable **Input Function Target 2** terminal to any one of the user-selectable functions listed in Table 7 on pg. 238, Table 8 on pg. 239, or Table 10 on pg. 241.

See F977 for more information on this parameter.

#### **Input Function Command 2**

Program ⇒ My Function ⇒ My Function Unit 6

This parameter is used to assign a user-selected logical operator to two userselected Input Function Target variables, enable a counter/timer function, or perform a hold/reset function.

Table 11 on pg. 243 lists the available selections. Their use and selection requirements are described in an example at F977.

#### Direct Access Number — F946

Parameter Type — Selection List Factory Default — 0 (Disabled)

Changeable During Run — Yes

#### Direct Access Number — F947

Parameter Type — Selection List Factory Default — 0 (Disabled) Changeable During Run — Yes

#### Direct Access Number — F948

Parameter Type — Selection List Factory Default — 0 (NOP)

### Direct Access Number —

Parameter Type — Selection List Factory Default — 0 (Disabled) Changeable During Run — Yes

# Direct Access Number —

Parameter Type — Selection List Factory Default — 0 (NOP)

F951

#### **Input Function Target 3**

Program ⇒ My Function ⇒ My Function Unit 6

This parameter plays a role in the setup of the **My Function** feature by selecting the functionality of the programmable Input Function Target 3 terminal.

This setting assigns the function of the programmable Input Function Target 3 terminal to any one of the user-selectable functions listed in Table 7 on pg. 238, Table 8 on pg. 239, or Table 10 on pg. 241.

See F977 for more information on this parameter.

# Parameter Type — Selection List Factory Default — 0 (Disabled) Changeable During Run — Yes

Direct Access Number — F951

Direct Access Number — F952

Parameter Type — Selection List Factory Default — 0 (Disabled)

Changeable During Run — Yes

# **Output Function Assigned**

Program ⇒ My Function ⇒ My Function Unit 6

This parameter plays a role in the setup of the **My Function** feature by selecting the functionality of the **Output Function Assigned** terminal.

This setting assigns the function of the programmable Output Function Assigned data location to one of the functions listed in the Input Setting field of Table 8 on pg. 239.

Settings:

0 - 3099

See the My Function Instruction Manual (P/N E6581335) and F977 for more information on this parameter.

### **Input Function Target 1**

Program ⇒ My Function ⇒ My Function Unit 7

This parameter plays a role in the setup of the My Function feature by selecting the functionality of the programmable Input Function Target 1 terminal.

This setting assigns the function of the programmable **Input Function Target 1** terminal to any one of the user-selectable functions listed in Table 7 on pg. 238, Table 8 on pg. 239, or Table 10 on pg. 241.

See F977 for more information on this parameter.

Direct Access Number — F953

Parameter Type — Selection List Factory Default — 0 (Disabled)

Changeable During Run — Yes

#### **Input Function Command 1**

Program ⇒ My Function ⇒ My Function Unit 7

This parameter is used to assign a user-selected logical operator to two userselected Input Function Target variables, enable a counter/timer function, or perform a hold/reset function.

Table 11 on pg. 243 lists the available selections. Their use and selection requirements are described in an example at F977.

Direct Access Number —

Parameter Type — Selection List

Factory Default — 0 (NOP)

F955 F958

# **Input Function Target 2**

Program ⇒ My Function ⇒ My Function Unit 7

This parameter plays a role in the setup of the My Function feature by selecting the functionality of the programmable Input Function Target 2 terminal.

This setting assigns the function of the programmable **Input Function Target 2** terminal to any one of the user-selectable functions listed in Table 7 on pg. 238, Table 8 on pg. 239, or Table 10 on pg. 241.

See F977 for more information on this parameter.

# **Input Function Command 2**

Program ⇒ My Function ⇒ My Function Unit 7

This parameter is used to assign a user-selected logical operator to two user-selected **Input Function Target** variables, enable a counter/timer function, or perform a hold/reset function.

Table 11 on pg. 243 lists the available selections. Their use and selection requirements are described in an example at F977.

#### **Input Function Target 3**

Program ⇒ My Function ⇒ My Function Unit 7

This parameter plays a role in the setup of the **My Function** feature by selecting the functionality of the programmable **Input Function Target 3** terminal.

This setting assigns the function of the programmable **Input Function Target 3** terminal to any one of the user-selectable functions listed in Table 7 on pg. 238, Table 8 on pg. 239, or Table 10 on pg. 241.

See F977 for more information on this parameter.

#### **Output Function Assigned**

Program ⇒ My Function ⇒ My Function Unit 7

This parameter plays a role in the setup of the My Function feature by selecting the functionality of the Output Function Assigned terminal.

This setting assigns the function of the programmable **Output Function Assigned** data location to one of the functions listed in the **Input Setting** field of Table 8 on pg. 239.

Settings:

0 - 3099

See the **My Function Instruction Manual** (P/N E6581335) and F977 for more information on this parameter.

Direct Access Number — F955

Parameter Type — Selection List

Factory Default — 0 (Disabled)

Changeable During Run — Yes

Direct Access Number — F956

Parameter Type — Selection List

Factory Default — 0 (NOP)

Direct Access Number — F957

Parameter Type — Selection List

Factory Default — 0 (Disabled)

Changeable During Run — Yes

Direct Access Number — F958
Parameter Type — Selection List

Factory Default — 0 (Disabled)

F959 F962

#### **Analog Input Function Target 11**

Program ⇒ My Function ⇒ My Function Analog

This parameter plays a role in the setup of the **My Function** feature by selecting the functionality of the programmable **Analog Input Function Target** 11 terminal.

The function selected at F961 may be adjusted using the input analog control signal selected here.

#### Settings:

- 0 Disabled (None)
- 1 V/I
- 2 RR
- 3 RX
- 4 Optional RX2+, RX2-
- 5 Optional V/I

# **Analog Function Assigned Object 11**

Program ⇒ My Function ⇒ My Function Analog

This parameter plays a role in the setup of the **My Function** feature by selecting the functionality to which the adjustment of F959 is applied.

#### Settings:

- 0 Disabled (None)
- 1 Acceleration Rate
- 2 Upper-Limit Frequency
- 3 Acceleration Multiplication Factor
- 4 Deceleration Multiplication Factor
- 5 Manual Torque Boost
- 6 Over-Current Stall (F601)
- 7 Thermal Protection
- 8 Speed Loop Proportional Gain (F460)
- 9 Drooping Gain (F320)
- 10 PID Proportional Gain (F362)

See the **My Function Instruction Manual** (P/N E6581335) for a complete description of the setup requirements and operational information of the **Analog Function Assigned Object** parameter.

# **Analog Input Function Target 21**

Program ⇒ My Function ⇒ My Function Analog

This parameter plays a role in the setup of the My Function feature by selecting the functionality of the programmable Analog Input Function Target 21 terminal.

The function selected at F964 may be adjusted using the input analog control signal selected here.

#### Settings:

- 0 Disabled (None)
- 1 V/I
- 2 RR
- 3 RX
- 4 Optional RX2+, RX2-
- 5 Optional V/I

Direct Access Number — F959

Parameter Type — Selection List

Factory Default — 0 (Disabled)

Changeable During Run — Yes

Direct Access Number — F961

Parameter Type — Selection List

Factory Default — 0 (Disabled)

Changeable During Run — Yes

Direct Access Number — F962

Parameter Type — Selection List

Factory Default — 0 (Disabled)

F964 F966

# **Analog Function Assigned Object 21**

Program ⇒ My Function ⇒ My Function Analog

This parameter plays a role in the setup of the **My Function** feature by selecting the functionality to which the adjustment of F962 is applied.

# Settings:

- 0 Disabled (None)
- 1 Acceleration Rate
- 2 Upper-Limit Frequency
- 3 Acceleration Multiplication Factor
- 4 Deceleration Multiplication Factor
- 5 Manual Torque Boost
- 6 Over-Current Stall (F601)
- 7 Thermal Protection
- 8 Speed Loop Proportional Gain (F460)
- 9 Drooping Gain (F320)
- 10 PID Proportional Gain (F362)

See the **My Function Instruction Manual** (P/N E6581335) for a complete description of the setup requirements and operational information of the **Analog Function Assigned Object** parameter.

# **Monitor Output Function 11**

Program ⇒ My Function ⇒ My Function Monitor

This parameter plays a role in the setup of the **My Function** feature by establishing the function that is to be recorded and output as the **Peak**, **Minimum**, or **Average** value as selected at parameter F966.

Select the **Monitor Display Input Setting** number from Table 10 on pg. 241 to output the corresponding function.

Use the Communication Number if operating using communications.

See the **My Function Instruction Manual** (P/N E6581335) for a complete description of the setup requirements and operational information of the **Monitor Output Function** parameter.

#### **Monitor Output Function Command 11**

Program ⇒ My Function ⇒ My Function Monitor

This parameter plays a role in the setup of the **My Function** feature by allowing the user to select the **Peak**, **Minimum**, or **Normal** (Avg.) value of the parameter F965 selection to be recorded and output as a monitored function.

#### Settings:

- 0 Normal
- 1 Peak
- 2 Minimum

See the **My Function Instruction Manual** (P/N E6581335) for a complete description of the setup requirements and operational information of the **Monitor Output Function** parameter.

# Direct Access Number — F964

Parameter Type — Selection List

Factory Default — 0 (Disabled)

Changeable During Run — Yes

#### Direct Access Number — F965

Parameter Type — Selection List

Factory Default - 2000

Changeable During Run — Yes

Direct Access Number — F966

Parameter Type — Selection List

Factory Default - Normal

F967 F969

#### **Monitor Output Function 21**

Program ⇒ My Function ⇒ My Function Monitor

This parameter plays a role in the setup of the **My Function** feature by establishing the function that is to be recorded and output as the **Peak**, **Minimum**, or **Average** value as selected at parameter F968.

Select the **Monitor Display Input Setting** number from Table 10 on pg. 241 to output the corresponding function.

Use the Communication Number if operating using communications.

See the **My Function Instruction Manual** (P/N E6581335) for a complete description of the setup requirements and operational information of the **Monitor Output Function** parameter.

### **Monitor Output Function Command 21**

Program ⇒ My Function ⇒ My Function Monitor

This parameter plays a role in the setup of the **My Function** feature by allowing the user to select the **Peak**, **Minimum**, or **Normal** (Avg.) value of the parameter F967 selection to be recorded and output as a monitored function.

#### Settings:

- 0 Normal
- 1 Peak
- 2 Minimum

See the **My Function Instruction Manual** (P/N E6581335) for a complete description of the setup requirements and operational information of the **Monitor Output Function** parameter.

#### **Monitor Output Function 31**

Program ⇒ My Function ⇒ My Function Monitor

This parameter plays a role in the setup of the **My Function** feature by establishing the function that is to be recorded and output as the **Peak**, **Minimum**, or **Average** value as selected at parameter F970.

Select the **Monitor Display Input Setting** number from Table 10 on pg. 241 to output the corresponding function.

Use the **Communication Number** if operating using communications.

See the **My Function Instruction Manual** (P/N E6581335) for a complete description of the setup requirements and operational information of the **Monitor Output Function** parameter.

#### Direct Access Number — F967

Parameter Type — Selection List

Factory Default — 2000

Changeable During Run — Yes

Direct Access Number — F968

Parameter Type — Selection List

Factory Default - Normal

Changeable During Run — Yes

Direct Access Number — F969

Parameter Type — Selection List

Factory Default — 2000

F970 F972

# **Monitor Output Function Command 31**

Program ⇒ My Function ⇒ My Function Monitor

This parameter plays a role in the setup of the **My Function** feature by allowing the user to select the **Peak**, **Minimum**, or **Normal** (Avg.) value of the parameter F969 selection to be recorded and output as a monitored function.

See the **My Function Instruction Manual** (P/N E6581335) for a complete description of the setup requirements and operational information of the **Monitor Output Function** parameter.

Direct Access Number — F970

Parameter Type — Selection List

Factory Default — Normal

Changeable During Run — Yes

#### Settings:

- 0 Normal
- 1 Peak
- 2 Minimum

Direct Access Number — F971

Parameter Type — Selection List

Factory Default — 2000

Changeable During Run — Yes

# **Monitor Output Function 41**

Program ⇒ My Function ⇒ My Function Monitor

This parameter plays a role in the setup of the **My Function** feature by establishing the function that is to be recorded and output as the **Peak**, **Minimum**, or **Normal** (Avg.) value as selected at parameter F972.

Select the **Monitor Display Input Setting** number from Table 10 on pg. 241 to output the corresponding function.

Use the Communication Number if operating using communications.

See the **My Function Instruction Manual** (P/N E6581335) for a complete description of the setup requirements and operational information of the **Monitor Output Function** parameter.

#### **Monitor Output Function Command 41**

Program ⇒ My Function ⇒ My Function Monitor

This parameter plays a role in the setup of the **My Function** feature by allowing the user to select the **Peak**, **Minimum**, or **Normal** (Avg.) value of the parameter F971 selection to be recorded and output as a monitored function.

Direct Access Number — F972

Parameter Type — Selection List

Factory Default — Normal

Changeable During Run — Yes

# Settings:

- 0 Normal
- 1 Peak
- 2 Minimum

See the **My Function Instruction Manual** (P/N E6581335) for a complete description of the setup requirements and operational information of the **Monitor Output Function** parameter.

F973 F976

# **Virtual Input Terminal 1 Selection**

Program ⇒ Terminal ⇒ Input Terminals

This parameter is used to set the functionality of the **Virtual Input Terminal 1**. As a virtual terminal, it exists only in memory and is considered to always be in its **True** (connected to CC) state.

It is often practical to assign a function to this terminal that the user desires to be maintained regardless of external conditions or operations.

This parameter sets the programmable **Virtual Input Terminal 1** terminal to one of the functions that are listed in Table 5 on pg. 234.

In addition, the input terminal must be specified as **Normally Open** or **Normally Closed**.

# Direct Access Number — F973

Parameter Type — Selection List

Factory Default — Unassigned

Changeable During Run - No

### **Virtual Input Terminal 2 Selection**

Program ⇒ Terminal ⇒ Input Terminals

This parameter is used to set the functionality of the **Virtual Input Terminal 2**. As a virtual terminal, it exists only in memory and is considered to always be in its **True** (connected to CC) state.

It is often practical to assign a function to this terminal that the user desires to be maintained regardless of external conditions or operations.

This parameter sets the programmable **Virtual Input Terminal 2** terminal to one of the functions that are listed in Table 5 on pg. 234.

In addition, the input terminal must be specified as **Normally Open** or **Normally Closed**.

Direct Access Number — F974

Parameter Type — Selection List

Factory Default — Unassigned

Changeable During Run - No

#### Virtual Input Terminal 3 Selection

Program ⇒ Terminal ⇒ Input Terminals

This parameter is used to set the functionality of the **Virtual Input Terminal 3**. As a virtual terminal, it exists only in memory and is considered to always be in its **True** (connected to CC) state.

It is often practical to assign a function to this terminal that the user desires to be maintained regardless of external conditions or operations.

This parameter sets the programmable **Virtual Input Terminal 3** terminal to one of the functions that are listed in Table 5 on pg. 234.

In addition, the input terminal must be specified as **Normally Open** or **Normally Closed**.

Direct Access Number — F975

Parameter Type — Selection List

Factory Default — Unassigned

Changeable During Run - No

#### **Virtual Input Terminal 4 Selection**

Program ⇒ Terminal ⇒ Input Terminals

This parameter is used to set the functionality of the **Virtual Input Terminal 4**. As a virtual terminal, it exists only in memory and is considered to always be in its **True** (connected to CC) state.

It is often practical to assign a function to this terminal that the user desires to be maintained regardless of external conditions or operations.

This parameter sets the programmable **Virtual Input Terminal 4** terminal to one of the functions that are listed in Table 5 on pg. 234.

In addition, the input terminal must be specified as **Normally Open** or **Normally Closed**.

Direct Access Number — F976

 $Parameter\ Type - {\bf Selection}\ {\bf List}$ 

Factory Default — Unassigned

F977

# My Function Selection

Program ⇒ My Function

This parameter **Enables/Disables** the configured **My Function** feature of the H9 ASD.

Settings:

0 — None (Disabled)

1 — My Function with Terminal Board Signal (discrete terminal activation)

2 — My Function Always On

#### My Function

The **My Function** feature is configured using the settings of F900 to F977 and is used to enhance the programmability of the H9 ASD by performing two programmable functions: 1) the Combined Terminal Function, and 2) Logic Operations.

#### **Combined Terminal Function**

Assigning more than one function to a discrete output terminal provides two advantages: it effectively expands the number of input terminals, and reduces the number of cables required to support the input/output functions (e.g., assigning ST and F to one terminal). Using **Virtual Terminals 1** – **4** (F973 – F976) are required to use this function.

In the example below, the **ST** terminal assignment and the **F** terminal assignment will be combined as one terminal to illustrate this feature. However, any two of the discrete output terminal assignments listed in Table 8 on pg. 239 may be combined in this manner.

#### Setup (Example)

- Disable the My Function parameter at F977 to prevent the system from starting upon completion of the setup.
- 2. Assign the **ST** function to the **S1** terminal (F115).
- 3. Assign the **F** function to **Virtual Input Terminal 1** (F973).
- 4. Set **Input Function Target 1** to **5** (F900). This setting assigns **S1** as the control input terminal.
- 5. Set **Output Function Assigned** to **21** (F905). This setting is a command that writes the **F115** selection (S1) to **Virtual Input Terminal 1**, activating both.
- 6. Enable the My Function parameter at F977 by selecting My Function Always On or selecting My Function With TB Signal.

If set to **My Function Always On**, the combination of **ST** and **F** are always On (both are connected to CC only during the S1 activation).

If set to My Function With TB Signal, set a discrete input terminal to My Function Run Signal and connect it to CC to enable My Function. Connect S1 to CC to activate the ST+F function. A disconnection at either terminal will terminate the My Function programming (discrete input terminal My Function Run Signal is Anded with discrete input terminal S1).

Connect S1 to CC and the F-to-CC + the ST-to-CC functions will be carried out using only S1.

With the aforementioned setup completed, provide a **Frequency Command** (F004) and the motor will run at the commanded frequency.

Continued next page.

Direct Access Number — F977

Parameter Type — Selection List

Factory Default — None (Disabled)

Changeable During Run — No

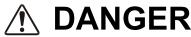

This parameter must always be set to **None** at the start of the **My Function** setup and remain set to **None** until all of the **My Function** parameter settings have been confirmed as being correct.

If enabled for normal operation using settings 1 or 2, the motor may start and engage the driven equipment unexpectedly upon receiving a Run signal during the My Function setup.

F977

#### **Combined Terminal Function (Cont.)**

Output terminals may also be combined to produce one output response to multiple conditions using the computational operators of Table 11 on pg. 243. Assigning more than one function to a discrete output terminal provides two advantages: it effectively expands the number of input terminals, and reduces the number of cables required to support the input/output functions (e.g., assigning Low-Speed Detection and Low Current Detection to one output terminal). Using **Virtual Terminals 1** – **4** (F973 – F976) are required to use this function.

In the example below, the **Low-Speed Signal** (detection) terminal assignment and the **Low Current Detection** terminal assignment will be combined as one terminal output to illustrate this feature. However, any two of the discrete output terminal assignments may listed in Table 8 on pg. 239 may be combined in this manner.

#### Setup (example)

- Disable the My Function parameter at F977 to prevent the system from starting upon completion of the setup.
- From Program ⇒ Direct Access ⇒ Unknown Numbers, select Enabled.
- 3. Set the OUT1 terminal (F130) to My Function Output 1 (222).
- Set Input Function Target 1 (F900) to 1004 (Low-Speed Signal detection). See Table 8 on pg. 239 for a complete listing of available settings.
- 5. Set **Input Function Target 2** (F902) to **1026** (Low Current Alarm). See Table 8 on pg. 239 for a complete listing of available settings.
- Set Input Function Command 1 (F901) to AND (3). This setting assigns an operator to the Input Function Target 1 and the Input Function Target 2 settings.
- 7. Set **Output Function Assigned** (F905) to **1222**. This setting will transfer the results of the logical AND to **My Function Output 1** (OUT1).
- 8. Enable the **My Function** parameter at F977 by selecting **My Function Always On**.

With the aforementioned setup completed in the example, once the **Low-Speed Signal** AND the **Low Current Alarm** are active, the **OUT1** terminal is activated for the duration of the **Low-Speed/Low Current** condition.

See the **My Function Instruction Manual** (P/N E6581335) for a complete description of the setup requirements and operational information of the **My Function** parameter.

Direct Access Number — F977

Parameter Type — Selection List

Factory Default — **None** (Disabled)

Changeable During Run - No

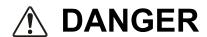

This parameter must always be set to **None** at the start of the **My Function** setup and remain set to **None** until all of the **My Function** parameter settings have been confirmed as being correct.

If enabled for normal operation using settings 1 or 2, the motor may start and engage the driven equipment unexpectedly upon receiving a Run signal during the My Function setup.

F980 F984

#### **Traverse Selection**

Program ⇒ Special ⇒ Traverse

This parameter setting is used in the setup of the **Traverse** control mode of operation and is used in conjunction with the discrete terminal activation of the **Traverse Permission Signal**.

This parameter is used to enable the **Traverse** function. The **Traverse** function is activated via the discrete input terminal (see Table 5 on pg. 234).

See the **Traverse Control Instruction Manual** (P/N 58693) for more information on this feature.

#### Settings:

- 0 Disabled
- 1 Enabled

# Direct Access Number — F980

Parameter Type — Selection List

Factory Default — Disabled

Changeable During Run — No

#### **Traverse Acceleration Time**

 $Program \Rightarrow Special \Rightarrow Traverse$ 

This parameter setting is used in the setup of the **Traverse** control mode of operation. This setting establishes the acceleration rate used during the **Traverse** function.

See the **Traverse Control Instruction Manual** (P/N 58693) for more information on this feature.

#### Direct Access Number — F981

Parameter Type — Numerical

Factory Default — 25.0

Changeable During Run - No

Minimum — 0.1

Maximum — 120.0

Units - Seconds

#### **Traverse Deceleration Time**

 $Program \Rightarrow Special \Rightarrow Traverse$ 

This parameter setting is used in the setup of the **Traverse** control mode of operation. This setting establishes the deceleration rate used during the **Traverse** function.

See the **Traverse Control Instruction Manual** (P/N 58693) for more information on this feature.

#### Direct Access Number — F982

Parameter Type — Numerical

Factory Default — 25.0

Changeable During Run — No

Minimum — 0.1

Maximum — 120.0

Units - Seconds

#### **Traverse Step**

 $\mathsf{Program} \Rightarrow \mathsf{Special} \Rightarrow \mathsf{Traverse}$ 

This parameter setting is used in the setup of the **Traverse** control mode of operation. This setting is used as a multiplier to establish the amount that the frequency is increased or decreased while using the **Traverse** function.

See the **Traverse Control Instruction Manual** (P/N 58693) for more information on this feature.

### Direct Access Number — F983

Parameter Type — Numerical

Factory Default — 10.0

Changeable During Run - No

Minimum - 0.0

Maximum — 25.0

Units — %

#### **Traverse Jump Step**

 $\mathsf{Program} \Rightarrow \mathsf{Special} \Rightarrow \mathsf{Traverse}$ 

This parameter setting is used in the setup of the **Traverse** control mode of operation. This setting is used as a multiplier to establish the amount that the frequency is increased or decreased while using the **Traverse** function when a short burst of rapid speed change is required.

See the **Traverse Control Instruction Manual** (P/N 58693) for more information on this feature.

#### Direct Access Number — F984

Parameter Type — **Numerical** 

Factory Default — 10.0

Changeable During Run - No

Minimum - 0.0

Maximum — 50.0

Units — %

Table 5. Discrete Input Terminal Assignment Selections and Descriptions.

| Sel. | No.  | Terminal Selection Descriptions |                               |                                                                            |                                                                                                    |  |  |  |            |   |  |   |
|------|------|---------------------------------|-------------------------------|----------------------------------------------------------------------------|----------------------------------------------------------------------------------------------------|--|--|--|------------|---|--|---|
| NO   | NC   | ·                               |                               |                                                                            |                                                                                                    |  |  |  |            |   |  |   |
| 0    | 1    | Unassigned — No operation.      |                               |                                                                            |                                                                                                    |  |  |  |            |   |  |   |
| 2    | 3    |                                 |                               | ward run command.                                                          |                                                                                                    |  |  |  |            |   |  |   |
| 4    | 5    |                                 |                               | erse run command.                                                          |                                                                                                    |  |  |  |            |   |  |   |
| 6    | 7    | •                               |                               | rward and Reverse operation co                                             | ommands.                                                                                                    |  |  |  |            |   |  |   |
| 8    | 9    |                                 |                               | and any active faults.                                                     | A Literatura di Artico del Artico del Propositi Consti                                                                                               |  |  |  |            |   |  |   |
| 10   | 11   | =                               |                               | -                                                                          | to f the 4-bit nibble that is used to select a <b>Preset Speed</b> .                                                                                 |  |  |  |            |   |  |   |
| 14   | 15   | _                               |                               | -                                                                          | of the 4-bit nibble that is used to select a <b>Preset Speed</b> .                                                                                   |  |  |  |            |   |  |   |
| 16   | 17   | -                               |                               | -                                                                          | he 4-bit nibble that is used to select a <b>Preset Speed</b> .                                                                                       |  |  |  |            |   |  |   |
| 18   | 19   |                                 |                               |                                                                            | ctivation. The <b>Jog</b> settings may be configured at F260 –                                                                                       |  |  |  |            |   |  |   |
| 20   | 21   | Emergency<br>method may b       |                               |                                                                            | rive and may apply a brake if so configured. The braking                                                                                             |  |  |  |            |   |  |   |
| 22   | 23   | DC Braking quickly brake        |                               | ation the drive outputs a DC curr                                          | ent that is injected into the windings of the motor to                                                                                               |  |  |  |            |   |  |   |
| 24   | 25   | Accel/Decel S See F504 for r    | witching 1 and nore informati |                                                                            | Activating combinations of discrete input terminals cel/Decel profiles 1 – 4 as shown below.  The settings of the A/D selections 1 – 4 are performed |  |  |  |            |   |  |   |
|      |      | #1                              | Terminal #2                   | A/D Profile Selection                                                      | at F009/F010, F500/F501, F510/F511, and F514/F515, respectively.                                                                                     |  |  |  |            |   |  |   |
|      |      | 0                               | 0                             | 1                                                                          | Accel/Decel profiles are comprised of the Accel/                                                                                                    |  |  |  |            |   |  |   |
|      |      | 0                               | 1                             | 2                                                                          | Decel settings, Pattern, and Switching Frequency.                                                                                                    |  |  |  |            |   |  |   |
|      |      | 1                               | 0                             | 3                                                                          | -                                                                                                    |  |  |  |            |   |  |   |
| 26   | 27   | 1                               | 1                             | 4                                                                          | -                                                                                                    |  |  |  |            |   |  |   |
|      |      |                                 |                               |                                                                            |                                                                                                    |  |  |  | 1=Terminal | _ |  | - |
|      |      | V/f Switchin                    | g 1/V/f Switc                 | ching 2 — Activating combination of the switching profile as listed below. | ons of discrete input terminals V/f Switching 1 and 2 ow.                                                                                            |  |  |  |            |   |  |   |
|      |      | V/f Switchi                     | ng Terminal                   | V/f Selection                                                              |                                                                                                    |  |  |  |            |   |  |   |
| 28   | 29   | #1                              | #2                            | V/I Selection                                                              |                                                                                                    |  |  |  |            |   |  |   |
|      |      | 0                               | 0                             | 1                                                                          | The 1 – 4 settings of the V/f Switching selections are performed at parameters F170 –                                                                |  |  |  |            |   |  |   |
|      |      | 0                               | 1                             | 2                                                                          | F181.                                                                                                    |  |  |  |            |   |  |   |
|      |      | 1                               | 0                             | 3                                                                          |                                                                                                    |  |  |  |            |   |  |   |
| 30   | 31   | 1                               | 1                             | 4                                                                          |                                                                                                    |  |  |  |            |   |  |   |
|      |      | 1=Terminal A                    | Activated                     | 1                                                                          |                                                                                                    |  |  |  |            |   |  |   |
|      | Note | : NO/NC =                       | Normally Ope                  | n/Normally Closed.                                                         |                                                                                                    |  |  |  |            |   |  |   |

Table 5. (Continued) Discrete Input Terminal Assignment Selections and Descriptions.

| Sel.           | No.  |                                                                                                    |                       | Terminal Selection                                                            | Descriptions                                                                                       |  |  |  |
|----------------|------|----------------------------------------------------------------------------------------------------|-----------------------|-------------------------------------------------------------------------------|----------------------------------------------------------------------------------------------------|--|--|--|
| NO             | NC   | Terminal Selection Descriptions                                                                                                    |                       |                                                                               |                                                                                                    |  |  |  |
|                |      |                                                                                                    |                       |                                                                               | Activating combinations of discrete input terminals orque limit switching profile as listed below. |  |  |  |
| 32             | 33   | Torque<br>Switching                                                                                                    |                       | Torque Limit Selection                                                        |                                                                                                    |  |  |  |
|                |      | #1                                                                                                    | #2                    |                                                                               |                                                                                                    |  |  |  |
|                |      | 0                                                                                                    | 0                     | 1                                                                             | The 1 – 4 settings of the torque limit switching selections are performed at parameters F440 –     |  |  |  |
|                |      | 0                                                                                                    | 1                     | 2                                                                             | F449.                                                                                              |  |  |  |
| 34             | 35   | 1                                                                                                    | 0                     | 3                                                                             |                                                                                                    |  |  |  |
| J <del>4</del> | 33   | 1                                                                                                    | 1                     | 4                                                                             |                                                                                                    |  |  |  |
|                |      | 1=Terminal A                                                                                                    | ctivated              |                                                                               |                                                                                                    |  |  |  |
| 36             | 37   | PID Off — Tur                                                                                                    | rns off <b>PID</b> co | ntrol.                                                                        | <del>-</del>                                                                                       |  |  |  |
| 38             | 39   | Pattern Oper                                                                                                    | ation Group           | 1 — Initiates the Pattern 1 Patte                                             | ern Run.                                                                                           |  |  |  |
| 40             | 41   | Pattern Oper                                                                                                    | ation Group           | 2 — Initiates the Pattern 2 Patte                                             | ern Run.                                                                                           |  |  |  |
| 42             | 43   |                                                                                                    |                       |                                                                               | n of the last Pattern Run from its stopping point.                                                 |  |  |  |
| 44             | 45   |                                                                                                    |                       | <b>r</b> — Initiates the first <b>Preset Spee</b> ontinued activations.       | ed of a Pattern Run and initiates each subsequent                                                  |  |  |  |
| 46             | 47   | External Ove                                                                                                    | r-Heat — Ca           | uses an <b>Over-Heat Trip</b> (OH).                                           |                                                                                                    |  |  |  |
| 48             | 49   | Local Priority                                                                                                    |                       |                                                                               | l control and returns the Command and Frequency                                                    |  |  |  |
| 50             | 51   | Hold (3-Wire Stop) — Decelerates the motor to a stop.                                                                                                    |                       |                                                                               |                                                                                                    |  |  |  |
| 52             | 53   | PID Differentiation/Integration Clear — Clears the PID value.                                                                                                    |                       |                                                                               |                                                                                                    |  |  |  |
| 54             | 55   | PID Forward/<br>terminal during                                                                                                    |                       |                                                                               | characteristic of the feedback response of the V/I                                                 |  |  |  |
| 56             | 57   | Forced Conti                                                                                                    | nuous Oper            | ation — Ignore PID control setti                                              | ngs for the duration of activation.                                                                |  |  |  |
| 58             | 59   | Specified Speed Operation — Runs speed as commanded by the Frequency Mode setting.                                                                                                    |                       |                                                                               |                                                                                                    |  |  |  |
| 60             | 61   | _                                                                                                    |                       | njunction with the <b>Acceleration/I</b> duration of the activation.          | <b>Deceleration Suspend</b> function (F349) — suspends the                                         |  |  |  |
| 62             | 63   |                                                                                                    |                       | <b>zed Signal</b> — Activates the <b>Syn</b> See F302 for more information or | nchronized Accel/Decel function of the Regenerative n this terminal setting.                       |  |  |  |
| 64             | 65   | My Function Run — Activates the configured My Function feature. See F977 for more information on this parameter.                                                                                                    |                       |                                                                               |                                                                                                    |  |  |  |
| 66             | 67   | Autotuning Signal — Initiates the Autotune function. Set F400 to Autotuning by Input Terminal Signal.                                                                                                    |                       |                                                                               |                                                                                                    |  |  |  |
| 68             | 69   | Speed Gain Switching — Toggles the ASD operating mode from and to Speed Control and Torque Control.  Speed Control operation references parameter settings F460 and F461. Torque Control operation references parameter settings F462 and F463. |                       |                                                                               |                                                                                                    |  |  |  |
| 70             | 71   | · · · · ·                                                                                                    |                       |                                                                               |                                                                                                    |  |  |  |
| 72             | 73   | <b>Simple Positioning</b> — While operating in the <b>Positioning Control</b> mode, activation initiates the <b>Stop</b> command. See F381 for more information on this terminal setting.                                                       |                       |                                                                               |                                                                                                    |  |  |  |
| 74             | 75   | kWH Display                                                                                                    | Clear — Cle           | ars the kWH meter display.                                                    |                                                                                                    |  |  |  |
| 76             | 77   | Trace Rack Trigger — Initiates the data Read/Store function of the Trace Selection parameter. See F740 for more                                                                                                    |                       |                                                                               |                                                                                                    |  |  |  |
| 78             | 79   |                                                                                                    |                       | Disable — Terminates the Light-I                                              | Load High-Speed operation.                                                                         |  |  |  |
|                | Note | _                                                                                                    |                       | /Normally Closed.                                                             |                                                                                                    |  |  |  |

Table 5. (Continued) Discrete Input Terminal Assignment Selections and Descriptions.

| Sel. | No.                                                                                                    | Torreinal Calcation Descriptions                                                                                                    |     |     |     |     |     |     |     |     |     |     |     |     |     |     |     |     |     |     |     |     |     |     |     |     |     |     |     |                                                                                                    |
|------|----------------------------------------------------------------------------------------------------|----------------------------------------------------------------------------------------------------|-----|-----|-----|-----|-----|-----|-----|-----|-----|-----|-----|-----|-----|-----|-----|-----|-----|-----|-----|-----|-----|-----|-----|-----|-----|-----|-----|----------------------------------------------------------------------------------------------------|
| NO   | NC                                                                                                    | Terminal Selection Descriptions                                                                                                    |     |     |     |     |     |     |     |     |     |     |     |     |     |     |     |     |     |     |     |     |     |     |     |     |     |     |     |                                                                                                    |
| 86   | 87                                                                                                    | <b>Binary Write</b> — Writes the status of the discrete input terminals to the control board during binary input speed control.                                                                                                    |     |     |     |     |     |     |     |     |     |     |     |     |     |     |     |     |     |     |     |     |     |     |     |     |     |     |     |                                                                                                    |
| 88   | 89                                                                                                    | <b>UP/DOWN Frequency</b> (up) — Increases the speed of the motor for the duration of activation until reaching the <b>Upper-Limit</b> setting or increases the speed of the motor in steps (see F264 for more information on this feature).                                                   |     |     |     |     |     |     |     |     |     |     |     |     |     |     |     |     |     |     |     |     |     |     |     |     |     |     |     |                                                                                                    |
| 90   | 91                                                                                                    | <b>UP/DOWN Frequency</b> (down) — Decreases the speed of the motor for the duration of activation until reaching the <b>Lower-Limit</b> setting or decreases the speed of the motor in steps (see F264 for more information on this feature).                                                 |     |     |     |     |     |     |     |     |     |     |     |     |     |     |     |     |     |     |     |     |     |     |     |     |     |     |     |                                                                                                    |
| 92   | 93                                                                                                    | <b>UP/DOWN Frequency</b> (clear) — While operating in the <b>Up/Down Frequency</b> speed control mode this terminal initiates a 0 Hz output command. If operating with an activated <b>UP/DOWN Frequency</b> (up or down) terminal, the output goes to the <b>Lower-Limit</b> (F013) setting. |     |     |     |     |     |     |     |     |     |     |     |     |     |     |     |     |     |     |     |     |     |     |     |     |     |     |     |                                                                                                    |
| 98   | 99                                                                                                    | <b>Forward/Reverse</b> — This setting operates in conjunction with another terminal being set to the <b>Run/Stop</b> function. When configured to <b>Run (Run/Stop</b> to <b>CC)</b> , the make or break of this connection to <b>CC</b> changes the direction of the motor.                  |     |     |     |     |     |     |     |     |     |     |     |     |     |     |     |     |     |     |     |     |     |     |     |     |     |     |     |                                                                                                    |
| 100  | 101                                                                                                    | <b>Run/Stop</b> — This terminal enables the motor to run when activated and disables the motor when deactivated.                                                                                                    |     |     |     |     |     |     |     |     |     |     |     |     |     |     |     |     |     |     |     |     |     |     |     |     |     |     |     |                                                                                                    |
| 102  | 103                                                                                                    | Commercial Power/ASD Switching — Initiates the ASD-to-Commercial Power switching function.                                                                                                    |     |     |     |     |     |     |     |     |     |     |     |     |     |     |     |     |     |     |     |     |     |     |     |     |     |     |     |                                                                                                    |
| 102  | 103                                                                                                    | See parameter F354 for more information on this feature.                                                                                                    |     |     |     |     |     |     |     |     |     |     |     |     |     |     |     |     |     |     |     |     |     |     |     |     |     |     |     |                                                                                                    |
| 104  | 105                                                                                                    | <b>Frequency Reference Priority Switching</b> — Toggles frequency control to and from the settings of F004 and F207.                                                                                                    |     |     |     |     |     |     |     |     |     |     |     |     |     |     |     |     |     |     |     |     |     |     |     |     |     |     |     |                                                                                                    |
| 106  | 107                                                                                                    | V/I Terminal Priority — Assigns Speed control to the V/I Terminal and overrides the F004 setting.                                                                                                    |     |     |     |     |     |     |     |     |     |     |     |     |     |     |     |     |     |     |     |     |     |     |     |     |     |     |     |                                                                                                    |
| 108  | 109                                                                                                    | <b>Command Terminal Board Priority</b> — Assigns <b>Command</b> control to the <b>Terminal Board</b> and overrides the F003 setting.                                                                                                    |     |     |     |     |     |     |     |     |     |     |     |     |     |     |     |     |     |     |     |     |     |     |     |     |     |     |     |                                                                                                    |
| 110  | 111                                                                                                    | <b>Edit Enable</b> — Allows for the override of the lock out parameter setting (F700) allowing for parameter editing.                                                                                                    |     |     |     |     |     |     |     |     |     |     |     |     |     |     |     |     |     |     |     |     |     |     |     |     |     |     |     |                                                                                                    |
| 112  | 113                                                                                                    | <b>Control Switching</b> — Toggles the system to and from the speed control and the torque control modes.                                                                                                    |     |     |     |     |     |     |     |     |     |     |     |     |     |     |     |     |     |     |     |     |     |     |     |     |     |     |     |                                                                                                    |
| 122  | 123                                                                                                    | <b>Fast Deceleration</b> — Using dynamic braking (if enabled and supported), stops the motor at the fastest rate allowed by the load.                                                                                                    |     |     |     |     |     |     |     |     |     |     |     |     |     |     |     |     |     |     |     |     |     |     |     |     |     |     |     |                                                                                                    |
| 124  | 125                                                                                                    | <b>Preliminary Excitation</b> — Applies an excitation current to the motor (holds shaft stationary) for the duration of the activation.                                                                                                    |     |     |     |     |     |     |     |     |     |     |     |     |     |     |     |     |     |     |     |     |     |     |     |     |     |     |     |                                                                                                    |
|      |                                                                                                    | <b>Brake Request</b> — Initiates the brake release command. This setting requires that another discrete input terminal be set to <b>Brake Answerback Input</b> to complete the brake release command and to convey the status of the braking system to the user or to a dependent subsystem.  |     |     |     |     |     |     |     |     |     |     |     |     |     |     |     |     |     |     |     |     |     |     |     |     |     |     |     |                                                                                                    |
| 126  | 127                                                                                                    | 127                                                                                                    | 127 | 127 | 127 | 127 | 127 | 127 | 127 | 127 | 127 | 127 | 127 | 127 | 127 | 127 | 127 | 127 | 127 | 127 | 127 | 127 | 127 | 127 | 127 | 127 | 127 | 127 | 127 | Once the braking release function is initiated, the <b>Trouble Internal Timer</b> begins to count down ( <b>Trouble Internal Timer</b> value is set at F630). Should the count-down timer expire before the brake releases or before the <b>Brake Answerback Input</b> is returned, fault <b>E-11</b> will occur. Otherwise, the brake releases the motor and normal motor operations resume. |
|      |                                                                                                    | The <b>Braking Release</b> function is primarily used at startup; but, may be used when the brake is applied while the motor is running.                                                                                                    |     |     |     |     |     |     |     |     |     |     |     |     |     |     |     |     |     |     |     |     |     |     |     |     |     |     |     |                                                                                                    |
|      |                                                                                                    | <b>Brake Answerback Input</b> — This setting is required when the <b>Braking Request</b> function is used. The function of this input terminal is to receive the returned the status of the braking system. The returned status is either <b>Released</b> or <b>Not Released</b> .            |     |     |     |     |     |     |     |     |     |     |     |     |     |     |     |     |     |     |     |     |     |     |     |     |     |     |     |                                                                                                    |
| 130  | 131                                                                                                    | If <b>Released</b> is returned within the time setting of F630, normal system function resumes.                                                                                                    |     |     |     |     |     |     |     |     |     |     |     |     |     |     |     |     |     |     |     |     |     |     |     |     |     |     |     |                                                                                                    |
|      |                                                                                                    | If <b>Not Released</b> is returned or if the F630 time setting times out before either signal is returned, then fault <b>E-11</b> occurs.                                                                                                    |     |     |     |     |     |     |     |     |     |     |     |     |     |     |     |     |     |     |     |     |     |     |     |     |     |     |     |                                                                                                    |
|      |                                                                                                    | The returned signal may also be used to notify the user or control a dependent subsystem.                                                                                                    |     |     |     |     |     |     |     |     |     |     |     |     |     |     |     |     |     |     |     |     |     |     |     |     |     |     |     |                                                                                                    |
| 134  | Traverse Permission Signal — Enables/Disables the Traverse function. See parameter F000 for more information |                                                                                                    |     |     |     |     |     |     |     |     |     |     |     |     |     |     |     |     |     |     |     |     |     |     |     |     |     |     |     |                                                                                                    |
|      | Note                                                                                                    | : NO/NC = Normally Open/Normally Closed.                                                                                                    |     |     |     |     |     |     |     |     |     |     |     |     |     |     |     |     |     |     |     |     |     |     |     |     |     |     |     |                                                                                                    |
|      |                                                                                                    |                                                                                                    |     |     |     |     |     |     |     |     |     |     |     |     |     |     |     |     |     |     |     |     |     |     |     |     |     |     |     |                                                                                                    |

Table 6. Output Terminal Assignments for the **FP**, **AM**, **FM**, **MON1**, and **MON2** Output Terminals.

| Output Meter Terminal Assignments and Display Item Selections |                               |                           |                                      |  |  |
|---------------------------------------------------------------|-------------------------------|---------------------------|--------------------------------------|--|--|
| Selection/<br>Comm Number Terminal Assignment Name            |                               | Selection/<br>Comm Number | Terminal Assignment Name             |  |  |
| 0                                                             | Output Frequency              | 30                        | 100% Meter Adjust Value              |  |  |
| 1                                                             | Frequency Reference           | 31                        | Data from Communications             |  |  |
| 2                                                             | Output Current                | 32                        | 185% Meter Adjust Value              |  |  |
| 3                                                             | DC Bus Voltage                | 33                        | 250% Meter Adjust Value              |  |  |
| 4                                                             | Output Voltage                | 34                        | Input Watt Hour                      |  |  |
| 5                                                             | Compensated Frequency         | 35                        | Output Watt Hour                     |  |  |
| 6                                                             | Speed Feedback (Realtime)     | 45                        | Gain Display                         |  |  |
| 7                                                             | Speed Feedback (1 Sec Filter) | 46                        | My Function Monitor 1 Without Sign   |  |  |
| 8                                                             | Torque                        | 47                        | My Function Monitor 2 Without Sign   |  |  |
| 9                                                             | Torque Command                | 48                        | My Function Monitor 3 With Sign      |  |  |
| 11                                                            | Torque Current                | 49                        | My Function Monitor 4 With Sign      |  |  |
| 12                                                            | Excitation Current            | 50                        | Signed Output Frequency              |  |  |
| 13                                                            | PID Feedback Value            | 51                        | Signed Frequency Reference           |  |  |
| 14                                                            | Motor Overload Ratio          | 52                        | Signed Compensated Frequency         |  |  |
| 15                                                            | ASD Overload Ratio            | 53                        | Signed Speed Feedback (Realtime)     |  |  |
| 16                                                            | DBR Overload Ratio            | 54                        | Signed Speed Feedback (1 Sec Filter) |  |  |
| 17                                                            | DBR Load Ratio                | 55                        | Signed Torque                        |  |  |
| 18                                                            | Input Power                   | 56                        | Signed Torque Command                |  |  |
| 19                                                            | Output Power                  | 58                        | Signed Torque Current                |  |  |
| 23                                                            | Option V/I Input              | 59                        | Signed PID Feedback Value            |  |  |
| 24                                                            | RR Input                      | 60                        | Signed RX Input                      |  |  |
| 25                                                            | V/I Input                     | 61                        | Signed RX2 Option (AI1) Input        |  |  |
| 26                                                            | RX Input                      | 62                        | Signed 100% Meter Adjust Value       |  |  |
| 27                                                            | RX2 Option (AI1) Input        | 63                        | Signed 185% Meter Adjust Value       |  |  |
| 28                                                            | FM Output                     | 64                        | Signed 250% Meter Adjust Value       |  |  |
| 29                                                            | AM Output                     |                           |                                      |  |  |

Table 7. My Function Input Function Target Selections.

| Selection/<br>Communications<br>Number | Terminal Assignment | Selection/<br>Communications<br>Number | Terminal Assignment      |
|----------------------------------------|---------------------|----------------------------------------|--------------------------|
| 0                                      | Unassigned          | 17                                     | B12                      |
| 1                                      | Forward             | 18                                     | B13                      |
| 2                                      | Reverse             | 19                                     | B14                      |
| 3                                      | Standby             | 20                                     | B15                      |
| 4                                      | Reset               | 21                                     | Virtual Input Terminal 1 |
| 5                                      | S1                  | 22                                     | Virtual Input Terminal 2 |
| 6                                      | S2                  | 23                                     | Virtual Input Terminal 3 |
| 7                                      | S3                  | 24                                     | Virtual Input Terminal 4 |
| 8                                      | S4                  | 25                                     | Internal Terminal 1      |
| 9                                      | LI1                 | 26                                     | Internal Terminal 2      |
| 10                                     | LI2                 | 27                                     | Internal Terminal 3      |
| 11                                     | LI3                 | 28                                     | Internal Terminal 4      |
| 12                                     | LI4                 | 29                                     | Internal Terminal 5      |
| 13                                     | LI5                 | 30                                     | Internal Terminal 6      |
| 14                                     | LI6                 | 31                                     | Internal Terminal 7      |
| 15                                     | LI7                 | 32                                     | Internal Terminal 8      |
| 16                                     | LI8                 |                                        |                          |

Table 8. Output Terminal Assignments, My Function Input Setting Assignments, and Parameter/Input Setting Numbers for the FLA/B/C, O1A/O1B (OUT1), O2A/O2B (OUT2), OUT3 – OUT6, and R1 – R4.

| Discrete Output Terminal Assignment Selections  Input   Param.   Input   Param.   Input   P |    |                                                      |         |     |                                           |  |  |  |
|----------------------------------------------------------------------------------------------------|----|------------------------------------------------------|---------|-----|-------------------------------------------|--|--|--|
| Setting                                                                                                    |    | Function                                             | Setting |     | Function                                  |  |  |  |
| 1000                                                                                                    | 0  | Lower-Limit Frequency                                | 1086    | 86  | Error Code Output 4                       |  |  |  |
| 1002                                                                                                    | 2  | Upper-Limit Frequency                                | 1088    | 88  | Error Code Output 5                       |  |  |  |
| 1004                                                                                                    | 4  | Low-Speed Signal                                     | 1090    | 90  | Error Code Output 6                       |  |  |  |
| 1006                                                                                                    | 6  | Acceleration/Deceleration Completion                 | 1092    | 92  | Specified Data Output 1                   |  |  |  |
| 1008                                                                                                    | 8  | Speed Reach Signal                                   | 1094    | 94  | Specified Data Output 2                   |  |  |  |
| 1010                                                                                                    | 10 | Failure FL (All Trips)                               | 1096    | 96  | Specified Data Output 3                   |  |  |  |
| 1012                                                                                                    | 12 | Failure FL (Except EF, OCL, EPHO, OL2)               | 1098    | 98  | Specified Data Output 4                   |  |  |  |
| 1014                                                                                                    | 14 | Over-Current (OC) Alarm                              | 1100    | 100 | Specified Data Output 5                   |  |  |  |
| 1016                                                                                                    | 16 | ASD Overload (OL1) Alarm                             | 1102    | 102 | Specified Data Output 6                   |  |  |  |
| 1018                                                                                                    | 18 | Motor Overload (OL2) Alarm                           | 1104    | 104 | Specified Data Output 7                   |  |  |  |
| 1020                                                                                                    | 20 | Over-Heat Alarm                                      | 1106    | 106 | Light Load                                |  |  |  |
| 1022                                                                                                    | 22 | Over-Voltage Alarm                                   | 1108    | 108 | Heavy Load                                |  |  |  |
| 1024                                                                                                    | 24 | Main Circuit (MOFF) Under-Voltage Alarm              | 1110    | 110 | Positive Torque Limit                     |  |  |  |
| 1026                                                                                                    | 26 | Low-Current Alarm                                    | 1112    | 112 | Negative Torque Limit                     |  |  |  |
| 1028                                                                                                    | 28 | Over-Torque Alarm                                    | 1114    | 114 | External Rush Suppression Relay Activated |  |  |  |
| 1030                                                                                                    | 30 | DBR Overload Alarm                                   | 1118    | 118 | Completion of Stop Positioning            |  |  |  |
| 1032                                                                                                    | 32 | Emergency Off Active                                 | 1120    | 120 | L-STOP                                    |  |  |  |
| 1034                                                                                                    | 34 | Retry Active                                         | 1122    | 122 | Power Failure Synchronized Operation      |  |  |  |
| 1036                                                                                                    | 36 | Pattern Operation Switching Output                   | 1124    | 124 | Traverse in Progress                      |  |  |  |
| 1038                                                                                                    | 38 | PID Deviation Limit                                  | 1126    | 126 | Traverse Deceleration Active              |  |  |  |
| 1040                                                                                                    | 40 | Run/Stop                                             | 1128    | 128 | Part Replacement Alarm                    |  |  |  |
| 1042                                                                                                    | 42 | Serious Failure (OCA, OCL, EF, Phase Failure, etc.)  | 1130    | 130 | Over-Torque Alarm                         |  |  |  |
| 1044                                                                                                    | 44 | Light failure (OL, OC1, 2, 3, OP)                    | 1132    | 132 | Frequency Command ½ Selection             |  |  |  |
| 1046                                                                                                    | 46 | Commercial Power/ASD Switching Output 1              | 1134    | 134 | Failure FL (Except Emergency Off)         |  |  |  |
| 1048                                                                                                    | 48 | Commercial power/ASD switching Output 2              | 1222    | 222 | My Function Output 1                      |  |  |  |
| 1050                                                                                                    | 50 | Cooling Fan On/Off                                   | 1224    | 224 | My Function Output 2                      |  |  |  |
| 1052                                                                                                    | 52 | Jogging Operation Active (Jog Run Active)            | 1226    | 226 | My Function Output 3                      |  |  |  |
| 1054                                                                                                    | 54 | Panel/Terminal Board Operation Switching             | 1228    | 228 | My Function Output 4                      |  |  |  |
| 1056                                                                                                    | 56 | Cumulative Run-time Alarm                            | 1230    | 230 | My Function Output 5                      |  |  |  |
| 1058                                                                                                    | 58 | ProfiBus/DeviceNet/CC-Link Communication Error       | 1232    | 232 | My Function Output 6                      |  |  |  |
| 1060                                                                                                    | 60 | Forward/Reverse Switching                            | 1234    |     | My Function Output 7                      |  |  |  |
| 1062                                                                                                    | 62 | Ready for Operation 1                                | 1236    |     | My Function Output 8                      |  |  |  |
| 1064                                                                                                    | 64 | Ready for Operation 2                                | 1238    | 238 | My Function Output 9                      |  |  |  |
| 1068                                                                                                    | 68 | Brake Release (BR)                                   | 1240    | 240 | My Function Output 10                     |  |  |  |
| 1070                                                                                                    | 70 | Alarm Status Active                                  | 1242    | 242 | My Function Output 11                     |  |  |  |
| 1072                                                                                                    | 72 | Forward Speed Limit (Torque Control)                 | 1244    | 244 | My Function Output 12                     |  |  |  |
| 1074                                                                                                    | 74 | Reverse Speed Limit (Torque Control)                 | 1246    | 246 | My Function Output 13                     |  |  |  |
| 1076                                                                                                    | 76 | ASD Healthy Output                                   | 1248    | 248 | My Function Output 14                     |  |  |  |
| 1078                                                                                                    | 78 | RS485 Communication Error                            | 1250    | 250 | My Function Output 15                     |  |  |  |
| 1080                                                                                                    | 80 | Error Code Output 1                                  | 1252    | 252 | My Function Output 16                     |  |  |  |
| 1082                                                                                                    | 82 | Error Code Output 2                                  | 1254    | 254 | Always Off                                |  |  |  |
| 1084                                                                                                    | 84 | Error Code Output 3                                  |         |     |                                           |  |  |  |
|                                                                                                    |    | sitive logic is available for the listed parameters. |         |     |                                           |  |  |  |

Table 9. Trace Back Data Selections.

| Selection Number | Comm. Number | Trace (Monitor) Function                 | Resolution/Unit |
|------------------|--------------|------------------------------------------|-----------------|
| 0                | FD00         | Output Frequency                         | 0.01 Hz         |
| 1                | FD02         | Frequency Reference                      | 0.01 Hz         |
| 2                | FD03         | Output Current                           | 0.01%           |
| 3                | FD04         | DC Bus Voltage                           | 0.01%           |
| 4                | FD05         | Output Voltage                           | 0.01%           |
| 5                | FD15         | Compensated Frequency                    | 0.01 Hz         |
| 6                | FD16         | Speed Feedback (Realtime)                | 0.01 Hz         |
| 7                | FD17         | Speed Feedback (1 Sec Filter)            | 0.01 Hz         |
| 8                | FD18         | Torque                                   | 0.01%           |
| 9                | FD19         | Torque Command                           | 0.01%           |
| 11               | FD20         | Torque Current                           | 0.01%           |
| 12               | FD21         | Excitation Current                       | 0.01%           |
| 13               | FD22         | PID Feedback Value                       | 0.01 Hz         |
| 14               | FD23         | Motor Overload Ratio                     | 0.01%           |
| 15               | FD24         | ASD Overload Ratio                       | 0.01%           |
| 16               | FD25         | DBR Overload Ratio                       | 1%              |
| 17               | FD28         | DBR Load Ratio                           | 1%              |
| 18               | FD29         | Input Power                              | 0.01 kW         |
| 19               | FD30         | Output Power                             | 0.01 kW         |
| 23               | FE39         | V/I Option (AI2)                         | 1%              |
| 24               | FE35         | RR Input                                 | 0.01%           |
| 25               | FE36         | V/I Input                                | 0.01%           |
| 26               | FE37         | RX Input                                 | 0.01%           |
| 27               | FE38         | RX2 Option (AI1)                         | 1%              |
| 28               | FE40         | FM Output                                | 0.01%           |
| 29               | FE41         | AM Output                                | 0.01%           |
| 30               | FE51         | Signed 100% Meter Adjust Value           | 1%              |
| 31               | FA51         | Communication Data                       | N/A             |
| 32               | FE50         | Signed 185% Meter Adjust Value           | 1%              |
| 33               | FE67         | Signed 250% Meter Adjust Value           | 1%              |
| 34               | FE76         | Input Watt-Hour                          | 0.01 kWhr       |
| 35               | FE77         | Output Watt-Hour                         | 0.01 kWhr       |
| 45               | 0006/0671    | FM/AM Gain Display                       | 1               |
| 46               | FE60         | My Function Monitor 1 (Unsigned Value)   | 1               |
| 47               | FE61         | My Function Monitor 2 (Unsigned Value) 1 |                 |
| 48               | FE62         | My Function Monitor 3 (Signed Value) 1   |                 |
| 49               | FE63         | My Function Monitor 4 (Signed Value) 1   |                 |

Table 10. Input Function Target Selections and the Associated Communications Number.

| Input Setting/Communication Number |                 |                                     |                 |                                               |                     |
|------------------------------------|-----------------|-------------------------------------|-----------------|-----------------------------------------------|---------------------|
| FM/AM/FP<br>Input Setting          | Comm.<br>Number | Monitor<br>Display Input<br>Setting | Comm.<br>Number | Function                                      | Resolution/<br>Unit |
| 2000                               | FD00            | 3000                                | FE00            | Output Frequency                              | 0.01 Hz             |
| 2002                               | FD02            | 3002                                | FE02            | Frequency Reference                           | 0.01 Hz             |
| 2003                               | FD03            | 3003                                | FE03            | Output Current                                | 0.01%               |
| 2004                               | FD04            | 3004                                | FE04            | DC Bus Voltage                                | 0.01%               |
| 2005                               | FD05            | 3005                                | FE05            | Output Voltage                                | 0.01%               |
| 2015                               | FD15            | 3015                                | FE15            | Compensated Frequency                         | 0.01 Hz             |
| 2016                               | FD16            | 3016                                | FE16            | Speed Feedback (Realtime) (See Note 1)        | 0.01 Hz             |
| 2017                               | FD17            | 3017                                | FE17            | Speed Feedback (1 Sec Filter) (See Note 1)    | 0.01 Hz             |
| 2018                               | FD18            | 3018                                | FE18            | Torque (See Note 2)                           | 0.01%               |
| 2019                               | FD19            | 3019                                | FE19            | Torque Command (See Note 2)                   | 0.01%               |
| 2020                               | FD20            | 3020                                | FE20            | Torque Current (See Note 2)                   | 0.01%               |
| 2021                               | FD21            | 3021                                | FE21            | Excitation Current                            | 0.01%               |
| 2022                               | FD22            | 3022                                | FE22            | PID Feedback Value                            | 0.01 Hz             |
| 2023                               | FD23            | 3023                                | FE23            | Motor Overload Ratio                          | 0.01%               |
| 2024                               | FD24            | 3024                                | FE24            | ASD Overload Ratio                            | 0.01%               |
| 2025                               | FD25            | 3025                                | FE25            | DBR Overload Ratio                            | 1%                  |
| 2028                               | FD28            | 3028                                | FE28            | DBR Load Ratio                                | 1%                  |
| 2029                               | FD29            | 3029                                | FE29            | Input Power                                   | 0.01 kW             |
| 2030                               | FD30            | 3030                                | FE30            | Output Power                                  | 0.01 kW             |
|                                    |                 | 3031                                | FE31            | Pattern Operation Group Number                | 0.1                 |
|                                    | ·               | 3032                                | FE32            | Pattern Operation Cycles Remaining            | 1                   |
|                                    | ·               | 3033                                | FE33            | Pattern Operation Preset Speed Number         | 1                   |
|                                    | ·               | 3034                                | FE34            | Pattern Operation Preset Speed Time Remaining | 0.1                 |
| 2050                               | FD50            |                                     |                 | Light-Load High-Speed Load Torque Monitor 1   | 0.01%               |
| 2051                               | FD51            |                                     |                 | Light-Load High-Speed Load Torque Monitor 2   | 0.01%               |
|                                    |                 | 3035                                | FE35            | RR Input                                      | 1%                  |
|                                    | ·               | 3036                                | FE36            | V/I Input                                     | 1%                  |
|                                    | •               | 3037                                | FE37            | RX Input (See Note 2)                         | 1%                  |
|                                    | ,               | 3038                                | FE38            | RX2 Option (AI1) Input (See Note 2)           | 1%                  |
|                                    | •               | 3039                                | FE39            | RX2 Option (AI1) Input                        | 1%                  |
|                                    | •               | 3040                                | FE40            | FM Output                                     | 1                   |
|                                    |                 | 3041                                | FE41            | AM Output                                     | 1                   |

**Note 1:** If no PG feedback is used an estimated speed value is displayed.

Note 2: My Function cannot process negative values — A negative value is processed by My Function as an absolute value.

Table 10. (Continued) Input Function Target Selections and the Associated Communications Number.

| Input Setting/Communication Number |                 |                                     |                 |                                                  |                     |
|------------------------------------|-----------------|-------------------------------------|-----------------|--------------------------------------------------|---------------------|
| FM/AM/FP<br>Input Setting          | Comm.<br>Number | Monitor<br>Display Input<br>Setting | Comm.<br>Number | Function                                         | Resolution/<br>Unit |
| 3050                               | FE50            |                                     |                 | Communication Data Output 2                      |                     |
| 3051                               | FE51            |                                     |                 | Communication Data Output 1                      |                     |
| 3052                               | FE52            |                                     |                 | Communication Data Output 3                      |                     |
| 3060                               | FE60            |                                     |                 | My Function Monitor 1 (Output of Unsigned Value) |                     |
| 3061                               | FE61            |                                     |                 | My Function Monitor 2 (Output of Unsigned Value) |                     |
| 3062                               | FE62            |                                     |                 | My Function Monitor 3 (Output of Signed Value)   |                     |
| 3063                               | FE63            |                                     |                 | My Function Monitor 4 (Output of Signed Value)   |                     |
|                                    |                 | 3066                                | FE66            | Expansion I/O Card 1 CPU Version                 |                     |
|                                    |                 | 3067                                | FE67            | Expansion I/O Card 2 CPU Version                 |                     |
|                                    |                 | 3076                                | FE76            | Integral Input Power                             | 0.01 kW             |
|                                    |                 | 3077                                | FE77            | Integral Output Power                            | 0.01 kW             |
|                                    |                 | 3084                                | FE84            | 16-Bit BIN/BCD Input Value                       | 1                   |

Table 11. My Function Operator Selections.

| My Function Computational Selections |                    |                                                                                                    |  |  |
|--------------------------------------|--------------------|----------------------------------------------------------------------------------------------------|--|--|
| Input Function Function Name Command |                    | Function Description                                                                                                    |  |  |
| 0                                    | NOP (No Operation) | Disables the My Function feature.                                                                                             |  |  |
| 1                                    | ST                 | Execute data read/transfer.                                                                                                   |  |  |
| 2                                    | STN                | Execute inverted data read/transfer.                                                                                          |  |  |
| 3                                    | AND                | Logical product of A AND B.                                                                                                   |  |  |
| 4                                    | ANDN               | Logical product of A AND $\overline{B}$ .                                                                                     |  |  |
| 5                                    | OR                 | Logical sum of A OR B.                                                                                                    |  |  |
| 6                                    | ORN                | Logical sum of A OR B.                                                                                                    |  |  |
| 7                                    | EQ                 | Compares data — Outputs 1 if Equal; 0 if not Equal.                                                                           |  |  |
| 8                                    | NE                 | Compares data — Outputs 0 if Equal; 1 if not Equal.                                                                           |  |  |
| 9                                    | GT                 | Compares data — Outputs 1 if A>B; 0 if A≤B.                                                                                   |  |  |
| 10                                   | GE                 | Compares data — Outputs 1 if A≥B; 0 if A <b.< td=""></b.<>                                                                    |  |  |
| 11                                   | LT                 | Compares data — Outputs 1 if A <b; 0="" a≥b.<="" if="" td=""></b;>                                                            |  |  |
| 12                                   | LE                 | Compares data — Outputs 1 if A≤B; 0 if A>B.                                                                                   |  |  |
| 13                                   | ASUB               | Outputs absolute difference between A and B —  A-B                                                                            |  |  |
| 14                                   | ON (Timer)         | Enables the On response time delay settings of <b>My Function Time Data 1 – 5</b> (F928 – F932) for <b>My Function Data</b> . |  |  |
| 15                                   | OFF (Timer)        | Enables the Off response time delay settings of My Function Time Data 1 – 5 (F928 – F932) for My Function Data.               |  |  |
| 16                                   | COUNT1 (Timer)     | Outputs a 1 upon reaching the pulse count setting of F933.                                                                    |  |  |
| 17                                   | COUNT2 (Timer)     | Outputs a 1 upon reaching the pulse count setting of F934.                                                                    |  |  |
| 18                                   | HOLD               | Outputs the peak output value since powering up or since the last reset.                                                      |  |  |
| 19                                   | SET                | Sets data.                                                                                                    |  |  |
| 20                                   | RESET              | Resets data.                                                                                                    |  |  |

# Alarms, Trips, and Troubleshooting

# **Alarms and Trips**

This section lists the available user-notification codes of the EOI display and provides information that assists the user in the event that a **Fault** is incurred. The **User Notification** codes are displayed as an indication that a system function or system condition is active (i.e., ATN, DB, and DBON). The code is displayed on the EOI for the duration of the activation.

If a user setting or an H9 ASD parameter has been exceeded, or if a data transfer function produces an unexpected result, a condition that is referred to as a **Fault** is incurred.

An **Alarm** is an indication that a **Fault** is imminent if existing operating conditions continue unchanged. An **Alarm** may be associated with an output terminal to notify the operator of the condition remotely, close a contact, or engage a brake. At the least, an **Alarm** will cause an alarm code to appear on the EOI display. Table 13 lists the **Alarm** codes that may be displayed during operation of the H9 ASD.

In the event that the condition that caused the **Alarm** does not return to its normal operating level within a specified time, the ASD **Faults** and a **Trip** is incurred (**Fault** and **Trip** are sometimes used interchangeably).

A **Trip** is a safety feature (the result of a **Fault**) that disables the H9 ASD system and removes the 3-phase power to the motor in the event that a subsystem of the ASD is malfunctioning, or one or more of the variables listed below exceeds its normal range (time and/or magnitude).

- · Current.
- · Voltage,
- · Speed,
- · Temperature,
- · Torque, or
- · Load.

See Table 14 on pg. 248 for a listing of the potential **Trips** and the associated probable causes.

The operating conditions at the time of the trip may be used to help determine the cause of the trip. Listed below are operating conditions that may be used to assist the operator in correcting the problem or that the H9 ASD operator should be prepared to discuss when contacting the TIC Customer Support Center for assistance.

- What trip information is displayed?
- Is this a new installation?
- Has the system ever worked properly and what are the recent modifications (if any)?
- What is the ASD and Motor size?
- What is the CPU version and revision level?
- What is the EOI version?
- Does the ASD trip when accelerating, running, decelerating, or when not running?
- Does the ASD reach the commanded frequency?
- Does the ASD trip without the motor attached?
- Does ASD trip with an unloaded motor?

# **User Notification Codes**

The **User Notification** codes appear in the top right corner of the **Frequency Command** screen while the associated function is active.

**User Notification** codes notify the user of active functions that are usually only momentary under normal conditions and are active for the duration of activation only. User notification events are not error conditions and only convey active system functions to the user.

Table 12. User Notification Codes.

| LED                | Function        | Description                                                                                                    |  |
|--------------------|-----------------|----------------------------------------------------------------------------------------------------|--|
| Atn                | Autotune active | Atn indicates that the Autotune function is active.                                                                                                    |  |
| dh()n   D( Braking |                 | This code conveys the <b>DC Injection</b> function being carried out. The display shows <b>db</b> when braking and shows <b>dbOn</b> when the motor shaft stationary function is being carried out. |  |

### **Alarms**

Table 13 lists the alarm codes that may be displayed during operation of the H9 ASD. Each alarm code listed is accompanied by a description and a possible cause. In the event that the source of the malfunction cannot be determined, contact your TIC Sales Representative for further information on the condition and for an appropriate course of action.

The **Alarms** are listed in the top-down order that they are checked for activation. Only the first to be detected will be displayed on the **Frequency Command** screen.

Table 13. H9 ASD Alarms.

| LED<br>Screen | LCD<br>Screen      | Description                                                                           | Possible Causes                                                                                                    |
|---------------|--------------------|---------------------------------------------------------------------------------------|----------------------------------------------------------------------------------------------------|
| CM1           | Comm1 Error        | Internal communications error.                                                        | Improperly programmed ASD.                                                                                                    |
| CM2           | Comm2 Error        | External communications error.                                                        | <ul><li>Improper communications settings.</li><li>Improperly connected cables.</li></ul>                                                                                                    |
| Е             | Emergency Off      | Output signal from the ASD is terminated and a brake may be applied if so configured. | <ul> <li>Stop Reset pressed twice at the EOI.</li> <li>EOFF command received remotely.</li> <li>ASD reset required.</li> </ul>                                                                                                    |
| MOFF          | Main Under-Voltage | Under-voltage condition at the 3-phase AC input to the ASD.                           | Low 3-phase commercial voltage.                                                                                                    |
| OC            | Over-Current       | ASD output current greater than F601 setting.                                         | <ul> <li>Defective IGBT (U, V, or W).</li> <li>ASD output to the motor is connected incorrectly.</li> <li>ASD output phase-to-phase short.</li> <li>The ASD is starting into a spinning motor.</li> <li>Motor/machine jammed.</li> <li>Mechanical brake engaged while the ASD is starting or while running.</li> <li>Accel/Decel time is too short.</li> <li>Voltage Boost setting is too high.</li> <li>Load fluctuations.</li> <li>ASD operating at an elevated temperature.</li> </ul> |
| *ОН           | Overheat           | ASD ambient temperature excessive.                                                    | <ul> <li>ASD is operating at an elevated temperature.</li> <li>ASD is too close to heat-generating equipment.</li> <li>Cooling fan vent is obstructed (see Mounting the ASD on pg. 15).</li> <li>Cooling fan is inoperative.</li> <li>Internal thermistor is disconnected.</li> </ul>                                                                                                    |
| OJ            | Timer              | Run-time counter exceeded.                                                            | Type Reset required; select Clear run timer.                                                                                                    |
| * Reset igno  | ored if active.    |                                                                                       |                                                                                                    |

| LED<br>Screen | LCD<br>Screen                  | Description                                                                                                    | Possible Causes                                                                                                    |
|---------------|--------------------------------|----------------------------------------------------------------------------------------------------|----------------------------------------------------------------------------------------------------|
| *OLI          | ASD Overload                   | Load requirement in excess of the capability of the ASD.                                                                                                    | <ul> <li>The carrier frequency is too high.</li> <li>An excessive load.</li> <li>Acceleration time is too short.</li> <li>DC damping rate is set too high.</li> <li>The motor is starting into a spinning load after a momentary power failure.</li> <li>The ASD is improperly matched to the application.</li> </ul>                                                                                                    |
| OLM           | Motor Overload                 | Load requirement in excess of the capability of the motor.                                                                                                    | <ul> <li>V/f parameter improperly set.</li> <li>Motor is locked.</li> <li>Continuous operation at low speed.</li> <li>The load is in excess of what the motor can deliver.</li> </ul>                                                                                                    |
| *OLR          | Resistor Overload              | Excessive current at the <b>Dynamic Braking Resistor</b> .                                                                                                    | <ul><li>Deceleration time is too short.</li><li>DBR configuration improperly set.</li></ul>                                                                                                    |
| *OP           | Over-Voltage                   | DC bus voltage exceeds specifications.                                                                                                    | <ul> <li>ASD attempting to start into a spinning motor after a momentary power loss.</li> <li>Incoming commercial power is above the specified range.</li> <li>Decel time is too short.</li> <li>Voltage spikes at the 3-phase input; install inductive filter.</li> <li>DBR required.</li> <li>DBR resistance value is too high.</li> <li>DBR function is turned off.</li> <li>Over-Voltage Stall feature is turned off.</li> <li>System is regenerating.</li> <li>Load instability.</li> <li>Disable the Ridethrough function (F302).</li> </ul> |
| ОТ            | Over-Torque                    | Torque requirement is in excess of the setting of F616 or F617 for a time longer than the setting of F618.                                                                                | <ul> <li>ASD is not correctly matched to the application.</li> <li>F616 or F617 setting is too low.</li> <li>Obstructed load.</li> </ul>                                                                                                    |
| *POFF         | Control Under-Voltage          | Under-voltage condition at the 5, 15, or the 24 VDC supply.                                                                                                    | <ul><li>Defective Control board.</li><li>Excessive load on power supply.</li><li>Low input voltage.</li></ul>                                                                                                    |
| PtSt          | Reference Point                | Two speed-reference frequency setpoint values are too close to each other.                                                                                                    | Two speed reference frequency setpoints are too close to<br>each other (increase the difference).                                                                                                    |
| UC            | Under-Current  ored if active. | With the <b>Low-Current Trip</b> (F610) parameter enabled, the output current of the ASD is below the level defined at F611 and remains there for a time longer than the setting of F612. | Output current too low.                                                                                                    |

## **Trips/Faults**

A **Trip** is an H9 ASD response to a **Fault** (though **Fault** and **Trip** are sometimes used interchangeably). A **Trip** is a safety feature that disables the ASD system in the event that a subsystem of the ASD is malfunctioning or a parameter setting has been exceeded.

Listed in Table 14 are the **Faults** that may result in a **Trip** and the possible causes. When a **Trip** is incurred the system displays the **Fault** screen. The **Fault** screen identifies the active **Fault**.

Table 14. H9 ASD Fault Listing.

| LED Screen | LCD Screen                                            | Possible Causes                                                                                                    |
|------------|-------------------------------------------------------|----------------------------------------------------------------------------------------------------|
| E          | Emergency Off                                         | Emergency Off command received via EOI or remotely.                                                                              |
| E-10       | Sink/Source Setting<br>Error                          | Improperly positioned Sink/Source jumper on the Terminal board or on an option device (see J100 at the Terminal PCB of the ASD). |
|            |                                                       | Sink/Source configuration is incorrect.                                                                                          |
| E-11       | Brake Sequence                                        | • F630 is set to a non-zero value.                                                                                               |
|            | Response Error                                        | Braking sequence discrete input and output terminals are not setup properly.                                                     |
| E-12       | Encoder Signal-Loss<br>Error                          | ASD is configured to receive a signal from a shaft-mounted encoder and no signal is being received while running.                |
|            |                                                       | Disconnection at the Encoder circuit.                                                                                            |
|            |                                                       | Motor is stopped and is generating torque via torque limit control.                                                              |
|            |                                                       | ASD is not configured properly.                                                                                                  |
| E-13       | Speed Error                                           | Result of a motor speed that is greater than the commanded speed when using an encoder for speed control.                        |
|            |                                                       | Improper encoder connection or setup information.                                                                                |
|            |                                                       | Defective encoder.                                                                                                    |
| E-17       | Key Failure                                           | Same key input for 20 seconds or more.                                                                                           |
| E-18       | Analog (Terminal)                                     | • V/I signal loss.                                                                                                    |
|            | Input Loss                                            | Terminal Board failure.                                                                                                    |
|            |                                                       | P24 over-current condition.                                                                                                    |
|            |                                                       | • F633 setting is too high.                                                                                                    |
| E-19       | CPU Communication<br>Error                            | CPU data Transmit/Receive error.                                                                                                 |
| E-20       | V/f Control Error                                     | Torque processing error.                                                                                                    |
|            |                                                       | Make service call.                                                                                                    |
| E-21       | CPU Processing Error                                  | Software processed incorrectly.                                                                                                  |
|            |                                                       | Make service call.                                                                                                    |
| E-22       | Logic Input Voltage<br>Error                          | Incorrect voltage applied to the discrete input terminals.                                                                       |
| E-23       | Optional Expansion<br>Input Terminal Board 1<br>Error | Optional Expansion Input Terminal Board 1 is defective.                                                                          |
| E-24       | Optional Expansion<br>Input Terminal Board 2<br>Error | Optional Expansion Input Terminal Board 2 is defective.                                                                          |

| LED Screen | LCD Screen                   | Possible Causes                                                                                                    |
|------------|------------------------------|----------------------------------------------------------------------------------------------------|
| E-25       | Stop Positioning             | Load movement while stopped.                                                                                                    |
|            | Retention Error              | • F381 setting is too low.                                                                                                    |
|            |                              | Encoder malfunction.                                                                                                    |
|            |                              | Creep speed is too high.                                                                                                    |
| E-26       | CPU2 Fault                   | CPU malfunction.                                                                                                    |
|            |                              | Control board malfunction.                                                                                                    |
| E-50/E-51  | Sink/Source Setting<br>Error | Improperly positioned <b>Sink/Source</b> jumper on the Terminal board or on an option device (see J100 at the Terminal PCB of the ASD). |
|            |                              | Sink/Source configuration is incorrect.                                                                                                 |
| EEP1       | EEPROM Fault                 | EEPROM write malfunction.                                                                                                    |
|            |                              | Make a service call.                                                                                                    |
| EEP2/EEP3  | EEPROM Read Error            | EEPROM read malfunction.                                                                                                    |
|            |                              | Make a service call.                                                                                                    |
| EF1/EF2    | (Earth) Ground Fault         | Ground fault at the motor.                                                                                                    |
|            |                              | Ground fault at the output of the ASD.                                                                                                  |
|            |                              | Current leakage to Earth Ground.                                                                                                    |
| ЕРНІ       | Input Phase Failure          | • 3-phase input to the ASD is low or missing at the R, S, or T input terminals.                                                         |
| ЕРНО       | Output Phase Failure         | 3-phase output from the ASD is low or missing at the U, V, or W output terminals or at the input to the motor.                          |
| ERR2       | RAM Fault                    | Internal RAM malfunction.                                                                                                    |
|            |                              | Make a service call.                                                                                                    |
| ERR3       | ROM Fault                    | Internal ROM malfunction.                                                                                                    |
|            |                              | Make a service call.                                                                                                    |
| ERR4       | CPU Fault                    | CPU malfunction.                                                                                                    |
|            |                              | Control board malfunction.                                                                                                    |
|            |                              | Make a service call.                                                                                                    |
| ERR5       | Communication Error          | Communication time out error.                                                                                                    |
|            |                              | Communication malfunction.                                                                                                    |
|            |                              | Improper or loose connection.                                                                                                    |
|            |                              | Improper system settings.                                                                                                    |
| ERR6       | Gate Array Fault             | Main Gate Array is defective.                                                                                                    |
| ERR7       | Low -Current                 | • Improper Low- Current detection level settings at F609 – F612.                                                                        |
| ERR8       | Option Device Fault          | Check installation, connections, and option device manual.                                                                              |
| ERR9       | Flash Memory Fault           | Flash memory malfunction.                                                                                                    |
|            |                              | Make a service call.                                                                                                    |

| LED Screen | LCD Screen          | Possible Causes                                                                                                    |
|------------|---------------------|----------------------------------------------------------------------------------------------------|
| ETN        | Autotune Error      | Autotune readings that are significantly inconsistent with the configuration information.                                                                                                    |
|            |                     | A non-3-phase motor is being used.                                                                                                    |
|            |                     | • Incorrect settings at F400 or F413.                                                                                                    |
|            |                     | • Using a motor that has a significantly smaller rating than the ASD.                                                                                                    |
|            |                     | • ASD output cabling is too small, too long, or is being housed in a cable tray with other cables that are producing an interfering EMF.                                                                                                    |
|            |                     | Motor is running during the <b>Autotune</b> function.                                                                                                    |
| ETN1       |                     | • F402 adjustment required (Motor temperature is too high).                                                                                                    |
|            |                     | • F410 adjustment required (Motor Constant 1 improperly set).                                                                                                    |
| ETN2       |                     | F412 adjustment required (Motor Constant 3 improperly set).                                                                                                    |
| ETN3       |                     | Autotune setting F400 is set to Auto Calculation and there is a problem with<br>the Motor Constant readings.                                                                                                    |
| ЕТҮР       | Typeform Error      | Firmware information (typeform) loaded into the <b>Gate Driver</b> board is inconsistent with the device in which the firmware is being used.                                                                                                    |
|            |                     | The Gate Driver board has been replaced.                                                                                                    |
|            |                     | • The Gate Driver board is defective.                                                                                                    |
| None       | No Errors           | No active faults.                                                                                                    |
| OC1        | Over-Current During | Improper V/f setting.                                                                                                    |
|            | Acceleration        | Restart from a momentary power outage.                                                                                                    |
|            |                     | The ASD is starting into a rotating motor.                                                                                                    |
|            |                     | ASD/Motor not properly matched.                                                                                                    |
|            |                     | • Phase-to-phase short (U, V, or W).                                                                                                    |
|            |                     | Accel time too short.                                                                                                    |
|            |                     | Voltage Boost setting is too high.                                                                                                    |
|            |                     | Motor/machine jammed.                                                                                                    |
|            |                     | Mechanical brake engaged while the ASD is running.                                                                                                    |
|            |                     | <ul> <li>ASD current exceeds 340% of the rated FLA on ASDs that are 100 HP or<br/>less during acceleration. On ASDs that are greater than 100 HP, this fault<br/>occurs when the ASD current exceeds 320% of the rated FLA during<br/>acceleration.</li> </ul> |
| OC1P       | Overheat During     | Cooling fan inoperative.                                                                                                    |
|            | Acceleration        | Ventilation openings are obstructed.                                                                                                    |
|            |                     | Internal thermistor is disconnected.                                                                                                    |
|            |                     | Acceleration time is too short.                                                                                                    |
|            |                     | • Improper V/f setting.                                                                                                    |
|            |                     | ASD or the motor is improperly matched to the application.                                                                                                    |

| LED Screen  | LCD Screen            | Possible Causes                                                                                                    |
|-------------|-----------------------|----------------------------------------------------------------------------------------------------|
| OC2         | Over-Current During   | Phase-to-phase short (U, V, or W).                                                                                                    |
|             | Deceleration          | Deceleration time is too short.                                                                                                    |
|             |                       | Motor/machine jammed.                                                                                                    |
|             |                       | Mechanical brake engaged while the ASD is running.                                                                                                    |
|             |                       | ASD current exceeds 340% of the rated FLA on ASDs that are 100 HP or less during deceleration. On ASDs that are greater than 100 HP, it occurs when the ASD current exceeds 320% of the rated FLA during deceleration.                                                        |
| OC2P        | Overheat During       | Cooling fan inoperative.                                                                                                    |
|             | Deceleration          | Ventilation openings are obstructed.                                                                                                    |
|             |                       | Internal thermistor is disconnected.                                                                                                    |
|             |                       | Deceleration time is too short.                                                                                                    |
|             |                       | DC Injection current is too high.                                                                                                    |
|             |                       | ASD or the motor is improperly matched to the application.                                                                                                    |
| OC3         | Over-Current During   | Load fluctuations.                                                                                                    |
|             | Run                   | ASD is operating at an elevated temperature.                                                                                                    |
|             |                       | ASD current exceeds 340% of the rated FLA on ASDs that are 100 HP or less during a fixed-speed run or if during a fixed-speed run the ASD overheats. On ASDs that are greater than 100 HP, it occurs when the ASD current exceeds 320% of the rated FLA on a fixed-speed run. |
| OC3P        | Overheat During Run   | Cooling fan inoperative.                                                                                                    |
|             |                       | Ventilation openings are obstructed.                                                                                                    |
|             |                       | Internal thermistor is disconnected.                                                                                                    |
|             |                       | • Improper V/f setting.                                                                                                    |
|             |                       | ASD or the motor is improperly matched to the application.                                                                                                    |
| OCA1 or OCL | U-Phase Over-Current  | Low impedance at the U lead of the ASD output.                                                                                                    |
| OCA2 or OCL | V-Phase Over-Current  | Low impedance at the V lead of the ASD output.                                                                                                    |
| OCA3 or OCL | W-Phase Over-Current  | Low impedance at the W lead of the ASD output.                                                                                                    |
| OCR         | Dynamic Braking       | ASD inability to discharge the bus voltage during regeneration.                                                                                                    |
|             | Resistor Over-Current | No dynamic braking resistor (DBR) installed.                                                                                                    |
|             |                       | Deceleration time is too short.                                                                                                    |
|             |                       | Improper DBR setup information.                                                                                                    |
|             |                       | Defective IGBT7 (or IGBT7 ckt.).                                                                                                    |
|             |                       | 3-phase input voltage is above specification.                                                                                                    |
| ОН          | Overheat              | Cooling fan inoperative.                                                                                                    |
|             |                       | Ventilation openings are obstructed.                                                                                                    |
|             |                       | Internal thermistor is disconnected.                                                                                                    |
| OH2         | External Overheat     | • Excessive-heat signature received at the <b>TB3</b> – <b>TH1</b> (+) and <b>TH1</b> (-) terminals. See F637 for setup information.                                                                                                    |

| LED Screen | LCD Screen                          | Possible Causes                                                                                                    |
|------------|-------------------------------------|----------------------------------------------------------------------------------------------------|
| OL1        | ASD Overload                        | <ul><li>Acceleration time is too short.</li><li>DC Injection current is too high.</li></ul>                             |
|            |                                     | Improper V/f setting.                                                                                                   |
|            |                                     | Motor running during restart.                                                                                           |
|            |                                     | ASD or the motor is improperly matched to the application.                                                              |
| OL2        | Motor Overload                      | Improper V/f setting.                                                                                                   |
|            |                                     | Motor is locked.                                                                                                    |
|            |                                     | Continuous operation at low speed.                                                                                      |
|            |                                     | Load requirement exceeds ability of the motor.                                                                          |
|            |                                     | Startup frequency setting adjustment required.                                                                          |
| OLR        | Dynamic Braking                     | Deceleration time is too short.                                                                                         |
|            | Resistor Overload                   | DBR setting adjustment required.                                                                                        |
|            |                                     | Over-Voltage Stall setting adjustment required.                                                                         |
| OP1        | Over-Voltage During<br>Acceleration | Motor running during restart.                                                                                           |
| OP2        | Over-Voltage During                 | Deceleration time is too short.                                                                                         |
|            | Deceleration                        | DBR value is too high.                                                                                                  |
|            |                                     | DBR required (DBR setup required).                                                                                      |
|            |                                     | Stall protection is disabled.                                                                                           |
|            |                                     | 3-phase input voltage is out of specification.                                                                          |
|            |                                     | Input reactance required.                                                                                               |
| OP3        | Over-Voltage During                 | Load fluctuations.                                                                                                    |
|            | Run                                 | 3-Phase input voltage out of specification.                                                                             |
|            |                                     | DBR required (DBR setup required).                                                                                      |
| ОТ         | Over-Torque                         | • A torque requirement by the load in excess of the setting of F616 or F617 for a time longer than the setting of F618. |
|            |                                     | The ASD is improperly matched to the application.                                                                       |
|            |                                     | The load is obstructed.                                                                                                 |
| SOUT       | Step-Out                            | Motor shaft is locked.                                                                                                  |
|            | (for PM Motor Only)                 | Output phase is open.                                                                                                   |
|            |                                     | Operating a reciprocating load.                                                                                         |
| UP1        | Main Power                          | Input 3-phase voltage is too low.                                                                                       |
|            | Under-Voltage                       | Momentary power failure longer than the time setting of F628.                                                           |
| UP2        | Control Power<br>Under-Voltage      | • This fault is caused by an under-voltage condition at the 5, 15, or the 24 VDC supply.                                |
|            |                                     | 3-phase input voltage low.                                                                                              |

### **Viewing Trip Information**

In the event that the condition causing an **Alarm** does not return to the normal operating level within a specified time, the H9 ASD **Faults** and a **Trip** is incurred.

When a trip occurs, the resultant error information may be viewed either from the LED screen, LCD **Fault** screen (Table 14 on pg. 248), **Monitor** screen, or the Trip History screen (Program  $\Rightarrow$  Utilities  $\Rightarrow$  Trip History).

#### **Trip Record at Monitor Screen**

The at-trip condition of the last 4 incurred trips may be viewed at the **Monitor** screen. The **Monitor** screen displays the records of up to four trips and catalogs each trip as **Past Trip 1** through **Past Trip 4** (see pg. 44). Once reset (**Type Reset**), the trip records are erased. If no trips have occurred since being powered up or since the last reset, **None** is displayed for each trip record.

The **Monitor** screen at-trip record is erased when the H9 ASD is reset.

Note: An improper H9 ASD setup may cause some trips — reset the ASD to the **Factory**  $Default \text{ settings before pursuing a systemic malfunction (Program <math>\Rightarrow$  Utilities  $\Rightarrow$  Type Reset  $\Rightarrow$  Reset to Factory Settings).

#### **Trip History**

The **Trip History** screen records the system parameters for up to 20 trips. The recorded trips are numbered from zero to 19. Once the **Trip History** record reaches trip number 19, the oldest recorded trip will be deleted with each new record stored (first-in first-out). The **Trip** # field may be selected and scrolled through to view the recorded trip information for a given trip number. The monitored parameters are listed in **Table 15** as **At-trip Recorded Parameters** (parameter readings at the time that the trip occurred).

In the event of a power loss or if the keypad has been removed from the ASD, the trip records and the real-time clock information are retained within the keypad for up to 4.5 years via Battery Backup.

Table 15. Trip History Record Parameters.

| At-trip Recorded Parameters     |                                                                                                    |                                                                                                    |  |  |  |  |
|---------------------------------|----------------------------------------------------------------------------------------------------|----------------------------------------------------------------------------------------------------|--|--|--|--|
| 8) Frequency Reference          | 15) Feedback (1 sec.)                                                                                                    | 22) ASD Overload                                                                                                    |  |  |  |  |
| 9) Bus Voltage                  | 16) Torque                                                                                                    | 23) DBR Overload                                                                                                    |  |  |  |  |
| 10) Discrete Input Status       | 17) Torque Reference                                                                                                    | 24) Motor Load                                                                                                    |  |  |  |  |
| 11) OUT1/OUT2/FL Status         | 18) Torque Current                                                                                                    | 25) ASD Load                                                                                                    |  |  |  |  |
| 12) Timer                       | 19) Excitation Current                                                                                                    | 26) DBR Load                                                                                                    |  |  |  |  |
| 13) Post Compensation Frequency | 20) PID Value                                                                                                    | 27) Input Power                                                                                                    |  |  |  |  |
| 14) Feedback (inst.)            | 21) Motor Overload                                                                                                    | 28) Output Power                                                                                                    |  |  |  |  |
|                                 | 8) Frequency Reference 9) Bus Voltage 10) Discrete Input Status 11) OUT1/OUT2/FL Status 12) Timer 13) Post Compensation Frequency | 8) Frequency Reference 15) Feedback (1 sec.)  9) Bus Voltage 16) Torque  10) Discrete Input Status 17) Torque Reference  11) OUT1/OUT2/FL Status 18) Torque Current  12) Timer 19) Excitation Current  13) Post Compensation Frequency 20) PID Value |  |  |  |  |

Trip records are comprised of the full list of monitored parameters (28).

### Clearing a Trip

Once the cause of the trip has been corrected, performing a Reset re-enables the H9 ASD for normal operation.

The record of a trip may also be cleared using either of the following methods:

- Cycling power (trip info may be saved via F602 if desired),
- Pressing the **Stop-Reset** key twice,
- Remotely via the communications channel,
- Momentarily connecting terminal RES to CC of the Terminal Board, or
- Via Program ⇒ Utilities ⇒ Type Reset ⇒ Clear Past Trip (clears Monitor screen records only).

### **Enclosure and Conduit Plate Dimensions**

The H9 ASD part numbering convention is shown below.

The enclosure dimensions for the available models (typeforms) are listed in Tables 16 and 17. The conduit plates referenced are shown in Figures 34, 35, and 36.

#### **H9 Part Numbering Convention.**

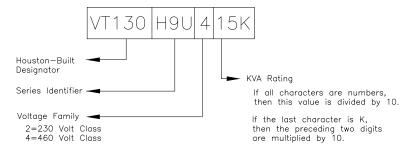

Note: The Type 1 enclosed versions of these drives meet or exceed the specification UL 50-1995, the Standard for Heating and Cooling Equipment, and complies with the applicable requirements for installation in a compartment handling conditioned air.

### **Enclosure Dimensions**

Table 16. 230-Volt H9 ASD Systems.

| Frame | \/T120U0 |            |          |           | C<br>Depth | Mounting Hole Dimensions<br>(in/mm) |                      |                   |           | Conduit<br>Plate |
|-------|----------|------------|----------|-----------|------------|-------------------------------------|----------------------|-------------------|-----------|------------------|
|       | V1130H90 | Number     | (in/mm)  | (in/mm)   | (in/mm)    | D                                   | E                    | R1                | R2        | 1 14.0           |
|       | 2010     |            |          |           |            |                                     |                      |                   |           |                  |
| 2     | 2015     |            | 5.2/132  | 11.2/285  | 6.1/155    | 8.7/220                             | 4.5/114              |                   |           |                  |
|       | 2025     |            |          |           |            |                                     |                      |                   | 0.217/5.5 | Figure 34-A      |
| 3     | 2035     |            | 6.1/155  | 12.4/315  |            | 9.8/249                             | 5.4/138              | 0.098/2.5         |           |                  |
|       | 2055     | Figure 31  | 0.1/133  | 12.4/313  | 6.6/168    | 7.6/247                             | J. <del>4</del> /136 |                   |           |                  |
| 4     | 2080     | Figure 31  | 6.9/175  | 15.0/381  | 0.0/100    | 11.1/283                            | 6.2/158              |                   | 0.236/6.0 | Figure 34-B      |
|       | 2110     |            | 0.7/1/3  | 13.0/301  |            | 11.1/203                            |                      |                   | 0.230/0.0 | 1 iguic 54-D     |
|       | 2160     |            |          |           |            |                                     |                      |                   |           |                  |
| 5B    | 2220     |            |          | 9.1/231   | 19.3/490   | 7.6/193                             | 15.2/386             | 8.3/210           | 0.118/3.0 | 0.276/7.0        |
|       | 2270     |            |          |           |            |                                     |                      |                   |           |                  |
| 6     | 2330     |            | 11.1/283 | 25.9/658  | 13.2/335   | 25.0/635                            |                      |                   |           | Figure 34-E      |
|       | 2400     |            |          |           |            |                                     |                      |                   |           |                  |
| 7B    | 2500     | Figure 32  | 14.3/363 | 33.1/841  | 15.0/381   | 32.3/820                            | 8.0/203              | 0.188/4.8         | 0.375/9.5 | Figure 35-G      |
| / 5   | 2600     |            | 14.5/303 | 33.1/041  | 13.0/301   | 32.3/020                            |                      |                   |           | rigule 33-G      |
|       | 2750     |            |          |           |            |                                     |                      |                   |           |                  |
| 9     | 210K     | Figure 33  | 14.6/371 | 51.7/1313 | 17.6/447   | 50.2/1275                           | 9.2/234              | 9.2/234 0.344/8.7 | 0.670/17  | Figure 35-I      |
| 10    | 212K     | 1 iguic 33 | 15.7/399 | 53.1/1349 | 17.0/77/   | 51.7/1313                           | 9.9/252              | 0.544/0.7         | 0.070/17  | Figure 35-J      |

Table 17. 460-Volt H9 ASD Systems.

| Frame | Model Number<br>VT130H9U | Enclosure<br>Figure | A<br>Width | B<br>Height | C<br>Depth | М         | lounting Hole Dimensions<br>(in/mm) |           | ıs        | Conduit<br>Plate |  |  |
|-------|--------------------------|---------------------|------------|-------------|------------|-----------|-------------------------------------|-----------|-----------|------------------|--|--|
|       | V11301130                | Number              | (in/mm)    | (in/mm)     | (in/mm)    | D         | E                                   | R1        | R2        | 1 late           |  |  |
|       | 4015                     |                     |            |             |            |           |                                     |           |           |                  |  |  |
| 2     | 4025                     |                     | 5.2/132    | 11.2/285    | 6.1/155    | 8.7/220   | 4.5/114                             |           |           |                  |  |  |
|       | 4035                     |                     |            |             |            |           |                                     | 0.098/2.5 | 0.217/5.5 | Figure 34-A      |  |  |
| 3     | 4055                     |                     | 6.1/155    | 12.4/315    |            | 9.8/249   | 5.4/138                             | 0.070/2.3 |           |                  |  |  |
| 3     | 4080                     | Figure 31           | 0.1/133    | 12.4/313    | 6.6/168    | 7.0/247   | 3.4/130                             |           |           |                  |  |  |
| 4     | 4110                     | 1 iguic 31          | 6.9/175    | 15.0/381    |            |           | 6.2/158                             |           | 0.236/6.0 | Figure 34-B      |  |  |
| 5A    | 4160                     |                     | 8.3/211    | 15.1/384    |            | 11.1/283  | 7.5/190                             |           |           | Figure 34-C      |  |  |
|       | 4220                     |                     |            | 13.17501    | 7.6/193    |           | 7.67130                             | 0.118/3.0 | 0.276/7.0 |                  |  |  |
| 5B    | 4270                     |                     | 9.1/231    | 19.3/490    |            | 15.2/386  | 8.3/210                             |           |           | Figure 34-D      |  |  |
|       | 4330                     |                     |            |             |            |           |                                     |           |           | 8                |  |  |
| 6     | 4400                     |                     |            | 25.9/658    | 13.2/335   | 25.0/635  |                                     |           |           | Figure 34-E      |  |  |
| 7A    | 4500                     |                     | 11.1/283   | 30.8/782    | 14.3/363   | 29.7/754  |                                     |           |           | Figure 34-F      |  |  |
|       | 4600                     | Figure 32           |            |             |            | 8.0/203   | 0.188/4.8                           | 0.375/9.5 |           |                  |  |  |
|       | 4750                     | 8                   |            |             |            |           | 310, 200                            |           | 0.07073.0 |                  |  |  |
| 8     | 410K                     |                     | 14.3/363   | 36.1/917    | 15.3/389   | 35.3/897  |                                     |           |           | Figure 35-H      |  |  |
|       | 412K                     |                     |            |             |            |           |                                     |           |           |                  |  |  |
| 9     | 415K                     |                     | 14.6/371   | 51.7/1313   |            | 50.2/1275 | 9.2/234                             |           |           | Figure 35-I      |  |  |
| 10    | 420K                     |                     | 15.7/399   | 53.1/1349   |            | 51.7/1313 | 9.9/252                             |           |           | Figure 35-J      |  |  |
| 11    | 425K                     | Figure 33           | 15.0/381   | 63.1/1603   | 17.6/447   | 61.6/1565 | 2 22 20 2                           | 0.344/8.7 | 0.670/17  | Figure 35-K      |  |  |
| 12    | 430K                     |                     | 18.9/480   | 68.5/1740   | 17.0/11/   | 67.0/1701 | 13.8/351                            | 0.511/0.7 |           | Figure 36-L      |  |  |
|       | 435K                     |                     |            |             |            | 23.57.30  | 23.07.17.10                         |           | 2,.0,1,01 | -5.0,551         |  |  |
| 13    | 440K                     |                     | 25.6/650   | 70.0/1778   |            | 68.5/1740 | 21.3/541                            |           |           | Figure 36-M      |  |  |

Figure 31. See Tables 16 and 17 for Actual Dimensions.

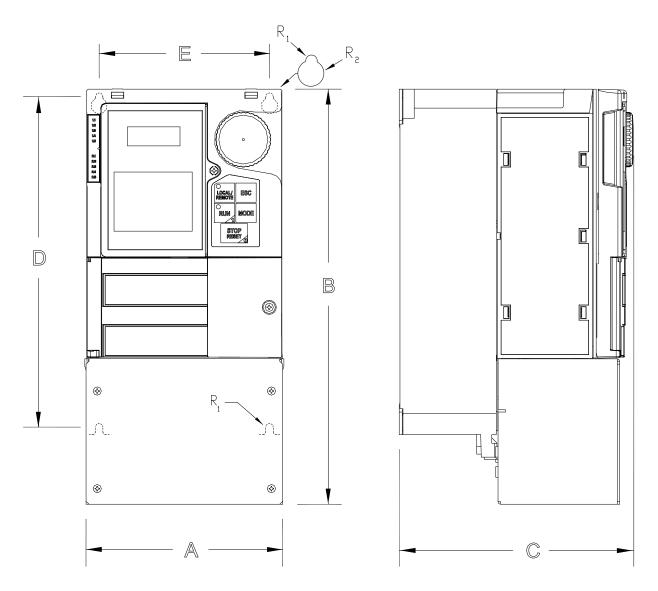

Figure 32. See Tables 16 and 17 for Actual Dimensions.

5

Figure 33. See Tables 16 and 17 for Actual Dimensions.

### **Conduit Plate Dimensions**

Figure 34. See Tables 16 and 17 for the associated device. Dimensions are in in/cm.

 $\emptyset X$  = Concentric Knockouts for Diameter Sizes 0.5", 0.75", and 1.0" Conduit.

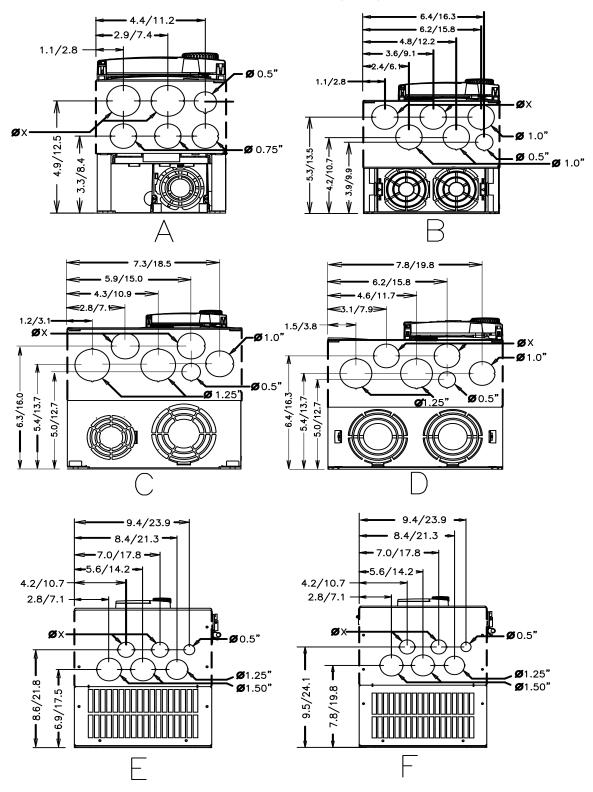

Figure 35. See Tables 16 and 17 for the associated device. Dimensions are in in/cm.

 $\emptyset X$  = Concentric Knockouts for Diameter Sizes 0.5", 0.75", and 1.0" Conduit. - 11/27.9 — 10/25.4 -- 8.6/21.8 <del>-</del> **-** 10/25.4 **-**-8.6/21.8 **-**7.2/18.3 7.2/18.3<del>-></del> 5.8/14.7 5.8/14.7 4.4/11.2 4.4/11.2 øx-**Ø**1.5" Ø 0.5" -11/27.9 9.4/23.9 **Ø** 1.25" 9.8/24.9 -11.5/29.2 Conduit **Ø** = Same as G · 13.8/35.1 **–** 12.8/32.5 11.9/30.2 -10.9/27.7 -9.0/22.9 -10/25.4 ØX - 14.7/37.3 Ø 0.5" -13.6/34.5 12.2/31.0 — -11.1/28.2 Conduit **Ø** = Same as I **-** 17.3/43.9 **-**13.4/34.0→ 16.5/42.9 11.5/29.2 <del>></del> 14.5/36.8 9.6/24.4 12.5/31.8 **—**14.8/38.6 **—** -14.8/37.6 12.4/31.5 — 12.4/31.5 Conduit **Ø** = Same as I Conduit **Ø** = Same as I

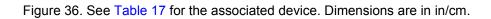

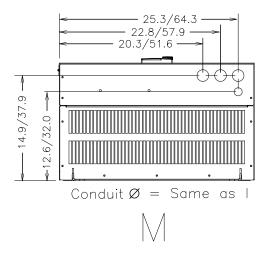

# **Current/Voltage Specifications**

Table 18. 230-Volt Chassis Standard Ratings Table.

| Model<br>Number<br>VT130H9U | Typical<br>Motor HP | 100% Output<br>Current<br>Continuous | Overload Current<br>120% for 60<br>Seconds | Input Voltage<br>3-Ph 50/60<br>±2 Hz | Output Voltage<br>3-Ph Variable<br>Frequency |
|-----------------------------|---------------------|--------------------------------------|--------------------------------------------|--------------------------------------|----------------------------------------------|
| 2010                        | 0.75                | 3.2 A                                | 3.84 A                                     |                                      |                                              |
| 2015                        | 1.0                 | 4.2 A                                | 5.04 A                                     |                                      |                                              |
| 2025                        | 2.0                 | 6.8 A                                | 8.16 A                                     |                                      |                                              |
| 2035                        | 3.0                 | 9.6 A                                | 11.5 A                                     |                                      |                                              |
| 2055                        | 5.0                 | 15.2 A                               | 18.2 A                                     |                                      |                                              |
| 2080                        | 7.5                 | 22.0 A                               | 26.0 A                                     |                                      |                                              |
| 2110                        | 10                  | 28.0 A                               | 34.0 A                                     |                                      | Input Voltage<br>Level (Max.)                |
| 2160                        | 15                  | 42.0 A                               | 50.0 A                                     |                                      |                                              |
| 2220                        | 20                  | 54.0 A                               | 65.0 A                                     | 200-240 VAC<br>(±10%)                |                                              |
| 2270                        | 25                  | 68.0 A                               | 82.0 A                                     | , ,                                  |                                              |
| 2330                        | 30                  | 80.0 A                               | 96.0 A                                     |                                      |                                              |
| 2400                        | 40                  | 104 A                                | 125 A                                      |                                      |                                              |
| 2500                        | 50                  | 130 A                                | 156 A                                      |                                      |                                              |
| 2600                        | 60                  | 154 A                                | 185 A                                      |                                      |                                              |
| 2750                        | 75                  | 192 A                                | 230 A                                      |                                      |                                              |
| 210K                        | 100                 | 248 A                                | 298 A                                      |                                      |                                              |
| 212K                        | 125                 | 312 A                                | 374 A                                      |                                      |                                              |

Table 19. 460-Volt Chassis Standard Ratings Table.

| Model<br>Number<br>VT130H9U | Typical<br>Motor HP | 100% Output<br>Current<br>Continuous | Overload Current<br>120% for 60<br>Seconds | Input Voltage<br>3-Ph 50/60<br>±2 Hz | Output Voltage<br>3-Ph Variable<br>Frequency |
|-----------------------------|---------------------|--------------------------------------|--------------------------------------------|--------------------------------------|----------------------------------------------|
| 4015                        | 1.0                 | 2.1 A                                | 2.52 A                                     |                                      |                                              |
| 4025                        | 2.0                 | 3.4 A                                | 4.08 A                                     |                                      |                                              |
| 4035                        | 3.0                 | 4.8 A                                | 5.76 A                                     |                                      |                                              |
| 4055                        | 5.0                 | 7.6 A                                | 9.00 A                                     |                                      |                                              |
| 4080                        | 7.5                 | 11.0 A                               | 13.0 A                                     |                                      |                                              |
| 4110                        | 10                  | 14.0 A                               | 17.0 A                                     |                                      |                                              |
| 4160                        | 15                  | 21.0 A                               | 25.0 A                                     |                                      |                                              |
| 4220                        | 20                  | 27.0 A                               | 32.0 A                                     |                                      |                                              |
| 4270                        | 25                  | 34.0 A                               | 41.0 A                                     |                                      |                                              |
| 4330                        | 30                  | 40.0 A                               | 48.0 A                                     |                                      |                                              |
| 4400                        | 40                  | 52.0 A                               | 62.0 A                                     | 380 – 480 VAC                        | Input Voltage                                |
| 4500                        | 50                  | 65.0 A                               | 78.0 A                                     | (±10%)                               | Level (Max.)                                 |
| 4600                        | 60                  | 77.0 A                               | 92.0 A                                     |                                      |                                              |
| 4750                        | 75                  | 96.0 A                               | 115 A                                      |                                      |                                              |
| 410K                        | 100                 | 124 A                                | 149 A                                      |                                      |                                              |
| 412K                        | 125                 | 156 A                                | 187 A                                      |                                      |                                              |
| 415K                        | 150                 | 180 A                                | 216 A                                      |                                      |                                              |
| 420K                        | 200                 | 240 A                                | 288 A                                      |                                      |                                              |
| 425K                        | 250                 | 302 A                                | 362 A                                      |                                      |                                              |
| 430K                        | 300                 | 361 A                                | 433 A                                      |                                      |                                              |
| 435K                        | 350                 | 414 A                                | 497 A                                      |                                      |                                              |
| 440K                        | 400                 | 477 A                                | 572 A                                      |                                      |                                              |

## Cable/Terminal/Torque Specifications

Installation should conform to the NEC Article 110 (Requirements for Electrical Installations), all regulations of the Occupational Safety and Health Administration, and any other applicable national, regional, or industry codes and standards.

**Note:** The following ratings are guidelines and shall not be the sole determining factor of the

lug or wire size used with the H9 ASD. Application-specific applicables, wire insulation type, conductor material, and local and regional regulations are but a few of the considerations when selecting the actual lug and wire type to be used with the H9 ASD.

Note: Cable/Terminal specifications are based on the rated current of the H9 ASD and Do

Not include the 10% Service Factor.

**Note:** Use only 75° C copper wire/cable for motor and power connections.

For further installation information see the section titled Installation and Connections on pg. 14.

Table 20. 230-Volt H9 ASD Cable/Terminal/Torque Specifications.

|                     |            | Wire/Cabl    | e Size                                        | Lug Siz   | e Range   | Terminal<br>Board | Toi               | rque          |  |  |
|---------------------|------------|--------------|-----------------------------------------------|-----------|-----------|-------------------|-------------------|---------------|--|--|
| Model<br>Number     | MCP Rating | AWG or kcmil |                                               |           |           |                   |                   |               |  |  |
| VT130H9U (Amps) Win |            |              | Wire-Size/Lug-Capacity for Input/Output Power |           | 3Ø-Input  | 3Ø-Output         |                   |               |  |  |
|                     |            | Recommended  | Maximum                                       | 3Ø-Input  | 3Ø-Output | In-l              | Lbs./Nm           |               |  |  |
| 2010                |            |              |                                               |           |           |                   |                   |               |  |  |
| 2015                | 15         | 14           |                                               | 14 to 8   |           |                   | 11.5/1.3          |               |  |  |
| 2025                |            | 14           | 10                                            |           |           |                   |                   |               |  |  |
| 2035                | 30         |              |                                               |           |           |                   |                   |               |  |  |
| 2055                | 30         | 10           |                                               |           |           |                   |                   |               |  |  |
| 2080                | 50         | 50 8         | 8                                             | 12 to 8   |           |                   | 17.7/2.0          |               |  |  |
| 2110                | 30         | 8            | 8                                             |           |           |                   |                   |               |  |  |
| 2160                | 75         | 6            | 3                                             |           |           |                   |                   | 20            |  |  |
| 2220                | 100        | 4            |                                               | 8 t       | o 3       | (3-core shield)   | 21                | /2.4          |  |  |
| 2270                | 125        | 3            |                                               | ]         |           |                   | Torque to 5.3/0.6 |               |  |  |
| 2330                | 150        | 2            | 2                                             | 12 to 1/0 | 4 to 1/0  |                   | 50/5.7            | 53/6          |  |  |
| 2400                | 175        | 1/0          |                                               |           |           |                   |                   |               |  |  |
| 2500                | 200        | 2/0          | 4/0                                           | 6 to 250  | 2 to 300  |                   | 275/31            | 168/19        |  |  |
| 2600                | 250        | 3/0          |                                               | 0 10 230  | 2 10 300  |                   | 2/3/31            | 100/19        |  |  |
| 2750                | 300        | 4/0          |                                               |           |           |                   |                   |               |  |  |
| 210K                | 400        | *3/0         | *1/0                                          | 6 to      | 250       |                   | 27                | 5/31          |  |  |
| 212K                | 500        | *250         | *250                                          | 0 10      | 230       |                   | 21                | J/ <b>J</b> 1 |  |  |

*Note:* (\*) *Indicates that the item is one of a set of two parallel cables.* 

Table 21. 460-Volt H9 ASD Cable/Terminal/Torque Specifications.

|                 |            | Wire/Cabl                                                        | e Size  | Lug Siz              | e Range   | Terminal<br>Board | To              | rque   |  |
|-----------------|------------|------------------------------------------------------------------|---------|----------------------|-----------|-------------------|-----------------|--------|--|
| Model<br>Number | MCP Rating | AWG or kcmil                                                     |         |                      |           |                   |                 |        |  |
| VT130H9U        | (Amps)     | Input/Output Power Wire-Size/Lug-Capacity for Input/Output Power |         | TB1 – 4<br>Terminals | 3Ø-Input  | 3Ø-Output         |                 |        |  |
|                 |            | Recommended                                                      | Maximum | 3Ø-Input             | 3Ø-Output | In-L              | bs./Nm          |        |  |
| 4015            |            |                                                                  |         |                      |           |                   |                 |        |  |
| 4025            | 15         | 14                                                               |         | 14 to 8              |           |                   | 11.5/1.3        |        |  |
| 4035            | 13         | 14                                                               | 10      |                      | to 8      |                   |                 |        |  |
| 4055            |            |                                                                  |         |                      |           |                   |                 |        |  |
| 4080            | 20         | 12                                                               |         |                      |           |                   |                 |        |  |
| 4110            | 30         | 10                                                               | 8       | 12                   | to 8      |                   | 17.             | 7/2.0  |  |
| 4160            | 30         | 0                                                                | 4       | 10                   | 4- 4      |                   |                 |        |  |
| 4220            | 50         | 8                                                                | 4       | 10 to 4              |           | 21                | /2.4            |        |  |
| 4270            | 75         |                                                                  | 3       | 8 to 3               |           |                   | 21              | 21/2.4 |  |
| 4330            | 75         | 4                                                                | 3       | 8 10 3               | 20        |                   |                 |        |  |
| 4400            | 100        |                                                                  |         |                      |           |                   | (3-core shield) |        |  |
| 4500            |            | 3                                                                | 2       | 12 to 1/0            | 4 to 1/0  | Tamana ta 5 2/0 ( | 50/5.7          | 53/6.0 |  |
| 4600            | 125        | 2                                                                |         |                      |           | Torque to 5.3/0.6 |                 |        |  |
| 4750            | 175        | 1/0                                                              |         |                      |           |                   |                 |        |  |
| 410K            | 200        | 2/0                                                              | 4/0     | 6 to 250             | 1 to 300  |                   | 275/31          | 168/19 |  |
| 412K            | 250        | 4/0                                                              |         |                      |           |                   |                 |        |  |
| 415K            | 300        | *1/0                                                             | *4/0    |                      |           |                   |                 |        |  |
| 420K            | 400        | *3/0                                                             | *250    | 6 to 250             |           |                   | 275/31          |        |  |
| 425K            | 500        | *250                                                             | *250    |                      |           |                   |                 |        |  |
| 430K            | 600        | *300                                                             | *350    | 4 to 350             |           |                   |                 |        |  |
| 435K            | 700        | *350                                                             |         | 4 to                 | 330       |                   | 375             | 5/42.4 |  |
| 440K            | 800        | **250                                                            | **350   | 0 to 500             | 6 to 350  |                   |                 |        |  |

*Note:* (\*) *Indicates that the item is one of a set of two parallel cables.* 

*Note:* (\*\*) *Indicates that the item is one of a set of three parallel cables.* 

## **Dynamic Braking System Specifications**

Thermal protection for the DBR circuit (see Figure 37. on pg. 267) or an input contactor that will open the 3-phase power input circuit (see Figure 38. on pg. 267) to the H9 ASD in the event that a DBR over-temperature condition occurs is a requirement. Should a DBR failure or a power source over-voltage condition occur, the DBR thermal protection circuitry will prevent hazardous DBR temperatures.

To use the **Dynamic Braking** function the following requirements must be met:

- Enable the DBR function,
- Select a Resistance Value, and
- Set the Continuous Braking Wattage value at F304, F308, and F309, respectively.

Set the **Braking Resistance Overload Time** at parameter F639 to establish how long the braking resistor is allowed to sustain the overload condition before a trip is incurred (the factory default setting is 5 seconds).

Light-duty and heavy-duty resistors vary from a few ohms to several hundred ohms. The appropriate resistance size will be typeform- and application-specific. Contact your TIC Sales Representative or the TIC Customer Support Center for more information on your specific DBR requirements.

Heavy-duty DBRs should be wired using the same gauge wire as the motor leads. Light-duty DBRs may use one wire size smaller (AWG or kcmil) than the motor leads.

Because the heat generated by the DBR will affect the cooling capacity of the heat sink, the resistor pack should be mounted above or to the side of the ASD — **Never below the ASD**. Maintain a minimum of six inches between the resistor pack and the ASD unit.

The total wire length from the ASD to the DBR should not exceed 10 feet.

The wiring from the ASD to the DBR should be twisted approximately two twists per foot throughout the length of the wire.

If EMI/RFI noise is of concern, the DBR wiring should be 3-core screened cable. The screen should connect to the ASD enclosure and the resistor enclosure.

### **CAUTION**

Though the in-line DBR fuse and the thermal relay are designed into the system to prevent a catastrophic DBR over-current condition, they are both intended to be used as backup protection **ONLY**.

A proper typeform-specific and application-specific system setup that includes using the appropriate **Dynamic Braking Resistor** and **Overload** settings will be required.

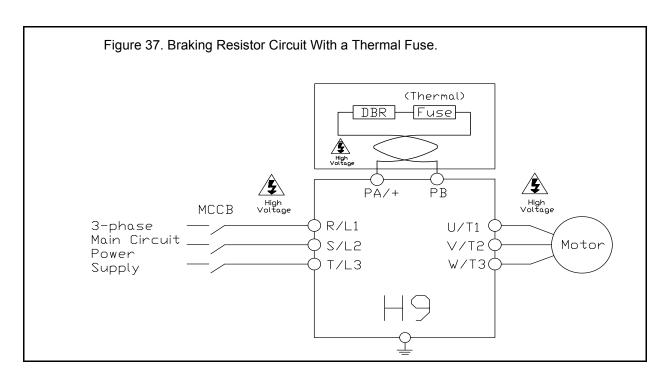

Figure 38. Shown below is the connection diagram using an MCCB with a Trip Coil (TC) in lieu of an input contactor. A control transformer is required for 400-volt models only. The primary MC is opened in the event of a DBR over-current detection. With no power supplied to the ASD the failure will not be displayed on the EOI; see the Trip History for failure information once restarted. **\\$** PBR High Voltage Thermal PA/+ High Voltage мссв MC R/L1 3-phase U/T1 Main Circuit S/L2 V/T2 Motor Power T/L3 W/T3( Supply Control Power Xformer ) FLB F Surge R Killer Fuse FLC CC FLA TC Power Supply

### **Short Circuit Protection Recommendations**

Table 22. 230/240 and 400/480-Volt ASD Recommended Circuit Breaker Selection.

| Model Number<br>VT130H9U | НР   | Continuous Output Current (Amps) | Circuit Breaker Part Number |
|--------------------------|------|----------------------------------|-----------------------------|
| 2010                     | 0.75 | 3.2                              |                             |
| 2015                     | 1.0  | 4.2                              | HLL36015                    |
| 2025                     | 2.0  | 6.8                              |                             |
| 2035                     | 3.0  | 9.6                              | HLL36025                    |
| 2055                     | 5.0  | 15.2                             | IILL30023                   |
| 2080                     | 7.5  | 22.0                             | HLL36040                    |
| 2110                     | 10   | 28.0                             | HLL36050                    |
| 2160                     | 15   | 42.0                             | HLL36070                    |
| 2220                     | 20   | 54.0                             | HLL36090                    |
| 2270                     | 25   | 68.0                             | HLL36100                    |
| 2330                     | 30   | 80.0                             | TILL30100                   |
| 2400                     | 40   | 104                              | HLL36125                    |
| 2500                     | 50   | 130                              | HLL36150                    |
| 2600                     | 60   | 154                              | JLL36200                    |
| 2750                     | 75   | 192                              | JLL30200                    |
| 210K                     | 100  | 248                              | JLL36250                    |
| 212K                     | 125  | 312                              | LIL36300                    |
| 4015                     | 1.0  | 2.1                              |                             |
| 4025                     | 2.0  | 3.4                              | HLL36015                    |
| 4035                     | 3.0  | 4.8                              |                             |
| 4055                     | 5    | 7.6                              | HLL36025                    |
| 4080                     | 7.5  | 11.0                             | HLL30023                    |
| 4110                     | 10   | 14.0                             | HLL36040                    |
| 4160                     | 15   | 21.0                             | HLL36070                    |
| 4220                     | 20   | 27.0                             | HLL30070                    |
| 4270                     | 25   | 34.0                             | HLL36090                    |
| 4330                     | 30   | 40.0                             | HLL36100                    |
| 4400                     | 40   | 52.0                             | HLL36125                    |
| 4500                     | 50   | 65.0                             | HLL36150                    |
| 4600                     | 60   | 77.0                             | JLL36200                    |
| 4750                     | 75   | 96.0                             | JLL36225                    |
| 410K                     | 100  | 124                              | JLL36250                    |
| 412K                     | 125  | 156                              | LIL36300                    |
| 415K                     | 150  | 180                              | LIL30300                    |
| 420K                     | 200  | 240                              | 1 11 26400                  |
| 425K                     | 250  | 302                              | LIL36400                    |
| 430K                     | 300  | 361                              | LIL36450                    |
| 435K                     | 350  | 414                              | LIL36500                    |
| 440K                     | 400  | 477                              | Consult NEC                 |

# **H9 ASD Optional Devices**

The ASD may be equipped with several options which are used to expand the functionality. Table 23 lists the available options and their functions.

Table 23. H9 Optional Devices and Functions.

| Part Identifier | Device Name                           | Device Function                                                                                                   |
|-----------------|---------------------------------------|----------------------------------------------------------------------------------------------------|
| ASD-CAB-USB     | H9 USB Communication Cable            | Used to connect the ASD to a PC via the USB port of the PC.                                                       |
| ASD-EOI-HH-G9   | Display Module Docking Station        | Used to flash the 9-series display module.                                                                        |
| ASD-MTG-KIT9    | 9-Series EOI Remote Mounting Kit      | Hardware used to mount 9-series ASD EOI remotely.                                                                 |
| ASD-TB1-SIM9    | ASD Input/Output Signal Simulator     | Used to simulate the ASD I/O monitor and control signals.                                                         |
| DEV002Z         | DeviceNet Module                      | Allows the ASD to communicate via DeviceNet with other DeviceNet-supported equipment including a host computer.   |
| ETB003Z         | Expansion I/O Board 1                 | Expands the Input/Output functionality of the ASD.                                                                |
| ETB004Z         | Expansion I/O Board 2                 | Expands the Input/Output functionality of the ASD.                                                                |
| PDP002Z         | ProfiBus DP Module                    | Allows the ASD to communicate via ProfiBus with other ProfiBus-supported equipment including a host computer.     |
| USB001Z         | USB-to-Serial Converter               | Allows for the USB port of a computer to be used as a communications port for monitoring and controlling the ASD. |
| VEC007Z         | PG Vector Feedback Board              | Allows for the use of Vector Control using a sensor (for use with a <b>5-volt</b> encoder).                       |
| VEC004Z         | PG Vector Feedback Board              | Allows for the use of Vector Control using a sensor (for use with a <b>12-volt</b> encoder).                      |
| VEC005Z         | PG Vector Feedback Board              | Allows for the use of Vector Control using a sensor (for use with a <b>15-volt</b> encoder).                      |
| VEC006Z         | PG Vector Feedback Board              | Allows for the use of Vector Control using a sensor (for use with a <b>24-volt</b> encoder).                      |
| Note: See the u | ser manual of the applicable option f | or further information on each item.                                                                              |

### Index

**Numerics** 

#### 0 Hz Command Output, 125 Analog Input Function Target 11, 226 0 Hz Dead Band Signal, 124 Analog Input Function Target 21, 226 16-Bit Binary/BCD Input, 87 Analog Output Terminals, 47 Annual Average Ambient Temperature, 189 ASD Capacity, 13 Α ASD Input Phase Failure Detection, 184 ASD Load, 43 Abnormal Speed Detection Time, 187 ASD Number, 202 Abnormal Speed Settings, 52 ASD OL (Overload) Trip, 43 Acc/Dec 1 – 4 Settings, 56 ASD Operation at Disconnect, 210 Acc/Dec Pattern 1, 165 ASD Output Phase Failure Detection, 183 Acc/Dec Pattern 1 - 4, 167 ASD Overload, 43, 188, 252 Acc/Dec Pattern 2, 166 ASD Side-Switching Wait Time, 147 Acc/Dec Special, 56 ASD-to-ASD Communications (2-Wire), 204 Accel/Decel 1 Settings, 46 ASD-to-ASD Communications (2-wire), 207 Accel/Decel Operation After Torque Limit, 159 Accel/Decel Suspend, 144 At-Trip Recorded Parameters, 253 Accel/Decel Switching Frequency 1, 167 Auto Accel/Decel, 71 Acceleration, 80 Auto Restart, 133 Acceleration Suspend Frequency, 145 Automatic Acceleration/Deceleration, 76 Acceleration Suspend Time, 145 Automatic Function Selection, 85 Acceleration Time 1, 80 Automatic Light-Load High-Speed Acceleration Time 2, 164 Operation Frequency, 141 Acceleration Time 3, 168 Automatic Torque Boost, 76 Acceleration Time 4, 169 Autotune Error, 250 Acceleration/Deceleration Pattern 3, 169 Autotuning, 10 Acceleration/Deceleration Pattern 4, 170 Autotuning 1, 151 Acceleration/Deceleration Switching Frequency 2, 169 Autotuning 2, 152 Acceleration/Deceleration Switching Frequency 3, 170 activate the battery backup, 28 Adding Input Selection, 191 B AI2, 88 AI2 (Option V/I) Input Bias, 163 Base Frequency 1, 81 AI2 (Option V/I) Input Gain, 163 Base Frequency 2, 98 Alarm Prohibition, 50 Base Frequency 3, 99 Alarms, 244, 246 Base Frequency 4, 100 Always ON 1 Terminal 1, 88 Base Frequency Voltage, 52 AM, 21, 23 Base Frequency Voltage 1, 152 AM Bias Adjustment, 195 Base Frequency Voltage 2, 98 AM Output, 43 Base Frequency Voltage 3, 99 AM Output Gradient Characteristic, 194 Base Frequency Voltage 4, 100 AM Output Terminal Adjustment, 192 Battery Backup, 28 AM Output Terminal Function, 192 battery life, 28 AM/FM Output, 25 Baud Rate (2-Wire RS485), 202 Analog Filter, 54 Baud Rate (4-Wire RS485), 206

Analog Function Assigned Object 21, 227

Analog Input Filter, 109

Analog Function Assigned Object 11, 226

Bezel Plate Mounting Hardware, 33

BIN Input Point 1 Frequency, 121 Communications Option Speed Switch Monitor BIN Input Point 1 Setting, 120 DeviceNet/CC-Link, 211 BIN Input Point 2 Frequency, 121 Communications Option Station Address Monitor, 210 Communications Setting Changes, 74 BIN Input Point 2 Setting, 121 Communications Time Out Time Block Read Data 1, 212 (2- and 4-Wire RS485), 202 Block Read Data 2, 212 Communications Time-Out Action Block Read Data 3, 212 (2- and 4-wire RS485), 203 Block Read Data 4, 213 Block Read Data 5, 213 Compensation Frequency, 43 Conduit Plate Dimensions, 254 Block Write Data 1, 211 Block Write Data 2, 211 Connect IICC to CCA, 105 Brake Answer Wait Time, 188 Connecting the ASD, 16 Connection Diagram, 26 Braking Mode Selection, 142 Braking Resistance Overload Time Continuous Dynamic Braking Capacity, 137 (10x Rated Torque), 190 Contrast, 51 Control Power Under-Voltage, 252 Braking Time Learning Function, 144 Cooling Fan Control, 186 CPU Fault, 249 C Crane/Hoist Settings, 56 Creeping Frequency, 143 Cable/Terminal Specifications, 264 Creeping Time, 144 Carrier Frequency, 56 Cumulative Operation Time Alarm, 186 Carrier Frequency Control Mode, 138 Current Control Proportional Gain, 160 CC, 22 Current/Voltage, 262 CCA, 22 Current/Voltage Specifications, 262 Change Step Selection 1, 197 Customer Support, 2 Change Step Selection 2, 198 Changed From Default, 51, 74 Changed From Default Screen, 74 ח Charge LED, 9, 16 Circuit Breaker Configuration, 15 dbOn, 245 Clearing a Trip, 253 DBR Load, 43 DBR OL (Overload) Trip, 43 Clock Setup, 50 CM1, 246 DBR Over-Current, 267 CM2, 246 DBR Overload, 43 CMOD/FMOD Change Lockout, 200 DC Bus Voltage, 43 Command Control Selections, 39 DC Injection Braking, 52 DC Injection Braking Current, 124 Command Mode, 77 DC Injection Braking Start Frequency, 124 Command Mode and Frequency Mode Control, 36 Command Source, 72 DC Injection Braking Time, 125 Deceleration Suspend Frequency, 145 Commercial Power Switching Freq. Hold Time, 147 Commercial Power Switching Wait Time, 147 Deceleration Suspend Time, 145 Commercial Power/ASD Output Switching, 146 Deceleration Time 1, 80 Commercial Power/ASD Switching Frequency, 147 Deceleration Time 2, 164 Communication Adjustments, 64 Deceleration Time 3, 169 Deceleration Time 4, 170 Communication Error, 249 Communication Settings, 64 Default Setting Changes, 74 Direct Access, 49 Communications, 64 Communications Option (DeviceNet/Profibus) Disconnection Detection Extended Time, 210 Setting 1, 207 Discrete Input, 21, 25 Communications Option (DeviceNet/Profibus) Discrete Input Terminals, 45 Discrete Output, 21 Setting 2, 208 Communications Option (DeviceNet/Profibus) Display Bias, 197 Setting 8, 209 Display Gradient Characteristic, 197

| Display Parameters, 49                           | EOI Mounting Dimensions, 34                    |
|--------------------------------------------------|------------------------------------------------|
| Display Unit Multiplication Factor, 196          | EOI Operation, 28                              |
| Display Unit Selection, 197                      | EOI Operation Jog Mode, 127                    |
| Display Units for Voltage and Current, 196       | EOI Remote Mounting, 29                        |
| Disposal, 3                                      | EOI Remote Mounting Using the ASD-MTG-KIT9, 35 |
| Drooping, 139                                    | EOI Remote Mounting w/o the ASD-MTG-KIT9, 34   |
| Drooping Control, 60                             | EPHI, 249                                      |
| Drooping Gain, 139                               | EPHO, 249                                      |
| Drooping Insensitive Torque, 140                 | Equipment Inspection, 3                        |
| Drooping Output Filter, 140                      | ERR2, 249                                      |
| Dynamic Braking, 52, 136                         | ERR3, 249                                      |
| Dynamic Braking Resistance, 137                  | ERR4, 249                                      |
| Dynamic Braking Resistor Over-Current, 251       | ERR5, 249                                      |
| Dynamic Braking Resistor Overload, 252           | ERR6, 249                                      |
| Dynamic Braking System Specifications, 266       | ERR7, 249                                      |
|                                                  | ERR8, 249                                      |
|                                                  | ERR9, 249                                      |
| E                                                | ESC Key, 30                                    |
|                                                  | ETN, 250                                       |
| E, 248                                           | ETN1, 250                                      |
| E-10, 248                                        | ETN2, 250                                      |
| E-11, 248                                        | ETN3, 250                                      |
| E-12, 248                                        | ETYP, 250                                      |
| E-13, 248                                        | Excitation Current, 44                         |
| E-17, 248                                        | Exciting Strengthening Coefficient, 153        |
| E-18, 248                                        | Extender Cables, 33                            |
| E-19, 248                                        | External Overheat, 251                         |
| E-20, 248                                        | External Sychical, 231                         |
| E-21, 248                                        |                                                |
| E-22, 248                                        | F                                              |
| E-23, 248                                        | •                                              |
| E-24, 248                                        | F, 21, 22                                      |
| E-25, 249                                        | Fan Control, 186                               |
| E-26, 249                                        | Fault, 244                                     |
| EEP1, 249                                        | Fault Relay, 25                                |
| EEP2, 249                                        | Faults, 244                                    |
| EEP3, 249                                        | Feedback, 60                                   |
| EEPROM Data Fault, 249                           | Feedback (1 second), 44                        |
| EEPROM Fault, 249                                | Feedback (inst), 44                            |
| EF1, 249                                         | Feedback Settings, 60                          |
| EF2, 249                                         | FLA, 21, 23                                    |
| Electronic Operator Interface, 28                | FLA, B, and C Switching Relationship, 24       |
| Electronic Operator Interface Features, 30       | Flash Memory Fault, 249                        |
| Emergency Off, 31, 248                           | FLB, 21, 23                                    |
| Emergency Off DC Injection Application Time, 183 | FLC, 21, 23, 24                                |
| Emergency Off Mode Settings, 183                 | FM, 21, 23                                     |
| Emergency Off Settings, 52                       | FM Bias Adjustment, 194                        |
| EMG, 246                                         | FM Output, 43                                  |
| Enclosure Dimensions, 254                        | FM Output Gradient Characteristic, 194         |
| Encoder Loss, 248                                | FM Output Terminal Adjustment, 78              |
| End Frequency, 124                               | FM Output Terminal Function, 78                |
| EOI ASD-MTG-KIT9 Mounting Dimensions, 35         | FM Voltage/Current Output Switching, 194       |
| EOI Command Screen, 42                           | FMOD, 104                                      |
| EOI Installation Precautions, 34                 | Forward Run/Reverse Run Disable, 138           |

Forward Speed Limit Input, 155 Forward Speed Limit Level, 155 Forward/Reverse DC Injection Braking Priority, 125 Forward/Reverse Disable, 54 Forward/Reverse Run Priority Selection, 86 Forward/Reverse Run Selection, 79 FP, 21, 23 FP Output, 25 FP Terminal Assignment, 193 Free Notes, 213 Frequency, 54 Frequency at Trip, 43 Frequency Command Mode, 41 Frequency Command Screen, 32, 73 Frequency Control, 57 Frequency Control Selections, 39 Frequency Mode 1, 77 Frequency Mode 2, 108 Frequency Mode Control, 36 Frequency Mode Priority Switching Frequency, 108 Frequency Point Selection, 204 Frequency Priority Selection, 104 Frequency Reference, 43 Frequency Reference Source, 73 Frequency Setting, 41 Frequency Settings, 46 Fundamental, 46

#### G

Gate Array Fault, 249 General Safety Information, 1 Ground Fault, 249

#### Н

Handling and Storage, 3
Heavy-Load Torque During Constant Power
Running, 142
Heavy-Load Torque During Power Running, 142

I/O and Control, 21
I/O Circuit Configurations, 25
IICC, 22, 26, 105, 107
Important Notice, 3
Initial Setup, 70
Initial UP/DOWN Frequency, 129
Initial UP/DOWN Frequency Rewriting, 129
Input Function Command 1, 213, 215, 216, 221, 222, 223, 224

Input Function Command 2, 214, 215, 216, 221, 222, Input Function Target 1, 213, 215, 216, 220, 222, 223, Input Function Target 2, 214, 215, 216, 221, 222, 223, Input Function Target 3, 214, 215, 217, 221, 222, 224, Input Phase Failure, 249 Input Phase Failure Detection, 184 Input Power, 44 Input Special Functions, 47 Input Terminal 1 (F) Function, 88 Input Terminal 1 (F) Response Time, 95 Input Terminal 10 (LI2) Function, 90 Input Terminal 11 (LI3) Function, 90 Input Terminal 12 (LI4) Function, 91 Input Terminal 13 – 20 Response Time, 96 Input Terminal 13 (LI5) Function, 91 Input Terminal 14 (LI6) Function, 91 Input Terminal 15 (LI7) Function, 92 Input Terminal 16 (LI8) Function, 92 Input Terminal 17 (B12) Function, 96 Input Terminal 18 (B13) Function, 96 Input Terminal 19 (B14) Function, 97 Input Terminal 2 (R) Function, 88 Input Terminal 2 (R) Response Time, 95 Input Terminal 20 (B15) Function, 97 Input Terminal 3 (ST) Function, 88 Input Terminal 3 (ST) Response Time, 95 Input Terminal 4 (RES) Function, 89 Input Terminal 4 (RES) Response Time, 96 Input Terminal 5 – 12 Response Time, 96 Input Terminal 5 (S1) Function, 89 Input Terminal 6 (S2) Function, 89 Input Terminal 7 (S3) Function, 89 Input Terminal 8 (S4) Function, 89 Input Terminal 9 (LI1) Function, 90 Input Terminal Delays, 47 Input Terminal Priority, 87 Input Terminals, 48 Installation and Connections, 14 Installation Notes, 14 Installation Precautions, 4 isolated V/I input, 105

### J

Jog Frequency, 126 Jog Settings, 54 Jog Stop Pattern, 127 Jump Frequencies, 57 Jump Frequency 1, 130

| Jump Frequency 1 Bandwidth, 131                     | Manual Torque Limit Settings, 59                               |
|-----------------------------------------------------|----------------------------------------------------------------|
| Jump Frequency 2, 131                               | Maximum Frequency, 80                                          |
| Jump Frequency 2 Bandwidth, 131                     | MCP Rating, 264, 265                                           |
| Jump Frequency 3, 131                               | Mode Key, 30                                                   |
| Jump Frequency 3 Bandwidth, 131                     | MOFF, 246                                                      |
|                                                     | MON 1 Bias Adjustment, 195                                     |
|                                                     | MON 1 Output Gradient Characteristic, 195                      |
| L                                                   | MON 1 Voltage/Current Output Switching, 195                    |
| I CD Character/Fourt Information 21                 | MON 2 Bias Adjustment, 196                                     |
| LCD Character/Font Information, 31                  | MON 2 Output Gradient Characteristic, 196                      |
| LCD Screen, 30, 32                                  | MON 2 Voltage/Current Output Switching, 195                    |
| Lead Length Specifications, 20                      | MON1 Terminal Adjustment, 193                                  |
| LED Character/Font Information, 31                  | MON1 Terminal Meter Selection, 192                             |
| LED Screen, 30, 31                                  | MON2 Terminal Adjustment, 193                                  |
| LED/LCD Screen Information, 31                      | MON2 Terminal Meter Selection, 193                             |
| Light Load Conditions, 11                           | Monitor Mode, 43                                               |
| Light-Load High-Speed Learning Function, 140        | Monitor Output Function 11, 227                                |
| Light-Load High-Speed Operation, 140                | Monitor Output Function 21, 228                                |
| Light-Load High-Speed Operation Detection Time, 141 | Monitor Output Function 31, 228                                |
| Light-Load High-Speed Operation Heavy-Load          | Monitor Output Function 41, 229                                |
| Detection Time, 141                                 | Monitor Output Function Command 11, 227                        |
| Light-Load High-Speed Operation Load Wait Time, 141 | Monitor Output Function Command 21, 228                        |
| Light-Load High-Speed Operation Switching Lower-    | Monitor Output Function Command 31, 229                        |
| Limit Frequency, 141                                | Monitor Output Function Command 41, 229                        |
| Line Power Switching, 48                            | Monitor Screen, 32                                             |
| Linear Acceleration, 165                            | Motor 150% Overload Time Limit, 184                            |
| Load Moment of Inertia 1, 160                       | Motor Braking, 12                                              |
| Load Moment of Inertia 2, 161                       | Motor Characteristics, 10                                      |
| Load Sharing Gain Input, 155                        | Motor Connection Diagram, 17                                   |
| Load-Produced Negative Torque, 12                   | Motor Constant 1, 153                                          |
| Local Mode, 30                                      | Motor Constant 2, 153                                          |
| Local/Remote Key, 30                                | Motor Constant 3, 153                                          |
| Lockout, 69                                         | Motor Constant 4, 153                                          |
| Lockout All Keys, 200                               | Motor Current Rating, 72                                       |
| Low Speed Operation, 10                             | Motor Load, 43                                                 |
| Low-Current, 249                                    | Motor OL (Overload) Trip, 43                                   |
| Low-Current Detection Current Hysteresis Width, 184 | Motor Overload, 252                                            |
| Low-Current Detection Threshold, 185                | Motor Overload Protection Configuration, 82                    |
| Low-Current Settings, 52                            | Motor Overload Protection Level 1, 182                         |
| Low-Current Trip, 184                               | Motor Overload Protection Level 2, 98                          |
| Low-Current Trip Threshold Time, 185                | Motor Overload Protection Level 3, 99                          |
| Lower Limit Frequency, 81                           | Motor Overload Protection Level 4, 100                         |
| Lower-Limit Frequency, 71                           | Motor Overload Real, 43                                        |
| Low-Speed Signal Output Frequency, 86               | Motor Rated Capacity, 152                                      |
| Lug Size, 264, 265                                  | Motor Rated Current, 152                                       |
|                                                     | Motor Rated RPM, 152                                           |
|                                                     | Motor Set 1, 46<br>Motor Set 2, 58                             |
| M                                                   | Motor Set 3, 58                                                |
| Main Monitor Selections, 45                         | · · · · · · · · · · · · · · · · · · ·                          |
| Manual Torque Boost 1, 82                           | Motor Shaft Fiving Control 125                                 |
| Manual Torque Boost 1, 82 Manual Torque Boost 2, 98 | Motor Shaft Fixing Control, 125<br>Motor/Load Combinations, 11 |
| Manual Torque Boost 2, 98 Manual Torque Boost 3, 99 | Mounting the ASD, 15                                           |
| Manual Torque Boost 4, 100                          | Multiplying Input Selection, 191                               |
| Manual Tolque Doost 4, 100                          | munipiying input sciedibil, 191                                |

| My Function Count Data 1, 220      | Operation (Local), 73                                   |
|------------------------------------|---------------------------------------------------------|
| My Function Count Data 2, 220      | Operation Above 60 Hz, 10                               |
| My Function Frequency Data 1, 218  | Operation Command Clear Selection When ST Off, 198      |
| My Function Frequency Data 2, 218  | Operation Mode, 65                                      |
| My Function Frequency Data 4, 219  | Operation Panel Parameters, 58                          |
| My Function Frequency Data 5, 219  | Operational and Maintenance Precautions, 9              |
| My Function Percent Data 1, 217    | Option V/I Terminal Voltage/Current Selection, 88       |
| My Function Percent Data 3, 218    | Optional Devices, 269                                   |
| My Function Percent Data 4, 218    | Options, 269                                            |
| My Function Percent Data 4, 218    | OT, 247, 252                                            |
| My Function Selection, 231         | OUT1, 21, 23                                            |
| My Function Time Data 1, 219       | Out1 Out2 FL, 45                                        |
| My Function Time Data 1, 219       | OUT1/OUT2 Output, 25                                    |
| •                                  | OUT2, 23                                                |
| My Function Time Data 3, 219       | Output Current, 43                                      |
| My Function Time Data 4, 220       | Output Disconnect, 8                                    |
| My Function Time Data 5, 220       | Output Function Assigned, 214, 216, 217, 221, 223, 224, |
|                                    | 225                                                     |
| N                                  | Output Phase Failure, 249                               |
|                                    | Output Phase Failure Detection, 183                     |
| NERR, 250                          | Output Power, 44                                        |
| Network Option Reset Settings, 213 | Output Terminal 1 (OUT1) Function, 92                   |
| Number of PG Input Phases, 150     | Output Terminal 10 (R3) Function, 97                    |
| Number of PG Input Pulses, 150     | Output Terminal 11 (R4) Function, 97                    |
|                                    | Output Terminal 2 (OUT2) Function, 92                   |
|                                    | Output Terminal 3 (FL) Function, 93                     |
| 0                                  | Output Terminal 4 (OUT3) Function, 93                   |
| O1A/B, 21                          | Output Terminal 5 (OUT4) Function, 93                   |
| O2A/B, 23                          | Output Terminal 6 (R1) Function, 94                     |
| OC, 246                            | Output Terminal 7 (OUT5) Function, 94                   |
| OC1, 250                           | Output Terminal 8 (OUT6) Function, 94                   |
| OC1P, 250                          | Output Terminal 9 (R2) Function, 95                     |
| OC2, 251                           | Output Terminals, 49                                    |
|                                    | Output Voltage, 43                                      |
| OC2P, 251                          | Over-Current During Acceleration, 250                   |
| OC3, 251                           | Over-Current During Deceleration, 251                   |
| OC3P, 251                          | Over-Current During Run, 251                            |
| OCA1, 251                          | Over-Current Protection, 13                             |
| OCA2, 251                          | Overheat, 251                                           |
| OCA3, 251                          | Overheat During Acceleration, 250                       |
| OCL, 251                           | Overheat During Deceleration, 251                       |
| OCR, 251                           | Overheat During Run, 251                                |
| ОН, 246, 251                       | Overload, 52, 53                                        |
| OH2, 251                           | Overload Protection, 10                                 |
| OJ, 246                            | Overload Reduction Starting Frequency, 184              |
| OL1, 252                           | Override Control, 61                                    |
| OL2, 252                           | Override Mode, 38                                       |
| OLI, 247                           | Override Operation, 38                                  |
| OLM, 247                           | Over-Speed, 248                                         |
| OLR, 247, 252                      | Over-Speed Detection Frequency Lower Band, 187          |
| OP, 247                            | Over-Speed Detection Frequency Upper Band, 187          |
| OP1, 252                           | Over-Torque, 252                                        |
| OP2, 252                           | Over-Torque Detection Hysteresis, 186                   |
| OP3, 252                           | Over-Torque Detection Level (Negative Torque), 186      |

| Over-Torque Detection Level (Positive Torque), 186 | Pattern Operation Mode, 170                   |
|----------------------------------------------------|-----------------------------------------------|
| Over-Torque Detection Time, 186                    | Pattern Run, 65                               |
| Over-Torque Parameters, 53                         | Pattern Time, 44                              |
| Over-Torque Trip, 185                              | PC/-, 16                                      |
| Over-Voltage During Acceleration, 252              | Permanent Magnet (PM) Motor Constant 1, 164   |
| Over-Voltage During Deceleration, 252              | Permanent Magnet (PM) Motor Constant 2, 164   |
| Over-Voltage Limit Operation, 136                  | PG Disconnection Detection, 151               |
| Over-Voltage Limit Operation Level, 187            | PG Input Point 1 Frequency, 122               |
|                                                    | PG Input Point 1 Setting, 122                 |
|                                                    | PG Input Point 2 Frequency, 123               |
| P                                                  | PG Input Point 2 Setting, 123                 |
|                                                    | PG Settings, 61                               |
| P24, 21, 23                                        | PG Type/Connection Error, 248                 |
| P24 Output, 25                                     | Phase Loss, 53                                |
| PA/+, 16                                           | PID Control Switching, 147                    |
| Panel Emergency Off Lockout, 199                   | PID Control Wait Time, 149                    |
| Panel Frequency Lockout, 199                       | PID Deviation Lower-Limit, 149                |
| Panel Load Sharing Gain, 199                       | PID Deviation Upper-Limit, 148                |
| Panel Override Multiplication Gain, 199            | PID Feedback, 44                              |
| Panel Reset Lockout, 200                           | PID Feedback Delay Filter, 148                |
| Panel Stop Pattern, 198                            | PID Feedback Differential (D) Gain, 149       |
| Panel Tension Torque Bias, 199                     | PID Feedback Integral (I) Gain, 148           |
| Panel Torque Bias, 143                             | PID Feedback Proportional (P) Gain, 148       |
| Panel Torque Command, 199                          | PID Feedback Signal, 148                      |
| Panel Torque Gain, 143                             | PID Output Lower-Limit, 150                   |
| Parameter Write Lockout, 196                       | PID Output Upper-Limit, 149                   |
| Parity (2- and 4-Wire RS485), 202                  | PM Motor, 164                                 |
| Part Numbering Convention, 254                     | PO, 16                                        |
| Password, 69                                       | POFF, 247                                     |
| Past Trip 1, 44                                    | Point 1 Frequency, 205                        |
| Past Trip 2, 44                                    | Point 1 Setting, 205                          |
| Past Trip 3, 44                                    | Point 2 Frequency, 206                        |
| Past Trip 4, 45                                    | Point 2 Setting, 205                          |
| Pattern 1 Repeat, 171                              | Power Connections, 16                         |
| Pattern 2 Repeat, 174                              | Power Factor Correction, 11                   |
| Pattern Group 1 Selection 1, 172                   | Power Running, 142                            |
| Pattern Group 1 Selection 2, 173                   | Power Running Stall Continuous Trip Detection |
| Pattern Group 1 Selection 3, 173                   | Time, 159                                     |
| Pattern Group 1 Selection 4, 173                   | Power Running Torque Limit 1, 157             |
| Pattern Group 1 Selection 5, 173                   | Power Running Torque Limit 1 Level, 157       |
| Pattern Group 1 Selection 6, 174                   | Power Running Torque Limit 2 Level, 158       |
| Pattern Group 1 Selection 7, 174                   | Power Running Torque Limit 3 Level, 158       |
| Pattern Group 1 Selection 8, 174                   | Power Running Torque Limit 4 Level, 159       |
| Pattern Group 2 Selection 1, 175                   | PP, 21, 23                                    |
| Pattern Group 2 Selection 2, 175                   | PP Output, 25                                 |
| Pattern Group 2 Selection 3, 175                   | Preset Speed 1, 83                            |
| Pattern Group 2 Selection 4, 175                   | Preset Speed 1 Operation Mode, 180            |
| Pattern Group 2 Selection 5, 176                   | Preset Speed 10, 132                          |
| Pattern Group 2 Selection 6, 176                   | Preset Speed 10 Operation Mode, 181           |
| Pattern Group 2 Selection 7, 176                   | Preset Speed 11, 132                          |
| Pattern Group 2 Selection 8, 176                   | Preset Speed 11 Operation Mode, 181           |
| Pattern Group Cycle, 44                            | Preset Speed 12, 132                          |
| Pattern Group Number, 44                           | Preset Speed 12 Operation Mode, 181           |
| Pattern Group Preset, 44                           | Preset Speed 13, 132                          |

| Preset Speed 13 Operation Mode, 181              | Real-Time Clock Setup, 50                                           |
|--------------------------------------------------|---------------------------------------------------------------------|
| Preset Speed 14, 132                             | Regenerative Braking Torque Limit 1, 158                            |
| Preset Speed 14 Operation Mode, 182              | Regenerative Braking Torque Limit 1 Level, 158                      |
| Preset Speed 15, 133                             | Regenerative Braking Torque Limit 2 Level, 158                      |
| Preset Speed 15 Operation Mode, 182              | Regenerative Braking Torque Limit 3 Level, 159                      |
| Preset Speed 2, 83                               | Regenerative Braking Torque Limit 4 Level, 159                      |
| Preset Speed 2 Operation Mode, 180               | Regenerative Power Ridethrough Control Level, 188                   |
| Preset Speed 3, 84                               | Regenerative Power Ridethrough Mode, 134                            |
| Preset Speed 3 Operation Mode, 180               | Release Time, 143                                                   |
| Preset Speed 4, 84                               | Remote EOI Hardware, 33                                             |
| Preset Speed 4 Operation Mode, 181               | Remote Mode, 30                                                     |
| Preset Speed 5, 84                               | RES, 21, 22                                                         |
| · ·                                              | Reset, 50, 79                                                       |
| Preset Speed 5 Operation Mode, 181               | Restore User Settings, 75                                           |
| Preset Speed 6, 84                               | Retain Trip Record at Power Down, 182                               |
| Preset Speed 6 Operation Mode, 181               | Retry Selection, 135                                                |
| Preset Speed 7, 84                               | Retry/Restart, 53                                                   |
| Preset Speed 7 Operation Mode, 181               | Reverse Speed Limit Input, 156                                      |
| Preset Speed 8, 131                              | Reverse Speed Limit Input, 150 Reverse Speed Limit Input Level, 156 |
| Preset Speed 8 Operation Mode, 181               | • •                                                                 |
| Preset Speed 9, 132                              | Ridethrough Time, 137                                               |
| Preset Speed 9 Operation Mode, 181               | ROM Fault, 249                                                      |
| Preset Speed Operation Mode, 179                 | Root Menu Mapping, 41                                               |
| Preset Speed Operation Selection, 210            | Root Menus, 41                                                      |
| Preset Speeds, 54                                | Rotary Encoder, 30                                                  |
| Primary Menus, 32                                | Rotation in Specified Direction ONLY, 157                           |
| Process Decreasing Rate, 150                     | RR, 21, 22, 44                                                      |
| Process Increasing Rate, 150                     | RR Input, 25                                                        |
| Process Lower-Limit, 149                         | RR Input Bias, 162                                                  |
| Process Upper-Limit, 149                         | RR Input Gain, 162                                                  |
| Program Menu, 32                                 | RR Input Point 1 Frequency, 110                                     |
| Program Mode Menu Navigation, 46                 | RR Input Point 1 Rate, 112                                          |
| Prohibition, 49                                  | RR Input Point 1 Setting, 110                                       |
| Protection, 52                                   | RR Input Point 2 Frequency, 111                                     |
| PTC1 Thermal Selection, 189                      | RR Input Point 2 Rate, 112                                          |
| PTC2 Thermal Selection, 190                      | RR Input Point 2 Setting, 111                                       |
| PtSt, 247                                        | RS485 4-Wire Protocol Selection (TSB/ModBus), 207                   |
| Pulse Output Frequency, 194                      | RS485 Protocol Selection, 204                                       |
| Pulse Width Modulation, 10                       | RS485 Send Wait Time (RS485 4-Wire), 206                            |
| PWM Carrier Frequency, 133                       | Run Frequency, 123                                                  |
| 1 WW Carrier Frequency, 133                      | Run Frequency Hysteresis, 124                                       |
|                                                  | Run Key, 30                                                         |
|                                                  | Run Time, 43                                                        |
| Q                                                | Rush Relay Current Activation Time, 189                             |
| Qualified Personnel, 2                           | RX, 21, 23, 44                                                      |
| <b>Quantitati</b> 1 <b>0.</b> 100 mov., <b>2</b> | RX Input, 25                                                        |
|                                                  | RX Input Bias, 162                                                  |
| R                                                | RX Input Gain, 162                                                  |
| TX.                                              | RX Input Point 1 Frequency, 113                                     |
| R, 21, 22                                        | RX Input Point 1 Rate, 115                                          |
| R/L1, 16                                         | RX Input Point 1 Setting, 113                                       |
| RAM Fault, 249                                   | RX Input Point 2 Frequency, 114                                     |
| Random Mode, 138                                 | RX Input Point 2 Rate, 115                                          |
| Reach Settings, 49                               | RX Input Point 2 Setting, 114                                       |
| Read Error, 249                                  | RX2, 44                                                             |
|                                                  |                                                                     |

| RX2 (AI1) Input Bias, 163                                                                                | Speed at 0% Drooping Gain, 139                                           |
|----------------------------------------------------------------------------------------------------|--------------------------------------------------------------------------|
| RX2 (AI1) Input Gain, 163                                                                                | Speed at F320 Drooping Gain, 139                                         |
| RX2 (AI1) Input Point 1 Frequency, 117                                                                   | Speed Error, 248                                                         |
| RX2 (AI1) Input Point 1 Rate, 118                                                                        | Speed Limit (torque=0) Band, 157                                         |
| RX2 (AI1) Input Point 1 Setting, 116                                                                     | Speed Limit (torque=0) Center Value, 156                                 |
| RX2 (AI1) Input Point 2 Frequency, 117                                                                   | Speed Limit (torque=0) Center Value Reference, 156                       |
| RX2 (AI1) Input Point 2 Rate, 119                                                                        | Speed Loop Proportional Gain, 160                                        |
| RX2 (AI1) Input Point 2 Setting, 117                                                                     | Speed Loop Stabilization Coefficient, 160                                |
|                                                                                                    | Speed PID Switching Frequency, 161                                       |
|                                                                                                    | Speed Reach Detection Band, 86                                           |
| S                                                                                                    | Speed Reach Frequency, 86                                                |
| S/L2, 16                                                                                                 | Speed Reference Setpoints, 55, 56                                        |
| S1, 21, 22                                                                                               | ST, 21, 22                                                               |
| S2, 21, 22                                                                                               | Stall, 53                                                                |
| S3, 21, 22                                                                                               | Stall Prevention During Regeneration, 160 Stall Prevention Factor 1, 154 |
| S4, 21, 22                                                                                               | Stall Prevention Level, 182                                              |
| Save User Settings, 75                                                                                   | Standard Mode Selection, 46                                              |
| Second Speed Loop Proportional Gain, 160                                                                 | Start Frequency, 123                                                     |
| Second Speed Loop Stabilization Coefficient, 161                                                         | Start Prequency, 123 Startup and Test, 27                                |
| Send Wait Time (2-wire), 203                                                                             | Startup Wizard Parameter Requirements, 71                                |
| Setpoints, 59                                                                                            | Stepout Current Detection Level, 190                                     |
| Short Circuit Detection At Start, 185                                                                    | Stepout Current Detection Time, 190                                      |
| Short Circuit Protection, 268                                                                            | Stop-Reset Key, 31                                                       |
| Simple Positioning Completion Range, 151                                                                 | SU+, 21, 23                                                              |
| Sink, 24                                                                                                 | Supply Voltage Correction, 137                                           |
| Sink/Source Setting Error, 248, 249                                                                      | Switching Load Torque During Power Running, 142                          |
| Slip Frequency Gain, 151                                                                                 | Switching Load Torque During Regenerative                                |
| Source, 24                                                                                               | Braking, 142                                                             |
| SOUT, 252                                                                                                | Synchronized Acceleration Time, 139                                      |
| S-Pattern 1, 165                                                                                         | Synchronized Deceleration Time, 138                                      |
| S-Pattern 2, 165 S. Pattern Acceleration Lower Limit Adjustment, 169                                     | System Configuration and Menu Options, 41                                |
| S-Pattern Acceleration Lower-Limit Adjustment, 168<br>S-Pattern Acceleration Upper-Limit Adjustment, 168 | System Grounding, 18                                                     |
| S-Pattern Deceleration Lower-Limit Adjustment, 168                                                       | System Integration Precautions, 7                                        |
| S-Pattern Deceleration Upper-Limit Adjustment, 168                                                       | System Operation, 70                                                     |
| Special, 56                                                                                              |                                                                          |
| Special Parameters, 57                                                                                   | <b>-</b>                                                                 |
| Special Protection Parameters, 53                                                                        | Т                                                                        |
| Speed 1 Operation Time, 177                                                                              | T/L3, 16                                                                 |
| Speed 10 Operation Time, 178                                                                             | Tension Torque Bias Input, 154                                           |
| Speed 11 Operation Time, 178                                                                             | Terminal, 47                                                             |
| Speed 12 Operation Time, 178                                                                             | Terminal Board, 21, 24                                                   |
| Speed 13 Operation Time, 179                                                                             | Terminal Descriptions, 22                                                |
| Speed 14 Operation Time, 179                                                                             | Time Limit For Lower-Limit Frequency Operation, 125                      |
| Speed 15 Operation Time, 179                                                                             | Torque, 44, 59                                                           |
| Speed 2 Operation Time, 177                                                                              | Torque Bias Input Selection, 143                                         |
| Speed 3 Operation Time, 177                                                                              | Torque Command Selection, 154                                            |
| Speed 4 Operation Time, 177                                                                              | Torque Control, 59, 60                                                   |
| Speed 5 Operation Time, 177                                                                              | Torque Current, 44                                                       |
| Speed 6 Operation Time, 177                                                                              | Torque Limit Settings, 60                                                |
| Speed 7 Operation Time, 178                                                                              | Torque Reference, 44                                                     |
| Speed 8 Operation Time, 178                                                                              | Torque Speed Limiting, 60                                                |
| Speed 9 Operation Time, 178                                                                              | Trace, 49, 50                                                            |

Trace Cycle, 201 V Trace Data 1, 201 V/f 5-Point Setting Frequency 1, 101 Trace Data 2, 201 V/f 5-Point Setting Frequency 2, 102 Trace Data 3, 201 V/f 5-Point Setting Frequency 3, 103 Trace Data 4, 201 V/f 5-Point Setting Frequency 4, 103 Trace Selection, 200 V/f 5-Point Setting Frequency 5, 104 Traverse, 58 V/f 5-Point Setting Voltage 1, 102 Traverse Acceleration Time, 233 V/f 5-Point Setting Voltage 2, 103 Traverse Deceleration Time, 233 V/f 5-Point Setting Voltage 3, 103 Traverse Jump Step, 233 V/f 5-Point Setting Voltage 4, 103 Traverse Selection, 233 V/f 5-Point Setting Voltage 5, 104 V/f Pattern, 81 Traverse Step, 233 V/I, 44, 54 Trip Code, 44 V/I Analog Input Broken Wire Detection Level, 189 Trip History, 253 V/I Input, 25 Trip History (read-only), 50, 51 V/I Input Bias, 161 Trip Settings, 53 V/I Input Gain, 161 Trouble Shooting, 244 V/I Input Point 1 Frequency, 106 Type Reset, 50, 79 V/I Input Point 1 Rate, 107 Typeform Error, 250 V/I Input Point 1 Setting, 105 V/I Input Point 2 Frequency, 106 V/I Input Point 2 Rate, 108 U V/I Input Point 2 Setting, 106 U/T1, 16 V/I Settings, 54 UC, 247 V/T2, 16 Vector Control, 13 UL 1995, 254 Vector Motor Model, 59 Under-Voltage Trip, 187 Version (read-only), 51 Under-Voltage Trip Detection Time, 188 Viewing Trip Information, 253 Under-Voltage/Ridethrough, 53 Virtual Input Terminal 1 Selection, 230 UP/DOWN Frequency (down) Frequency Step, 129 Virtual Input Terminal 2 Selection, 230 UP/DOWN Frequency (down) Response Time, 129 Virtual Input Terminal 3 Selection, 230 UP/DOWN Frequency (up) Frequency Step, 129 Virtual Input Terminal 4 Selection, 230 UP/DOWN Frequency (up) Response Time, 128 Voltage and Frequency Rating of the Motor, 71 UP/DOWN Frequency Functions, 54 Volts per Hertz Setting, 72 Up/Down Frequency Operation, 130 V-Phase Over-Current, 251 UP1, 252 UP2, 252 W U-Phase Over-Current, 251 Upper Limit Frequency, 81 W/T3, 16 Upper-Limit Frequency, 71 Warranty Card, 2 User Notification Codes, 245 Wizard Finish, 73 Utilities, 49 W-Phase Over-Current, 251

# **TOSHIBA**

TOSHIBA INTERNATIONAL CORPORATION INDUSTRIAL DIVISION

13131 West Little York Road, Houston, TX 77041-5807 US (800) 231-1412 CAN (800) 872-2192 MEX 01 (800) 527-1204

FAX: (713) 466-8773

http://www.toshiba.com/ind/

Printed in the U.S.A.